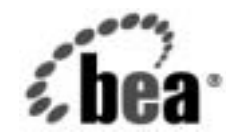

# **BEA** WebLogic Server™

**WebLogic Security** プ<br>ログラマーズ ガイド ログラマーズ ガイ ド

バージ ョ ン 7.0 マニ ュ アルの改訂 :2003 年 6 月 13 日

### 著作権

Copyright © 2003 BEA Systems, Inc. All Rights Reserved.

#### 限定的権利条項

本ソフトウェアおよびマニュアルは、BEA Systems, Inc. 又は日本ビー・イー・エー・システムズ 株式会社 ( 以下、「BEA」といいます ) の使用許諾契約に基づいて提供され、その内容に同意する 場合にのみ使用することができ、同契約の条項通りにのみ使用またはコピーすることができます。 同契約で明示的に許可されている以外の方法で同ソフトウェアをコピーすることは法律に違反し ます。このマニュアルの一部または全部を、BEA からの書面による事前の同意なしに、複写、複 製、翻訳、あるいはいかなる電子媒体または機械可読形式への変換も行うことはできません。

米国政府による使用、複製もしくは開示は、BEA の使用許諾契約、および FAR 52.227-19 の 「Commercial Computer Software-Restricted Rights」条項のサブパラグラフ (c)(1)、DFARS 252.227-7013 の「Rights in Technical Data and Computer Software」条項のサブパラグラフ (c)(1)(ii) 、NASA FAR 補遺 16-52.227-86 の「Commercial Computer Software--Licensing」条項の サブパラグラフ (d)、もしくはそれらと同等の条項で定める制限の対象となります。

このマニュアルに記載されている内容は予告なく変更されることがあり、また BEA による責務を 意味するものではありません。本ソフトウェアおよびマニュアルは「現状のまま」提供され、商 品性や特定用途への適合性を始めとする ( ただし、これらには限定されない ) いかなる種類の保 証も与えません。さらに、BEA は、正当性、正確さ、信頼性などについて、本ソフトウェアまた はマニュアルの使用もしくは使用結果に関していかなる確約、保証、あるいは表明も行いません。

#### 商標または登録商標

BEA、Jolt、Tuxedo、および WebLogic は BEA Systems, Inc. の登録商標です。BEA Builder、BEA Campaign Manager for WebLogic、BEA eLink, BEA Manager、BEA WebLogic Commerce Server、 BEA WebLogic Enterprise、BEA WebLogic Enterprise Platform、BEA WebLogic Express、BEA WebLogic Integration、BEA WebLogic Personalization Server、BEA WebLogic Platform、BEA WebLogic Portal、BEA WebLogic Server、BEA WebLogic Workshop および How Business Becomes E-Business は、BEA Systems, Inc. の商標です。

その他の商標はすべて、関係各社がその権利を有します。

WebLogic Security プログラマーズ ガイド

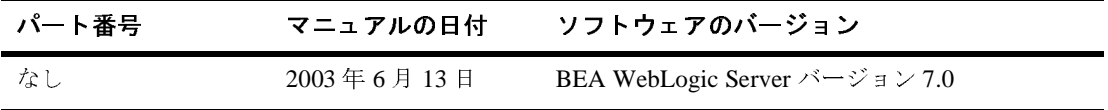

## 目次

#### このマニュアルの内容

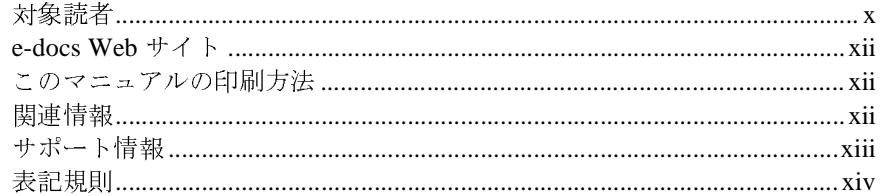

#### $1.$ WebLogic Security のプログラミングの概要

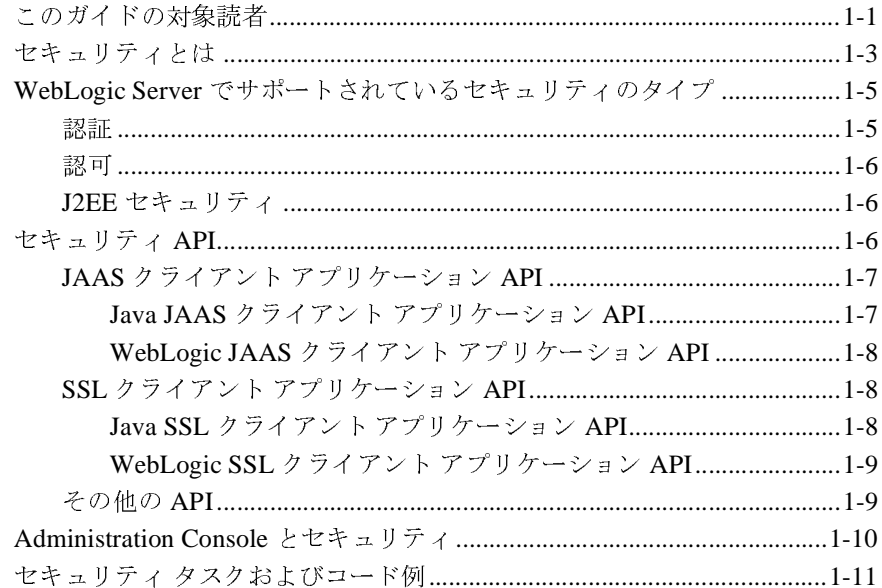

#### 2. Web アプリケーションのセキュリティ対策

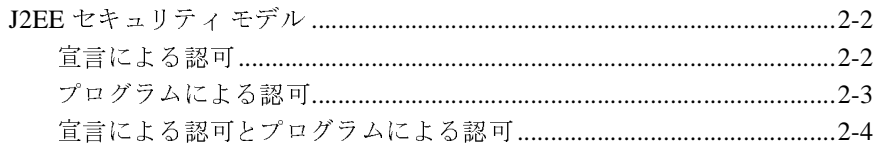

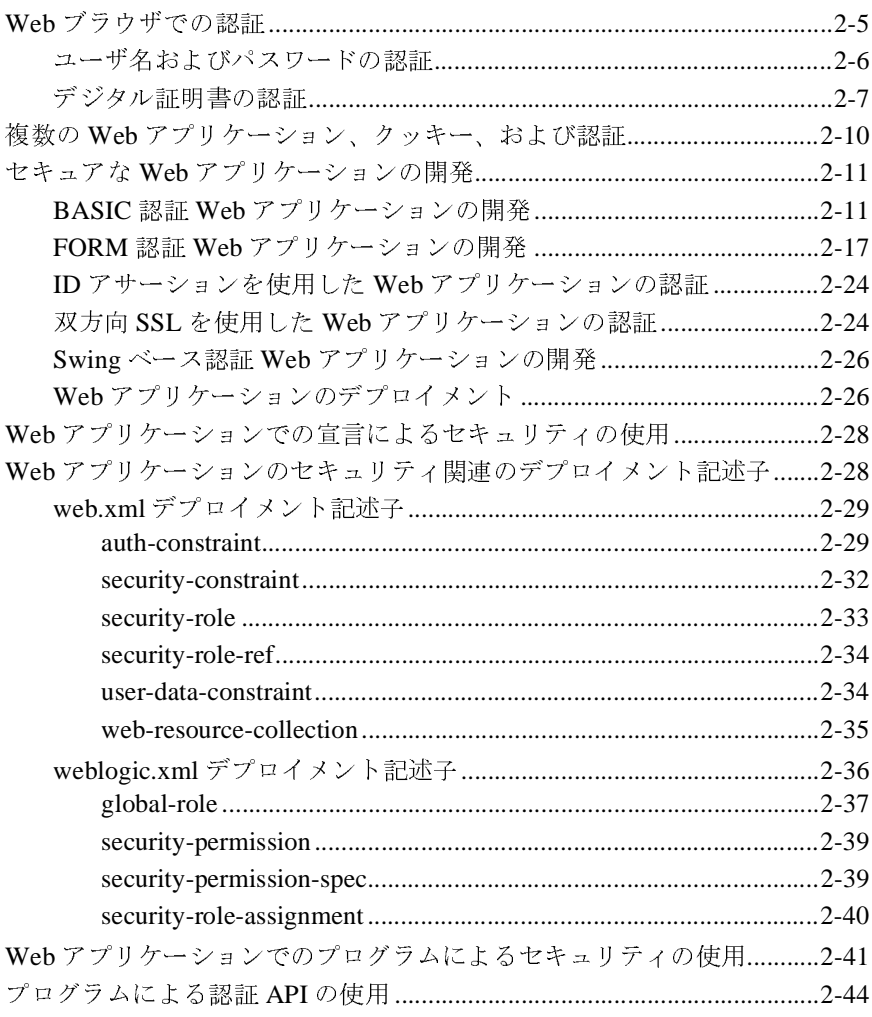

### 3. Java クライアントでの JAAS 認証の使用

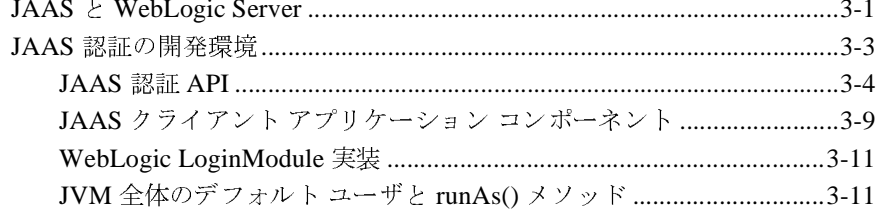

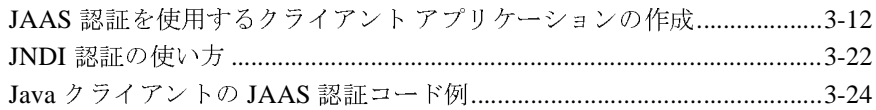

### 4. Java クライアントでの SSL 認証の使用

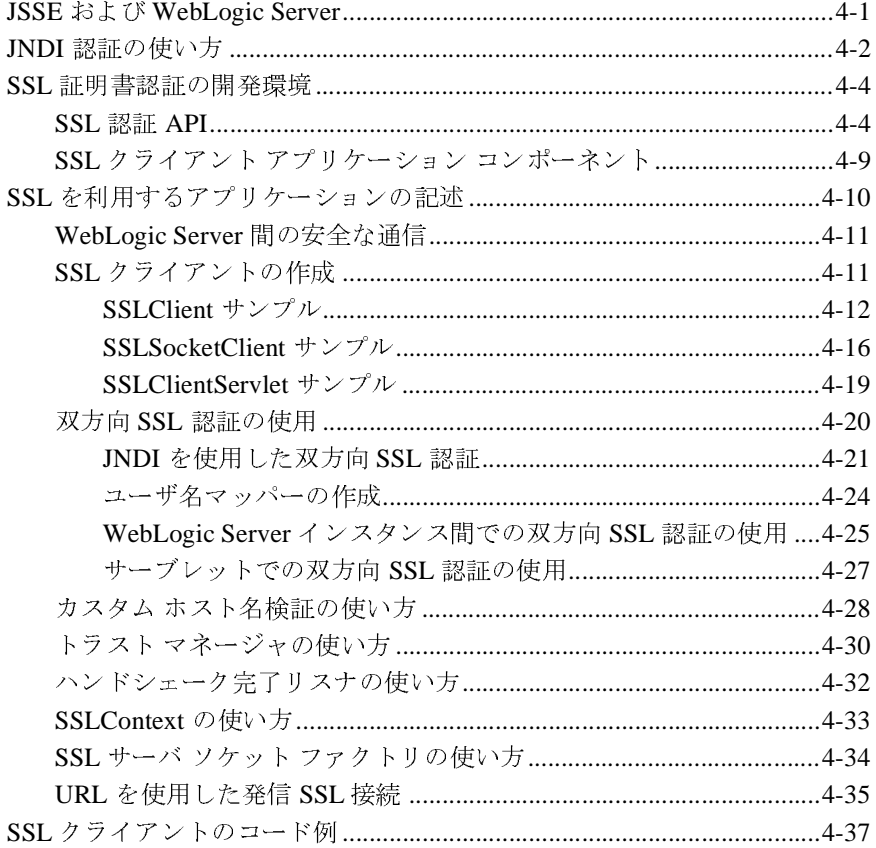

### 5. エンタープライズ JavaBean (EJB) のセキュリティ対策

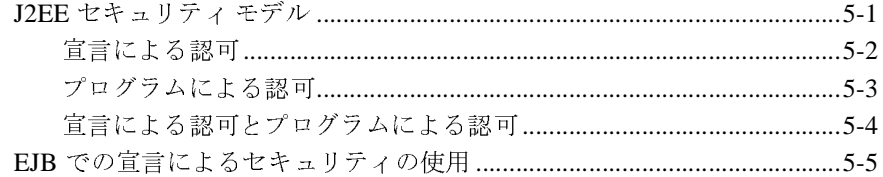

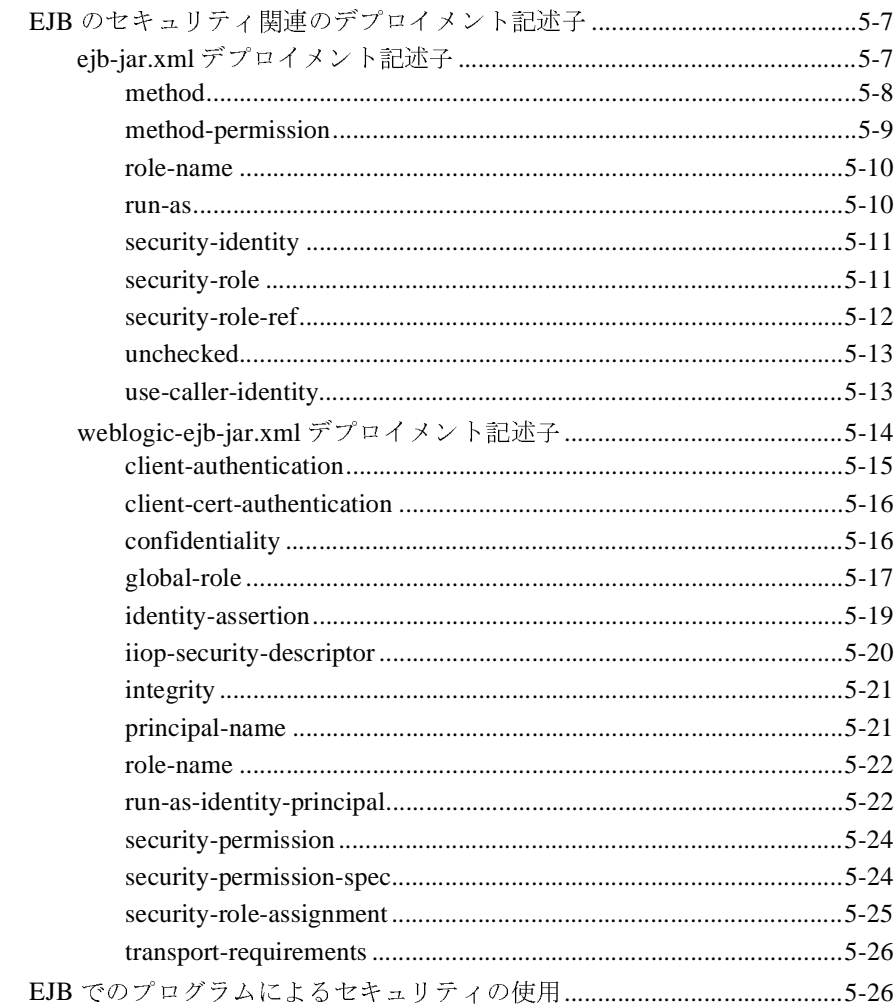

### 6. ネットワーク接続フィルタの使い方

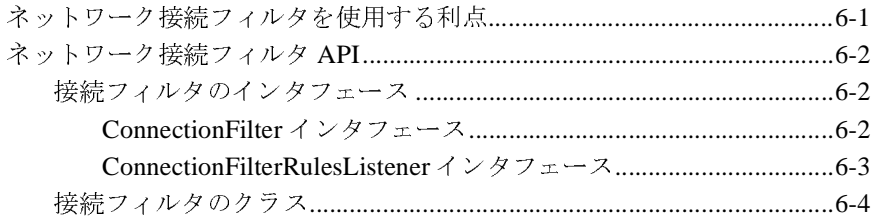

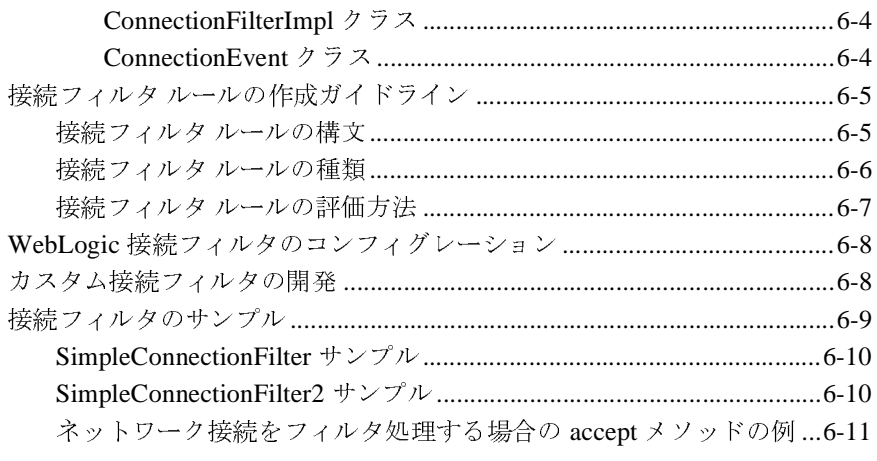

#### **7. Java** [セキュリティを使用しての](#page-176-0) **WebLogic** リソースの保 護

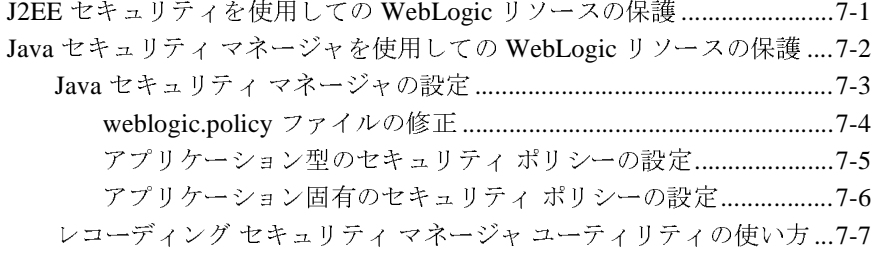

#### **A.** [非推奨のセキュリティ](#page-184-0) **API**

[索引](#page-186-0)

**viii** WebLogic Security プログラマーズ ガイド

## <span id="page-8-0"></span>このマニュアルの内容

このマニュアルの内容は以下のとおりです。

- 
- 
- 
- 
- 
- 
- ■第1章「WebLogic Security のプログラミングの概要」では、このマニュアルのかまま、セキュリティのMeblogic Security のアプリ<br>ケーション プログラミングインタクェース (APD)について解説します。<br>ケーション パイタン タクルションのセキュリティ対策」では、Web アプリ<br>ケーションにセキュリティを実装する方法について説明します。<br>エヌコンピセキュリティを実装する方法について説明します。<br>エヌコン Java セキュリティを使用しての WebLogic リソースの保護について説明しま
- 
- ルの対象読者、セキュリティの必要性、および WebLogic Security のアプリ<br>ケーションプログラミングインタフェース (API) について解説します。<br>第2章「Web アプリケーションのセキュリティ対策」では、Web アプリ<br>ケーションにセキュリティを実装する方法について説明します。<br>第3章「Java クライアントでの JAAS 認証の使用」では、Java クライアン<br>E JAAS 認証を実装する方法について説明します。<br> ケーション プログラミング インタフェース (API) について解説[しま](http://edocs.beasys.co.jp/e-docs/wls/docs70/secmanage/index.html)す。<br>第 2 章「Web アプリケーションのセキュリティ対策」では、Web アプリケーションにセキュリティを実装する方法について説明します。<br>オーションにセキュリティを実装する方法について説明します。<br>第 3 章「Java クライアントでの JAAS 認証の使用」では、Java クライアン<br>に JAAS 認証を実装する方法について説明します。<br>第 4 章「Java ■第 2章「Web アプリケーションのセキュリティ対策」では、Web アプリケーションにセキュリティを実装する方法について説明します。<br>
第 3章「Java クライアントでの JAAS 認証の使用」では、Java クライア<br>
第 3章「Java クライアントでの JAAS 認証の使用」では、Java クライアン<br>
■第 4章「Java クライアントでの SSL 認証の使用」では、Java クライアン<br>
は、SSL およびデジタル証明 クーションにコーニシスタブのエレジ、「Wave Sixty Marker」、<br><br>第3章「Java クライアントでの JAAS 認証の使用」では、Java ク<br>に SSL およびデジタル証明書認証を実装する方法について説明します。<br>第4章「Java クライアントでの SSL 認証の使用」では、Java ク<br>に SSL およびデジタル証明書認証を実装する方法について説明し<br>タープライズ JavaBean にセキュリティを実装する方法について ■ 第 3章「Java クライアントでの JAAS 認証の使用」では、Java クライアント<br>
に JAAS 認証を実装する方法について説明します。<br>
第 4章「Java クライアントでの SSL 認証の使用」では、Java クライアント<br>
※ 第 5 章「エンタープライズ JavaBean (EBB)のセキュリティ対策リでは、エンタープライズ<br>
※ 第 5 章「エンタープライズ JavaBean にセキュリティをしてついて説明しま に JAAS 認証を実装する方法について説明します。<br>第 4 章 「Java クライアントでの SSL 認証の使用」<br>に SSL およびデジタル証明書認証を実装する方法に<br>SSL およびデジタル証明書認証を実装する方法に<br>第 5 章 「エンタープライズ JavaBean (EJB) のセキュー<br>タープライズ JavaBean にセキュリティを実装する力法に<br>第 6 章 「ネットワーク接続フィルタの使い方」では<br>ルタを実装する方法について ■ 第 4章「Java クライアントでの SSL 認証の使用」では、Java クライアントに SSL およびデジタル証明書認証を実装する方法について説明します。<br>- 第 5章「エンタープライズ JavaBean (EJB) のセキュリティ対策」では、エ、<br>- タープライズ JavaBean におキュリティを実装する方法について説明します。<br>- タープライズ JavaBean におキュリティを実装する方法について説明します。<br>- 第 に SSL およびデジタル証明書認証を実装する方法について説明します。<br>第 5 章「エンタープライズ JavaBean (EJB) のセキュリティ対策」では、<br>タープライズ JavaBean にセキュリティを実装する方法について説明しま<br>タープライズ JavaBean にセキュリティを実装する方法について説明します。<br>ルタを実装する方法について説明します。<br>第 6 章「ネットワーク接続フィルタの使い方」では、ネットワーク接続<br>1Ava ■第 5章「エンタープライズ JavaBean (EJB) のセキュリティ対策」では、エンタープライズ JavaBean にセキュリティを実装する方法について説明します。<br>■第 6章「ネットワーク接続フィルタの使い方」では、ネットワーク接続フィルタを実装する方法について説明します。<br>■第 5章「Java セキュリティを使用しての WebLogic リソースの保護」では、<br>■第 5章「Java セキュリティを使用しての WebLogi タープライズ JavaBean にセキュリティを実装する方法について説明します。<br>第 6 章「ネットワーク接続フィルタの使い方」では、ネットワーク接続フィ<br>ルタを実装する方法について説明します。<br>おりを実装する方法について説明します。<br>第 7 章「Java セキュリティを使用しての WebLogic リソースの保護について説明します。<br>おJava セキュリティを使用しての WebLogic リソースの保護について説明します。<br>おりティ ■第 6章「ネットワーク接続フィルタの使い方」では、ネットワーク接続フィルタを実装する方法について説明します。<br>■第 7章「Java セキュリティを使用しての WebLogic リソースの保護」では、<br>Java セキュリティを使用しての WebLogic リソースの保護について説明します。<br>- 「sava セキュリティを使用しての WebLogic リソースの保護について説明します。<br>- す。<br>ジのうち、API が非推奨とされている ・フェスタインカムについて説明します。<br>第 7 章「Java セキュリティを使用しての WebLogic<br>す。<br>付録 A「非推奨のセキュリティ API」では<br>ジのうち、API が非推奨とされているもの<br>… このマニュアルでは、WebLogic セキュ<br>キュリティ プロバイダのコンフィグレーションの<br>いません。WebLogic セキュリティ プ<br>Security の管理』を参照してください。<br>Security の管理』を参照してください。 ■第 7章「Java セキュリティを使用しての WebLogic リソースの保護」では、<br>Java セキュリティを使用しての WebLogic リソースの保護について説明します。<br>オルタム「非推奨のセキュリティ API」では、weblogic .security パッケージのうち、API が非推奨とされているものについて示します。<br>注意: このマニュアルでは、WebLogic セキュリティ プロバイダとカスタム セ<br>キュリティ プロ セキュリティを使用しての WebLogic リソースの保護について説明しま<br>A「非推奨のセキュリティ API」では、weblogic .security パッケーうち、API が非推奨とされているものについて示します。<br>このマニュアルでは、WebLogic セキュリティ プロバイダとカスタム セ<br>キュリティ プロバイダのコンフィグレーション方法については説明して<br>ハません。WebLogic セキュリティ プロバイダとカスタム セキュリテ す。 ■ 付録 A「非推奨のセキュリティ API」では、weblogic .security パッケージのうち、API が非推奨とされているものについて示します。<br>注意: このマニュアルでは、WebLogic セキュリティ プロバイダとカスタム セ<br>キュリティ プロバイダのコンフィグレーション方法については説明して<br>いません。WebLogic セキュリティ プロバイダとカスタム セキュリティ<br>プロバイダのコンフィグレーションの詳細について ジのうち、API が非推奨とされているものについて示します。<br>**�i:** このマニュアルでは、WebLogic セキュリティ プロバイダ<br>キュリティ プロバイダのコンフィグレーション方法につい<br>いません。WebLogic セキュリティ プロバイダとカスタム<br>プロバイダのコンフィグレーションの詳細については、**『V**<br>Security の管理』を参照してください。<br><br>WebLogic Security プ**ログラマーズ**: 注意: このマニュアルでは、WebLogic セキュリティ プロバイダとカスタム セ このマニュアルでは、WebLogic セキュリティ プロバイダとカスタム セキュリティ プロバイダのコンフィグレーション方法については説明していません。WebLogic セキュリティ プロバイダとカスタム セキュリティ<br>プロバイダのコンフィグレーションの詳細については、『WebLogic<br>Security の管理』を参照してください。<br>Security の管理』を参照してください。<br>WebLogic Security プ**ログラマーズ** トユラ・「レント」アンコンフィプロバイダとカスタム セキュリティ<br>いません。WebLogic セキュリティ プロバイダとカスタム セキュリティプロバイダのコンフィグレーションの詳細については、『WebLogic<br>Security の管理』を参照してください。<br>WebLogic Security プ**ログラマーズ ガイド** i いません。WebLogic セキュリティ プロバイダとカスタム セキュリティ<br>プロバイダのコンフィグレーションの詳細については、『WebLogic<br>Security の管理』を参照してください。<br>WebLogic Security プ**ログラマーズ ガイド**<br>i プロバイダのコンフィグレーションの詳細については、『WebLogic<br>Security の管理』を参照してください。<br>WebLogic Security プ**ログラマーズ ガイド** Security の管理』を参照してください。<br><br>
WebLogic Securit<br>
WebLogic Securit

注意: このマニュアルは、WebLogic Server で使用するカスタム セキュリティ

# <span id="page-9-0"></span><u>ᅏ</u>

このマニュアルは、以下の読者を対象としています。

■ アプリケーション開発者

このマニュアルは、WebLogic Server で使用するカスタム セキュリティ<br>ブロバイダを記述しようと考えている開発者向けではありません。カスタム<br>セキュリティブロバイダの記述方法については説明していません。カスタム セキュリティ プロバイダの開発力法については、『WebLogic<br>Security サービスの開発』を参照してください。<br>Security サービスの開発」を参照してください。<br>"リケーション開発者<br>イアントアプリケ クムセキュリティブロバイダの記述方法については説明していません。<br>クムセキュリティブロバイダの記述方法については説明していません。<br>カスタムセキュリティブロバイダの開発方法については、『WebLogic<br>Security サービスの開発』を参照してください。<br>Security サービスの開発者を対象としています。<br>コアルは、以下の読者を対象としています。<br>リケーション開発者<br>イアントアプリケーションの開発と、Web アプリケーションおよ ノスタムセキュリティ プロバイダの開発方法については、『WebLogic<br>Security サービスの開発』を参照してください。<br>Security サービスの開発』を参照してください。<br>Security サービスの開発」を参照してください。<br>マルト・プラグルティブロバイダの開発と、Web アプリケーションおよびエ<br>ープライズ JavaBean (EJB) へのセキュリティ機能の付加を主な業務とす<br>- ブプリケーション開発者は、Web ア カスタム セキュリティ プロバイダの開発方法については、『WebLogic<br>Security サービスの開発』を参照してください。<br>Security サービスの開発』を参照してください。<br>フライズ JavaBean (EJB) へのセキュリティ機能の付加を主な業務と<br>ープライズ JavaBean (EJB) へのセキュリティ機能の付加を主な業務と<br>wa プログラマのことです。他のエンジニアリング チームや留質保証<br>wa プログラマのこと Security サービスの開発』を参照してください。<br><br>コケーション開発者<br>イアントアプリケーションの開発と、Web アプ<br>ープライズ JavaBean (EJB) へのセキュリティ機<br><br>ova プログラマのことです。他ムンエンジニアリン:<br>) デーム、データン: チームと連携して、セキー<br>。アプリケーション開発者は、サーブレット、JS<br>。アプリケーション開発者は、サーブレット、JS<br>ポーネントを含む Java、および Java セキ クライアント アプリケーションの開発と、Web アプリケーションおよびエ ンタープライズ JavaBean (EJB) へのセキュリティ機能の付加を主な業務とす <sup>る</sup> Java プログラマのことです。他のエンジニアリング <sup>チ</sup>ームや品質保証 (QA) チーム、データベース <sup>チ</sup>ームと連携して、セキュリティ機能を実装し ます。アプリケーション開発者は、サーブレット、JSP、JSEE などの J2EE コンポーネントを含む Java、および Java セキュリティについて実用的かつ <sup>深</sup>い知識を備えています。

アプリケーション開発者は、WebLogic.Security と Java 2 セキュリティ アプ リケーション プログラミング インタフェース (API) を使用してアプリケー ションのセキュリティを確保します。したがって、このマニュアルは Web アプリケーション、Java アプリケーション、およびエンタープライズ JavaBeans (EJB) のセキュリティを確保するためにそれらの API を使用する 手順を紹介します。

■ セキュリティ開発者

WebLogic Server に統合されるセキュリティ製品のシステム アーキテクチャ とインフラストラクチャの定義と、WebLogic Server で使用するカスタム <sup>セ</sup> キュリティ プロバイダの開発を主な業務とする開発者のことです。アプリ ケーション設計者と連携して、セキュリティ アーキテクチャを確実に設計に 従って、セキュリティ ホールが発生しないように実装します。また、セキュ リティが確実に正しくコンフィグレーションされるよう、サーバ管理者とも 連携します。セキュリティ開発者は、認証、認可、監査 (AAA)、Java Management eXtension (JMX) などの Java に対する深い知識、および WebLogic Server とセキュリティ プロバイダの機能に対する実践的な知識を はじめとしたセキュリティ概念をしっかりと理解しています。

セキュリティ開発者は、セキュリティ サービス プロバイダ インタフェース (SSPI) を使用して WebLogic Server で使用するカスタム セキュリティ プロ バイダを開発します。しかし、このマニュアルではこのタスクについては扱 いません。SSPI を使用してカスタム セキュリティ プロバイダを開発する方 法については、『Web[L](http://edocs.beasys.co.jp/e-docs/wls/docs70/dvspisec/index.html)ogic Security サービスの開発』を参照してください。

■ サーバ管理者

アプリケーション設計者と密接に連携しながら、サーバおよびサーバ上で動 作するアプリケーションのセキュリティ方式の設計、潜在的なセキュリティ リスクの特定、およびセキュリティ上の問題を防止するコンフィグレーショ ンの提案を行う管理者のことです。関連する責務として、重要なプロダク ション システムの保守、セキュリティ レルムのコンフィグレーションと管 理、サーバ リソースとアプリケーション リソースへの認証および認可方式 の実装、セキュリティ機能のアップグレード、およびセキュリティ プロバイ ダのデータベースの保守などが含まれる場合もあります。サーバ管理者は、 Web アプリケーションと EJB のセキュリティ、公開鍵セキュリティ、およ <sup>び</sup> SSL を含む、Java セキュリティ アーキテクチャについて深い知識を備え ています。

■ アプリケーション管理者

サーバ管理者と共同でセキュリティ コンフィグレーション、認証および認可 方式を実装および管理したり、定義されたセキュリティ レルムでデプロイさ れているアプリケーション リソースへのアクセスを設定および管理したりす る管理者のことです。アプリケーション管理者は、セキュリティの概念や Java セキュリティ アーキテクチャの一般的な知識を持っています。アプリ ケーション管理者は、Java、XML、デプロイメント記述子を理解し、サーバ ログおよび監査ログでセキュリティ イベントを特定できます。

管理者は通常、アプリケーションを実際に稼働させるときに、Administration Console を使用してアプリケーションのデプロイ、コンフィグレーション、 および管理を行いますが、アプリケーション開発者も Administration Console を使用して実際の稼働前にアプリケーションをテストする場合があります。 アプリケーションをテストするときには、最低でも、アプリケーションがデ プロイされてコンフィグレーションされている必要があります。このマニュ アルではセキュリティに関連している場合は管理の側面にも言及しますが、 Administration Console を使用してセキュリティ タスクを行う方法の説明に ついては『[WebLogic Security](http://edocs.beasys.co.jp/e-docs/wls/docs70/secmanage/index.html) の管理』、『We[bL](http://edocs.beasys.co.jp/e-docs/wls/docs70/secwlres/index.html)ogic リソースのセキュリ ティ』、[Ad](http://edocs.beasys.co.jp/e-docs/wls/docs70ConsoleHelp/index.html)ministration Console オンライン ヘルプなどのマニュアルを参照先 として示します。

### <span id="page-11-0"></span>**e-docs Web** サイト

BEA 製品のドキュメントは、BEA の Web サイトで入手できます。BEA のホー <sup>ム</sup> <sup>ペ</sup>ージで [ 製品のドキュメント ] をクリックします。

### <span id="page-11-1"></span>このマニュアルの印刷方法

Web ブラウザの [ ファイル|印刷 ] オプションを使用すると、Web ブラウザから

ブラウザの [ ファイル | 印刷 ] オプションを使用すると、Web ブラウザから<br>マニュアルの PDF 版は、WebLogic Server の Web サイトで入手できます。<br>そニュアルの PDF 版は、WebLogic Server の Web サイトで入手できます。<br>を Adobe Acrobat Reader で開くと、マニュアルの全体 ( または一部分 ) を書<br>形式で印刷できます。PDF を表示するには、WebLogic このマニュアルを一度に 1 章ずつ印刷できます。<br>このマニュアルの PDF 版は、WebLogic Server の<br>PDF を Adobe Acrobat Reader で開くと、マニュア<br>籍の形式で印刷できます。PDF を表示するには、<br>のホーム ページを開き、[ ドキュメントのダウン<br>するマニュアルを選択します。<br>Adobe Acrobat Reader は Adobe の Web サイト (ht このマニュアルの PDF 版は、WebLogic Server の Web サイトで入手できます。<br>PDF を Adobe Acrobat Reader で開くと、マニュアルの全体 ( または一部分 ) を書<br>籍の形式で印刷できます。PDF を表示するには、WebLogic Server ドキュメント<br>のホーム ページを開き、[ ドキュメントのダウンロード ] をクリックして、印刷<br>するマニュアルを選択します。<br>Adobe Acroba PDF を Adobe Acrobat Reader で開くと、マニュアルの全体(または一部分)を書 を Adobe Acrobat Reader で開くと、マニュアルの全体 ( または一部分 ) を書<br>形式で印刷できます。PDF を表示するには、WebLogic Server ドキュメント<br>ーム ページを開き、[ ドキュメントのダウンロード] をクリックして、印刷<br>マニュアルを選択します。<br>ee Acrobat Reader は Adobe の Web サイト (http://www.adobe.co.jp) で無料で<br>できます。 籍の形式で印刷できます。PDF を表示するには、WebLogic Server ドキュメント<br>のホーム ページを開き、[ ドキュメントのダウンロード ] をクリックして、印刷<br>するマニュアルを選択します。<br>Adobe Acrobat Reader は Adobe の Web サイト (http://www.adobe.co.jp) で無料で<br>入手できます。 のホーム ページを開き、[ ドキュメントのダウンロード ] をクリックして、印刷<br>するマニュアルを選択します。<br>Adobe Acrobat Reader は Adobe の Web サイト (http://www.adobe.co.jp) で無料で<br>入手できます。<br>-

うる・・・ニッパを選択します。<br>Adobe Acrobat Reader は Adobe<br>入手できます。 Adobe Acrobat Reader は Adobe の Web サイト (http://www.adobe.co.jp) で無料で は Adobe の Web サイト (<http://www.adobe.co.jp>) で無料で $\;$ 以下のマニュアルでも WebLogic Security サービス情報に

### <span id="page-11-2"></span>関連情報

ス・マミーク<br><br>このマニュアル<br>ついて説明して

- このマニュアルの他、以下のマニュアルでも WebLogic Security サービス情報に<br>ついて説明しています。<br>■ 『WebLogic Security の紹介』 このマニュアルでは、WebLogic Security サービスの特徴についてまとめ、そのアーキテクチャと機能の概要を示します。<br>WebLogic Security サービスを理解する上で基本となるマニュアルです。<br>■ 『プロダクション環境のロックダウン』 こ ■ 『WebLogic Security の紹介』 - このマニュアルでは、WebLogic Security サー WebLogic Security サービスを理解する上で基本となるマニュアルです。
- ついて説明しています。<br>■ 『WebLogic Security の紹介』 このマニュアルでは、WebLogic Security サービスの特徴についてまとめ、そのアーキテクチャと機能の概要を示します。<br>WebLogic Security サービスを理解する上で基本となるマニュアルです。<br>■ 『プロダクション環境のロックダウン』 このマニュアルでは、WebLogic<br>Server をプロダクション環境にデプロイする前に検討す の紹介』 - このマニュアルでは、WebLogic Security サーまとめ、そのアーキテクチャと機能の概要を示します。<br>キービスを理解する上で基本となるマニュアルです。<br>キービスを理解する上で基本となるマニュアルです。<br>意のロックダウン』 - このマニュアルでは、WebLogic<br>ョン環境にデプロイする前に検討すべき重要なセキュリ<br>明します。 コントラムについて、このアージスを理解する上で基本となるマニュアルです。<br>WebLogic Security サービスを理解する上で基本となるマニュアルです。<br>『プロダクション環境のロックダウン』 - このマニュアルでは、WebLogic<br>Server をプロダクション環境にデプロイする前に検討すべき重要なセキュリティ対策について説明します。 、コン・とエルテッエ(基本となるマニュアルです。<br>境のロックダウン』 - このマニュアルでは、WebLogic<br>ション環境にデプロイする前に検討すべき重要なセキ。<br><br><br>説明します。 ■ 『プロダクション環境のロックダウン』- このマニュアルでは、WebLogic<br>Server をプロダクション環境にデプロイする前に検討すべき重要なセキ*-*<br>ティ対策について説明します。<br>ic Security プ**ログラマーズ ガイド** Server <sub>こクレンション みられこクラート プラ語に<sub>検討</sub> ディニューク<br>策について説明します。<br><mark>プログラマーズ ガイド</mark></sub>
- 『WebLogic Security サービスの開発』 このマニュアルでは、セキュリティ ベンダおよびアプリケーション開発者を対象に、WebLogic Server 用のカス タム セキュリティ プロバイダを開発するのに必要な情報を提供します。
- 『WebLogic Security の管理』 このマニュアルでは、WebLogic Server のセ キュリティをコンフィグレーションする方法と、互換性セキュリティの使い 方について説明します。
- 『WebLogic [リソースのセキュリティ』](http://edocs.beasys.co.jp/e-docs/wls/docs70/secwlres/index.html) このマニュアル では、さまざまなタ イプの WebLogic リソースを紹介し、WebLogic Server を使用してそれらの リソースを保護するための情報を提供します。
- 『BEA Web[L](DOCROOT}/upgrade/upgrade6xto70.html#security)ogic Server 7.0 へのアップグレード』の「WebLogic Server 6.x からバージョン 7.0 へのアップグレード」の章の「セキュリティのアップグ レード」の節 - この節では、以前のバージョンの BEA WebLogic Server <sup>を</sup> WebLogic Server 7.0 にアップグレードするために必要な手順およびその他の 情報を示します。また、アプリケーションを WebLogic Server の以前のバー ジョンからバージョン 7.0 に移動する方法についても説明します。
- [Administration Console](http://edocs.beasys.co.jp/e-docs/wls/docs70ConsoleHelp/index.html) オンライン ヘルプ このマニュアルでは、 Administration Console を使用してセキュリティ タスクを実行する方法につ いて説明します。
- 『BEA WebLogic Server 7.0 の FAO』の「FAO: セキュリティ」 このマニュ アルでは、WebLogic Server のセキュリティに関してよくある質問 (FAQ) <sup>に</sup> 回答しています。
- WebLogic [クラスに関する](http://edocs.beasys.co.jp/e-docs/wls/docs70/javadocs/index.html) Javadoc のページ このページでは、WebLogic Server 7.0 ソフトウェアで提供およびサポートされている WebLogic セキュ リティ パッケージのリファレンスを提供します。

## <span id="page-12-0"></span>サポート情報

BEA のドキュメントに関するユーザからのフィードバックは弊社にとって非常 に重要です。質問や意見などがあれば、電子メールで [docsupport-jp@beasys.com](mailto:docsupport-jp@beasys.com) までお送りください。寄せられた意見については、ドキュメントを作成および改 訂する BEA の専門の担当者が直に目を通します。

電子メールのメッセージには、ご使用のソフトウェアの名前とバージョン、およ びドキュメントのタイトルと日付をお書き添えください。本バージョンの BEA WebLogic Server について不明な点がある場合、または BEA WebLogic Server <sup>の</sup> インストールおよび動作に問題がある場合は、BEA WebSupport ([www.bea.com](http://www.bea.com)) を通じて BEA カスタマ サポートまでお問い合わせください。カスタマ サポート への連絡方法については、製品パッケージに同梱されているカスタマ サポート カードにも記載されています。

カスタマ サポートでは以下の情報をお尋ねしますので、お問い合わせの際はあ<br>^ よじはご思考ください らかじめご用意ください。

- お名前、電子メール アドレス、電話番号、ファクス番号
- 会社の名前と住所
- お使いの機種とコード番号
- 製品の名前とバージョン
- 問題の状況と表示されるエラー メッセージの内容

### <span id="page-13-0"></span>表記規則

このマニュアルでは、全体を通して以下の表記規則が使用されています。

| 表記法                 | 適用                |
|---------------------|-------------------|
| $[Ctrl] +$<br>(Tab) | 複数のキーを同時に押すことを示す。 |
| 斜体                  | 強調または書籍のタイトルを示す。  |

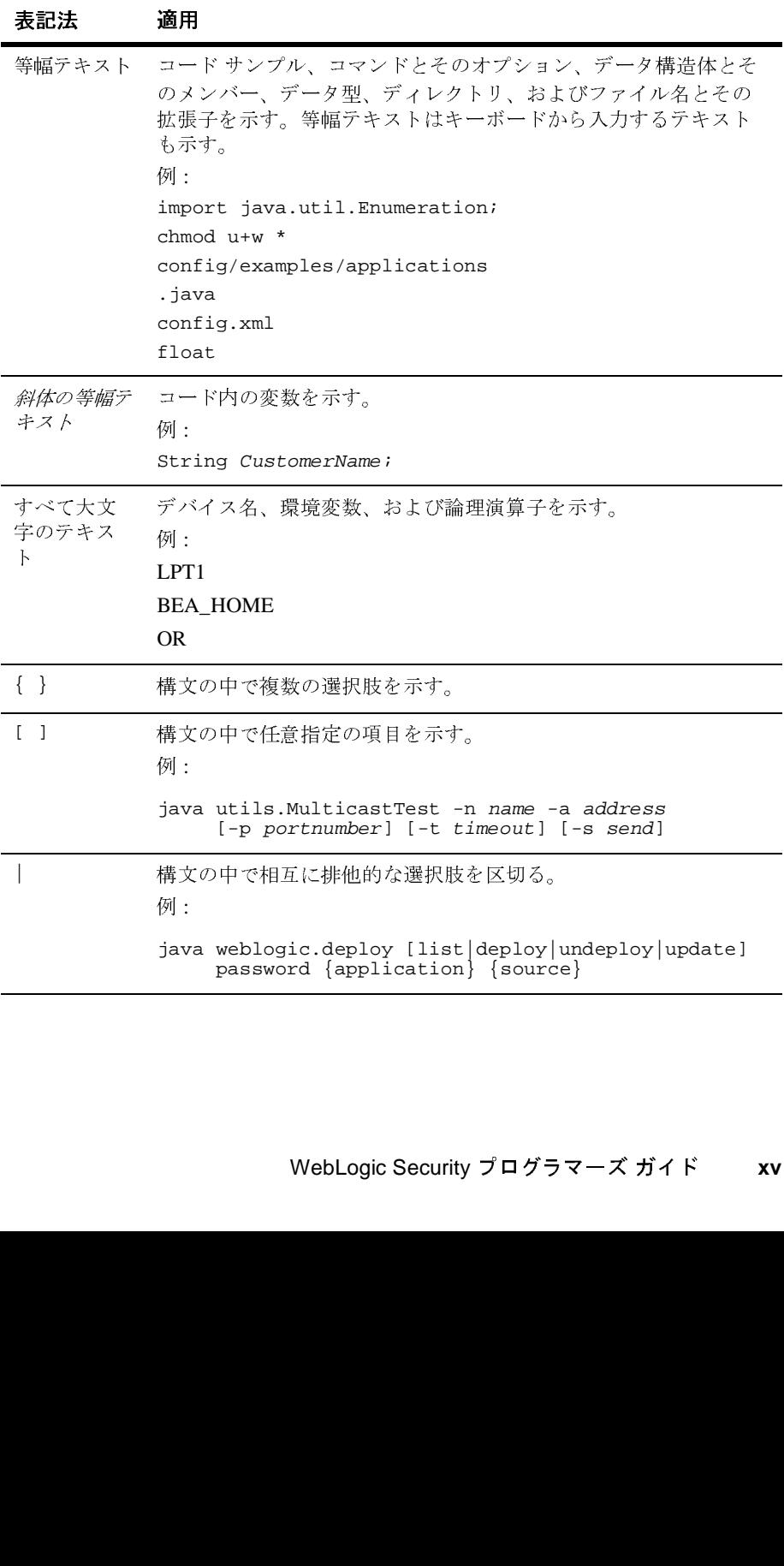

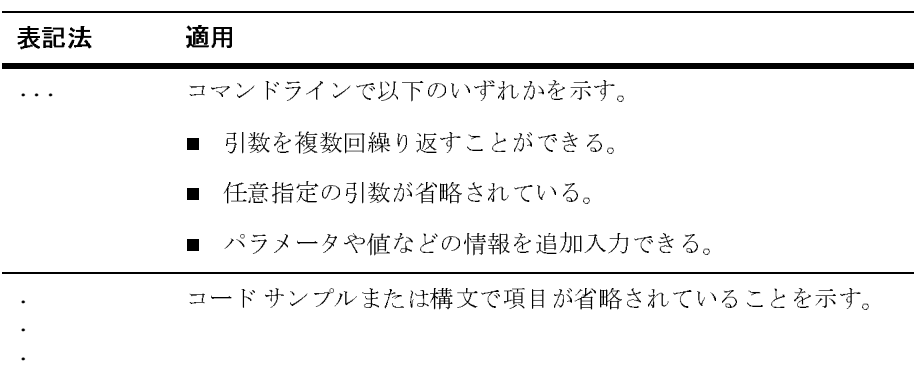

## <span id="page-16-0"></span>**1 WebLogic Security** のプログラミ ングの概要

この節では、以下のトピックについて説明します。

- 1-1 [ページ「このガイドの対象読者」](#page-16-1)
- 1-3 [ページ「セキュリティとは」](#page-18-0)
- 1-5 ページ「WebLogic Server [でサポートされているセキュリティのタイプ」](#page-20-0)
- 1-6 [ページ「セキュリティ](#page-21-2) API」
- 1-10 ページ「[Administration Console](#page-25-0) とセキュリティ」
- 1-11 ページ「セキュリティ [タスクおよびコード例」](#page-26-0)

# <span id="page-16-1"></span>このガイドの対象読者

このマニュアルは、以下の読者を対象としています。

■ アプリケーション開発者

クライアント アプリケーションの開発と、Web アプリケーションおよびエ ンタープライズ JavaBean (EJB) へのセキュリティ機能の付加を主な業務とす る Java プログラマのことです。他のエンジニアリング チームや品質保証 (QA) チーム、データベース チームと連携して、セキュリティ機能を実装し ます。アプリケーション開発者は、サーブレット、JSP、JSEE などの J2EE コンポーネントを含む Java、および Java セキュリティについて実用的かつ 深い知識を備えています。

アプリケーション開発者は、WebLogic.Security と Java 2 セキュリティ アプ リケーション プログラミング インタフェース (API) を使用してアプリケー ションのセキュリティを確保します。したがって、このマニュアルは Web アプリケーション、Java アプリケーション、およびエンタープライズ

JavaBeans (EJB) のセキュリティを確保するためにそれらの API を使用する 手順を紹介します。

■ セキュリティ開発者

WebLogic Server に統合されるセキュリティ製品のシステム アーキテクチャ とインフラストラクチャの定義と、WebLogic Server で使用するカスタム セ キュリティ プロバイダの開発を主な業務とする開発者のことです。アプリ ケーション設計者と連携して、セキュリティ アーキテクチャを確実に設計に 従って、セキュリティ ホールが発生しないように実装します。また、セキュ リティが確実に正しくコンフィグレーションされるよう、サーバ管理者とも連携します。セキュリティ開発者は、認証、認可、監査 (AAA)、Java Management eXtension (JMX) などの Java に対する深い知識、および WebLogic Server とセキュリティ プロバイダの機能に対する実践的な知識を はじめとしたセキュリティ概念をしっかりと理解しています。

セキュリティ開発者は、セキュリティ サービス プロバイダ インタフェース (SSPI) を使用して WebLogic Server で使用するカスタム セキュリティ プロ バイダを開発します。しかし、このマニュアルではこのタスクについては扱 いません。SSPI を使用してカスタム セキュリティ プロバイダを開発する方 法については、『We[bL](http://edocs.beasys.co.jp/e-docs/wls/docs70/dvspisec/index.html)ogic Security サービスの開発』を参照してください。

■ サーバ管理者

アプリケーション設計者と密接に連携しながら、サーバおよびサーバ上で動 作するアプリケーションのセキュリティ方式の設計、潜在的なセキュリティ リスクの特定、およびセキュリティ上の問題を防止するコンフィグレーショ ンの提案を行う管理者のことです。関連する責務として、重要なプロダク ション システムの保守、セキュリティ レルムのコンフィグレーションと管 理、サーバ リソースとアプリケーション リソースへの認証および認可方式 の実装、セキュリティ機能のアップグレード、およびセキュリティ プロバイ ダのデータベースの保守などが含まれる場合もあります。サーバ管理者は、 Web アプリケーションと EJB のセキュリティ、公開鍵セキュリティ、およ び SSL を含む、Java セキュリティ アーキテクチャについて深い知識を備え ています。

■ アプリケーション管理者

サーバ管理者と共同でセキュリティ コンフィグレーション、認証および認可 方式を実装および管理したり、定義されたセキュリティ レルムでデプロイさ れているアプリケーション リソースへのアクセスを設定および管理したりす る管理者のことです。アプリケーション管理者は、セキュリティの概念や Java セキュリティ アーキテクチャの一般的な知識を持っています。アプリ ケーション管理者は、Java、XML、デプロイメント記述子を理解し、サーバ ログおよび監査ログでセキュリティ イベントを特定できます。

管理者は通常、アプリケーションを実際に稼働させるときに、Administration Console を使用してアプリケーションのデプロイ、コンフィグレーション、 および管理を行いますが、アプリケーション開発者も Administration Console を使用して実際の稼働前にアプリケーションをテストする場合があります。 アプリケーションをテストするときには、最低でも、アプリケーションがデ プロイされてコンフィグレーションされている必要があります。このマニュ アルではセキュリティに関連している場合は管理の側面にも言及しますが、 Administration Console を使用してセキュリティ タスクを行う方法の説明に ついては『Web[L](http://edocs.beasys.co.jp/e-docs/wls/docs70/secmanage/index.html)ogic Security の管理』、『We[bL](http://edocs.beasys.co.jp/e-docs/wls/docs70/secwlres/index.html)ogic リソースのセキュリ ティ』、[Ad](http://edocs.beasys.co.jp/e-docs/wls/docs70/ConsoleHelp/index.html)ministration Console オンライン ヘルプなどのマニュアルを参照先 として示します。

- 注意 **:** このマニュアルでは、WebLogic セキュリティ プロバイダとカスタム <sup>セ</sup> キュリティ プロバイダのコンフィグレーション方法については説明して いません。WebLogic セキュリティ プロバイダとカスタム セキュリティ プロバイダのコンフィグレーションの詳細については、『We[bL](http://edocs.beasys.co.jp/e-docs/wls/docs70/secmanage/index.html)ogic Security の管理』を参照してください。
- 注意 **:** このマニュアルは、WebLogic Server で使用するカスタム セキュリティ プロバイダを記述しようと考えている開発者向けではありません。カス タム セキュリティ プロバイダの記述方法については説明していません。 カスタム セキュリティ プロバイダの開発方法については、『[WebLogic](http://edocs.beasys.co.jp/e-docs/wls/docs70/dvspisec/index.html)  Security [サービスの開発』](http://edocs.beasys.co.jp/e-docs/wls/docs70/dvspisec/index.html)を参照してください。

# <span id="page-18-0"></span> $\mathbf{L}$   $\mathbf{L}$   $\mathbf{$

セキュリティとは、コンピュータに保存されているデータまたはコンピュータ間 でやりとりされるデータが危険にさらされないことを保証する技術です。ほとん

どのセキュリティ対策は、証明データとデータ暗号化を利用します。一般に証明 データは、ユーザに特定のアプリケーションまたはシステムへのアクセスを許可 する秘密の単語または句です。データ暗号化とは、その秘密の単語または句を保 持しているか提供しなければ解釈できないような形式にデータを変換することで す。

電子商取引 (e コマース ) 向けアプリケーションなどの分散アプリケーションで

認証および暗号化サービスを提供します。しかし、こうしたサービスでは、デプ から、リソースを守ることはできません。

したがって、インターネットまたはイントラネット上で WebLogic Server をデプ

キュリティ対策について説明してあります。マニュアル『WebLogic リソースの

は、悪意のある何者かがデータを横取りし、処理を混乱させ、不正な入力を行う<br>起点となるような多数のアクセスポイントが提供されます。ビジネスの分散化<br><br>が進むにないて、セキュリティが授予される可能性も大きくなります。したがって、アプリケーションの分散で伴い、その理由を持ちます。ビジネスの分散になって、アプリケーションの分散に伴い、その基盤となる分散コンピューティング<br>アプリケーションの分散に伴い、その基盤となる分散コンピューティング<br>エアリ 起点となるような多数のアクセスポイントが提供されます。ビジネスの分散化<br>が通むにつれて、セキュリティが侵害される可能性も大きくなります。したが、アプリケーションの分散に伴い、その基盤となる分割コンテューティング<br>ブラリテーションの分散に伴い、その基盤となる分割コンピューティング<br>ファトラエアによってセキュリティを実現することがますます重要になります。<br>アプリケーションサーバは、エンドューザと貴重なデータやリソースとの間の<br>重要なレイヤに が進むにつれて、セキュリティが侵害される可能性も大きくなります。したが、アプリケーションの分散に伴い、その基盤となる分散エンピューティング<br>イスアリケーションの分散に伴い、その基盤となる分散コンピューティング<br>ブプリケーションサーバは、エンドユーザと貴重なデータやリソースとの間の<br>エヌレイヤに位置しています。NebLogic Server は、リソースの保護に関して<br>重要なレイヤに位置しています。NebLogic Server は、リ て、アプリケーションの分散に伴い、その基盤となる分散コンピューティング<br>ソフトウェアによってセキュリティを実現することがますます重要になります<br>アリケーションサーバは、エンドユーザと貴重なデータやリソースとの間にはリエリティとの部分エンジェルの発表に関しています。WebLogic Server をデリソースとの間<br>重要なレイヤに位置しています。WebLogic Serverは、リソースの保護に関し<br>イメント環境の弱点を見つけ出して悪用す ソフトウェアによってセキュリティを実現することがますます要しなとり間の<br>アプリケーション サーバは、エンドユーザと貴重なデータやリソースとの間の<br>重要なレイヤに位置しています。WebLogic Server は、リソースの保障に関して<br>設定および暗号化学といます。WebLogic Server は、リソースを保障に関して<br>設定および暗号化サービスを提供します。しかし、こうしたサービスでは、デプ<br>ロイメント環境の弱点を見つけ出して悪用す

アプリケーション サーバは、エンドユーザと貴重なデータやリソースとの間に<br>重要なレイヤに位置しています。WebLogic Server は、リソースの保護に関して、<br>設計および暗号化サービスを提供します。Lかし、こうしたサービスでは、デプリケーション<br>Fight スポーツが、エンジェットまた、コード、コードで WebLogic Server をデジに<br>イメント環境の弱点を見つけ出して悪用することでアクセスを取得した侵入する、リソースを 重要なレイヤに位置しています。WebLogic Server は、リソースの保護に関して<br>認証および時号化サービスを提供します。しかし、こうしたサービスでは、デフィスの保護に関しています。<br>イメント環境の弱点を見つけ出して悪用することでアクセスを取得した侵入者から、リソースを守ることはできません。<br>カトリソースを守ることはできません。<br>カトリソースを守ることはできません。<br>カトリシーズを受けるとよいでしょう。<br>カトリティ問題と適切なセ ロイメント環境の弱点を見つけ出して悪用することでアクセスを取得した侵入者から、リンースを守ることはできません。<br>セイする場合には、独立したセキュリティ専門家に依頼して、セキュリティブ<br>セイする場合には、独立したセキュリティ専門家に依頼して、セキュリティブ<br>ウイする場合は、独立したセキュリティ専門家に依頼して、セキュリティブ<br>ランと手順を検討してもらい、インストール済みシステムの監査を受け、改善点<br>アトバイスを受けるとよいでしょう。<br>カ ロイする場合には、独立したセキュリティ専門家に依頼して、セキュリティプランと手順を検討してもいい、インストール済みシステムの監査を受け、改善<br>カンド<sup>バイス</sup>を受けるとい、インストール済みシステムの監査を受け、改善<br>カンド<sup>ボイ</sup>スを受けるといいしよう。<br>セキュリティ開題と適切なセキュリティ対策についてできる限り知識を増やす、<br>VebLogic Server をプロダクション環境のロックダウン』では、<br>WebLogic Server ランと手順を検討してもらい、インストール済みシステムの監査を受け、改善点のアドバイスを受けるとよいでしょう。<br>セキュリティ問題と適切なセキュリティ対策についてできる限り知識を増やすことも重要です。<br>ビキュリティ制度と適切なセキュリティ対策についてできる限り知識を増やすことも重要です。<br><br>WebLogic Server をプロダクション環境にデプロイする前に検討すべき重要なセキュリティ対策について説明してあります。マニュアル『WebLo のアドバイスを受けるとよいでしょう。<br>セキュリティ問題と適切なセキュリティ<br>WebLogic Server をプロダクション環境<br>WebLogic Server をプロダクション環境<br>キュリティ対策について説明してありリ<br>セキュリティ』は、さまざまなタイプのリ<br>WebLogic Server をプロダクション環境<br>WebLogic Server を使用してそれらのリ」<br>WebLogic Server を使用してそれらのリ」<br>WebLog セキュリティ間題と適切なセキュリティ対策についてできる限り知識を増やすことも重要です。マニュアル『プロダクション環境のロックダウン』では、<br>WebLogic Server をプロテクション環境のロックダウン』では、<br>WebLogic Server をプリアダクション環境のロックダウン』では、<br>キュリティ対策について説明してあります。マニュアル『WebLogic リソースのセキュリティ』は、さまざまなタイプの WebLogic リソース とも重要です。マニュアル『プロダクション環境のロックダウン』では、WebLogic Server をプロダクション環境にデプロイする前に検討すべき重要コリティ対策について説明してあります。マニュアル『WebLogic リント<br>キュリティはは、さまざまなタイプの WebLogic リンースを紹介し、<br>セキュリティ』は、さまざまタイプの WebLogic リンースを紹介し、<br>WebLogic Server を使用してあります。マニュアル『 WebLogic Server をプロダクション環境にデプロイする前に検討すべき重要なセキュリティ対策について説明してあります。マニュアル『WebLogic リソースの<br>セキュリティ』は、さまざまなタイプの WebLogic リソースを紹介し、<br>WebLogic Server を使用してそれらのリソースを保護するための情報を提供します。<br>Web Hy--バのセキュリティ対策の最新情報については、カーネギーメロン<br>大学が運営する CER セキュリティ』は、さまざまなタイプの WebLogic リソースを紹介し、WebLogic Server を使用してそれらのリソースを保護するための情報を<br>イ、Web サーバのセキュリティ対策の最新情報については、カーネギー<br>大学が運営する CERT (TM) Coordination Center が公開している「Secur<br>Improvement Modules, Security Practices, and Technical WebLogic Server を使用してそれらのリソースを保護するための情報を提供します。Web サーバのセキュリティ対策の最新情報については、カーネギー メロン大学が運営する CERT (TM) Coordination Center が公開している「Security Improvement Modules, Security Practices, and Technical Implementations」にも目を通すことをお勧め す。Web サーバのセキュリティ対策の最新情報については、カーネギー メロン大学が運営する CERT (TM) Coordination Center が公開している「Security<br>Improvement Modules, Security Practices, and Technical Implementations」にも目を通すことをお勧めします。<br>BEA の「security advisories」ページで推奨されている対策 大学が運営する CERT (TM) Coordination Center が公開している「Security Improvement Modules, Security Practices, and Technical Implementations」に<br>を通すことをお勧めします。<br>BEA の「security advisories」ページで推奨されている対策は是非、実行し<br>ださい。BEA 製品に関して問題が発生した場合には、BEA か Improvement Modules, Security Practices, and Technical Implementations」にも目を通すことをお勧めします。<br>BEA の「security advisories」ページで推奨されている対策は是非、実行してください。BEA 製品に関して問題が発生した場合には、BEA から、その報告と通りな対策を示した指示が配信されます。サイトのセキュリティ問題を担当され、いる方は、今後、B を通すことをお勧めします。<br>BEA の「security advisories」<br>ださい。BEA 製品に関して問<br>ださい。BEA 製品に関して問<br>いる方は、今後、BEA から<sup>も</sup><br>登録を行ってください。BEA<br>登録を行ってください。BEA<br>告いただくための電子メール<br>ic Security プ**ログラマーズ ガ** BEA の「security advisories」ページで推奨されている対策は是非、実行してください。BEA 製品に関して問題が発生した場合には、BEA から、その報告と<br>切な対策を示した指示が配信されます。サイトのセキュリティ問題を担当されいる方は、今後、BEA からセキュリティ関連の問題の通知を受信できるよう、<br>登録を行ってください。BEA では、BEA 製品に関するセキュリティ問題をご幸<br>告いただくための電子メール アドレス ( ださい。BEA 製品に関して問題が発生した場合には、BEA から、その報告と適切な対策を示した指示が配信されます。サイトのセキュリティ問題を担当されている方は、今後、BEA からセキュリティ関連の問題の通知を受信できるよう、<br>ひる方は、今後、BEA からセキュリティ関連の問題の通知を受信できるよう、<br>登録を行ってください。BEA では、BEA 製品に関するセキュリティ問題をご報<br>告いただくための電子メール アドレス (security-切な対策を示した指示が配信されます。サイトのセキュリティ問題を担当されている方は、今後、BEA からセキュリティ関連の問題の通知を受信できるよう、<br>登録を行ってください。BEA では、BEA 製品に関するセキュリティ問題をご報<br>登録を行ってください。BEA では、BEA 製品に関するセキュリティ問題をご報<br>告いただくための電子メール アドレス (security-report@bea.com) も用意して<br>ic Security プ**ロ** いる方は、今後、BEA からセキュリティ関連の問題の通知を受信できるよう、<br>登録を行ってください。BEA では、BEA 製品に関するセキュリティ問題をご執<br>告いただくための電子メール アドレス (security-report@bea.com) も用意し<sup>・</sup><br>ic Security プ**ログラマーズ ガイド** 登録を行ってください。BEA では、BEA 製品に関するセキュリティ問題をご報<br>告いただくための電子メール アドレス (security-report@bea.com) も用意して<br>ic Security プ**ログラマーズ ガイド** 告いただくための電子メール アドレス (security-report@bea.com) も用意して<br>ic Security プ<mark>ログラマーズ ガイド</mark><br>. ・< >。<br>サービス パックには、製品の各バージョンおよび以前にリリースされた各サービス パックのすべてのバグの修正が含まれています。<br>さらに、WebLogic Server のプロダクション環境の保護に役に立つ、パートナ<sup>身</sup><br>品もあります。詳細については、BEA パートナのページを参照してください。<br>9ic Server で サポートされているセ

## <span id="page-20-0"></span>デージントロは、公開して<br>ビスパックのすべてのバグの修正が含まれています。<br>さらに、WebLogic Server のプロダクション環境の保護に役に立つ、パートナッキ<br>品もあります。詳細については、BEA パートナのページを参照してください。<br>OIC Server でサポートされているセ さらに、WebLogic Serverのプロダクション環境の保護品もあります。詳細については、BEA パートナのペー $\mathbf{g}$ ic Server でサポートさ さらに、WebLogic Server のプロダクション環境の保護に役に立つ、パートナ製<br>品もあります。詳細については、BEA パートナのページを参照してください。<br><br>**ティのタイプ**<br>WebLogic Server は以下のセキュリティメカニズムをサポートしています。 品[もあります。詳細に](#page-20-1)ついては、BEA パートナのページを参照してください。<br>gic Server でサポートされているセ<br>ティのタイプ<br>WebLogic Server は以下のセキュリティメカニズムをサポートしています。 **WebLogic Server** でサポートされているセ **キュー・シーク・シーク マイフィック**<br>WebLogic Server は以下のセ

- 1-5 ページ「認証」
- [1-6](#page-21-0) ページ「認可」
- セット<br>8証」<br>2EE セキュリティ」<br>-ページ「認証」<br>ページ「認可」<br>ページ「J2EE + ■ 1-6 ページ「J2EE セキュリティ」

## <span id="page-20-1"></span>認証

■ 1-6 ページ「J2EE セキュリティ」<br>■ 1-6 ページ「J2EE セキュリティ」<br><br>のせわりに動作していることを証明する際に使用するメカーズとのことです。 ページ「[J2EE](#page-21-1) セキュリティ」<br>は、呼び出し側とサービス プ」<br>りに動作していることを証明す<br>資格を使用して「あなたは誰」 の代わりに動作していることを証明する際に使用するメカニズムのことです。認 証は、資格を使用して「あなたは誰」という問いに答えます。証明が双方向で行 われる場合、相互認証と呼ばれます。

WebLogic Server は、ユーザ名およびパスワードによる認証と証明書による認証 をサポートしています。 WebLogic Server は、証明書認証について一方向と双方 向の SSL 認証を両方ともサポートしています。双方向の SSL 認証は、相互認証 の一形態です。

WebLogic Server で、認証プロバイダはユーザまたはシステム プロセスの ID を 証明するために使用します。認証プロバイダでは、ID 情報を記憶したり、転送し たり、その情報が必要な場合に ( サブジェクトを通じて ) システムのさまざまな コンポーネントで利用できるようにしたりします。認証プロバイダは、Web アプ リケーションおよび EJB デプロイメント記述子ファイル、または Administration Console、あるいはその両方を使用してコンフィグレーションできます。

## <span id="page-21-0"></span>認可

認可とは、ユーザの ID などの情報に基づいて、ユーザと WebLogic リソースと のやり取りを管理するプロセスのことです。言い換えれば、認可とは「自分は何 にアクセスできますか」という質問に答えるものです。

WebLogic Server では、WebLogic 認可プロバイダはユーザと WebLogic リソー スとの対話を制限して、整合性、機密性、および可用性を確保します。認可プロ バイダは、Web アプリケーションおよび EJB デプロイメント記述子ファイル、 または Administration Console、あるいはその両方を使用してコンフィグレー ションできます。

WebLogic Server では、プログラムによる認可 ( このマニュアルではプログラム によるセキュリティともいう ) を使用してユーザと WebLogic リソースとの対話 を制限することもできます。

### <span id="page-21-1"></span>**J2EE** セキュリティ

ユーザ認証とユーザ認可を実装および使用するために、BEA WebLogic Server で<br>は、Java 2 Platform、Enterprise Edition (J2EE) の SDK バージョン 1.3 のセキュリ<br>ティ サービスが利用されます。他の J2EE コンポーネントと同様、セキュリティ<br>サービスも標準化されたモジュール コンポーネントに基づいています。BEA<br>WebLogic Server は、標準に従ってこれらの は、Java 2 Platform、Enterprise Edition (J2EE) の SDK バージョン 1.3 のセキュリ<br>ティ サービスが利用されます。他の J2EE コンポーネントと同様、セキュリティ<br>サービスも標準化されたモジュール コンポーネントに基づいています。BEA<br>WebLogic Server は、標準に従ってこれらの Java セキュリティ サービス メソッ<br>ドを実装し、細かなアプリケーションの動作をプログラ ティ サービスが利用されます。他の J2EE コンポーネントと同様、セキュリティ<br>サービスも標準化されたモジュール コンポーネントに基づいています。BEA<br>WebLogic Server は、標準に従ってこれらの Java セキュリティ サービス メソッ<br>ドを実装し、細かなアプリケーションの動作をプログラミングを必要とせずに自<br>動的に処理する拡張を追加します。<br><br>ノ ファイ サービスも標準化されたモジュール コンポーネントに基づいています。BEA<br>WebLogic Server は、標準に従ってこれらの Java セキュリティ サービス メソ<br>ドを実装し、細かなアプリケーションの動作をプログラミングを必要とせず。<br>動的に処理する拡張を追加します。<br><br>ノマイノムア WebLogic Server は、標準に従ってこれらの Java セキュリティ サービス メソッ は、標準に従ってこれらの Java セキュリティ サービス メソッ<br>゙゚゚<br>゚゙゙なアプリケーションの動作をプログラミングを必要とせずに自<br>i張を追加します。<br>▶▶ ト<sub>ものに処理する拡張を追加します。</sub><br>動的に処理する拡張を追加します。<br>ここでは、WebLogic Server が実装およびサポートしているセキュリティ関連の

# <span id="page-21-2"></span>セキュリティ **API**

ジャパニングする拡張を追加します。<br>ノティ API<br>ここでは、WebLogic Server が実装: ここでは、WebLogic Server が実装およびサポートしているセキュリティ関連の<br>パッケージとクラスについて説明します。これらのパッケージを使用して、WebLogic Server と、クライアント アプリケーション、エンタープライズ<br>JavaBeans (EJB)、および Web アプリケーションとの間の対話を保護します。<br>JavaBeans (EJB)、および Web アプリケーションとの間の対話を保護します。<br>ic Sec WebLogic Server と、クライアント アプリケーション、エンタープライズ<br>JavaBeans (EJB)、および Web アプリケーションとの間の対話を保護します。<br>JavaBeans (EJB)、および Web アプリケーションとの間の対話を保護します。<br>ic Security プログラマーズ ガイド WebLogic Server と、クライアントアプリケーション、エンタープライズ TavaBeans (EJB)、および Web アプリケーションとの間の対話を保護しま<br>JavaBeans (EJB)、および Web アプリケーションとの間の対話を保護しま<br>ic Security プログラマーズ ガイド 、および Web アプリケーションとの間の対話を保護します。<br><br><br>**グラマーズ ガイド**<br>

**注意: WebLogic** セキュリティ パッケージ、クラス、およびメソッドの中には、<br>WebLogic Server のこのリリースでは非推奨となっているものがありま Server のこのリリースでは非推奨となっているものがありません。<br>Server のこのリリースでは非推奨となっているものがありません。<br>のパッケージおよびクラスの詳細については、付録 A「非推<br>リティ API」を参照してください。<br><br>AS クライアント アプリケーション API」<br>L クライアント アプリケーション API<br>AM APIを使用します。<br>AS クライアント アプリケーション API<br>APIを使用します。<br><br>va JAA WebLogic Server のこのリリースでは非推奨となっているものがあります。非推奨のパッケージおよびクラスの詳細については、付録 A「非推奨のポッケージおよびクラスの詳細については、付録 A「非推奨のセキュリティ API」を参照してください。<br>ページ「IAAS クライアント アプリケーション API」<br>ページ「IAAS クライアント アプリケーション API」<br>ページ「SSL クライアント アプリケーション API」<br>ページ「

- 1-7 ページ「JAAS クライアント アプリケーション API」
- 1-8 ページ「SSL クライアント アプリケーション APH
- 1-9 ページ「その他の API」

### <span id="page-22-0"></span>**JAAS** クライアント アプリケーション **API**

す。[非推奨](#page-184-1)の[パ](#page-184-1)ッケージおよびクラスの詳細については、付録 A「非推奨のセキュリティ API」を参照してください。<br>Cは、以下の内容について説明します。<br>ページ「JAAS クライアント アプリケーション API」<br>ページ「SSL クライアント アプリケーション API」<br>ページ「SSL クライアント アプリケーション API」<br>ページ「その他の API」<br><br>S証を使用するクライアント アプリケーションを作成するには、Java AP<br>Web 奨のセキュリティ API」を参照してください。<br>Cは、以下の内容について説明します。<br>ページ「JAAS クライアントアプリケーション<br>ページ「SSL クライアントアプリケーション<br>ページ「その他の API」<br><br>WebLogic API を使用します。<br>WebLogic API を使用します。<br>Cは、以下の内容について説明します。<br>ページ「Java JAAS クライアントアプリケーション」<br>ページ「Java JAAS クライアントアプリケ ■ 1-7 ページ「JAAS クライアントアプリケーシ<br>■ 1-8 ページ「JAAS クライアントアプリケージ<br>■ 1-9 ページ「その他の API」<br>■ 1-9 ページ「その他の API」<br><br><br>JAAS 認証を使用するクライアントアプリケーションの作成に<br>■ 1-7 ページ「Java JAAS クライアントアプリケーシ<br>■ 1-8 ページ「Java JAAS クライアントアプリケーシ<br>■ 1-8 ページ「WebLogic JAAS ページ「JAASクライアントアプリケーション API」<br>ページ「SSLクライアント アプリケーション API」<br>ページ「その他の API」<br><br>**アント アプリケーションを**作成<br>WebLogic API を使用します。<br>では、以下の内容について説明します。<br>ページ「Java JAAS クライアント アプリケーション<br>ページ「Java JAAS クライアント アプリケーション<br>スージ「WebLogic JAAS クライアント アプリケーシ ページ「SSLクライアントアプリケーション API」<br>ページ「その他の API」<br><br> **アント アプリケーション**を作<br>WebLogic APIを使用します。<br>
では、以下の内容について説明します。<br>ページ「Java JAAS クライアントアプリケーション<br>ページ「Java JAAS クライアントアプリケーション<br>ページ「WebLogic JAAS クライアントアプリケーション<br>ライアント アプリケーションの作成には、以下の<br>ax.na ページ「その他の API」<br>
アント アプ<br>
WebLogic API を使用し<br>
では、以下の内容につい<br>ページ「Java JAAS クラ<br>ページ「Java JAAS クラ<br><br>ライアントアプ<br>
カライアントアプ<br>
カライアントアプリケー<br>
ax.naming<br>
ax.security.auth.cal<br>
ax.security.auth.cal<br>
ax.security.auth.cal<br>
ax.security.auth.cal<br> JAAS 認証を使用するクライアント アプリケーションを作成するには、Java API

- 1-7 ページ「Java JAAS クライアント アプリケーション API」
- 1-8 ページ「WebLogic JAAS クライアント アプリケーション API」

### <span id="page-22-1"></span>**Java JAAS** クライアント アプリケーション **API**

および WebLogic API を使用します。<br>この章では、以下の内容について説明<br>■ 1-7 ページ「Java JAAS クライアン<br>■ 1-8 ページ「WebLogic JAAS クライン<br>■ 1-8 ページ「WebLogic JAAS クライン<br>■ 1-8 ページ「WebLogic JAAS クライアント<br>5 クライアントアプリケーション<br>サ。<br>■ javax .security .auth .Callback<br>■ javax ■ 1-7 ページ「Java JAAS クライアント アプリケーションの作成に<br>■ 1-8 ページ「Java JAAS クライアント アプリ<br>■ 1-8 ページ「WebLogic JAAS クライアント<br>
5 クライアント アプリケーションの作成に<br>
す。<br>■ javax.naming<br>■ javax.security.auth.callback<br>■ javax.security.auth.callback<br>■ javax.secur ページ「Java JAAS クライアント アプリケーション API」<br>ページ「WebLogic JAAS クライアント アプリケーション<br>ライ アント アプリケーションの作成には、以下の Java A<br><br>クライアント アプリケーションの作成には、以下の Java A<br>ax .naming<br>ax .security .auth<br>ax .security .auth .callback<br>ax .security .auth .login<br>a ページ「WebLogic JAAS クライアントアプリケーション API」<br>ライアント アプリケーションの作成には、以下の Java API をも<br><sup>カライアントアプリケーションの作成には、以下の Java API をも<br>ax .naming<br>ax .security .auth<br>Lax .security .auth .callback<br>ax .security .auth .login<br>ax .security .auth .spr</sup> JAAS クライアント アプリケーションの作成には、以下の Java API を使用しま す。

- javax.naming
- q javax.security.auth
- javax.security.auth.Callback
- javax.security.auth.login
- javax.security.auth.SPI

認証を使用するクライアント アプリケーションを作成するには、Java API<br>"WebLogic API を使用します。<br>"では、以下の内容について説明します。<br>"ページ「Java JAAS クライアント アプリケーション API」<br>"ページ「WebLogic JAAS クライアント アプリケーション API」<br>アージ「WebLogic JAAS クライアント アプリケーション API」<br>フライアント アプリケーションの作成には、以下の これらの API を使用する方法については、3-4 ページ「JAAS 認証 API」を参照 してください。

### <span id="page-23-0"></span>**WebLogic JAAS** クライアント アプリケーション **API**

JAAS クライアント アプリケーションの作成には、以下の WebLogic API を使用 します。

- [weblogic.security](http://edocs.beasys.co.jp/e-docs/wls/docs70/javadocs/index.html)
- [weblogic.security.auth](http://edocs.beasys.co.jp/e-docs/wls/docs70/javadocs/index.html)
- [weblogic.security.auth.callback](http://edocs.beasys.co.jp/e-docs/wls/docs70/javadocs/index.html)

これらの API を使用する方法については、3-4 ページ「[JAAS](#page-77-1) 認証 API」を参照 してください。

### <span id="page-23-1"></span>**SSL** クライアント アプリケーション **API**

SSL 認証を使用するクライアント アプリケーションを作成するには、Java API および WebLogic API を使用します。

この章では、以下の内容について説明します。

- 1-8 ページ「[Java SSL](#page-23-2) クライアント アプリケーション API」
- 1-9 ページ「[WebLogic SSL](#page-24-0) クライアント アプリケーション API」

### <span id="page-23-2"></span>**Java SSL** クライアント アプリケーション **API**

SSL クライアント アプリケーションの作成には、以下の Java API を使用します。

- q [java.security.cert](http://java.sun.com/j2se/1.3/docs/api/index.html)
- q [java.security.cert](http://java.sun.com/j2se/1.3/docs/api/index.html)
- [javax.crypto](http://java.sun.com/j2se/1.4/docs/api/index.html)
- [javax.naming](http://java.sun.com/j2se/1.4/docs/api/index.html)
- siavax.net
- q [javax.security](http://java.sun.com/j2ee/sdk_1.3/techdocs/api/index.html)
- javax.servlet
- q [javax.servlet.http](http://java.sun.com/j2ee/sdk_1.3/techdocs/api/index.html)

WebLogic Server はまた、javax.net.SSL API もサポートしていますが、WebLogic はまた、[javax.net.SSL](http://java.sun.com/j2se/1.4/docs/api/index.html) API もサポートしていますが、WebLogic<br>E用する際には weblogic .security .SSL パッケージを使用する<br>です。<br><br>E用する方法については、4-4 ページ「SSL 認証 API」を参照し<br>イアント アプリケーションの作成には、以下の WebLogic API を使用し<br>..http Server でSSLを使用する際には weblogic.security.SSL パッケージを使用する

で SSL を使用する際には weblogic .security .SSL パッケージを使用する<br>お勧めします。<br>の API を使用する方法については、4-4 ページ「SSL 認証 API」を参照し<br>さい。<br>- ク ラ イ ア ン ト ア プ リ ケ 一 シ ヨ ン API<br>ライアント アプ リ ケ 一 シ ヨ ン API<br>Dlogic .net .http<br>plogic .security .SSL こととお勤めします。<br>これらの APIを使用す<br>てください。<br>SSL クライアントアフ<br>ssL クライアントアフ<br>ます。<br>■ weblogic.net.htt ■ weblogic.securit

## <span id="page-24-0"></span>**WebLogic SSL** クライアント アプリケーション **API**

SSLクライアントアプリケーションの作成には、以下の WebLogic API を使用し

- weblogic.net.http
- weblogic.security.SSL

これらの API を使用する方法については、4-4 ページ「SSL 認証 API」を参照し<br>てください。<br>**SSL クライアント アプリケーションの作**成には、以下の WebLogic API を使用し<br>SSL クライアントアプリケーションの作成には、以下の WebLogic API を使用し<br>ます。<br>■ weblogic .security .ssL<br>これらの API を使用する方法については、4-4 ページ「SSL 認証 API」 SSL ク<br>
SSL クライア<br>
<sub>ます。</sub><br>
■ weblogic<br>
■ weblogic<br>これらの API<br>てください。 クライアント アプリケーションの作成には、以下の WebLogic API を使用し<br>。<br>eblogic .net .http<br>eblogic .security .SSL<br>らの API を使用する方法については、4-4 ページ「SSL 認証 API」を参照し<br>ださい。<br><br>C、以下の API が WebLogic Server アプリケーションの開発に使用されま ■■ wek<br>■ wek<br>ここて ● らだ<br>さら。

### <span id="page-24-1"></span>その他の **API**

これらの API を使用する方法については、4-4 ページ「SSL 認証 API」を参照し<br>てください。<br><br>**API**<br>■ weblogic .security .net<br>■ weblogic .security .net<br>この API はネットワーク接続フィルタの実装に使用されるインタフェースお<br>よびクラスを提供します。ネットリーク接続フィルタは、ネットリーク接続<br>た問題よろな思いよのアドレス、ドフィルクは、ポプトリコルなは ▲P┃<br>さらに、以下<br>■ weblogic<br>■ よびクラン<br>よびクランを開始とも さらに、以下の API が WebLogic Server アプリケーションの開発に使用されます。<br>■ weblogic .security .net<br>■ weblogic .security .net<br>この API はネットワーク接続フィルタの実装に使用されるインタフェースは<br>よびクラスを提供します。ネットワーク接続フィルタは、ネットワーク接続<br>を開始したクライアントの IP アドレス、ドメイン、またはプロトコルなど<br>の属性を基に  $\begin{array}{cccccccccccccc} \multicolumn{2}{c}{} & \multicolumn{2}{c}{} & \$ ■ [weblogic.security.net](http://edocs.beasys.co.jp/e-docs/wls/docs70/javadocs/index.html)<br>この API はネットワーク接続フィルタの実装に使用されるインタフェースお この API はネットワーク接続フィルタの実装に使用されるインタフェースおよびクラスを提供します。ネットワーク接続フィルタは、ネットワーク接続<br>を開始したクライアントの IP アドレス、ドメイン、またはプロトコルなど<br>の属性を基に WebLogic Server への接続を許可または拒否します。この API<br>の使い方の詳細については、6-1 ページ「ネットワーク接続フィルタの使い<br>方」を参照してください。<br>weblogic .secur の使い方の詳細については、6-1 ページ「ネットワーク接続フィルタの使い 方」を参照してください。

weblogic.security.service

sを開始したクライアントの IP アドレス、ドメイン、またはプロトコルなどの属性を基に WebLogic Server への接続を許可または拒否します。この API<br>の使い方の詳細については、6-1 ページ「ネットワーク接続フィルタの使い方」を参照してください。<br>weblogic .security .service<br>weblogic .security .service<br>この API には、セキュリティ プロバイダをサポートするインタ を開始したクライアントの IP アドレス、ドメイン、またはプロトコルなど<br>の属性を基に WebLogic Server への接続を許可または拒否します。この AP<br>の使い方の詳細については、6-1 ページ「ネットワーク接続フィルタの使い<br>方」を参照してください。<br>weblogic .security .service<br>weblogic .security .service<br>この API には、セキュリティ プロバイダをサポートするインタ の属性を基に WebLogic Server への接続を許可または拒否します。この API<br>の使い方の詳細については、6-1 ページ「ネットワーク接続フィルタの使い<br>方」を参照してください。<br>weblogic .security .service<br>この API には、セキュリティ プロバイダをサポートするインタフェース、<br>クラス、および例外が含まれます。WebLogic Security フレームワークは、<br>この API が提供するイン この API には、セキュリティ プロバイダをサポートするインタフェース、 クラス、および例外が含まれます。WebLogic Security フレームワークは、 この API が提供するインタフェース、クラス、および例外で構成されます。 この API のインタフェース、クラス、および例外は、 weblogic.security.spi パッケージのインタフェース、クラス、および例

<sup>外</sup>と関連付けて使用します。この API の使い方の詳細については、 『We[bL](http://edocs.beasys.co.jp/e-docs/wls/docs70/dvspisec/index.html)ogic Security サービスの開発』を参照してください。

[weblogic.security.services](http://edocs.beasys.co.jp/e-docs/wls/docs70/javadocs/index.html)

この API はサーバサイドの認証クラスを提供します。このクラスは、サーバ へのローカル ログインの実行に使用されます。ユーザを認証し、デフォルト のセキュリティ レルムを使用して資格を返すための CallbackHandler と共に 使用されるログイン メソッドを提供します。

[weblogic.security.spi](http://edocs.beasys.co.jp/e-docs/wls/docs70/javadocs/index.html)

このパッケージはセキュリティ サービス プロバイダ インタフェース (SSPI) を提供します。 SSPI はカスタム セキュリティ プロバイダの開発に使用され るインタフェース、クラス、および例外を提供します。多くの場合、これら のインタフェース、クラス、および例外は、weblogic.security.service API のインタフェース、クラス、および例外と関連付けて使用します。この <sup>パ</sup>ッケージのインタフェース、クラス、および例外を実装することで、セ キュリティ プロバイダの実行時クラスを作成できます。この SSPI の使い方 の詳細については、『Web[L](http://edocs.beasys.co.jp/e-docs/wls/docs70/dvspisec/index.html)ogic Security サービスの開発』を参照してくださ い。

weblogic.servlet.security

この API は、サーブレット アプリケーション内からプログラムによる認証 をサポートするサーバサイド API を備えています。この API の使い方の詳 細については、2-44 [ページ「プログラムによる認証](#page-71-1) API の使用」を参照して ください。

### <span id="page-25-0"></span>**Administration Console** とセキュリティ

セキュリティに関して Web アプリケーション、EJB、J2EE コネクタ、およびエンタープライズ アプリケーションのデプロイメント記述子を定義および編集するには、Administration Console を使用できます。このマニュアル (『WebLogic<br>るには、Administration Console を使用できます。このマニュアル (『WebLogic<br>Security プログラマーズ ガイド』) では、Administ るには、Administration Console を使用できます。このマニュアル (『WebLogic るには、Administration Console [を使用できます。このマ](http://edocs.beasys.co.jp/e-docs/wls/docs70/secwlres/index.html)ニュアル (『WebLogic<br>Security プログラマーズ ガイド』) では、Administration Console を使用したセ<br>キュリティのコンフィグレーション方法については説明しません。<br>Administration Console を使用してデプロイメント記述子を定義および編集する<br>方法についてけ 『WebLogic リソースのセキュリティ』 Security プログラマーズ ガイド』) では、Administration Console を使用したセ プログラマーズ ガイド』) では、Administration Console を使用したセ<br>·ィのコンフィグレーション方法については説明しません。<br>tration Console を使用してデプロイメント記述子を定義および編集する<br>いては、『WebLogic リソースのセキュリティ』および『WebLogic<br>の管理』を参照してください Administration Console を使用してデプロイメント記述子を定義およ<br>方法については、『WebLogic リソースのセキュリティ』および『W<br>Security の管理』を参照してください。 Administration Console とに用ってアフロイソン・記述子と定義なまひ編集アン<br>方法については、『WebLogic リソースのセキュリティ』および『WebLogic<br>Security の管理』を参照してください。<br>ic Security プログラマーズ ガイド Security の管理』を参照してください。

### <span id="page-26-0"></span>セキュリティ タスクおよびコード例

マニュアル内のセキュリティ タスクおよびコード例では、カスタム セキュリティ プロバイダではなく、WebLogic Server 配布キットの WebLogic セキュリテ<br>ティ プロバイダを使用することを前提にしています。カスタム セキュリティ プロバイダを使用する場合、WebLogic セキュリティ API の使い方は同じですが、カスタム セキュリティ プロバイダの管理手順が異なります。 ティ プロバイダではなく、WebLogic Server 配布キットの WebLogic セキュリ<br>ティ プロバイダを使用することを前提にしています。カスタム セキュリティ:<br>ロバイダを使用する場合、WebLogic セキュリティ API の使い方は同じですが<br>カスタム セキュリティ プロバイダの管理手順が異なります。 -<br>ロバイダを使用する場合、WebLogic セキュリティ API の使い方は同じですが、<br>カスタム セキュリティ プロバイダの管理手順が異なります。<br>**注意:** このマニュアルでは、WebLogic セキュリティ プロバイダまたはカスタ

ロバイダを使用する場合、WebLogic セキュリティ API の使い方は同じですが、<br>カスタム セキュリティ プロバイダの管理手順が異なります。<br>**注意:** このマニュアルでは、WebLogic セキュリティ プロバイダまたはカスタ<br>ム セキュリティ プロバイダの包括的なコンフィグレーション方法につい カスタム ヒキュラティ ファイ アンショニナ<sub>版</sub>が 来ぶフェア。<br>20マニュアルでは、WebLogic セキュリティ プロバ<br>ム セキュリティ プロバイダの包括的なコンフィグレー<br>ては説明していません。WebLogic セキュリティ プロ 注意 **:** このマニュアルでは、WebLogic セキュリティ プロバイダまたはカスタム セキュリティ プロバイダの包括的なコンフィグレーション方法については説明していません。WebLogic セキュリティ プロバイダとカスタムセキュリティ プロバイダのコンフィグレーションの詳細については、『WebLogic Security の管理』を参照してください。 ー・コーンには、WebLogic セキュリティ プロバイダとカスタム<br>ては説明していません。WebLogic セキュリティ プロバイダとカスタム<br>セキュリティ プロバイダのコンフィグレーションの詳細については、<br>『WebLogic Security の管理』を参照してください。 ては説明していません。WebLogic セキュリティ プロバイダとカスタム<br>セキュリティ プロバイダのコンフィグレーションの詳細については、<br>『WebLogic Security の管理』を参照してください。<br> 『WebLogic Security の管理』を参照してください。<br>-<br>-<br>-『WebLogic Security の管理』を参照してください。

#### **1-12** WebLogic Security プログラマーズ ガイド

## <span id="page-28-1"></span><span id="page-28-0"></span>**2 Web** アプリケーションのセキュリ ティ対策

WebLogic Server は Web アプリケーションを保護する J2EE アーキテクチャ セ は Web アプリケーションを保護する J2EE アーキテクチャ セ<br>レをサポートします。これには、宣言による認可 ( このマニュ<sup>・</sup><br>-セキュリティともいう ) およびプログラムによる認可 ( この<sup>、</sup><br>·グラムによるセキュリティともいう ) のサポートが含まれま<br>·<br>ピックについて説明します。 キュリティ モデルをサポートします。これには、宣言による認可 ( このマニュア<br>ルでは宣言によるセキュリティともいう ) およびプログラムによる認可 ( このマ<br>ニュアルではプログラムによるセキュリティともいう ) のサポートが含まれます。<br>す。<br>■ 2-2 ページの「J2EE セキュリティ モデル」<br>■ 2-3 ページの「J2EE セキュリティ モデル」<br>■ 2-5 ページの「Web ブラウザでの認証」 ルでは宣言によるセキュリティともいう ) およびプログラムによる認可 ( このマニュアルではプログラムによるセキュリティともいう ) のサポートが含まれます。<br>す。<br>ここでは以下のトピックについて説明 します。<br>■ 2-2 ページの「J2EE セキュリティ モデル」<br>■ 2-5 ページの「Web ブラウザでの認証」<br>■ 2-10 ページの「複<sup>粉</sup>の Web アプリケーション、クッキー、および認証」 ニュアルではプログラムによるセキュリティともいう ) のサポートが含まれます。<br>す。<br>ここでは以下のトピックについて説明します。<br>■ 2-2 ページの「Veb ブラウザでの認証」<br>■ 2-5 ページの「夜数の Web アプリケーション、クッキー、および認証」<br>■ 2-10 ページの「複数の Web アプリケーション、クッキー、および認証」

- $2$ <br> $\frac{2}{3}$ <br> $\frac{2}{3}$ <br> $\frac{2}{3}$ <br> $\frac{2}{3}$
- 2-2 ページの「J2EE セキュリティ モデル」
- 2-5 ページの「Web ブラウザでの認証」
- 2-2 ページの「J2EE セキュリティ モデル」<br>■ 2-5 ページの「Web ブラウザでの認証」<br>■ 2-10 ページの「複数の Web アプリケーショ<br>■ 2-11 ページの「セキュアな Web アプリケーショ<br>■ 2-28 ページの「Web アプリケーションでの
- 2-11 ページの「セキュアな Web アプリケーションの開発」
- 2-28 ページの「Web アプリケーションでの宣言によるセキュリティの使用」
- 2-28 ページの「Web アプリケーションのセキュリティ関連のデプロイメント<br>記述子」
- 2-41 ページの「Web アプリケーションでのプログラムによるセキュリティの<br>● 使用」
- 2-44 ページの「プログラムによる認証 API の使用」
- ページの「J2EE セキュリティ モデル」<br>ページの「Web ブラウザでの認証」<br>)ページの「複数の Web アプリケーション<br>2ページの「セキュアな Web アプリケーション<br>3ページの「Web アプリケーションのセ<br>3ページの「Web アプリケーションのセ<br><br>-<br>子」<br><br>-<br><br><br><br><br><br><br><br><br><br><br>Meb アプリケーションの保護には、デ<br><br>Administration Console を使用できます。<br><br><br><br>Console を使用しての ページの「Web ブラウザでの認証」<br>) ページの「複数の Web アプリケー<br>| ページの「セキュアな Web アプリ<br>| ページの「Web アプリケーション<br>|<br>3 ページの「Web アプリケーション。<br>|<br>|子」<br>|<br>|イージの「Web アプリケーションの<br>|<br>|<br>|<br>|<br>|<br>| |<br>|<br>| |<br>| |<br>| | |<br>| | | ページの「プログラムによる認証 A<br>|<br>| |<br>| |<br>| | |<br>| | |<br>| | |<br>| | | ■ 2-10 ページの「複数の Web アプリケーション、クッキー、および認証」<br>■ 2-11 ページの「セキュアな Web アプリケーションの開発」<br>■ 2-28 ページの「Web アプリケーションでの宣言によるセキュリティの使<br>■ 2-28 ページの「Web アプリケーションでの宣言によるセキュリティの使用<br>■ 2-28 ページの「Web アプリケーションのセキュリティ関連のデプロイメ」<br>記述子」<br>■ 2-44 ページの「プログ ページの「セキュアな Web アプリケーションの開発」<br>ページの「Web アプリケーションでの宣言によるセキ<br>ページの「Web アプリケーションのセキュリティ関連:<br>子」<br>イージの「Web アプリケーションでのプログラムによ<br>-<br>I<br>Neb アプリケーションの保護には、デプロイメント記述<br>Administration Console を使用できます。このマニュアル<br>Xント記述子ファイルの使用方法について説明します。<br>Console を使 ページの「Web アプリケーションでの宣言によるセキュリティの使用」<br>ページの「Web アプリケーションのセキュリティ関連のデプロイメント<br>子」<br>ギージの「Web アプリケーションでのプログラムによるセキュリティの<br>|<br>|ページの「Web アプリケーションでのプログラムによるセキュリティの<br>|<br>|<br>|<br>|<br>\*|<br>\*|<br>\*|<br>\*|<br>| WebLogic を使用しての Web アプリケージョンの保護については、デプロイ<br>| Onsole を ページの「Web アプリケーションのセキュリティ関連のデプロイメント<br>子」<br>ページの「Web アプリケーションでのプログラムによるセキュリティの<br>|<br>|ページの「プログラムによる認証 API の使用」<br>Xeb アプリケーションの保護には、デプロイメント記述子ファイルと<br>Administration Console を使用できます。このマニュアルでは、デプロイ<br>|<br>|Xeb アプイルの使用方法について説明します。Administratio 1414年 - 1424年 - 1425年 - 1425年 - 1425年 - 1425年 - 1525年 - 1525年 - 1525年 - 1525年 - 1525年 - 1525年 - 1525年 - 1525年 - 1525年 - 1525年 - 1525年 - 1525年 - 1525年 - 1525年 - 1525年 - 1525年 - 1525年 - 1525年 - 1525年 - 1525年 - 1525年 - 1525 ページの「Web アプリケーションでのプログラムによるセキュリティの<br>|<br>|<br>|<br>| イージの「プログラムによる認証 API の使用」<br>|<br>| Web アプリケーションの保護には、デプロイメント記述子ファイルと<br>| Administration Console を使用できます。このマニュアルでは、デプロイ<br>|<br>| X ×ト記述子ファイルの使用方法について説明します。Administration<br>| Console を使用しての Web  $2-44 \times$ <br>  $\frac{1}{5}$ : We Add  $\frac{1}{5}$ <br>
Co  $\frac{1}{5}$  We ページの「プログラムによる認証 API の使用」<br>Web アプリケーションの保護には、デプロイメ:<br>Administration Console を使用できます。このマ:<br>メント記述子ファイルの使用方法について説明し<br>Console を使用しての Web アプリケーションの<br>'WebLogic リソースのセキュリティ』を参照し<sup>,</sup><br>WebLogic リソースのセキュリティ』を参照し **注意: Web** アプリケーションの保護には、デプロイメント記述子ファイルと<br>Administration Console を使用できます。このマニュアルでは、デプロ<br>メント記述子ファイルの使用方法について説明します。Administration<br>Console を使用しての Web アプリケーションの保護については、<br>『WebLogic リソースのセキュリティ』を参照してください。<br><br><br>WebLogic Security プ**ログラ** Administration Console を使用できます。このマニュアルでは、デプロイ つ使用方法について説明します。Administration<br>Web アプリケーションの保護については、<br>セキュリティ』を参照してください。<br>セキュリティ』を参照してください。 メント記述子ファイルの使用方法について説明します。Administration<br>Console を使用しての Web アプリケーションの保護については、<br>『WebLogic リソースのセキュリティ』を参照してください。<br><br>- WebLogic Security プ**ログラマーズ ガイド - 2** Console を使用しての Web アプリケーションの保護については、 を使用しての Web アプリケーションの保護については、<br>gic リソースのセキュリティ』を参照してください。<br>WebLogic Security プ<mark>ログラマーズ ガイド</mark> 『WebLogic リソースのセキュリティ』を参照してください。<br><br>
WebLogic Security プログラマーズ ガ

## <span id="page-29-0"></span>**J2EE** セキュリティ モデル

Sun Microsystems, Inc.  $\mathbb{O} \leq \pm \mathbb{P} \leq \mathbb{P}$   $\mathbb{P}$  Designing Enterprise Applications with the J2EE Platform, Second Edition』の「Section 9.3 Authorization」に、以下のような 記述があります。

「J2EE アーキテクチャにおいて、コンテナはホストするコンポーネントとそ の呼び出し側との間の認可境界として機能します。認可境界は、コンテナの 認証境界内に存在するので、認可は正常に実行される認証との関連で考慮さ れます。着信呼び出しの場合、コンテナは呼び出し側の資格のセキュリティ 属性と、対象コンポーネントのアクセス制御ルールを比較します。ルール要 <sup>件</sup>が満たされていれば、呼び出しは許可されます。それ以外の場合、この呼 び出しは拒否されます。」

「アクセス制御ルールの定義には、能力とパーミッションという 2 つの基本 的アプローチが存在します。能力は呼び出し側が実行できる操作、パーミッ ションは操作を実行できるユーザを焦点とします。J2EE アプリケーション プログラミング モデルは、パーミッションを焦点とします。J2EE アーキテ クチャにおいて、デプロイヤの役割はアプリケーションのパーミッション <sup>モ</sup> デルをその操作環境におけるユーザの能力にマップすることです。」

<sup>次</sup>にこのマニュアルでは、J2EE アーキテクチャ、宣言による認可、およびプロ グラムによる認可を使用してアプリケーション リソースへのアクセスを制御す る 2 つの方法について説明します。

Sun Microsystems, Inc. の発行によるマニュアル『Designing Enterprise Applications with the J2EE Platform, Second Edition』は、

[http://java.sun.com/blueprints/guidelines/designing\\_enterprise\\_ap](http://java.sun.com/blueprints/guidelines/designing_enterprise_applications_2e/security/security4.html) [plications\\_2e/security/security4.html](http://java.sun.com/blueprints/guidelines/designing_enterprise_applications_2e/security/security4.html) からオンラインで入手できます。

## <span id="page-29-1"></span><u>゠</u>゠゠゠゠

Sun Microsystems, Inc.  $\mathcal{D} \leq \pm \mathcal{P} \mathcal{W}$  [Designing Enterprise Applications with the J2EE Platform, Second Edition』の「Section 9.3.1 Authorization」に、以下のよう な記述があります。

「デプロイヤは、J2EE アプリケーションと関連のコンテナによって実施され るアクセス制御ルールを設定します。デプロイヤは、デプロイメント ツール

<sub>と</sub>反用して、適用はアプリケーション、コンブルによって休福されるアプリケーション パーミップします。アプリケーション パーミッション モデルは、デ<br>カニズムにマップします。アプリケーション パーミッション モデルは、デ<br>プロイメント記述子で定義されます。」<br>bLogic Server は Web アプリケーションにおいて宣言による認可を実装するた ケーション パーミッション モデルを、操作環境に固有のポリシーおよびメカニズムにマップします。アプリケーション パーミッション モデルは、デアロイメント記述子で定義されます。」<br>プロイメント記述子で定義されます。」<br>WebLogic Server は Web アプリケーションにおいて宣言による認可を実装する;<br>めのデプロイメント記述子の使用をサポートしています。

カーバーにコンティ。<br>プロイメント記述子で定義されます。」<br>bLogic Server は Web アプリケーションにおいて宣言による認可を実装する<br>アプリイメント記述子の使用をサポートしています。<br>bLogic Server は Web アプリケーション<br>)デプロイメント記述子の使用をサポー<br>・ 宣言による認可は、このマニュアル WebLogic Server

**注意:** 宣言による認可は、このマニュアルでは宣言によるセキュリティとも呼<br>- ばれます。 めのデプロイメント記述子の使用をサポートしています。 **注意:** 宣[言による認可は、このマニュアルでは](http://java.sun.com/blueprints/guidelines/designing_enterprise_applications_2e/security/security4.html)宣[言によるセキュリティとも](http://java.sun.com/blueprints/guidelines/designing_enterprise_applications_2e/security/security4.html)呼ばれます。<br>ばれます。<br>Sun Microsystems, Inc. の発行によるマニュアル『Designing Enterprise<br>Applications with the J2EE Platform, Second Edition』は、<br>http://java.sun.com/blueprints/guidelines/designing\_enterpr

:rosystems,<br>tions with the<br>java.sun<br>ions\_2e/se Sun Microsystems, Inc. の発行によるマニュアル『Designing Enterprise<br>Applications with the J2EE Platform, Second Edition』は、<br>http://java.sun.com/blueprints/guidelines/designing\_enterp<br>plications\_2e/security/security4.html からオンラインで人手で Applications with the J2EE Platform, Second Edition.  $\sharp$ ,

」<br>/desig<br>オンラ http://java.sun.com/blueprints/guidelines/designing\_enterprise\_ap [plications\\_2e/security/security4.html](http://java.sun.com/blueprints/guidelines/designing_enterprise_applications_2e/security/security4.html) からオンラインで入手できます。

### <span id="page-30-0"></span>プログラムによる認可

Sun Microsystems, Inc.  $\mathcal{D} \leq \pm \mathcal{P} \mathcal{W}$  [Designing Enterprise Applications with the J2EE Platform, Second Edition』の「Section 9.3.2 Programmatic Authorization」 に、以下のような記述があります。

「J2EE コンテナは、コンポーネントにメソッド呼び出しをディスパッチする 前に、アクセス制御の決定を行います。コンポーネントの論理または状態 は、これらのアクセス決定を考慮に入れません。しかし、コンポーネントは EJBContext.isCallerInRole ( エンタープライズ Bean コード用 ) および HttpServletRequest.isUserInRole (Web コンポーネント用)の2つのメ ソッドを使用して、きめ細かいアクセス制御を行うことが可能です。コン ポーネントはこれらのメソッドを使用して、呼び出しのパラメータ、コン ポーネントの初期状態、または呼び出しの時間などその他の要因に基づきコ ンポーネントによって選択された特権が、呼び出し側に付与されているかど うかを判断します。」

「これらの機能の 1 つを呼び出すコンポーネントのアプリケーション コン ポーネント プロバイダは、すべての呼び出しで使用されるあらゆる個別の roleName 値を宣言する必要があります。これらの宣言は、デプロイメント記 述子では security-role-ref 要素として登場します。各

security-role-ref 要素は、アプリケーションに roleName として組み込ま れた特権名をセキュリティ ロールにリンクします。最終的には、デプロイヤ はアプリケーションに組み込まれた特権名と、デプロイメント記述子で定義

されたセキュリティ ロールの間のリンクを確立します。特権名とセキュリ ティ ロールの間のリンクは、同じアプリケーション内でもコンポーネントご とに異なる場合があります。」

「特定の特権をテストするだけでなく、アプリケーション コンポーネントで は EJBContext.getCallerPrincipal または

HttpServletRequest.getUserPrincipal を使用して取得した呼び出し側 ID と、作成時のコンポーネントの状態に組み込まれている識別された呼び出 し側 ID を比較できます。呼び出し側 ID が識別された呼び出し側のものに等 しければ、コンポーネントは呼び出し側に処理の続行を許可できます。等し くなければ、コンポーネントは呼び出し側がそれ以上の対話を行わないよう にできます。コンテナによって返された呼び出し側のプリンシパルは、呼び <sup>出</sup>し側が使用した認証メカニズムによって決まります。また、同じメカニズ ムによる同じユーザ認証に対してでも、異なったベンダからのコンテナは異 なったプリンシパルを返す場合があります。プリンシパルの形式の変動性を 考慮に入れるため、コンポーネントのアクセス決定に識別された呼び出し側 の状態を適用することを選択した開発者は、同一ユーザを表す複数の識別さ れた呼び出し側 ID がコンポーネントと関連付けられることを許容する必要 があります。これは特に、アプリケーションの融通性や移植性が優先される 場合に、推奨されます。

WebLogic Server は、Web アプリケーションにおけるプログラムによる認可を実 装するための HttpServletRequest.isUserInRole メソッドと HttpServletRequest.getUserPrincipal メソッドの使用、および security-role-ref 要素の使用をサポートしています。

注意 **:** プログラムによる認可は、このマニュアルではプログラムによるセキュ リティとも呼ばれます。

Sun Microsystems, Inc. の発行によるマニュアル『Designing Enterprise Applications with the J2EE Platform, Second Edition』は、

[http://java.sun.com/blueprints/guidelines/designing\\_enterprise\\_ap](http://java.sun.com/blueprints/guidelines/designing_enterprise_applications_2e/security/security4.html) [plications\\_2e/security/security4.html](http://java.sun.com/blueprints/guidelines/designing_enterprise_applications_2e/security/security4.html) からオンラインで入手できます。

### <span id="page-31-0"></span>宣言による認可とプログラムによる認可

Sun Microsystems, Inc.  $\mathcal{D} \leq \pm \mathcal{I} \mathcal{V}$  [Designing Enterprise Applications with the J2EE Platform, Second Edition』の「Section 9.3.3 Declarative Versus Programmatic Authorization」に、以下のような記述があります。

「デプロイヤによってコンフィグレーションされる外部アクセス制御ポリ シーと、コンポーネント プロバイダによってアプリケーションに組み込まれ た内部ポリシーの間にはトレードオフが存在します。アプリケーションが作 成された後では、外部ポリシーのほうが高い融通性を持ちます。アプリケー ションが記述されている過程では、内部ポリシーのほうが融通性の高い機能 を提供します。また、外部ポリシーはデプロイヤにとって透過的で完全に理 解可能であるのに対し、内部ポリシーはアプリケーションに埋め込まれてお り、これを完全に理解できるのはアプリケーション開発者のみである可能性 があります。ある特定のコンポーネントとメソッドについて認可モデルを選 択する際には、これらのトレードオフを検討する必要があります。」

Sun Microsystems, Inc. の発行によるマニュアル『Designing Enterprise Applications with the J2EE Platform, Second Edition』は[、](http://java.sun.com/blueprints/guidelines/designing_enterprise_applications_2e/security/security4.html)

[http://java.sun.com/blueprints/guidelines/designing\\_enterprise\\_ap](http://java.sun.com/blueprints/guidelines/designing_enterprise_applications_2e/security/security4.html) [plications\\_2e/security/security4.html](http://java.sun.com/blueprints/guidelines/designing_enterprise_applications_2e/security/security4.html) からオンラインで入手できます。

## <span id="page-32-0"></span>**Web** ブラウザでの認証

Web ブラウザは、HyperText Transfer Protocol (HTTP) ポートまたは HTTP with SSL (HTTPS) ポートを介して WebLogic Server に接続できます。HTTP ポートで はなく HTTPS ポートを利用するメリットは 2 つあります。HTTPS 接続を利用す るメリットは以下のとおりです。

- Web ブラウザとサーバの間で行われるすべての通信が暗号化される。 ユーザ 名とパスワードを使用した通信がクリア テキストで行われることはありませ ん。
- 最低限の認証要件として、サーバは身元を証明するために Web ブラウザ ク ライアントに対してデジタル証明書を提示する必要がある。

双方向 SSL 認証を行うようにサーバがコンフィグレーションされた場合は、 サーバとクライアントの両方が互いにデジタル証明書を提示して、身元を証明す る必要があります。

### <span id="page-33-0"></span>ユーザ名およびパスワードの認証

WebLogic Server では、ユーザが Web ブラウザを使用して HTTP ポート経由で プラウザと WebLogic Server のインスタンスは次のように対話してユーザを認証<br>ブラウザと WebLogic Server のインスタンスは次のように対話してユーザを認証 します ( <sup>図</sup> [2-1](#page-34-1) を参照 )。

- 1. ユーザは、Web ブラウザでリソースの URL を入力して、WebLogic Server <sup>の</sup> WebLogic リソースを呼び出します。その URL では、たとえば http://myserver:7001 のように HTTP および HTTP リスン ポートを指定し<br>ます。  $\rightarrow$  7.0
- 2. WebLogic Server の Web サーバがリクエストを受け取ります。
	- **注意: WebLogic Server では独自の Web サーバを用意していますが、** WebLogic Server では独自の Web サーバを用意していますが、<br>Apache Server、Microsoft Internet Information Server、および Netscape<br>Enterprise Server も Web サーバとして使用できます。 Enterprise Server も Web サーバとして使用できます。
- Enterprise Server も Web サーバとして使用できます。<br>3.Web サーバは、要求された WebLogic リソースがセキュリテ よって保護されているかどうかチェックします。WebLogic リソースが保護さ よって保護されているかどうかチェックします。 WebLogic リソースが保護さ<br>れている場合、Web サーバは確立されている HTTP 接続を使用して、ユーザ<br>のコーザタトパスロードを悪さしさす れている場合、Web サーバは確立されている HTTP 接続を使用して、ユーザ<br>のユーザ名とパスワードを要求します。
- フィーフィビッシン トと女ホしまう。<br>4. ユーザの Web ブラウザが Web サーバからのリクエストを受け取ると、ユー<br>ザに対してユーザ名とパスワードを要求します。
- ット<br><br>Web ブラウザは、Web サーバに対してユーザ名と 5. Web ブラウザは、Web サーバに対してユーザ名とパスワードと一緒にリク
- ファイと自己とよう。<br>6. Web サーバはリクエストを Web サーバ プラグインに転送します。WebLogic<br>Server では、Web サーバ用に以下のプラグインを提供します。 Server では、Web サーバ用に以下のプラグインを提供します。<br>● Apache-WebLogic Server プラグイン
	- Apache-WebLogic Server  $\forall \bar{\forall} \forall \forall$
	- Netscape Server アプリケーション プ<br>
	△ Netscape Server アプリケーション プ アプリケーション プログラミング インタフェース (NSAPI)
	- Internet Information Server アプリケーション プログラミング インタ<br>フェース (ISAPI) アプリケーション プログラミング インタ

フェース (ISAPI)<br>Web サーバ プラグィ サーバ プラグインは、HTTP プロトコルを使用して、ユーザから受け<br>た認証データ ( ユーザ ID とパスワード ) と一緒に認証リクエストを<br>[ gele Seman ) \* 洋信士スェトで認証さ年いさす 取った認証データ ( ユーザ ID とパスワード ) と一緒に認証リクエストを<br>WebLogic Server に送信することで認証を行います。 WebLogic Server に送信することで認証を行います。

- 7. 認証が正常に行われると、WebLogic Server は処理を続行してユーザが 認証が正常に行われると、WebLogic Server は処理を続行してユーザが<br>WebLogic リソースへのアクセスを認可されているかどうかを判断しま
- webLogic ファーバーのアクセスに説うされているかとうかを判断します。<br>8. WebLogic リソースに対してメソッドを呼び出す前に、WebLogic Server イ: スタンスはセキュリティ認可チェックを実行します。サーバは、このチェッ クで、ユーザの資格をセキュリティ コンテキストから取り出し、ユーザのセ キュリティ ロールを判定し、そのユーザのセキュリティ ロールを、要求さ れた WebLogic リソースのセキュリティ ポリシーと照らし合わせて、ユーザ れた WebLogic リソースのセキュリティ ポリシーと照らし合わせて、ユーザ <sup>が</sup> WebLogic リソースに対してメソッドを呼び出す権限があることを確認し ます。
- 9. 認可が成功すると、サーバがリクエストを遂行します。

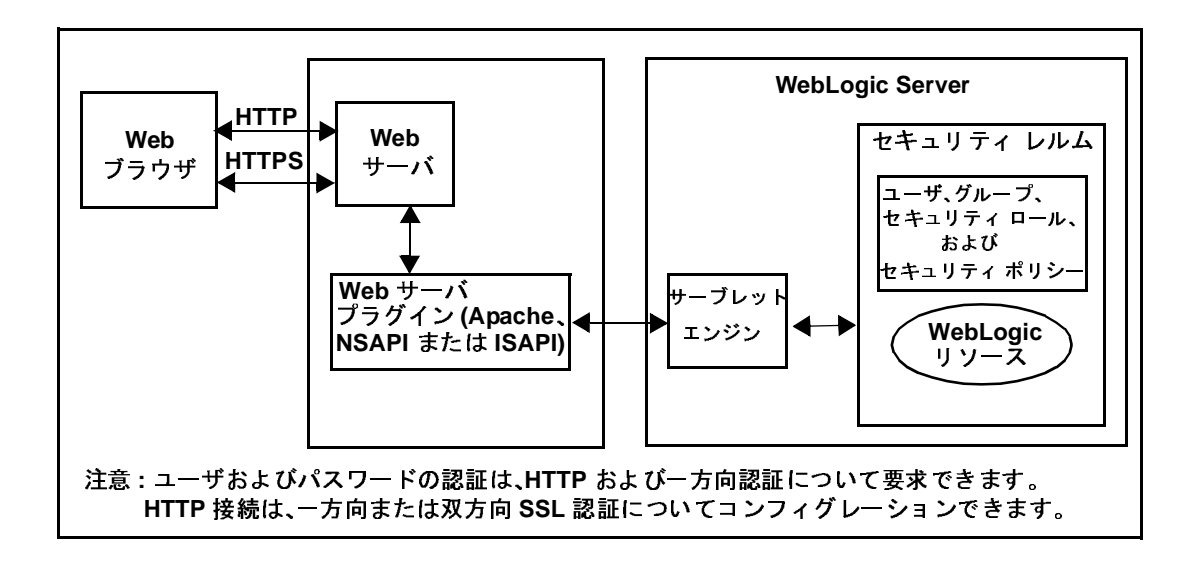

<span id="page-34-1"></span><sup>図</sup> **2-1 Web** ブラウザのセキュア ログイン

## <span id="page-34-0"></span> $\gamma$   $\sim$   $\gamma$   $\gamma$   $\mu$   $\mu$   $\gamma$   $\mu$   $\sigma$   $\mu$

WebLogic Server は、Web ブラウザのユーザが HTTPS ポート経由でサーバに接続する場合に暗号化とデジタル証明書の認証を使用します。その場合、ブラウザ ルフン シットに幅ったファクタンスは次のように対話してユーザを認証および認可<br>と WebLogic Server インスタンスは次のように対話してユーザを認証および認可 します ( <sup>図</sup> [2-1](#page-34-1) を参照 )。

- 1. ユーザは、Web ブラウザでリソースの URL を入力して、WebLogic Server <sup>の</sup> WebLogic リソースを呼び出します。その URL では、たとえば https://myserver:7002 のように SSL リスン ポートと HTTPS スキーマを 指定します。
- 2. WebLogic Server の Web サーバがリクエストを受け取ります。
	- 注意 **:** WebLogic Server では独自の Web サーバを用意していますが、 Apache Server、Microsoft Internet Information Server、および Netscape Enterprise Server も Web サーバとして使用できます。
- 3. Web サーバは、要求された WebLogic リソースがセキュリティ ポリシーに よって保護されているかどうかチェックします。 WebLogic リソースが保護さ れている場合、Web サーバは確立されている HTTPS 接続を使用して、ユー ザのユーザ名とパスワードを要求します。
- 4. ユーザの Web ブラウザが WebLogic Server からのリクエストを受け取ると、 ユーザに対してユーザ名とパスワードを要求します。( この手順は省略可能 です。)
- 5. Web ブラウザは、ユーザ名とパスワードと一緒にリクエストを再送信します ( サーバから要求された場合のみ )。
- 6. WebLogic Server は、Web ブラウザにデジタル証明書を提示します。
- 7. Web ブラウザは、URL で使用されているサーバの名前 (myserver など ) <sup>が</sup> デジタル証明書の名前と一致すること、そしてデジタル証明書が信頼できる 第三者 ( 信頼性のある CA) によって発行されたものであることをチェックし ます。
- 8. <sup>双</sup>方向 SSL 認証を使用するよう設定されている場合、サーバはクライアント のデジタル証明書を要求します。
	- 注意 **:** Web サーバ プロキシ プラグインとの完全な双方向 SSL ハンドシェー クを実施するように WebLogic Server でコンフィグレーションできな くても、プロキシ プラグインは必要に応じてサーバにクライアント 証明書を提供するようにコンフィグレーションできます。そのために は、WebLogic Server への HTTP ヘッダでクライアント証明書をエク スポートするようにプロキシ プラグインをコンフィグレーションし ます。 WebLogic Server にクライアント証明書をエクスポートするよ うにプロキシ プラグインをコンフィグレーションする方法について は、『WebLogic Server における Web サーバ [プラグインの使い方](http://edocs.beasys.co.jp/e-docs/wls/docs70/plugins/index.html)』の 特定プラグインのコンフィグレーション情報を参照してください。
- 9. Web サーバは、リクエストを Web サーバ プラグインに転送します。セキュ アなプロキシが設定されていれば (HTTPS プロトコルが使用されている場合 には設定されている )、Web サーバ プラグインはまた、HTTPS プロトコル を介して、ユーザから受け取った認証データ ( ユーザ名とパスワード ) と一 緒にリクエストを WebLogic Server の WebLogic リソースに送信することに よって認証を実行します。
	- 注意 **:** 双方向 SSL 認証を使用していれば、クライアントの証明書に基づい て ID アサーションを行うようにサーバをコンフィグレーションする こともできます。この場合、ユーザ名とパスワードを供給するのでは なく、サーバはクライアントの証明書からユーザ名とパスワードを取 り出します。
- 10.認証が正常に行われると、WebLogic Server は処理を続行してユーザが WebLogic リソースへのアクセスを認可されているかどうかを判定します。
- 認証が正常に行われると、WebLogic Server は処理を続行してユーザが<br>WebLogic リソースに対してメソッドを呼び出す前に、サーバはセキュ<br>WebLogic リソースに対してメソッドを呼び出す前に、サーバはセキュ<br>ティ認可チェックを実行します。サーバは、このチェックで、ユーザの<br>をセキュリティ コンテキストから取り出し、ユーザのセキュリティ ロー<br>を判定し、そのユーザのセキュリティ ロールを、要求された WebLogic ファージャンプロパピ品 うじゃくい あかとうかを判定します。<br>リソースに対してメソッドを呼び出す前に、サーバはセキュリ<br>エックを実行します。サーバは、このチェックで、ユーザの資格<br>ティ コンテキストから取り出し、ユーザのセキュリティ ロール<br>そのユーザのセキュリティ ロールを、要求された WebLogic リ<br>キュリティ ポリシーと照らし合わせて、ユーザが WebLogic リ<br>トしてメソッドを呼び出す権限があることを確認します。<br>サー 11. WebLogic リソースに対してメソッドを呼び出す前に、サーバはセキュリ - シンクを実行します。サーバは、このチェックで、ユーザの資子ィ コンテキストから取り出し、ユーザのセキュリティ ロールを、アイ ロールを、要求された WebLogic リモのユーザのセキュリティ ロールを、要求された WebLogic リ<br>- キュリティ ポリシーと照らし合わせて、ユーザが WebLogic リ<br>- キュリティ ポリシーと照らし合わせて、ユーザが WebLogic リ<br>- レてメソッドを呼び出す権限があることを確認しま ティコンティ コンテキストから取り出し、ユーザのセキュリティロール<br>をセキュリティ コンテキストから取り出し、ユーザのセキュリティロール<br>イ判定し、そのユーザのセキュリティロールを、要求された WebLogic リ<br>ソースに対してメソッドを呼び出す権限があることを確認します。<br>シースに対してメソッドを呼び出す権限があることを確認します。<br>認可が成功すると、サーバがリクエストを遂行します。<br><br>ICついては、以下のマニュアルを参照してくださ こし、そのユーザのセキュリティ ロールを、要求された WebLogic リ<br>ソースのセキュリティ ポリシーと照らし合わせて、ユーザが WebLogic リ<br>ソースに対してメソッドを呼び出す権限があることを確認します。<br>ジースに対してメソッドを呼び出す権限があることを確認します。<br><br>脳可が成功すると、サーバがリクエストを遂行します。<br><br>ICOいては、以下のマニュアルを参照してください。<br><br>「Mecologic Security の を判定し、そのユーザのセキュリティ ロールを、要求された WebLogic リ<br>ソースのセキュリティ ポリシーと照らし合わせて、ユーザが WebLogic リ<br>ソースに対してメソッドを呼び出す権限があることを確認します。<br>認可が成功すると、サーバがリクエストを遂行します。<br><br><br>ILCついては、以下のマニュアルを参照してください。<br><br><br>「Metscape Hiternet Information Server (IIS) プラグインのイン

12. 認可が成功すると、サーバがリクエストを遂行します。

- 『WebLogic Security の管理』
- 
- [ソースのセ](http://edocs.beasys.co.jp/e-docs/wls/docs70/plugins/nsapi.html)キュリティ ポリシーと照らし合わせて、ユーザが WebLogic リ<br>ソースに対してメソッドを呼び出す権限があることを確認します。<br>認可が成功すると、サーバがリクエストを遂行します。<br><br>Hについては、以下のマニュアルを参照してください。<br><br><br>「WebLogic Security の管理』<br><br>「Microsoft Internet Information Server (IIS) プラグインのインストールとコ<br>フィグレーション」
- ソースに対してメソッドを呼び出す権限があることを確認します。 記すが成分 アジェ、ファイン カッシン・アミな言じます。<br><br>用については、以下のマニュアルを参照してください。<br><br><br>「Apache HTTP Server プラグインのインストールとコン<br>「Microsoft Internet Information Server (IIS) プラグインの<br>フィグレーション」<br>「Netscape Enterprise Server (NES) プラグインのインストレーション」 ■ 『WebLogic Security の管理』<br>■ 「Apache HTTP Server プラグインのインストールとコン<br>■ 「Microsoft Internet Information Server (IIS) プラグインの<br>フィグレーション」<br>- 「Netscape Enterprise Server (NES) プラグインのインス<br>レーション」 『WebLogic Security の管理』<br>「Apache HTTP Server プラグ<br>「Microsoft Internet Informatio<br>フィグレーション」<br>「Netscape Enterprise Server (N<br>レーション」 「Apache HTTP Server プラグインのインストールとコンフィグレーション」<br>「Microsoft Internet Information Server (IIS) プラグインのインストールとコン<br>フィグレーション」<br>「Netscape Enterprise Server (NES) プラグインのインストールとコンフィグ<br>レーション」 「Microsoft Internet Information Server (IIS) プラグインのインストールとコン<br>フィグレーション」<br>「Netscape Enterprise Server (NES) プラグインのインストールとコンフィグ<br>レーション」 TNetscape Enterprise<br> $\nu - \nu$   $\ni$   $\nu$ ■ 「Netscape Enterprise Server (NES) プラグインのインストールとコンフィグ 「Netscape Enterprise Server (NES) プラグインのインストールとコンフィグ<br>レーション」<br>
-<br>
WebLogic Security プログラマーズ ガイド

# 複数の **Web** アプリケーション、クッキー、  $\frac{1}{2}$

デフォルトでは、WebLogic Server はすべての Web アプリケーションに同じクッ キー名 (JSESSIONID) を割り当てます。どの種類の認証を使用する場合でも、同 じクッキー名を使用する Web アプリケーションでは、認証用にシングル サイン オンを使用します。ユーザが認証されると、その認証は、同じクッキー名を使用 するすべての Web アプリケーションへのリクエストに対して有効になります。 ユーザは再び認証を要求されることはありません。

Web アプリケーションごとに個別の認証が必要な場合は、Web アプリケーショ ンにユニークなクッキー名またはクッキー パスを指定できます。CookieName <sup>パ</sup> ラメータでクッキー名を指定し、CookiePath パラメータでクッキー パスを指定 します。これらのパラメータは、<session-descriptor> 要素の WebLogic 固有 のデプロイメント記述子 weblogic.xml で定義されています。詳細については、 『Web アプリケーションのアセンブルとコンフィグレーション』の 「[session-descriptor](http://edocs.beasys.co.jp/e-docs/wls/docs70/webapp/weblogic_xml.html#session-descriptor) 要素」を参照してください。

クッキー名を保持しつつ Web アプリケーションごとに別々の認証が必要な場合 は、Web アプリケーションごとにクッキー <sup>パ</sup>ラメータ (CookiePath) を変えるこ とができます。

サービス <sup>パ</sup>ック 3 では、セッション データを失うことなく、HTTP を使用して 開始されたセッションで HTTPS リソースにユーザが安全にアクセスできるよう にする新機能が追加されました。この新機能を有効にするには、config.xml <sup>の</sup> WebServer 要素に AuthCookieEnabled="true" を追加します。

<WebServer Name="myserver" AuthCookieEnabled="true"/>

AuthCookieEnabled <sup>を</sup> true に設定すると、HTTPS 接続を介して認証するとき に、WebLogic Server インスタンスはブラウザに新しいセキュアなクッキーを送 <sup>信</sup>します。一度セキュアなクッキーを設定すると、セッションはクッキーがブラ <sup>ウ</sup>ザから送信された場合しかセキュリティ制約のある他の HTTPS リソースにア クセスできません。

注意 **:** 普通の HTTP で認証する場合、HTTPS リソースでセキュアなクッキーは 設定されず、必要ともされません。保護されていない HTTPS リソースに アクセスする場合、クッキーは検証されません ( ブラウザから送信され ないため )。このため、ブラウザはユーザのログインなしで保護されてい ない HTTPs リソースにアクセスできます。

# <span id="page-38-1"></span>セキュアな **Web** アプリケーションの開発

WebLogic Server は、Web ブラウザに関して以下の 3 タイプの認証をサポートし ています。

- $BASIC$
- **FORM**
- CLIENT-CERT

以降の節では、次のトピックについて説明します。

- 2-11 ページの「BASIC 認証 Web [アプリケーションの開発」](#page-38-0)
- 2-17 ページの「FORM 認証 Web [アプリケーションの開発」](#page-44-0)
- 2-24 ページの「ID アサーションを使用した Web [アプリケーションの認証」](#page-51-0)
- 2-24 ページの「双方向 SSL を使用した Web [アプリケーションの認証」](#page-51-1)
- 2-26 ページの「Swing ベース認証 Web [アプリケーションの開発」](#page-53-0)
- 2-26 ページの「Web [アプリケーションのデプロイメント」](#page-53-1)

# <span id="page-38-0"></span>**BASIC** 認証 **Web** アプリケーションの開発

BASIC 認証の場合、Web ブラウザは WebLogic リソースの要求に応じてログイ ン画面を表示します。そのログイン画面は、ユーザ名とパスワードの入力をユー ザに要求します。図 [2-2](#page-39-0) は典型的なログイン画面です。

<span id="page-39-0"></span>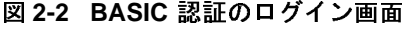

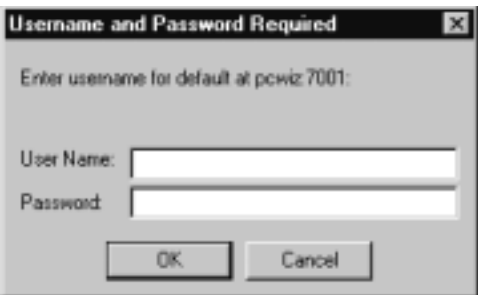

BASIC 認証を提供する Web アプリケーションを開発するには、次の手順を行い 認証を提供する Web アプリケーションを開発するには、次の手順を行い<br>.xm1 デプロイメント記述子を作成します。このファイルでは、以下の情

- ます。 1. web.xml
	- web:Alliファードファイ記述子を作成します。このファイルでは、以下の情報を定義します ( コード リスト [2-1](#page-40-0) を参照 )。<br>報を定義します ( コード リスト 2-1 を参照 )。<br>welcome.jsp です。 a. ウエルカム ファイルを定義します。ウエルカム ファイルの名前は b. welcome.jsp  $\mathbb{C}^+$ .
	- ・、。<br>の Web<br>ついて<sup>、</sup> 保護する予定の Web アプリケーション リソース、つまり URL リソース<br>の各セットについてセキュリティ制約を定義します。リソースの各セッ<br>トは共通の URL を共有します。HTML ページ、JSP、サーブレットなど!<br>具\* …‰かに但講される UPL リソ、フですが、 他のクイプの UPL リ トは共通の URL を共有します。HTML ページ、JSP、サーブレットなどは<br>最も一般的に保護される URL リソースですが、他のタイプの URL リ トは共通の URL を共有します。HTML ページ、JSP、サーブレットなどは<br>最も一般的に保護される URL リソースですが、他のタイプの URL リ<br>ソースもサポートされています。コード リスト 2-1 では、URL パターン<br>- ・・・・・・・・・ 最も一般的に保護される URL リソースですが、他のタイプの URL リ<br>ソースもサポートされています。コード リスト 21 では、URL パター<br>は Web アプリケーションの最上位ディレクトリに位置する we1come.. は Web アプリケーションの最上位ディレクトリに位置する we1come.jsp<br>ファイルを指しており、URL リソースへのアクセスが許可される HTTP<br>メソッドは POST と GET、セキュリティ ロールは webuser は Web アプリケーションの最上位ディレクトリに位置する welcome.jsp<br>ファイルを指しており、URL リソースへのアクセスが許可される HTTP<br>メソッドは POST と GET、セキュリティ ロールは webuser<br>-ファイルを指しており、URL リソースへのアクセスが許可される HTTP<br>メソッドは <mark>POST</mark> と GET、セキュリティ ロールは webuser<br>(<auth-constraint> で指定 ) となっています。 メソッドは POST と GET、セキュリティ ロールは webuser<br>(<auth-constraint> で指定)となっています。<br>**π :** <auth-constraint> タグは、正確に理解し使用してくださ
	- **(<auth-constraint> で指定)となっています。<br><b>注意: <auth-constraint> タグは、正確に理解し使用してください。そうしな**<br>いと、必要な保護をアーカイブできません。<a**uth-constraint> タグ**の いと、必要な保護をアーカイブできません。<auth-constraint> タグの 詳細については、2-29 ページの「[auth-constraint](#page-56-0)」を参照してくださ<br>い。セキュリティ ロール名を指定する場合、以下の規約と制限に従っ てください。

- ル名の適切な構文は、Web 上<br>org/TR/REC-xml#NT-Nmtoken) で閲覧可能な XML<br>) Language) 勧告で Nmtoken に関して定義されてい<br>イド - セキュリテ<br>- セキュリテ<br>(http://www<br>(Extensible M<br>るとおりです<br>プログラマー - セキュリティロール名の適切な構文は、Web上 セキュリティ ロール名の適切な構文は、Web 上<br>http://www.w3.org/TR/REC-xml#NT-Nmtoken)<br>Extensible Markup Language) 勧告で Nmtoken に<sup>1</sup><br>とおりです。<br>^<br> (<http://www.w3.org/TR/REC-xml#NT-Nmtoken>) で閲覧可能な XML<br>||して定義されてい<br>| (Extensible Markup Language) 勧告で Nmtoken に関して定義されてい 勧告で Nmtoken に関して定義されてい<br><br><br>

- スペース、カンマ、ハイフン、\t、<>、#、|、&、~、?、()、{ } を

- セキュリティロール名では大文字/小文字を区別します。

- BEA が提唱する命名規約では、セキュリティ ロール名は単数形で

- スペース、カンマ、ハイフン、は <>、#、|、&、~、?、()、{ } を<br>用しないでください。<br>使用えないでください。<br><br>セキュリティ ロール名では大文字 /小文字を区別します。<br>BEA が提唱する命名規約では、セキュリティ ロール名は単数形で<br>-<br>- つ意認証のタイプとセキュリティ制約が適用されるセキュリティ では<br>- 2 差しは <login-config>を使用します。コードリスト 2-1 では<br>こクイプが指定されており、レル 使用し ないで く だ さ い。 セキュリティ ロール名では大文字 / 小文字を区別します。<br>BEA が提唱する命名規約では、セキュリティロール名は、<br>"<br>"<br>"<br>"お認証のタイプとセキュリティ制約が適用されるセキュー<br>"<br>"こうなだ、-login-config> を使用します。コードリスト<br>"<br>"こうイプが指定されており、レルムはデフォルトのレルム<br>""アクティブなセキュリティ NMは WebLogic Server インス<br>"アクティブなセキュリティレルムに適用さ 証のタイプとセキュリティ制約が適用されるセキュリティレンジ<br><br>証のタイプとセキュリティ制約が適用されるセキュリティレ<br>'ブが指定されており、レルムはデフォルトのレルムとなって<br>まり、セキュリティレルムに適用されます。<br>安いセキュリティレルムに適用されます。<br>gic Server のこのリリースでは、<login-config> タグおよて<br>gic Server のこのリリースでは、<login-config> タグおよて<br>n-name す。 c. 使用する認証のタイプとセキュリティ制約が適用されるセキュリティ <sup>レ</sup> ルムの定義には <login-config> を使用します。コード リスト 2-1 では BASIC タイプが指定されており、レルムはデフォルトのレルムとなって います。つまり、セキュリティ制約は WebLogic Server インスタンスの起 動時にアクティブなセキュリティ レルムに適用されます。
- 注意 **:** WebLogic Server のこのリリースでは、<login-config> タグおよび <realm-name> サブタグで定義されたレルム名は無視されます。
- d. 1 つまたは複数のセキュリティ ロールを定義し、それらをセキュリティ制 約にマップします。サンプルでは、セキュリティ制約で定義されているセ キュリティ ロールは webuser 1 つだけなので、定義されているセキュリ ティロール名は1つだけです ( コードリスト 2-1の <security-role> タ グを参照 )。ただし、セキュリティ ロールは必要なだけ定義できます。

#### <span id="page-40-0"></span>コード リスト **2-1 BASIC** 認証の **web.xml** ファイル

<!DOCTYPE web-app PUBLIC "-//Sun Microsystems, Inc.//DTD Web Application 2.3//EN" "http://java.sun.com/dtd/web-app\_2\_3.dtd">

```
 <web-app>
       <welcome-file-list>
            <welcome-file>welcome.jsp</welcome-file>
       </welcome-file-list>
       <security-constraint>
             <web-resource-collection>
                  <web-resource-name>Success</web-resource-name>
                    <url-pattern>/welcome.jsp</url-pattern>
                   <http-method>GET</http-method>
                   <http-method>POST</http-method>
             </web-resource-collection>
             <auth-constraint>
                  <role-name>webuser</role-name> 
             </auth-constraint>
       </security-constraint>
       <login-config>
           <auth-method>BASIC</auth-method>
```

```
 <realm-name>default</realm-name>
       </login-config>
        <security-role>
             <role-name>webuser</role-name>
        </security-role>
 </web-app>
```
- 2. weblogic.xml デプロイメント記述子を作成します。このファイルでは、セ キュリティ ロール名をユーザおよびグループにマップします[。コード](#page-41-0) リス <sup>ト</sup> [2-2](#page-41-0) は、対となる web.xml ファイルの <security-role> タグで定義され ている webuser セキュリティ ロールを myGroup という名前のグループに マップするサンプルの weblogic.xml ファイルです。プリンシパルは、ユー ザにもグループにもできるため、<principal-tag> はどちらにも使用できま す。このコンフィグレーションでは、WebLogic Server は myGroup のユーザ だけに保護されている URL リソース welcome.jsp へアクセスすることを許 可します。ただし、Administration Console を使用すると、他のグループも保 <sup>護</sup>リソースへのアクセスが許可されるように Web アプリケーションのセ キュリティ ロールを修正できます。
	- 注意 **:** weblogic.xml デプロイメント記述子の作成は省略可能です。この ファイルを含めなかった場合、またはファイルを含めたがすべてのセ キュリティ ロールのマッピングは含めなかった場合、マップされて いないセキュリティ ロールはすべてデフォルトで、ロール名に一致 する名前を持つユーザまたはグループに設定されます。たとえば、セ キュリティ ロールに「SampleTester」という名前を付けると、 「SampleTester」という名前を持つユーザまたはグループがそのセ キュリティ ロールに含まれます。

#### <span id="page-41-0"></span>コード リスト **2-2 BASIC** 認証の **weblogic.xml** ファイル

```
<!DOCTYPE weblogic-web-app PUBLIC "-//BEA Systems, Inc.//DTD Web 
Application 7.0//EN"
"http://www.bea.com/servers/wls700/dtd/weblogic700-web-jar.dtd">
<weblogic-web-app>
      <security-role-assignment>
          <role-name>webuser</role-name>
          <principal-name>myGroup</principal-name>
      </security-role-assignment>
```

```
</weblogic-web-app>
```
3. ユーザがユーザ名とパスワードを入力してアクセス権を付[与](#page-42-0)されたときに[表](#page-42-0) 示されるウエルカム画面を生成するファイルを作成します。コード リス <sup>ト</sup> 2-3 は、サンプルの welcome.jsp ファイルを示します[。図](#page-43-0) 2-3 は、ウエル **ルート**画面を分つます。<br>-

#### <span id="page-42-0"></span>コード リスト **2-3 BASIC** 認証の **welcome.jsp** ファイル

```
<html>
   <head>
    <title>Browser Based Authentication Example Welcome Page</title>
   </head>
   <h1> Browser Based Authentication Example Welcome Page </h1>
   <p> Welcome <%= request.getRemoteUser() %>!
   </blockquote>
   </body>
</html>
```
注意: コードリスト 2-3 において、JSP がログインしたユーザの名前を取得す コード リスト [2-3](#page-42-0) において、JSP がログインしたユーザの名前を取得す<br>るために API (request.getRemoteUser()) を呼び出していることに留意<br>してください。(http://.z.c.EUのAPI るために API (request.getRemoteUser()) を呼び出していることに留意<br>してください。代わりに、別の API<br>- ・・・・・・・・・・・・・・・・・・・・・・・・・・・・・・ してください。代わりに、別の API<br>weblogic.security.Security.getCurrentSubject()<br>\* できさせ  $\epsilon$ 

<span id="page-43-0"></span><sup>図</sup> **2-3** ウエルカム画面

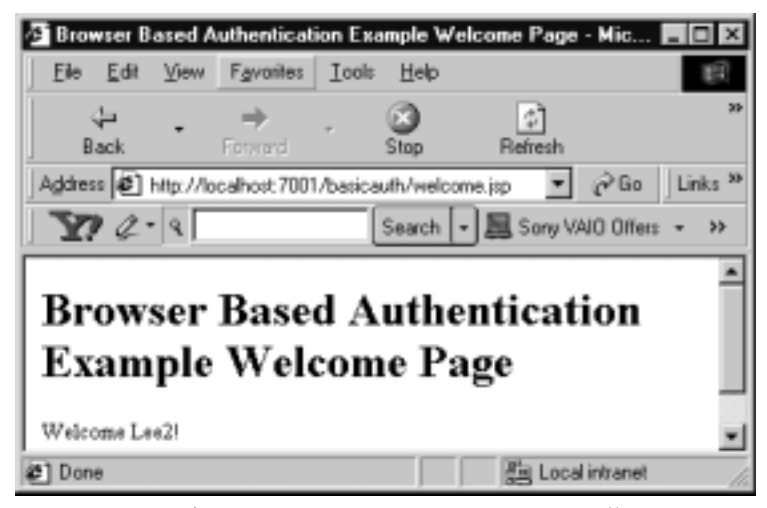

- 4. WebLogic Server を起動し、URL リソースにア[クセス可能なユーザ](#page-41-0)およびグ<br>ループを定義します。weblogic.xml ファイル ( コード リスト 2-2) では、 ループを定義します。weblogic.xml ファイル(コード リスト 2-2) では、<br><principal-name> タグで、welcome.jsp にアクセス可能なグループとし <principal-name> タグで、welcome.jsp にアクセス可能なグループとして<br>myGroup が定義されています。したがって、Administration Console を使用し<br>ブー・・・・・・・・・・・・・・・・・・・・・・・・・・・・・・。 てmyGroup グループを定義し、ユーザを定義して、そのユーザを myGroup グループに追加します。ユーザおよびグループの追加については、 ファンフに追加しまう。<br>『WebLogic リソースのセキュリティ』の「ユーザとグループ」を参照してく<br>ださい。
- 5. Web  $\overline{77}$ 保護 URL リソースにアクセスします。
	- 保護 URL リソースにアクセスします。<br>a.[デプロイメントの手順](#page-53-1)については、[2-26](#page-53-1) ページの「Web アプリケーショ<br>--ンのデプロイメント」を参照してください。
	- b. Webブラウザを開き、次の URL を入力しま ブラウザを開き、次の URL を入力します。 http://localhost:7001/basicauth/welcome.jsp
	- c. ユーザ名とパスワードを入力します。ウエルカム画面が表示されます。 ユーザ名とパスワードを入力します。ウエルカム画面が表示されます。

# <span id="page-44-0"></span>**FORM** 認証 **Web** アプリケーションの開発

Web アプリケーションで FORM 認証を使用する場合は、Web アプリケーション HTML ページ、JSP またはサーブレットを使用して生成できます。フォームベー

こそ図 2-4 こうしょう リードリー コードリー コードリー 図 2-4 は、JSP を使用して生成される典型的なログイン画面を、コード リス<br>ト 2-4 はソース コードを示します。

#### <span id="page-44-1"></span><sup>図</sup> **2-4** フォームベースのログイン画面 **(login.jsp)**

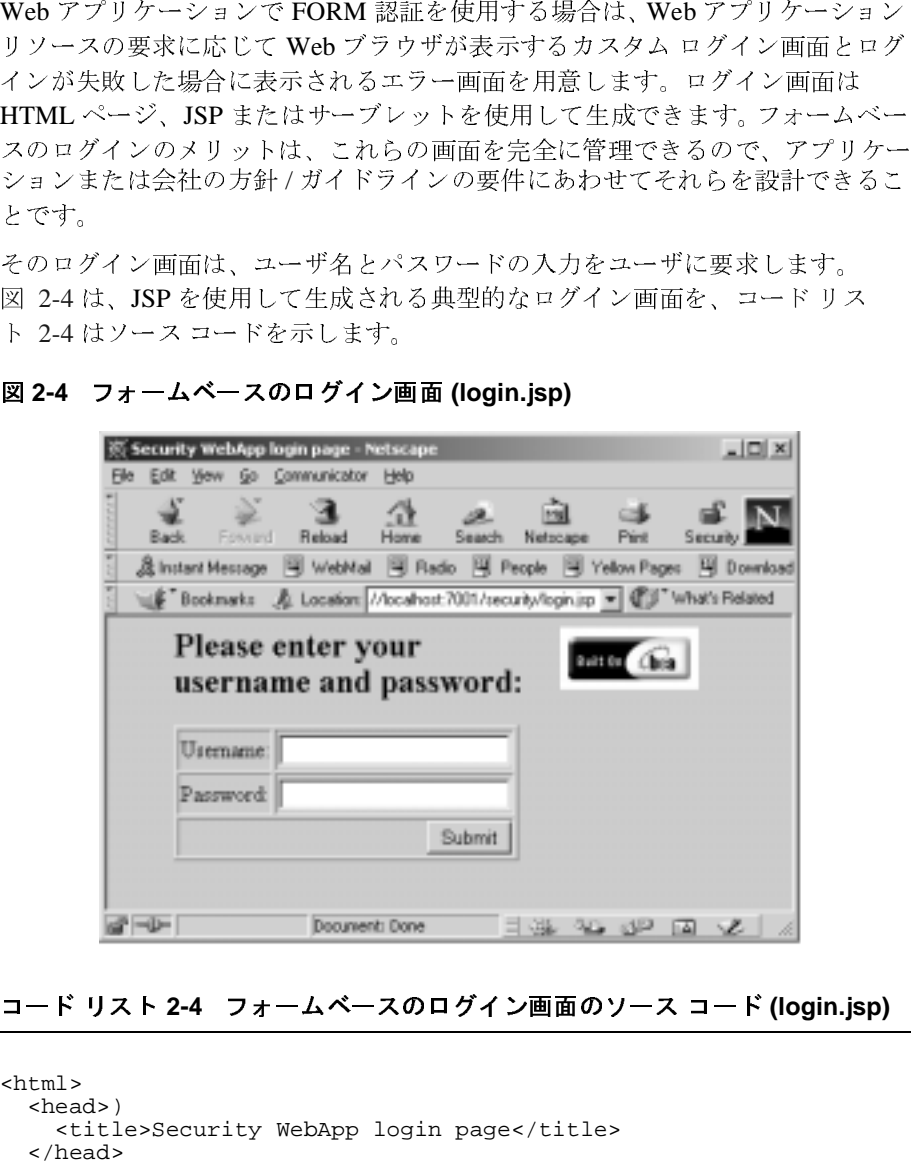

#### <span id="page-44-2"></span>コード リスト **2-4** フォームベースのログイン画面のソース コード **(login.jsp)**

```
<html> <head>)
     <title>Security WebApp login page</title>
   </head>
   <body bgcolor="#cccccc">
```

```
 <blockquote>
   <img src=BEA_Button_Final_web.gif align=right>
   <h2>Please enter your user name and password:</h2>
   <p>
   <form method="POST" action="j_security_check">
   <table border=1>
     <tr>
       <td>Username:</td>
       <td><input type="text" name="j_username"></td>
    \langletr>
     <tr>
       <td>Password:</td>
       <td><input type="password" name="j_password"></td>
    \langletr>
     <tr>
       <td colspan=2 align=right><input type=submit
                                        value="Submit"></td>
    \langletr>
   </table>
   </form>
   </blockquote>
   </body>
</html>
```
図 [2-5](#page-45-0) は、HTML を使用して生成される典型的なログイン エラー画面を、コー<br>ド リスト 2-5 はソース コードを示します。

<span id="page-45-0"></span><sup>図</sup> **2-5** ログイン エラー画面

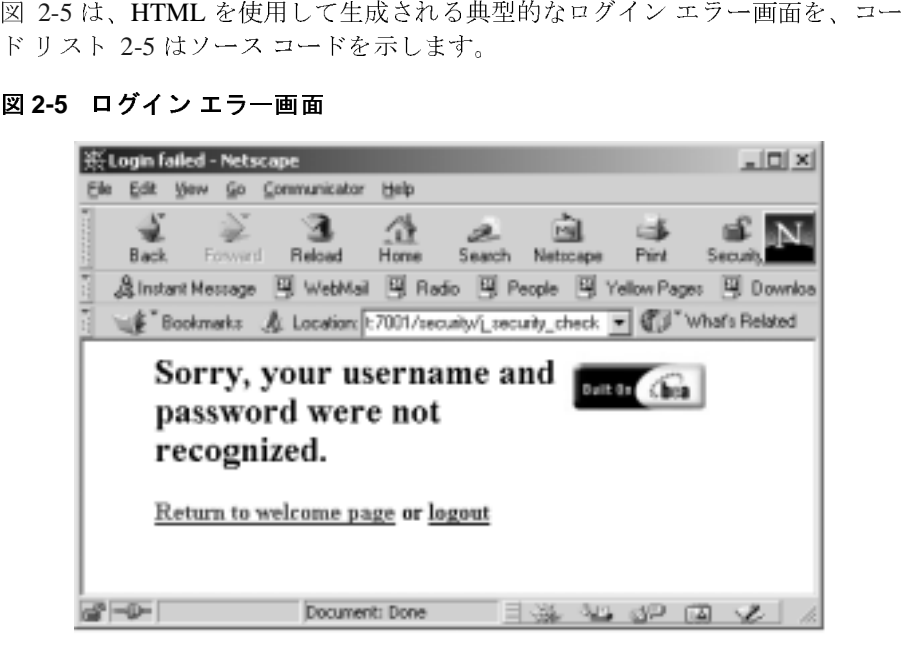

#### <span id="page-46-0"></span>コード リスト **2-5** ログイン エラー画面ソース コード

```
<h+ml> <head>
     <title>Login failed</title>
   </head>
   <body bgcolor=#ffffff>
   <blockquote>
   <img src=/security/BEA_Button_Final_web.gif align=right>
   <h2>Sorry, your user name and password were not recognized.</h2>
  <p><b>
   <a href="/security/welcome.jsp">Return to welcome page</a> or 
            <a href="/security/logout.jsp">logout</a> 
  \langle/b>
   </blockquote>
   </body>
</html>
```
FORM 認証を提供する Web アプリケーションを開発するには、次の手順を行い 認証を提供する Web アプリケーションを開発するには、次の手順を行い<br>.xml デプロイメント記述子を作成します。このファイルでは、以下の情<br>·定義します ( コード リスト 2-6 を参照 )。<br>ウエルカム ファイルを定義します。ウエルカム ファイルの名前は<br>velcome .jsp です。<br><br><br>果護する予定の Web アプリケーション リソース、つまり URL リソース ます。

- 1. web 報る<br>a.<br>a.<br>b.
	- welcome.jsp $\tilde{C}^{\dagger}$ .
- 1. web.xml デプロイメント記述子を作成します。このファイルでは、以下の情報を定義します ( コード リスト 2-6 を参照 )。<br>- a. ウエルカム ファイルを定義します。ウエルカム ファイルの名前は<br>- welcome.jsp です。<br>- b. 保護する予定の Web アプリケーション リソース、つまり URL リソース<br>- の各セットについてセキュリティ制約を定義します。URL リソースの各<br>セットは共通の URL を共 報を定義します ( コード リスト 2-6 を参照 )。<br>a. ウエルカム ファイルを定義します。ウエル<br>welcome.jsp です。<br>b. 保護する予定の Web アプリケーション リソ<br>の各セットについてセキュリティ制約を定。<br>セットは共通の URL を共有します。HTML<br>どは最も一般的に保護される URL リソース<br>コメルポートさいていさす a. ウエルカム ファイルを定義します。ウエルカム ファイルの名前は<br>welcome.jspです。<br>b. 保護する予定の Webアプリケーション リソース、つまり URL リ<br>の各セットについてセキュリティ制約を定義します。URL リソーン<br>セットは共通の URL を共有します。HTML ページ、JSP、サーブレ<br>どは最も一般的に保護される URL リソースですが、他のタイプの<br>リソースもサポートされています。コード リスト 2-6 で つ)Web<br>ついて<br>の URL<br>約に保言<br>adit . j<br>ゴディ b. 保護する予定の Web アプリケーション リソース、つまり URL リソース<br>の各セットについてセキュリティ制約を定義します。URL リソースの各<br>セットは共通の URL を共有します。HTML ページ、JSP、サーブレット<sup>;</sup><br>どは最も一般的に保護される URL リソースですが、他のタイプの URL<br>リソースもサポートされています。コード リスト 2-6 では、URL パター<br>ンは /admin/edit .jsp を指してお の各セットについてセキュリティ制約を定義します。URL リソースの各セットは共通の URL を共有します。HTML ページ、JSP、サーブレット<br>どは最も一般的に保護される URL リソースですが、他のタイプの URL<br>リソースもサポートされています。コード リスト 2-6 では、URL パター<br>ンは /admin/edit .jsp を指しており ( したがって、Web アプリケーシ:<br>ンの admin サブディレクトリに配置された セットは共通の URL を共有します。HTML ページ、JSP、サーブレットなどは最も一般的に保護される URL リソースですが、他のタイプの URL<br>リソースもサポートされています。コード リスト 2-6 では、URL パターンは /admin/edit .jsp を指しており ( したがって、Web アプリケーションの admin サブディレクトリに配置された edit .jsp ファイルが保護される)、URL リソースへのアクセス どは最も一般的に保護される URL リソースですが、他のタイプの URL<br>リソースもサポートされています。コード リスト 2-6 では、URL パターンは /admin/edit .jsp を指しており ( したがって、Web アプリケーションの admin サブディレクトリに配置された edit .jsp ファイルが保護される)<br>この admin サブディレクトリに配置された edit .jsp ファイルが保護される)、URL リソー リソースもサポートされています。コード リスト 2-6 では、URL パター<br>ンは /admin/edit .jsp を指しており ( したがって、Web アプリケーションの admin サブディレクトリに配置された edit .jsp ファイルが保護される)、URL リソースへのアクセスが許可される HTTP メソッド (GET) がえきされ、セキュリティ ロール名 admin (<auth-constraint> タグで指定)<br>が定 ンは /admin/edit.jsp [を](#page-56-0)指[しており](#page-56-0)(したがって、Web アプリケーションの admin サブディレクトリに配置された edit.jsp ファイルが保護される)、URL リソースへのアクセスが許可される HTTP メソッド (GET) が定義され、セキュリティ ロール名 admin (<auth-constraint> タグで指定)が定義されています。<br>が定義されています。<br>が定義されています。<br>いと、必要な保護をアーカイ
	- ンの admin サブディレクトリに配置された edit.jsp ファイルが保護される)、URL リソースへのアクセスが許可される HTTP メソッド (GET)が定義され、セキュリティ ロール名 admin (<auth-constraint> タグで指定)<br>が定義されています。<br>が定義されています。<br>
	<br>
	<br>
	ま: <auth-constraint> タグは、正確に理解し使用してください。そうしな<br>
	いと、必要な保護をアーカイブでき る)、URL リソースへのアクセスが許可される HTTP メソッド (GET)が定義され、セキュリティ ロール名 admin (<auth-constraint> タグで指定)<br>が定義されています。<br>が定義されています。<br>ま: <auth-constraint> タグは、正確に理解し使用してください。そうしな<br>いと、必要な保護をアーカイブできません。<auth-constraint> タグの<br>詳細については、2-29 ページの「auth 義され、セキュリティ ロール名 admin(<auth-constraint> タグで指定)<br>が定義されています。<br>
	ま: <auth-constraint> タグは、正確に理解し使用してください。そうしな<br>
	いと、必要な保護をアーカイブできません。<auth-constraint> タグの<br>
	詳細については、2-29 ページの「auth-constraint」を参照してくださ<br>
	い。セキュリティ ロール名を指定する場合、以下の規約と制 **ま: <auth-constraint>**<br>いと、必要な保護<br>詳細については、<br>い。セキュリティ<br>てください。 注意 **:** <auth-constraint> タ グは、 正確に理解し使用 し て く だ さ い。 そ う し な いと、必要な保護をアーカイブできません。<auth-constraint> タグの 詳細については、2-29 ページの「auth-constraint」を参照してくださ い。 セキュリティ ロール名を指定する場合、以下の規約と制限に従っ て く ださい。

- セキュリティ ロール名の適切な構文は、Web 上

(<http://www.w3.org/TR/REC-xml#NT-Nmtoken>) で閲覧可能な XML (Extensible Markup Language) 勧告で Nmtoken に関し て定義 されてい るとおりです。

- スペース、カンマ、ハイフン、\t、<>、#、|、&、~、?、()、{}を 使用しないでください。

- セキュリティロール名では大文字/小文字を区別します。

- BEA が提唱する命名規約では、セキュリティ ロール名は単数形で す。

- c. 使用する認証のタイプとセキュリティ制約が適用されるセキュリティ <sup>レ</sup> ルムを定義します。この場合は、FORM タイプが指定されており、レルム は指定されていないのでデフォルトのレルムになります。つまり、セ キュリティ制約は WebLogic Server インスタンスの起動時にアクティブな セキュリティ レルムに適用されます。
- d. 1 つまたは複数のセキュリティ ロールを定義し、それらをセキュリティ制 <sup>約</sup>にマップします。サンプルでは、1 つのセキュリティ ロール admin <sup>の</sup> <sup>み</sup>がセキュリティ制約で定義されているので、ここでは 1 つのセキュリ ティ ロール名のみ定義されています。ただし、セキュリティ ロールは必 要なだけ定義できます。

#### <span id="page-47-0"></span>コード リスト **2-6 FORM** 認証の **web.xml** ファイル

<!DOCTYPE web-app PUBLIC "-//Sun Microsystems, Inc.//DTD Web Application 2.3//EN" "http://java.sun.com/dtd/web-app\_2\_3.dtd">

<web-app>

```
 <welcome-file-list>
     <welcome-file>welcome.jsp</welcome-file>
 </welcome-file-list>
 <security-constraint>
     <web-resource-collection>
         <web-resource-name>AdminPages</web-resource-name>
         <description>
             These pages are only accessible by authorized
              administrators.
         </description>
         <url-pattern>/admin/edit.jsp</url-pattern>
         <http-method>GET</http-method>
     </web-resource-collection>
     <auth-constraint>
```

```
 <description>
                  These are the roles who have access.
              </description>
              <role-name>
                  admin
              </role-name>
         </auth-constraint>
         <user-data-constraint>
             <description>
                  This is how the user data must be transmitted.
             </description>
             <transport-guarantee>NONE</transport-guarantee>
         </user-data-constraint>
     </security-constraint>
     <login-config>
         <auth-method>FORM</auth-method>
         <form-login-config>
             <form-login-page>/login.jsp</form-login-page>
              <form-error-page>/fail_login.html</form-error-page>
         </form-login-config>
     </login-config>
     <security-role>
         <description>
             An administrator
         </description>
         <role-name>
             admin
         </role-name>
     </security-role>
</web-app>
```
2. weblogic.xml デプロイメント記述子を作成します。このファイルでは、セ キュリティ ロール名をユーザおよびグループにマップします[。コード](#page-49-0) リス <sup>ト</sup> [2-7](#page-49-0) は、対となる web.xml ファイルの <security-role> タグで定義され ている admin セキュリティ ロールをグループ supportGroup にマッピング するサンプルの weblogic.xml ファイルです。このコンフィグレーションの 場合、WebLogic Server <sup>は</sup> supportGroup グループのユーザのみに保護 WebLogic リソースへのアクセスを許可します。ただし、Administration Console を使用すると、他のグループも保護 WebLogic リソースへのアクセ スが許可されるように Web アプリケーションのセキュリティ ロールを修正 できます。

#### <span id="page-49-0"></span>コード リスト **2-7 FORM** 認証の **weblogic.xml** ファイル

```
<!DOCTYPE weblogic-web-app PUBLIC "-//BEA Systems, Inc.//DTD Web 
Application 7.0//EN"
"http://www.bea.com/servers/wls700/dtd/weblogic700-web-jar.dtd">
<weblogic-web-app>
      <security-role-assignment>
         <role-name>admin</role-name>
          <principal-name>supportGroup</principal-name>
      </security-role-assignment>
</weblogic-web-app>
```
3. ユーザが URL を入力して保護 Web アプリケーション リソースを要求したと きに[ウ](#page-49-1)エルカム[画](#page-49-1)面を生成する Web アプリケーション ファイルを作成しま す。コード リスト 2-8 はサンプルの welcome.jsp ファイルです。図 [2-3](#page-43-0) はウ エルカム画面です。

#### <span id="page-49-1"></span>コード リスト **2-8 FORM** 認証の **welcome.jsp** ファイル

```
<html>
   <head>
     <title>Security login example</title>
   </head>
  & String bgcolor;
    if ((bgcolor=(String)application.getAttribute("Background")) ==
          null)
\left\{\begin{array}{ccc} \end{array}\right\} bgcolor="#cccccc";
 }
   %>
   <body bgcolor=<%="\""+bgcolor+"\""%>> 
   <blockquote>
   <img src=BEA_Button_Final_web.gif align=right>
   <h1> Security Login Example </h1>
   <p> Welcome <%= request.getRemoteUser() %>! 
   <p> If you are an administrator, you can configure the background 
   color of the Web Application. 
   <br> <b><a href="admin/edit.jsp">Configure background</a></b>.
```

```
 <% if (request.getRemoteUser() != null) { %>
     <p> Click here to <a href="logout.jsp">logout</a>. 
   <% } %> 
   </blockquote>
   </body>
</html>
```
- 注意 **:** コード [リスト](#page-49-1) 2-8 において、JSP がログインしたユーザの名前を取得す るために API (request.getRemoteUser()) を呼び出していることに留意 してください。代わりに、別の API weblogic.security.Security.getCurrentSubject() を使用すること もできます。
- 4. WebLogic Server を起動し、URL リソースにアクセス可能なユーザおよびグ ループを定義します。weblogic.xml ファイル ( [コード](#page-49-0) リスト 2-7) では、 <role-name> タグで admin <sup>が</sup> edit.jsp ファイルにアクセス可能なグループ として定義され、ユーザ joe がそのグループのメンバーとして定義されてい ます。したがって、Administration Console を使用して admin グループを定義 し、ユーザ joe を定義して、joe <sup>を</sup> admin グループに追加します。他のユー ザを定義してグループに追加することもでき、その追加ユーザも保護 WebLogic リソースにアクセスすることができます。ユーザおよびグループの 追加については、『WebLogic リソースのセキュリティ』の[「ユーザとグルー](http://edocs.beasys.co.jp/e-docs/wls/docs70/secwlres/usrs_grps.html) [プ](http://edocs.beasys.co.jp/e-docs/wls/docs70/secwlres/usrs_grps.html)」を参照してください。
- 5. Web アプリケーションをデプロイし、前の手順で定義したユーザを使用して 保護 Web アプリケーション リソースにアクセスします。
	- a. デプロイメントの手順については、[2-26](#page-53-1) ページの「Web アプリケーショ ページの「Web アプリケーショ<br>い。<br>します。<br>エルカム画面が表示されます。<br>エルカム画面が表示されます。<br>y<br><mark>y プログラマーズ ガイド 2-2</mark>
	- Web ブラウザを開き、次の URL を入力しま<br>http://*hostname* :7001/security/welcome<br>ユーザ名とパスワードを入力します。ウエル<br>WebLogic Security プ

http://hostname:7001/security/welcome.jsp

b. Web ブラウザを開き、次の URL を入力します。<br>http://hostname:7001/security/welcome.js<br>c. ユーザ名とパスワードを入力します。ウエルカム<br>WebLogic Security プログ c. ユーザ名とパスワードを入力します。ウエルカム画面が表示されます。

# <span id="page-51-0"></span>**ID** アサーションを使用した **Web** アプリケーション se no he

Web アプリケーションで ID アサーションを使用すると、認証を目的にクライア

- 1. 認証タイプを CLIENT-CERT に設定する必要があります。
- アプリケーションで ID アサーションを使用すると、認証を目的にクライア<br>
20 ID を検証できます。ID アサーションを使用するときには、以下の要件を<br>
すむ要があります。<br>
I証タイプを CLIENT-CERT に設定する必要があります。<br>
I証タイプを CLIENT-CERT に設定する必要があります。<br>
I<br>
I<br>
ジーベに ID アサーションプロポイダがコンフィグレージセキュリティポリ<br>
ーベに ID アサーションプロポイ ントの ID を検証できます。 ID アサーションを使用するときには、以下の要件を<br>満たす必要があります。<br>1. 認証タイプを CLIENT-CERT に設定する必要があります。<br>
y 要があります。<br>
要があります。 Web プラウザまたは Java クライアントがセキュリティ ポリ<br>
シーペに ID アサーション プロバイダがコンフィグレージョンを持ち、WebLogic<br>
Server は Web プラウザまたは Java クライ 1. 認証タイプを CLIEN<br>2. サーバに ID アサーシ<br>要があります。Web ブウ<br>Server は Web ブラウ<br>Server は Web ブラウ<br>Server は Web ブラウ<br>キオ、WebLogic ID ア<br>サイアントからの ボークントからの ボークントからの ボークントからの ボークンの値 はについては、「WebLogic ソープ<br>シー を参照 してください。<br>3. トークンの値 以ている必要がありょう<br>る Web 認証タイプを CLIENT-CERT に設定する必要があります。<br>サーバに ID アサーション プロバイダがコンフィグレーシ:<br>要があります。Web プラウザまたは Java クライアントがセンジンで保護された WebLogic Server リソースを要求する場<br>Server は Web プラウザまたは Java クライアントが ID を持<br>Server は Web プラウザまたは Java クライアントが ID を持<br>ます。WebL 2. サーバに ID アサーション プロバイダがコンフィグレーションされている必 サーバに ID アサーション プロバイダがコンフィグレーションされている<br>要があります。Web プラウザまたは Iava クライアントがセキュリティ ポリ<br>Server は Web レジョン Web Dy サーション プロバイダントがセキュリティ ポリ<br>Server は Web Vラウザまたは Iava クライアントが ID を持つことを要求し<br>Server は Web Vラウザまたは Iava クライアントが ID を持つことを要求し 要があります。Web ブラウザまたは Java クライアントがセキュリティ ポリーズ (保護された WebLogic Server リソースを要求する場合、 WebLogic Harty Web ブライアント Meblogic Server サキュリティ レルムのエリティ WebLogic Dアサーション プロバイダは、Web ブラウザまたは Java<br>Server は Web ブラウザまたは Java クライアントが ID を持つこ シーで保護された WebLogic Server リソースを要求する場合、WebLogic Server は Web ブラウザまたは Java クライアントが ID を持つことを要求し ます。 WebLogic ID アサーション プロバイダは、Web ブラウザまたは Java クライアントからのトークンを WebLogic Server セキュリティ レルムのユー ザに対応付けます。 ID アサーション プロバイダのコンフィグレーション方法 については、「WebLogic ID アサーション プロバイダのコンフィグレーショ ン」を参照してください。
- 3. トークンの値に対応するユーザは、サーバのセキュリティ レルムで定義され ている必要があります。定義されていないと、クライアントは保護されてい る WebLogic リソースにアクセスできません。サーバ上のユーザの詳細につ いては、『WebLogic リソースのセキュリティ』の「ユーザの作成」を参照し てください。

# <span id="page-51-1"></span>双方向 **SSL** を使用した **Web** アプリケーションの認 証

Web アプリケーションで双方向 SSL を使用すると、クライアントがその主張ど おりの存在であることを検証できます。双方向 SSL を使用するときには、以下の 要件を満たす必要があります。

1. 認証タイプを CLIENT-CERT に設定する必要があります。

- 2. サーバを双方向 SSL 向けにコンフィグレーションする必要があります。SSL とデジタル証明書の使用については、4-1 ページの「Java [クライアントでの](#page-98-0) SSL [認証の使用」を](#page-98-0)参照してください。サーバの SSL コンフィグレーション の詳細については、『WebLogic Security の管理』の「SSL のコンフィグレー ション」を参照してください。
- 3. クライアントは、サーバの Web アプリケーションにアクセスするために HTTPS を使用する必要があります。
- 4. サーバに ID アサーション プロバイダがコンフィグレーションされている必 要があります。 Web ブラウザまたは Java クライアントがセキュリティ ポリ シーで保護された WebLogic Server リソースを要求する場合、WebLogic Server は Web ブラウザまたは Java クライアントが ID を持つことを要求し ます。 WebLogic ID アサーション プロバイダを使用すると、Web ブラウザま たは Java クライアントのデジタル証明書を WebLogic Server セキュリティ レルム内のユーザにマップするユーザ名マッパーをサーバで使用できます。 ID アサーション プロバイダとユーザ[名](http://edocs.beasys.co.jp/e-docs/wls/docs70/secmanage/providers.html#weblogic_identity_asserter)マッ[パ](http://edocs.beasys.co.jp/e-docs/wls/docs70/secmanage/providers.html#weblogic_identity_asserter)ーの使い方については、 『WebLogic Security の管理』の「WebLogic ID アサーション プロバイダのコ [ンフィグレーション](http://edocs.beasys.co.jp/e-docs/wls/docs70/secmanage/providers.html#weblogic_identity_asserter)」および「WebLogic ID アサーション [プロバイダでの](http://edocs.beasys.co.jp/e-docs/wls/docs70/secmanage/providers.html#user_name_mapper) [ユーザ名マッパーの使用](http://edocs.beasys.co.jp/e-docs/wls/docs70/secmanage/providers.html#user_name_mapper)」を参照してください。
- 5. クライアントのデジタル証明書の Subject's Distinguished Name (SubjectDN) 属性に対応するユーザは、サーバのセキュリティ レルムで定義されている必 要があります。定義されていないと、クライアントには保護された WebLogic リソースへのアクセスが許可されません。サーバ上のユーザの詳細 については、『WebLogic リソースのセキュリティ』の「[ユーザの作成](http://edocs.beasys.co.jp/e-docs/wls/docs70/secwlres/usrs_grps.html#1178696)」を参 照してください。
- 注意 **:** SSL 認証を使用する場合、サーバの SSL コンフィグレーションを Administration Console で指定するので、web.xml および weblogic.xml ファイルを使用してサーバのコンフィグレーションを指定する必要はあ りません。サーバの SSL コンフィグレーションの詳細については、 『WebLogic Security の管理』の「SSL のコンフィグレーション」を参照 してください。

# <span id="page-53-0"></span>**Swing** ベース認証 **Web** アプリケーションの開発

Web ブラウザでは、Swing コンポーネントを使用して開発されたグラフィカル ユーザ インタフェース (GUI) を操作することもできます。 Java Foundation Classes (JFC) の一部である Swing コンポーネントは、JDK 1.1 または Java 2 <sup>プ</sup> ラットフォームで使用できます。

Swing コンポーネントを使用してアプリケーションおよびアプレットのグラフィ カル ユーザ インタフェース (GUI) を作成する方法については、Sun

Microsystems, Inc. 作成の「*Creating a GUI with JFC/Swing*」チュートリアル (Swing チュートリアルとも呼ばれる ) を参照してください。このチュートリアル は、<http://java.sun.com/docs/books/tutorial/uiswing/> でアクセスでき ます。

Swing ベースの GUI を開発したら、2-17 ページの「FORM 認証 Web [アプリケー](#page-44-0) [ションの開発」を](#page-44-0)参照し、Swing ベースの画面を使用して、FORM 認証を提供 する Web アプリケーションの開発に必要な手順を実行します。

- 注意 **:** Swing ベースの GUI を開発する場合、swing イベント スレッドの子ス レッドに Java 仮想マシン全体のユーザを使用しないでください。これは J2EE に準拠していないので、通常はシン クライアントや IIOP では動作 しません。代わりに、以下のいずれかの方法を用います。
	- Swing アーティファクトの前に InitialContext を作成します。
	- または、Java Authentication and Authorization Service (JAAS) を使用 してログインしてから、Swing イベント スレッドとその子で Security.runAs() メソッドを使用します。

# <span id="page-53-1"></span>**Web** アプリケーションのデプロイメント

開発モードで動作しているサーバに Web アプリケーションをデプロイするには、 次の手順を行います。

注意 **:** 開発モードまたはプロダクション モードでの Web アプリケーションのデ プロイの詳細については、『Web アプリケーションのアセンブルとコン フィグレーション』の「Web [アプリケーションのデプロイメント」](http://edocs.beasys.co.jp/e-docs/wls/docs70/webapp/deployment.html#deploy-webapp)を参 照してください。

- 1. Web アプリケーションのファイルのディレクトリ構造を構築します。図 [2-6](#page-54-0) は、basicauth という Web アプリケーションのディレクトリ構造です。最上<br>位ディレクトリには Web アプリケーションの名前を割り当て、サブディレク
- <span id="page-54-0"></span><sup>図</sup> **2-6 Basicauth Web** アプリケーションのディレクトリ構造

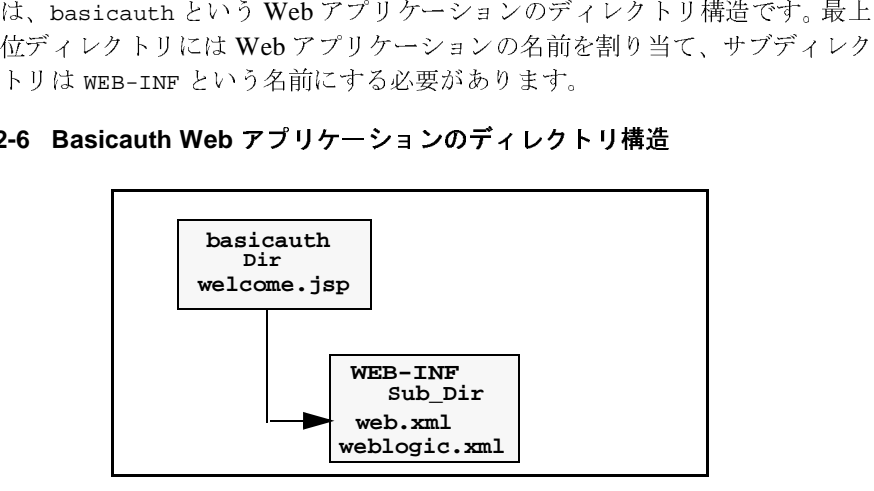

2. Java アーカイブ (jar) 形式ではなく、展開ディレクトリ形式の Web アプリ アーカイブ (jar) 形式ではなく、展開ディレクトリ形式の Web アプリ<br>ションをデプロイするには、ただ単純にディレクトリをサーバ上の<br>ications ディレクトリに移動します。たとえば、basicauth Web ア<br>ーションは次の位置にデプロイします。<br>OME\user\_projects\mydomain\applications\basicauth<br>Logic Server インスタンスが動作している場合、アプリケーションは

WL\_HOME\user\_projects\mydomain\applications\basicauth

applications ディレクトリに移動します。たとえば、basicauth Web<br>リケーションは次の位置にデプロイします。<br>WL\_HOME\user\_projects\mydomain\applications\basicauth<br>WebLogic Server インスタンスが動作している場合、アプリケーショント<br>動デプロイされるはずです。Administration Console を使用すると、アフ<br>ケーションがデプロイされ

WebLogic Server インスタンスが動作していない場合は、サーバを起動する

applications ディレクトリに移動します。たとえば、basicauth Web アプ<br>リケーションは次の位置にデプロイします。<br>WL\_HOME\user\_projects\mydomain\applications\basicauth<br>WebLogic Server インスタンスが動作している場合、アプリケーションは自<br>動デプロイされるはずです。Administration Console を使用すると、アプリケーションがデプ WL\_HOME\user\_projects\mydomain\applic<br>WebLogic Server インスタンスが動作している<br>動デプロイされるはずです。Administration C<br>ケーションがデプロイされたことを確認でき<br>WebLogic Server インスタンスが動作していっと<br>Web アプリケーションは自動デプロイされ<br>と Web アプリケーションは自動デプロイされ<br>まだしていない場合は、Administratio WebLogic Server インスタンスが動作している場合、アプリケーションは自動デプロイされるはずです。Administration Console を使用すると、アプリケーションがデプロイされたことを確認できます。<br>WebLogic Server インスタンスが動作していない場合は、サーバを起動する<br>WebLogic Server インスタンスが動作していない場合は、サーバを起動する<br>と Web アプリケーションは自動デプロイさ 動デプロイされるはずです。Administration Console を使用すると、アプリ<br>ケーションがデプロイされたことを確認できます。<br>WebLogic Server インスタンスが動作していない場合は、サーバを起動する<br>と Web アプリケーションは自動デプロイされます。<br>まだしていない場合は、Administration Console を使用して、Web アプリ<br>ケーションにアクセスできるユーザおよびグループをコンフィグレー WebLogic Server インスタンスが動作していない場合と<br>と Web アプリケーションは自動デプロイされます。<br>まだしていない場合は、Administration Console を使<br>ケーションにアクセスできるユーザおよびグループ<br>します。保護 WebLogic リソースへのアクセスを許<br>ループを判別するには、weblogic.xml ファイルを<br>basicauth サンプルの weblogic.xml ファイル(コ<br>myG インファンス 動作していない場合は、プロセンタンス<br>- ションは自動デプロイされます。<br>- 全てきるユーザおよびグループをコンフィグレーション<br>bLogic リソースへのアクセスを許可されるユーザおよびク<br>- bLogic リソースへのアクセスを許可されるユーザおよびク<br>うには、weblogic .xml ファイルを調べます。たとえば、<br><br>プルの weblogic .xml ファイルを調べます。たとえば、<br>eme . jsp ファイルに と Web アプリケーションは自動デプロイされます。<br>まだしていない場合は、Administration Console を使<br>ケーションにアクセスできるユーザおよびグループ。<br>します。保護 WebLogic リソースへのアクセスを許<br>ループを判別するには、weblogic.xml ファイルを <br>basicauth サンプルの weblogic.xml ファイル(コー<br>myGroup が welcome.jsp ファイルにアクセスできる 3. まだしていない場合は、Administration Console を使用して、Webアプリ まだしていない場合は、Administration Console を使用して、Web アプリケーションにアクセスできるユーザおよびグループをコンフィグレーションます。保護 WebLogic リソースへのアクセスを許可されるユーザおよくループを判別するには、weblogic .xml ファイルを調べます。たとえば、basicauth サンプルの weblogic .xml ファイルを調べます。たとえば、basicauth サンプルの w します。保護 WebLogic リソースへのアクセスを許可されるユーザおよびグループを判別するには、weblogic.xml ファイルを調べます。たとえば、basicauth サンプルの weblogic.xml ファイル(コード リスト 2-2) では、basicauth サンプルの weblogic.xml ファイル(コード リスト 2-2) では、myGroup が welcome.jsp ファイルにアクセスできる唯一のグループと します。保護 WebLogic リソースへのアクセスを許可されるユーザおよびグループを判別するには、weblogic.xml ファイルを調べます。たとえば、<br>basicauth サンプルの weblogic.xml ファイル(コード リスト 2-2) では、<br>myGroup が welcome.jsp ファイルにアクセスできる唯一のグループとして<br>定義されています。<br>シュアな Web アプリケーションのデプロイの詳細については、『Web ループを判別するには、weblogic.xml ファイルを調べます。たとえば、<br>basicauth サンプルの weblogic.xml ファイル(コード リスト 2-2) では<br>myGroup が welcome.jsp ファイルにアクセスできる唯一のグループとし<br>定義されています。<br>-<br>ニアな Web アプリケーションのデプロイの詳細については、『Web アプ<br>ジョンのアセンブルとコンフィグレーション』の「Web アプリケーショ<br><sup></sup> basicauth サンプルの weblogic.xml ファイル (コードリスト 2-2) では、 myGroup が welcome.jsp ファイルにアクセスできる唯一のグループとして

サンプルの weblogic .xml ファイル ( コード リスト 2-2) では、<br>welcome .jsp ファイルにアクセスできる唯一のグループとして<br>います。<br>b アプリケーションのデプロイの詳細については、『Web アプリ<br>'センブルとコンフィグレーション』の「Web アプリケーション<br>'ト」を参照してください。<br>WebLogic Security プ**ログラマーズ ガイド 2-2** が welcome.jsp ファイルにアクセスできる唯一のグループとして<br><br>Web アプリケーションのデプロイの詳細については、『Web アプリ<br>)アセンブルとコンフィグレーション』の「Web アプリケーション<br>'ント」を参照してください。<br><br>WebLogic Security プ**ログラマーズ ガイド 2-:** になこれ ・・・・。<br>ミュアな Web アプリ<br>- ションのアセンブル<br><sup>ニ</sup>プロイメント」を<sup>を</sup> セキュアな Web アプリケーションのデプロイの詳細については、『Web アプリケーション<br>ケーションのアセンブルとコンフィグレーション』の「Web アプリケーション<br>のデプロイメント」を参照してください。<br>WebLogic Security プ**ログラマーズ ガイド 2-2** ケーションのアセンブルとコンフィグレーション』の「Web アプリケーション

# **Web** アプリケーションでの宣言によるセ キュリティの使用

Web アプリケーションに宣言によってセキュリティを実装するには、デプロイ メント記述子 (web.xml および weblogic.xml) を使用してセキュリティ要件を定 義します。デプロイメント記述子は、アプリケーションの論理的なセキュリティ 要件を実行時の定義にマップします。また、実行時には、サーブレット コンテ <sup>ナ</sup>がセキュリティ定義を使って、要件を実施します。

デプロイメント記述子を使用した簡単な Web アプリケーションでのセキュリ ティのコンフィグレーションについては、2-11 [ページの「セキュアな](#page-38-1) Web アプ [リケーションの開発」](#page-38-1)を参照してください。

セキュリティ関連のデプロイメント記述子については、2-28 [ページの「](#page-55-0)Web ア [プリケーションのセキュリティ関連のデプロイメント記述子」](#page-55-0)を参照してくださ い。

Administration Console を使用して Web アプリケーションのセキュリティをコン フィグレーションする方法については、『Web[L](http://edocs.beasys.co.jp/e-docs/wls/docs70/secwlres/index.html)ogic リソースのセキュリティ』 を参照してください。

# <span id="page-55-0"></span>**Web** アプリケーションのセキュリティ関連  $\frac{1}{2}$

以下のトピックでは、Web アプリケーションのセキュリティ要件を定義するた めに web.xml および weblogic.xml ファイルで使用されるデプロイメント記述 子の要素について説明します。

- **2-29 ページの「web.xml** [デプロイメント記述子」](#page-56-1)
- 2-36 ページの「[weblogic.xml](#page-63-0) デプロイメント記述子」

# <span id="page-56-1"></span>**web.xml** デプロイメント記述子

以下の web.xml のセキュリティ関連のデプロイメント記述子の要素は、 WebLogic Server でセキュリティ要件を定義するために使用されます。

- 2-29 ページの「[auth-constraint](#page-56-0)」
- 2-32 ページの「[security-constraint](#page-59-0)」
- 2-33 ページの 「[security-role](#page-60-0)」
- 2-34 ページの「[security-role-ref](#page-61-0)」
- 2-34 ページの「[user-data-constraint](#page-61-1)」
- 2-35 ページの「[web-resource-collection](#page-62-0)」

この節の情報は、Sun Microsystems, Inc. 提供の web.xml [の文書型記述子](http://java.sun.com/dtd/web-app_2_3.dtd) (DTD) に基づいています。web.xml <sup>の</sup> DTD は、 [http://java.sun.com/dtd/web-app\\_2\\_3.dtd](http://java.sun.com/dtd/web-app_2_3.dtd)にあります。 にあります。

### <span id="page-56-0"></span>**auth-constraint**

省略可能な auth-constraint 要素では、このセキュリティ制約で定義された<br>Web リソースの集合にアクセスするグループまたはプリンシパルを定義します。

- Web リソースの集合にアクセスするグループまたはプリンシパルを定義します。 注意 **:** 認可制約 (<auth-constraint> タグで定義 ) は、認証の要件を確立し、<br>制約されたリクエストの実行を許可された認証ロール ( セキュリティ<br>ロール ) を指定します。<auth-constraint> タグを使用して認可制約を<br> 制約されたリクエストの実行を許可された認証ロール(セキュリティ<br>ロール)を指定します。<auth-constraint> タグを使用して認可制<mark>約</mark><br>定義する場合は、以下の点に注意してください。 ロール)を指定します。<auth-constraint> タグを使用して認可制約を<br>定義する場合は、以下の点に注意してください。<br>■ セキュリティ ロールを指定しない認可制約を定義した場合、コンテ
	- 、<br>■ セキュリティ ロールを指定しない認可制約を<br>→ ナは制約されたリクエストへのアクセスを絶え
	- こ、ニックイン、クと指定しない認可制約されない。<br>ナは制約されたリクエストへのアクセスを絶対に許可しない。.<br>しにリクエストを受け入れなければならない。 - ファーバイに認可制約が適用されない。<br>- しにリクエストを受け入れなければならない。<br><sup>列は、</sup><auth-constraint> タグの使い方を示しています。

しにソフェットと文の人はないかはならない。<br>、<auth-constraint>タグの使い方を示していま

- [以下の例は、](#page-57-0)<auth-constraint> タグの使い方を示しています。<br>■ 2-30 ページの「例1: <auth-constraint> タグなしで <security-constraint> タ<br>ダを使用する」<br>■ 2-31 ページの「例2: ロールを指定せずに <auth-constraint> タグを使用する
- 2-31 ページの「例 2 : ロールを指定せずに [<auth-constraint>](#page-58-0) タグを使用する」<br>■ 2-31 ページの「例 2 : ロールを指定せずに <auth-constraint> タグを使用する」

■ 2-31 ページの「例 3 : ロールを指定して <auth-constraint> タグを使用する」

ページの「例 3 : ロールを指定して [<auth-constraint>](#page-58-1) タグを使用する」<br>nstraint> タグの詳しい使い方については、<br>'jcp.org/aboutJava/communityprocess/final/jsr154/index.html<br>サーブレット仕様バージョン 2.4 を参照してください。<br>.<br>.<br>"は、auth-constraint 要素内で定義できる要素について説明します。<br>**必須/ \_\_\_\_\_\_\_\_** <auth-constraint>タグの詳しい使い方については、 http://jcp.org/aboutJava/communityprocess/final/jsr154/index.html

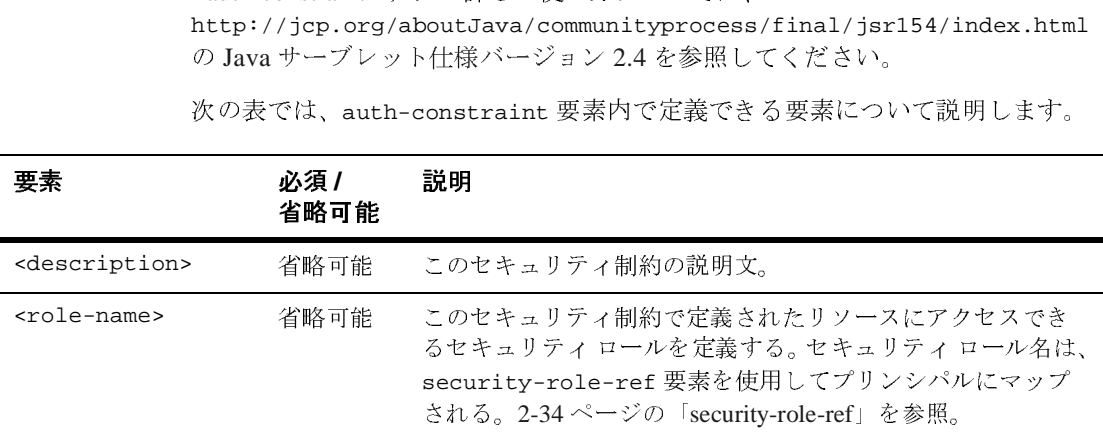

**使用する場所**<br>。 auth-constraint 要素は、security-constraint 要素内で使用されます。

# <span id="page-57-0"></span>例 1: <auth-constraint> タグなしで <security-constraint> タグを使用する<br>-

auth-constraint 要素は、security-constraint 要素内で使用されます。<br>2**ONStraint> タグなしで <Security-constraint> タグを使用する**<br>コードリスト 2-9は、検証および保護されないリソースを示しています。こ<br>合、<auth-constraint> タグが使用されないので、リソースは検証および保護<br>ません。このタイプの保護はすべてが保護される ("/\*") 場合は便利で コード リスト [2-9](#page-57-1) は、検証および保護されないリソースを示しています。この場合、<auth-constraint> タグが使用されないので、リソースは検証および保護されません。このタイプの保護はすべてが保護される ("/\*") 場合は便利ですが、静的なファイルまたは画像への自由なアクセスを許可することも必要です。<br>ネファイルまたは画像への自由なアクセスを許可することも必要です。<br><br><mark>コード リスト 2-9 ケース1: 検証および保護</mark> 合、<auth-constraint> タグが使用されないので、リソースは検証および保護されません。このタイプの保護はすべてが保護される ("/\*") 場合は便利ですが、静的なファイルまたは画像への自由なアクセスを許可することも必要です。<br>なファイルまたは画像への自由なアクセスを許可することも必要です。<br>コー**ド リスト 2-9 ケース1:検証および保護されないリソース**<br><security-constraint><br><web-resou

#### <span id="page-57-1"></span>コード リスト **2-9** ケース **1 :** 検証および保護されないリソース

```
ません。このタイプの保護はすべてが保護される ("/*") 場合は便利ですが、静的<br>なファイルまたは画像への自由なアクセスを許可することも必要です。<br>コード リスト 2-9 ケース 1:検証および保護されないリソース<br><security-constraint><br><web-resource-collection><br><web-resource-collection><br><web-resource-name>Unchecked-Resour
<sub>ネククイル または画像</sub>への自由なアクセスを計りすることも必要です。<br>コードリスト 2-9 ケース 1:検証および保護されないリソース<br><security-constraint><br><web-resource-collection><br><web-resource-name>Unchecked-Resource</web-resource-r<br></web-resource-name>Unchecked-Resource</web-res
<security-constraint>
         <web-resource-collection>
              <web-resource-name>Unchecked-Resource</web-resource-name>
              <url-pattern>/foo/*</url-pattern>
         </web-resource-collection>
</security-constraint>
```
### <span id="page-58-0"></span><sup>例</sup> 2 : ロールを指定せずに <auth-constraint> タグを使用する

コード リスト [2-10](#page-58-2) では、ロールを指定しない <auth-constraint> タグが使用<br>されています ( したがって、リソースには誰もアクセスできない )。このように<br><auth-constraint> タグを使用するのは、リソースへのダイレクトなアクセス<br>を避ける場合には便利ですが、forwards、includes、<br>servletContext .getResource ( )、getResourceAsStream されています ( したがって、リソースには誰もアクセスできない )。このように<br><auth-constraint> タグを使用するのは、リソースへのダイレクトなアクセス<br>を避ける場合には便利ですが、forwards、includes、<br>servletContext .getResource ()、getResourceAsStream()によるアクセスに<br>servletContext .getResource ()、getResourc <auth-constraint> タグを使用するのは、リソースへのダイレクトなアクセス servletContext.getResource()、getResourceAsStream()によるアクセスは

リですが、forwards、includes、<br>Resource()、getResourceAsStream()によるアクセスは<br>はす。<br>auth-constraint> タグを使用する代替手段として、リ<br>-INF ディレクトリに配置することもできます。このディレ<br>されたリソースへのダイレクトなアクセスリクエストを<br>ver は許可しません。<br>ロールが指定されない <auth-constraint> タグ を避ける場合には便利ですが、forwards、includes、servletContext.getResource()、getResourceAsSt1<br>許可する必要があります。<br>許可する必要があります。<br>**注意:** このように <auth-constraint> タグを使用する<br>ソースを WEB-INF ディレクトリに配置すること<br>クトリに配置されたリソースへのダイレクトな:<br>WebLogic Server は許可しません。<br><br>コー 、getResourceAsStream()によるアクセスは<br>aint> タグを使用する代替手段として、リ<br>' トリに配置することもできます。このディレ<br>スへのダイレクトなアクセス リクエストを<br>ません。<br>**されない <auth-constraint> タグ**<br>> 注意: このように <auth-<br>ソースを WEB-INF<br>クトリに配置された<br>WebLogic Server は<br>WebLogic Server は<br><br>-<br><security-constraint<br><web-resource-coll<br>web-resource-coll<br>web-resource-coll<br>veb-resource-coll<br>xurl-pattern>/fo **注意:** このように <auth-constraint> タグを使用する代替手段として、リ WebLogic Server は許可しません。

#### <span id="page-58-2"></span>コード リスト **2-10** ロールが指定されない **<auth-constraint>** タグ

```
このように <auth-constraint> タグを使用する代替手段として、リ<br>ソースを WEB-INF ディレクトリに配置することもできます。このデ<br>クトリに配置されたリソースへのダイレクトなアクセス リクエストを<br>WebLogic Server は許可しません。<br><br><br>リスト 2-10 ロールが指定されない <auth-constraint> タグ<br>urity-constraint><br>eb-resource-collection
            ソースを WEB-INF ディレクトリに配置することもできます。このディレ<br>クトリに配置されたリソースへのダイレクトなアクセス リクエストを<br>WebLogic Server は許可しません。<br>WebLogic Server は許可しません。<br><br>J<br>Jスト 2-10 ロールが指定されない <auth-constraint> タグ<br>surity-constraint><br>sub-resource-collection><br><web-reso
            WebLogic Server は許可しません。<br>WebLogic Server は許可しません。<br>リスト 2-10 ロールが指定されない <auth-constraint> タグ<br>urity-constraint><br>eb-resource-collection><br>web-resource-name>Excluded-Resource</web-resource-name><br>web-resource-collection><br>web-re
                                                 -ルが指定されなし<br>nt><br>llection><br>name>Excluded-R<br>foo/*</url-patt<br>pllection><br>t><br>int><br>int>
 <security-constraint>
      <web-resource-collection>
           <web-resource-name>Excluded-Resource</web-resource-name>
            <url-pattern>/foo/*</url-pattern>
      </web-resource-collection>
      <auth-constraint>
      </auth-constraint>
 </security-constraint>
```
### <span id="page-58-1"></span><sup>例</sup> 3 : ロールを指定して <auth-constraint> タグを使用する

#### <span id="page-58-3"></span>コード リスト **2-11** ロールが指定された **<auth-constraint>** タグ

```
2-11 では、ロールを指定して <auth-constraint> タグが使用さ<br>れています。この場合は、リソースが検証および保護され、adminrole ロールの<br>ユーザのみアクセスできるようになります。<br><br>コード リスト 2-11 ロールが指定された <auth-constraint> タグ<br>security-constraint><br><web-resource-collection><br><web-resource-
れています。この場合は、リソースが検証および保護され、adminrole ロールの<br>ユーザのみアクセスできるようになります。<br>コードリスト 2-11 ロールが指定された <auth-constraint> タグ<br>Security-constraint><br>
<web-resource-collection><br>
<web-resource-name>Checked-Resource</web-resource-name><br>
<web-r
コードリスト 2-11 ロールが指定された car<br>
security-constraint><br>
security-constraint><br>
security-constraint><br>
security-constraint><br>
security-constraint><br>
securi-pattern>/blah/*</url-patte<br>
s/web-resource-collection><br>
sauth-constraint><br>

     <security-constraint>
          <web-resource-collection>
               <web-resource-name>Checked-Resource</web-resource-name>
               <url-pattern>/blah/*</url-pattern>
          </web-resource-collection>
          <auth-constraint>
               <role-name>adminrole</role-name>
```
 </auth-constraint> </security-constraint>

## <span id="page-59-0"></span>**security-constraint**

security-constraint 要素は、web-resource-collection 要素で定義された リソースの集合へのアクセス特権を定義するために web.xml ファイルで使用さ<br>れます。  $\lambda$ 

次の表では、security-constraint 要素内で定義できる要素について説明しま<br>す。  $\mathcal{L}^{\alpha}$ 

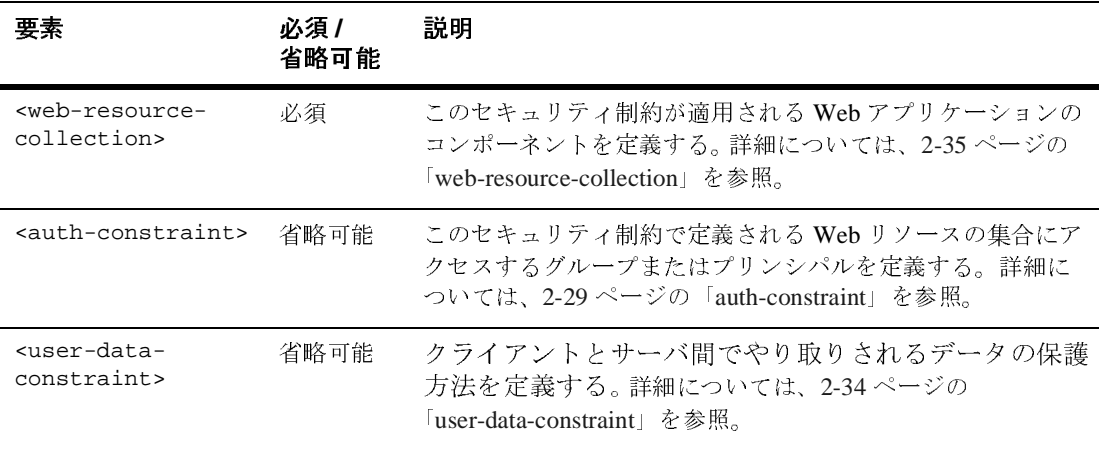

图<br>图

コード リスト [2-12](#page-59-1) は、web.xml ファイルで security-constraint 要素を使用 して SecureOrdersEast のセキュリティを定義する方法を示しています。

#### <span id="page-59-1"></span>コード リスト **2-12** セキュリティ制約の例

```
web.xml entries:
<security-constraint>
     <web-resource-collection>
          <web-resource-name>SecureOrdersEast</web-resource-name>
          <description>
             Security constraint for
```

```
 resources in the orders/east directory
          </description>
          <url-pattern>/orders/east/*</url-pattern>
          <http-method>POST</http-method>
          <http-method>GET</http-method>
     </web-resource-collection>
     <auth-constraint>
          <description>
          constraint for east coast sales
          </description>
          <role-name>east</role-name>
          <role-name>manager</role-name>
     </auth-constraint>
 <user-data-constraint>
          <description>SSL not required</description>
          <transport-guarantee>NONE</transport-guarantee>
     </user-data-constraint>
</security-constraint>
...
```
## <span id="page-60-0"></span>**security-role**

security-role 要素には、セキュリティ ロールの定義が指定されます。定義は、 セキュリティ ロールの説明 ( 省略可能) とセキュリティ ロール名から成ります。<br>\*の古でい

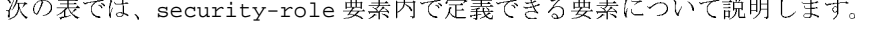

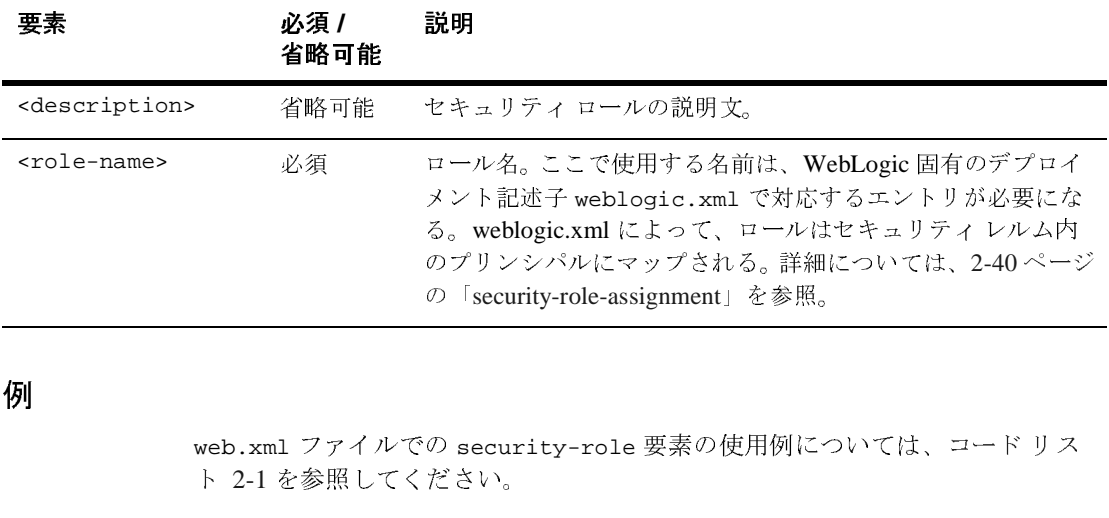

。<br>[

web.xml ファイルでの security-role 要素の使用例については、コード リス <sup>ト</sup> [2-1](#page-40-0) を参照してください。 の「security-role-assignment」を参照。<br><br>の security-role 要素の使用例につ<br>ださい。

# <span id="page-61-0"></span>**security-role-ref**

security-role-ref 要素は、<security-role> で定義されたセキュリティ ロール名を、サーブレットのロジックでハード コード化される代替ロール名にリンクします。この特別な抽象化レイヤによって、サーブレット コードを変更しなくてもデ<br>コイメント時にサーブレットをコンフィグレーションできるようになります。 ます。この特別な抽象化レイヤによって、サーブレット コードを変更しなくてもデプ

次の表では、security-role-ref 要素内で定義できる要素について説明します。

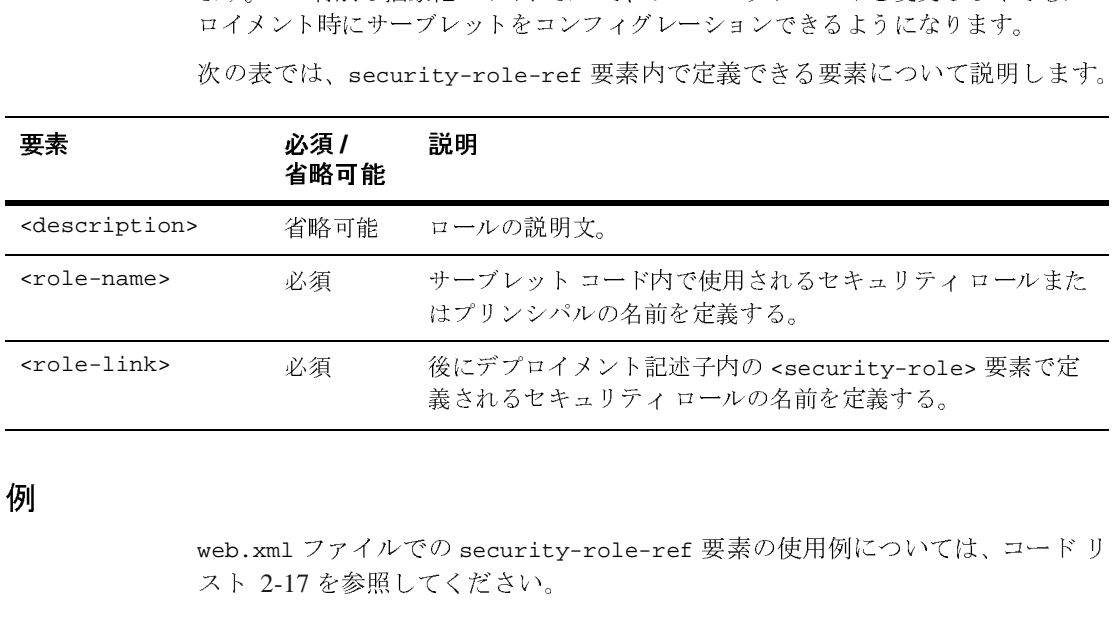

图<br>图

web.xml ファイルでの security-role-ref 要素の使用例については[、コード](#page-69-0) <sup>リ</sup> スト [2-17](#page-69-0) を参照してください。 義されるセキュリティ ロールの名前を定義する。

## <span id="page-61-1"></span>**user-data-constraint**

user-data-constraint 要素は、クライアントとサーバ間でやり取りされる データの保護方法を定義します。

次の表では、user-data-constraint 要素内で定義できる要素について説明し ます。

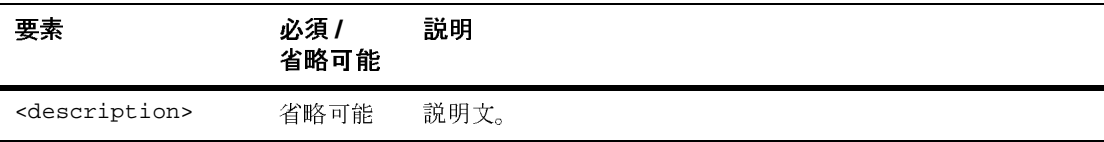

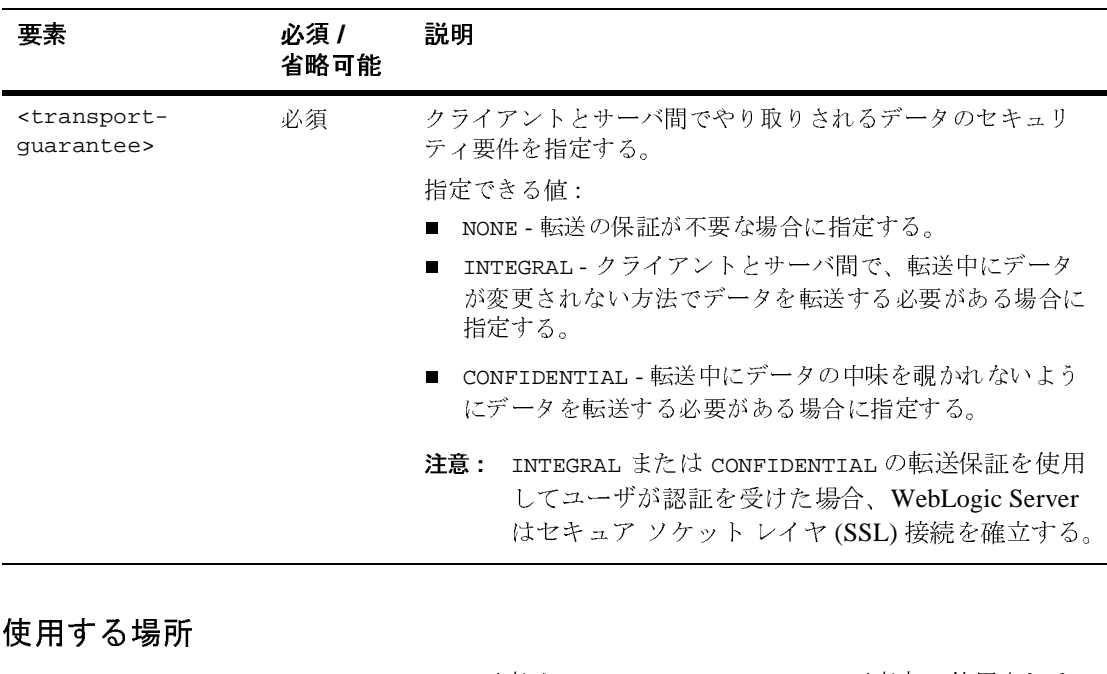

### 使用する場所

user-data-constraint 要素は、security-constraint 要素内で使用されま す。

# 。<br>[

web.xml ファイルでの user-data-constraint 要素の使用例については、[コー](#page-59-1) ド [リスト](#page-59-1) 2-12 を参照してください。

# <span id="page-62-0"></span>**web-resource-collection**

web-resource-collection 要素は、セキュリティ制約を適用する Web アプリ ケーションのリソースおよび HTTP メソッドのサブセットを識別するために使用 されます。HTTP メソッドが指定されていない場合、セキュリティ制約はすべて の HTTP メソッドに適用されます。

次の表では、web-resource-collection 要素内で定義できる要素について説明<br>します。

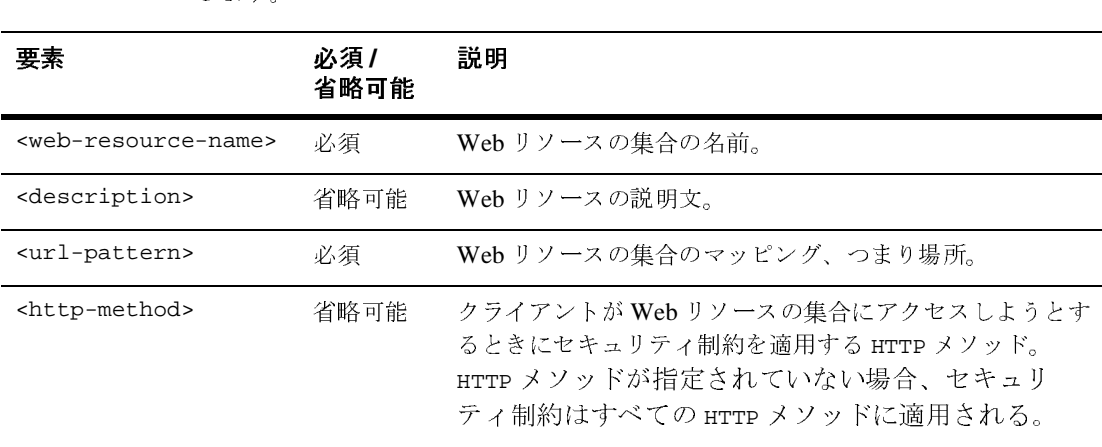

### 使用する場所

web-resource-collection 要素は、security-constraint 要素内で使用され<br>ます。<br>-

例

ます。 web.xml ファイルでの web-resource-collection 要素の使用例については、<br>スト 2-12 を参照してください。<br>| デ プ ロ **イ メ 丶, \_ \_ 三コ.ポ ヱ** 

# <span id="page-63-0"></span>コードリスト [2-12](#page-59-1) を参照してください。<br>2**.xml デプロイメント**言 **weblogic.xml** デプロイメント記述子

以下の weblogic.xml のセキュリティ関連のデプロイメント記述子の要素は、 WebLogic Server のセキュリティ要件を定義するために使用されます。

- 2-37 ページの「[global-role](#page-64-0)」
- 2-39 ページの「[security-permission](#page-66-0)」
- 2-39 ページの「[security-permission-spec](#page-66-1)」
- 2-40 ページの「[security-role-assignment](#page-67-0)」

weblogic.xml デプロイメント記述子の詳細については[、](http://www.bea.com/servers/wls700/dtd/weblogic700-web-jar.dtd)

<http://www.bea.com/servers/wls700/dtd/weblogic700-web-jar.dtd> にあ る weblogic.xml の文書型記述子 (DTD) を参照してください。

### <span id="page-64-0"></span>**global-role**

WebLogic Server 7.0 SP1 以降では、Administration Console で指定するマッピン グを、対となる web.xml ファイルの role-name 要素で定義した特定のセキュリ ティ ロールで使用することを明示的に示すために、global-role 要素を使用し ます。この要素は、principal-name 要素の代わりに、プレースホルダとして使 用されます。

global-role 要素を使用すると、特定の Web アプリケーションのデプロイメン ト記述子に定義されたセキュリティ ロールごとに特定のセキュリティ ロール マッピングを指定する必要がなくなります。代わりに、Administration Console を使用して定義済みの各ロールに対する特定のロール マッピングをいつでも指 定および変更できます。さらに、この要素は一部のアプリケーションに対して使 用できるので、セキュリティ レルムの [ 一般 ] タブの [ デプロイメント記述子内 のセキュリティ データを無視 ] 属性を有効にする必要がありません。このため、 同じセキュリティ レルムの中で、デプロイメント記述子を使用して一部のアプ リケーションのセキュリティを指定および変更する一方、Administration Console を使用して他のアプリケーションのセキュリティを指定および変更できます。

注意 **:** セキュリティ

- セキュリティロール名の適切な構文は、Web上

・ロール名の適切な構文は、Web 上<br>w3.org/TR/REC-xml#NT-Nmtoken) で閲覧可能な XM<br>ukup Language) 勧告で Nmtoken に関して定義されてい<br>ハンマ、ハイフン、\t、<>、#、|、&、~、?、()、{ } を ・・・・」)<br>- セキュリ,<br>(http://ww<br>(Extensible<br>るとおりで<br>- スペース、<br>史キュリ<sup>2</sup> セキュリティ ロール名の適切な構文は、Web 上<br>http://www.w3.org/TR/REC-xml#NT-Nmtoken)<br>Extensible Markup Language) 勧告で Nmtoken にも<br>)とおりです。<br>スペース、カンマ、ハイフン、\t、<>、#、|、&<br><br>原しないでください。<br>セキュリティ ロール名では大文字/小文字を区別<br>BEA が提唱する命名規約では、セキュリティ ロー。<br>。<br>e 要素は、securi (<http://www.w3.org/TR/REC-xml#NT-Nmtoken>)で閲覧可能な XML で閲覧可能な XML<br>||して定義されてい<br>|<br>|します。<br>|-ル名は単数形で<br>|-ル名は単数形で<br>|<br>|<br>|<br>|<br>|<br>|<br>|<br>| イド | 2-37 (Extensible Markup Language) 勧告で Nmtoken に関して定義されてい

勧告で Nmtoken に関して定義されてい<br>,、\t、<>、#、|、&、~、?、()、{ } を<br><br><文字 / 小文字を区別します。<br>ま、セキュリティ ロール名は単数形で<br><br>sssignment 要素内で使用されます。<br>Security プログラマーズ ガイド 2-3 - スペース、カ<br>- スペース、カ<br>使用しないでく<br>- セキュリティ<br>- BEA が提唱す。<br>す。 -

- セキュリティ ロール名では大文字 / 小文字を区別します。

スペース、カンマ、ハイフン、\t、<>、#、|、&、~、?、( )、{ } を<br><br>!用しないでください。<br>せキュリティ ロール名では大文字 / 小文字を区別します。<br>BEA が提唱する命名規約では、セキュリティ ロール名は単数形で。<br>。<br>。<br>- 要素は、security-role-assignment 要素内で使用されます。<br>WebLogic Security プ**ログラマーズ ガイド 2-3** - セキュリティ ロール名<br>- セキュリティ ロール名<br>- BEA が提唱する命名ます。<br>す。<br>1e 要素は、security-r セキュリティ ロール名では大文字 / 小文字を区別します。<br>BEA が提唱する命名規約では、セキュリティ ロール名は<br>-。<br>e 要素は、security-role-assignment 要素内で使用され<br>WebLogic Security プ<mark>ログラマーズ ガイ</mark> - BEA が提唱する命名規約では、セキュリティ ロール名は単数形で <sub>は、 セロ</sub>ッサ <sub>ログパート</sub><br><br><br><br><br>WebLogic Security プログラマーズ ガイド 2-3

### 使用する場所

)<br>ie $\frac{1}{3}$ global-role 要素は、security-role-assignment 要素内で使用されます。 例

コード リスト [2-13](#page-65-0) とコード リスト [2-14](#page-65-1) は、weblogic.xml ファイルでの<br>global-role 要素の使い方を比較により示しています。コード リスト 2-14<br>weblogic-ejb-jar.xml 内の「webuser」の global-role 要素は、セキュリ<br>が getReceipts メソッドにおいて正しくコンフィグレーションされるため<br>Administration Console で webuse qlobal-role 要素の使い方を比較により示しています。コードリスト 2-14 では、 要素の使い方を比較により示しています。コードリスト [2-14](#page-65-1)では、b-jar.xm1 内の「webuser」の global-role 要素は、セキュリティts メソッドにおいて正しくコンフィグレーションされるためには、<br>n Console で webuser に対応するプリンシパルが作成される必要が<br>n Console で webuser に対応するプリンシパルが作成される必要が<br>味します。<br>- **2-13 web.xml ファイルと** weblogic-ejb-jar.xml 内の「webuser」の global-role 要素は、セキュリティ 内の「webuser」の global-role 要素は、セキュリティ<br>\*において正しくコンフィグレーションされるためには、<br>\* webuser に対応するプリンシパルが作成される必要が<br>**..xml ファイルと weblogic.xml ファイルを使用したセ<br>ンシパルのセキュリティ レルムへのマップ** が getReceipts メソッドにおいて正しくコンフィグレーションされるためには、Administration Console で webuser に対応するプリンシパルが作成される必要があることを意味します。<br>あることを意味します。<br>コー**ド リスト 2-13 web.xml ファイルと weblogic.xml ファイルを使用したセ<br>キュリティ ロールとプリンシパルのセキュリティ レルムへのマップ<br>web.xml entries** Administration Console で webuser に対応するプリンシパルが作成される必要が あることを意味します。

<span id="page-65-0"></span>で webuser に対応するプリンシパルが作成される必要が<br>**eb.xml ファイルと weblogic.xml ファイルを使用したセ**<br><mark>リンシパルのセキュリティ レルムへのマップ</mark> コード リスト **2-13 web.xml** ファイルと **weblogic.xml** ファイルを使用したセ キュリティ ロールとプリンシパルのセキュリティ レルムへのマップ

**web.xml entries:**

```
<web-app>
 ...
           <security-role>
               <role-name>webuser</role-name>
           </security-role>
            ...
```
</web-app>

**<weblogic.xml entries:**

<weblogic-web-app>

```
 <security-role-assignment>
     <role-name>webuser</role-name>
     <principal-name>myGroup</principal-name>
     <principal-name>Bill</principal-name>
     <principal-name>Mary</principal-name>
 </security-role-assignment>
```

```
</weblogic-web-app>
```
<span id="page-65-1"></span>コード リスト **2-14 Web** アプリケーションのデプロイメント記述子での **global-role** 要素の使い方

```
web.xml entries:
<web-app>
             ...
             <security-role>
                <role-name>webuser</role-name>
             </security-role>
             ...
```

```
</web-app>
<weblogic.xml entries:
<weblogic-web-app>
      <security-role-assignment>
          <role-name>webuser</role-name>
          <global-role/>
      </security-role-assignment>
```
Administration Console を使用して Web アプリケーションのセキュリティをコン フィグレーションする方法については、『We[bL](http://edocs.beasys.co.jp/e-docs/wls/docs70/secwlres/index.html)ogic リソースのセキュリティ』 を参照してください。

# <span id="page-66-0"></span>**security-permission**

security-permission 要素は、J2EE Sandbox と関連するセキュリティ パー ミッションを指定します。

# 。<br>[

security-permission 要素の使用例については[、コード](#page-67-1) リスト 2-15 を参照し てください。

# <span id="page-66-1"></span>**security-permission-spec**

security-permission-spec 要素は、セキュリティ ポリシー ファイル構文に 基づいて単一のセキュリティ パーミッションを指定します。 Sun のセキュリティ パーミッション仕様の実装については、次の URL を参照してください。

<http://java.sun.com/j2se/1.3/docs/guide/security/PolicyFiles.html#FileSyntax>

注意 **:** オプションの codebase および signedBy 句は無視してください。

### 使用する場所

security-permission-spec 要素は、security-permission 要素内で使用され ます。

例

コード [リスト](#page-67-1) 2-15 は、security-permission-spec 要素を使用して java.net.SocketPermission クラスにパーミッションを付与する方法を示して います。

#### <span id="page-67-1"></span>コード リスト **2-15 security-permission-spec** 要素の例

```
<weblogic-web-app>
    <security-permission>
      <description>Optional explanation goes here</description>
      <security-permission-spec>
\leq ! -http://java.sun.com/j2se/1.3/docs/guide/security/PolicyFiles.html
#FileSyntax の構文に準拠する、「codebase」句や「signedBy」句を含まない単一
の grant 文をここに記述します。次に例を示します。
--&> grant {
       permission java.net.SocketPermission "*", "resolve";
       };
      </security-permission-spec>
    </security-permission>
</weblogic-web-app>
```
コード [リスト](#page-67-1) 2-15 では、permission java.net.SocketPermission はパー ミッション クラス名を、"\*" は対象名を、resolve (host/IP 名サービスのルック アップを解決する ) はアクションを示します。

# <span id="page-67-0"></span>**security-role-assignment**

security-role-assignment 要素は、セキュリティ ロールと WebLogic Server セキュリティ レルムの 1 つまたは複数のプリンシパルとのマッピングを宣言し ます。

例

コード [リスト](#page-68-0) 2-16 は、security-role-assignment 要素を使用してプリンシパ ルを PayrollAdmin ロールに割り当てる方法を示しています。

<span id="page-68-0"></span>コード リスト **2-16 security-role-assignment** 要素の例

```
<weblogic-web-app>
   <security-role-assignment>
     <role-name>PayrollAdmin</role-name>
     <principal-name>Tanya</principal-name>
     <principal-name>Fred</principal-name>
     <principal-name>system</principal-name>
   </security-role-assignment>
</weblogic-web-app>
```
# **Web** アプリケーションでのプログラムによ るセキュリティの使用

サーブレットを記述して、そのサーブレット コードでプログラム的にユーザと セキュリティ ロールにアクセスできます。そのためには、サーブレットのコード で javax.servlet.http.HttpServletRequest.getUserPrincipal および javax.servlet.http.HttpServletRequest.isUserInRole(String role) メ ソッドを使用します。

### getUserPrincipal

getUserPrincipal() メソッドは、Web アプリケーションの現在のユーザを特 定する場合に使用します。このメソッドは、1 ユーザが存在する場合に WLSUser Principal を返します。WLSUser Principal が複数の場合、メソッドは、 Subject.getPrincipals().iterator() メソッドで指定された順序の 1 番目を 返します。WLSUser Principal が存在しない場合、getUserPrincipal() メソッ ドは WLSGroup Principal 以外の 1 番目を返します。Principal が存在しない場 合、またはすべての Principal が WLSGroup タイプの場合、このメソッドは null を返します。この動作は、 weblogic.security.SubjectUtils.getUserPrincipal() メソッドのセマン ティクスとまったく同じです。getUserPrincipal() メソッドの使い方については[、](http://java.sun.com/j2ee/tutorial/1_3-fcs/doc/Security4.html) [http://java.sun.com/j2ee/tutorial/1\\_3-fcs/doc/Security4.html](http://java.sun.com/j2ee/tutorial/1_3-fcs/doc/Security4.html) を参照 してください。

### isUserInRole

javax.servlet.http.HttpServletRequest.isUserInRole(String role) メ ソッドは、認証済みのユーザに指定された論理的セキュリティ「ロール」が付与されているかどうかを示すブール値を返します。ユーザが認証されていない場 合、このメソッドは false を返します。

isUserInRole() メソッドは、セキュリティ ロールをセキュリティ レルムのグ ループ名にマップします[。コード](#page-69-0) リスト 2-17 は、対となる web.xml ファイルで セキュリティ ロールを定義するために <servlet> 要素とともに使用される要素 を示しています。

#### <span id="page-69-0"></span>コード リスト **2-17 IsUserInRole** の **web.xml** および **weblogic.xml** の要素

#### **Begin web.xml entries:**

```
...
<servlet>
         <security-role-ref>
              <role-name>user-rolename</role-name>
              <role-link>rolename-link</role-link>
         </security-role-ref>
</servlet>
<security-role>
         <role-name>rolename-link</role-name>
</security-role>
...
Begin weblogic.xml entries:
<security-role-assignment>
          <role-name>rolename-link</role-name>
          <principal-name>groupname</principal>
          <principal-name>username</principal>
</security-role-assignment>
...
```
文字列 role は、対となる web.xml デプロイメント記述子の <servlet> 宣言の <security-role-ref> 要素の中にネストされた <role-name> 要素で提供される 名前にマップされます。<role-name> 要素は、サーブレット コードで使用され るセキュリティ ロールまたは principal ( ユーザまたはグループ ) の名前を定義 します。<role-link> 要素は、weblogic.xml デプロイメント記述子の <security-role-assignment> 要素で定義された <role-name> に対応します。

注意 **:** セキュリティ ロール名を指定する場合、以下の規約と制限に従って ください。

- セキュリティ ロール名の適切な構文は、Web 上

(<http://www.w3.org/TR/REC-xml#NT-Nmtoken>)で閲覧可能な XML (Extensible Markup Language) 勧告で Nmtoken に関して定義されてい

- スペース、カンマ、ハイフン、\t、<>、#、|、&、~、?、()、{}を

- セキュリティ ロール名では大文字 / 小文字を区別します。

- BEA が提唱する命名規約では、セキュリティ ロール名は単数形で

たとえば、クライアントが manager というセキュリティ ロールの Bill という ユーザでログインに成功している場合、次のメソッドは true を返します。

request.isUserInRole("manager")

コード リスト 2-18 に例を示します。

#### <span id="page-70-0"></span>コード リスト **2-18** セキュリティ ロール マッピングの例

```
セキュリティ ロール名の適切な構文は、Web 上<br>tttp://www.w3.org/TR/REC-xml#NT-Nmtoken)<br>Sxtensible Markup Language) 勧告で Nmtoken に<sub>し</sub>とおりです。<br><<br>< とおりです。<br>スペース、カンマ、ハイフン、\t、< >、#、\. &<br>用しないでください。<br>せキュリティ ロール名では大文字 / 小文字を 区<br>BEA が提唱する命名規約では、セキュリティ ロー。<br>
                                                                                                                                                   で閲覧可能な XML<br>|して定義されてい<br>|します。<br>|ル名は単数形で<br>|ルク Bill という<br>を返します。<br>を返します。<br>お返します。
                                                                                                   勧告で Nmtoken に関して定義されてい<br>'、\t、<>、#、|、&、~、?、()、{ } を<br>'<br>'文字 / 小文字を区別します。<br>ま、セキュリティ ロール名は単数形で<br>うセキュリティ ロールの Bill という<br>次のメソッドは true を返します。<br>Xのメソッドは true を返します。<br>'<br>'' * + susterInRole("manager"));
                            - スペース、カースペース、カースペース、カースパース、カーセキュリティ<br>- BEA が提唱す。<br>ケライアントカゲインに成功し<br>ジョンドンに成功し<br>sUserInRole(ト 2-18 に例を<br>ode:<br>https: the user ink>mgr</ro<br>ntries:<br>name>manager<br>link>mgr</ro<br>>
                               スペース、カンマ、ハイフン、\t、<>、#、|、&、~、?、()、{ } を<br>用しないでください。<br>生用しないでください。<br>BEA が提唱する命名規約では、セキュリティ ロール名は単数形で<br>-<br>-<br>T -<br>-<br>-<br>ライアントが manager というセキュリティ ロール名は単数形で<br>-<br>-<br>-<br>-<br>インに成功している場合、次のメソッドは true を返します。<br>-<br>A - フ<br>-<br>X - T - A には、次のメソッドは true を返
                           - セキュリティ ロール名<br>- セキュリティ ロール名<br>- BEA が提唱する命名規<br>す。<br>クライアントが manage<br>ダインに成功している場<br>sUserInRole ( "manager")<br>くト 2-18 に例を示します<br><br>Ack - 2-18 セキュリティ<br>ode:<br>In ( " Is the user a Magner")<br>name>manager</role-link><br>name>manager</role-li
                               セキュ リティ ロール名では大文字 / 小文字を区別し ます。
                                           アントが manager というセキュリティ ロールの Bill という<br>に成功している場合、次のメソッドは rue を返します。<br>InRole ("manager")<br>18に例を示します。<br>8 セキュリティ ロール マッピングの例<br>5 the user a Manager?" +<br>request.isUserInRole ("manager"));<br>s:<br>ananager</role-name><br>gr</role-name><br>sy
                           す。
Servlet code: 
out.println("Is the user a Manager? " +
                                                                          request.isUserInRole("manager"));
web.xml entries:
<servlet>
 . . .
        <role-name>manager</role-name>
        <role-link>mgr</role-link>
 . . .
</servlet>
<security-role>
         <role-name>mgr</role-name>
</security-role>
weblogic.xml entries:
<security-role-assignment>
          <role-name>mgr</role-name>
          <principal-name>bostonManagers</principal-name>
          <principal-name>Bill</principal-name>
```

```
 <principal-name>Ralph</principal-name>
```

```
</security-role-ref>
```
# プログラムによる認証 **API** の使用

一部のアプリケーションでは、プログラムによる認証を使用するのが適切です。

WebLogic Server は、サーブレット アプリケーション内からプログラムによる認 証をサポートするサーバサイド API を備えています。

weblogic.servlet.security.ServletAuthentication

この API を使用すると、ユーザを認証し、そのユーザをログインさせ、デフォ ルトの ( アクティブな ) セキュリティ レルムで登録されるように現行セッション と関連付けるサーブレット コードを記述できます。いったんログインが完了す ると、標準のメカニズムを使用してログインしたかのように感じられます。

ServletAuthentication API と一緒に WebLogic が提供する weblogic.security.SimpleCallbackHandler クラスまたは weblogic.security.URLCallbackHandler クラスのうちいずれかを使用できま す。これらのクラスの詳細については、WebLogic [クラスに関する](http://edocs.beasys.co.jp/e-docs/wls/docs70/javadocs/index.html) Javadoc を参 照してください。

コード [リスト](#page-71-0) 2-19 は、SimpleCallbackHandler を使用した例です[。コード](#page-71-1) リ スト [2-20](#page-71-1) は、URLCallbackHandler を使用した例です。

## <span id="page-71-0"></span>コード リスト **2-19 SimpleCallbackHandler** クラスを使用したプログラムによ  $\frac{1}{2}$

CallbackHandler handler = new SimpleCallbackHandler(username, password); Subject mySubject = weblogic.security.services.Authentication.login(handler); weblogic.servlet.security.ServletAuthentication.runAs(mySubject, request);

request は httpservletrequest オブジェクト

<span id="page-71-1"></span>コード リスト **2-20 URLCallbackHandler** クラスを使用したプログラムによる
#### 認証コードの一部分

CallbackHandler handler = new URLCallbackHandler(username, password); Subject mySubject = weblogic.security.services.Authentication.login(handler); weblogic.servlet.security.ServletAuthentication.runAs(mySubject, request);

request は httpservletrequest オブジェクト

#### **2-46** WebLogic Security プログラマーズ ガイド

# **3 Java** クライアントでの **JAAS** 認 証の使用

この節では、以下のトピックについて説明します。

- 3-1  $\sim$   $\sim$   $\sqrt{$  [JAAS  $\geq$  [WebLogic Server](#page-74-0)]
- 3-3 ページ「JAAS [認証の開発環境」](#page-76-0)
- 3-12 ページ「JAAS [認証を使用するクライアント](#page-85-0) アプリケーションの作成」
- **3-22 ページ「JNDI** [認証の使い方」](#page-95-0)
- 3-24 ページ「Java [クライアントの](#page-97-0) JAAS 認証コード例」

## <span id="page-74-0"></span>**JAAS** と **WebLogic Server**

Authentication and Authorization Service (JAAS) は、Java Software Development Kit バージョン 1.3 のセキュリティに対する標準拡張です。JAAS では、ユーザの ID に基づいてアクセス制御を実行できます。JAAS は、JNDI 認証メカニズムの 代わりとして WebLogic Server で提供されています。

WebLogic Server クライアントは、標準の JAAS の認証部分のみを利用します。 JAAS LoginContext は、コンフィグレーションされているすべての認証プロバイ ダの LoginModule インスタンスを順番どおりに実行し、コンフィグレーション されている各プロバイダの完了ステータスの管理を行います。

Java クライアントに対して JAAS 認証を使用する場合は、次のことに注意してく ださい。

- WebLogic Server クライアントは認証に JNDI ログインを使うことも JAAS ログインを使うこともできますが、JAAS のほうが好ましい方法です。
- JAAS は認証方法として好ましい選択肢ですが、WebLogic 提供の LoginModule

(weblogic.security.auth.login.UsernamePasswordLoginModule) は ユーザ名とパスワードの認証しかサポートしていません。したがって、クラ イアントの証明書認証 ( 相互 SSL 認証とも言う ) では JNDI を使用します。 クライアント証明書の認証に JAAS を使用するには、証明書の認証を行うカ スタム LoginModule を記述する必要があります。

- 注意 **:** WebLogic Server クライアントで使用する LoginModule を自分で作成 する場合は、 weblogic.security.auth.Authenticate.authenticate() を呼び <sup>出</sup>してログインを実行するように記述する必要があります。
- リモートの Java クライアントから JAAS ログインを実行する ( つまり、Java クライアントが WebLogic Server クライアントではない ) 場合には、 WebLogic 提供の LoginModule をログインの実行に使用できます。しかし、 WebLogic 提供の LoginModule を使用せずに自分で作成することを選択した 場合は、weblogic.security.auth.Authenticate.authenticate() メ ソッドを呼び出してログインを実行するように記述する必要があります。
- Security Assertion Markup Language (SAML) などリモートまたは境界のログ イン システムを使用する場合は、 weblogic.security.auth.Authenticate.authenticate() を呼び出す必 要はありません。WebLogic Server を使用してログインを実行する場合は、 authenticate() メソッドを呼び出すだけで済みます。
	- 注意 **:** WebLogic Server は、JAAS 認証に対して完全なコンテナ サポートを 提供し、アプリケーション コードにおける JAAS の認証と認可の完 <sup>全</sup>な使用をサポートしています。
- WebLogic Server では、すべてのログインの実行に JAAS が呼び出されます。 各認証プロバイダが、LoginModule を含みます。これは、JNDI または JAAS を介しての Java クライアントのログインだけでなく、サーブレットのログイ ンについても当てはまります。WebLogic Server が JAAS ログオンを実行す るために内部で呼び出すメソッドは、 weblogic.security.services.Authentication.authenticate() です。 認証クラスを使用する場合、ヘルパー クラスとしては weblogic.security.SimpleCallbackHandler が有用であると考えられま す。
- WebLogic Server は、認証と認可に関して JAAS 1.0 参照実装を完全にサポー トしています。WebLogic Server は JAAS 認可を使用してリソースを保護す ることはしませんが (WebLogic セキュリティを使用 )、アプリケーション

コードで JAAS 認可を使用してアプリケーションの独自のリソースを保護す ることはできます。

JAAS の詳細については、Web 上<sup>の</sup>

<http://java.sun.com/security/jaas/doc/api.html> にある『Java Authentication and Authorization Service Developer's Guide』を参照してください。

# <span id="page-76-0"></span>**JAAS** 認証の開発環境

クライアントがアプリケーション、アプレット、エンタープライズ JavaBean (EJB)、または認証が必要なサーブレットのどれであるかに関係なく、WebLogic Server は Java Authentication and Authorization Service (JAAS) のクラスを使用し て安全かつ確実にそのサーバに対して認証を行います。JAAS は、プラグイン可 能な認証モジュール (PAM) フレームワークの Java バージョンを実装します。こ のフレームワークにより、アプリケーションは基の認証技術から独立することが できます。このため、PAM フレームワークを利用することで、Java アプリケー ションに修正を加えることなく新しいまたはアップデート版の認証技術を使用す ることができます。

WebLogic Server は、リモートの Java クライアントの認証および内部の認証で JAAS を使用します。したがって、JAAS に直に関与する必要があるのは、カス タム認証プロバイダの開発者とリモートの Java クライアント アプリケーション の開発者だけです。 Web ブラウザ クライアントのユーザまたはコンテナ内の Java クライアント アプリケーション ( サーブレットからエンタープライズ JavaBeans を呼び出すものなど ) の開発者は、JAAS を直接使用したり、その知 識を身につけたりする必要はありません。

- 注意 **:** Java Authentication and Authorization Service (JAAS) および Java Naming And Directory Interface (JNDI) は、いずれもセキュリティが確保された状 態で WebLogic Server のインスタンスへログインするために WebLogic Server 上で実行される Java クライアントで使用できますが、JAAS のほ うが好ましい方法です。
- 注意 **:** WebLogic クライアントでセキュリティを実装するためには、Java クラ イアントで WebLogic Server ソフトウェア配布キットをインストールす る必要があります。

この章では、以下の内容について説明します。

- 3-4 [ページ「](#page-77-0)JAAS 認証 API」
- 3-9 ページ「JAAS クライアント [アプリケーション](#page-82-0) コンポーネント」
- 3-11 ページ「[WebLogic LoginModule](#page-84-0) 実装」
- 3-11 ページ「JVM 全体[のデフォルト](#page-84-1) ユーザと runAs() メソッド」

### <span id="page-77-0"></span>**JAAS** 認証 **API**

WebLogic Server で JAAS 認証を使用する Java クライアントを実装するには、 Java SDK 1.3 アプリケーション プログラミング インタフェース (API) <sup>と</sup> WebLogic API を組み合わせて使用します。

表 [3-1](#page-77-1) では、JAAS 認証の実装に使用される Java SDK API パッケージについて説 明します。表 [3-1](#page-77-1) の情報は Java SDK API のマニュアルから取られており、 WebLogic Server 固有の情報がコメントで追加されています。Java SDK API の詳 細については、[http://java.sun.com/j2ee/sdk\\_1.3/techdocs/api/index.html](http://java.sun.com/j2ee/sdk_1.3/techdocs/api/index.html) の Javadoc を参照してください。

表 [3-2](#page-81-0) では、JAAS 認証の実装に使用される WebLogic API について説明します。 詳細については、WebLogic [クラスに関する](http://edocs.beasys.co.jp/e-docs/wls/docs70/javadocs/index.html) Javadoc を参照してください。

| Java SDK JAAS API           | 説明                                                                                                |
|-----------------------------|---------------------------------------------------------------------------------------------------|
| javax.security.auth.Subject | Subject クラスは、リクエストのソースを表し、個々のユーザ<br>の場合もグループの場合もある。Subject オブジェクトは、<br>ユーザのログインが正常に完了した後でのみ作成される。 |

<span id="page-77-1"></span><sup>表</sup> **3-1 Java SDK JAAS API**

#### <sup>表</sup> **3-1 Java SDK JAAS API**

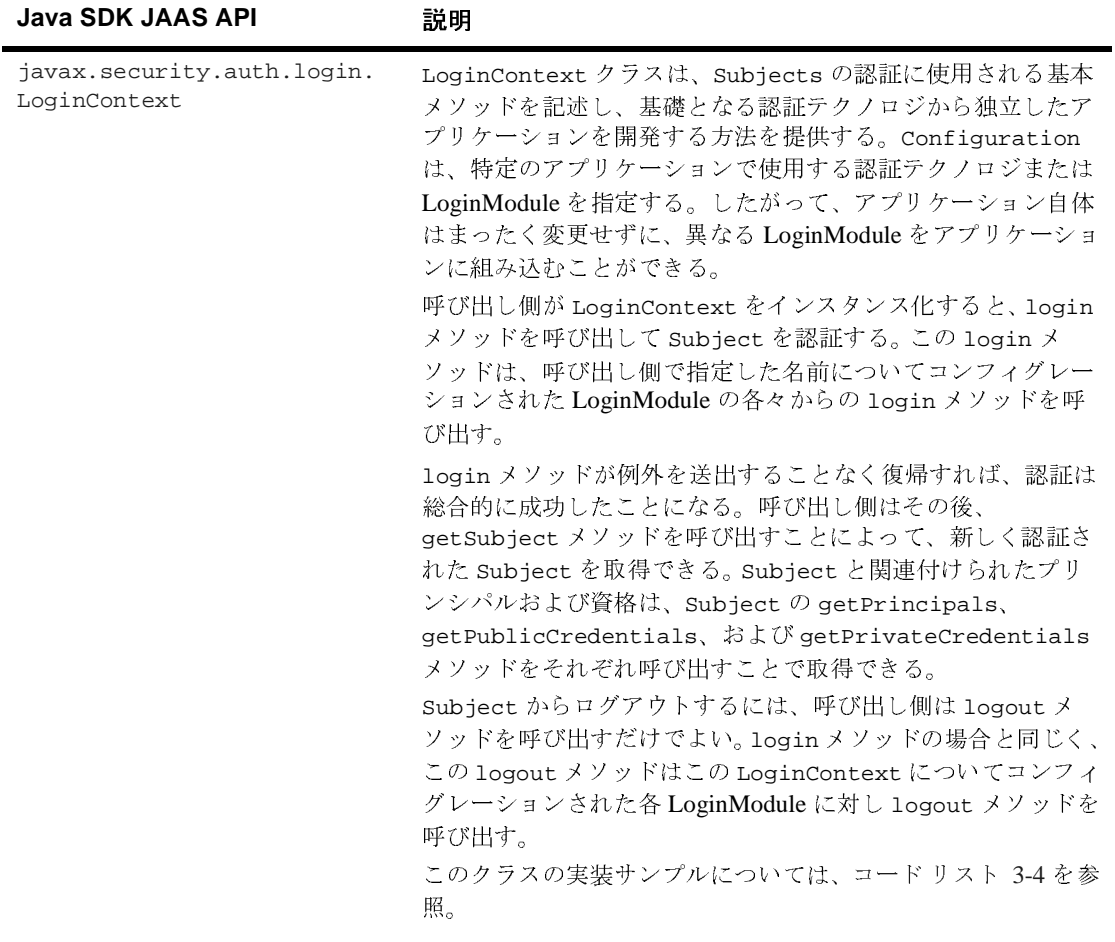

#### <sup>表</sup> **3-1 Java SDK JAAS API**

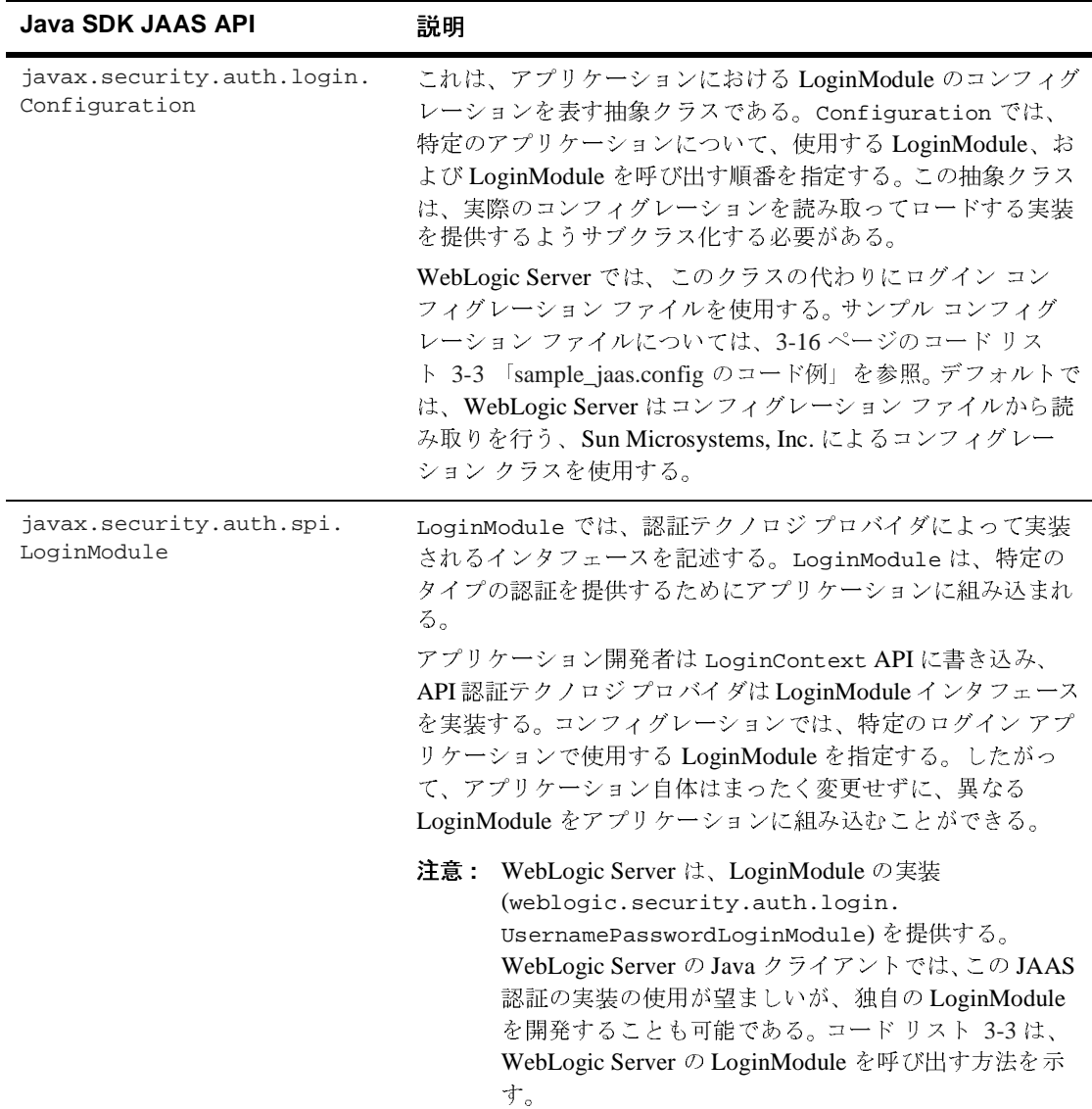

#### <sup>表</sup> **3-1 Java SDK JAAS API**

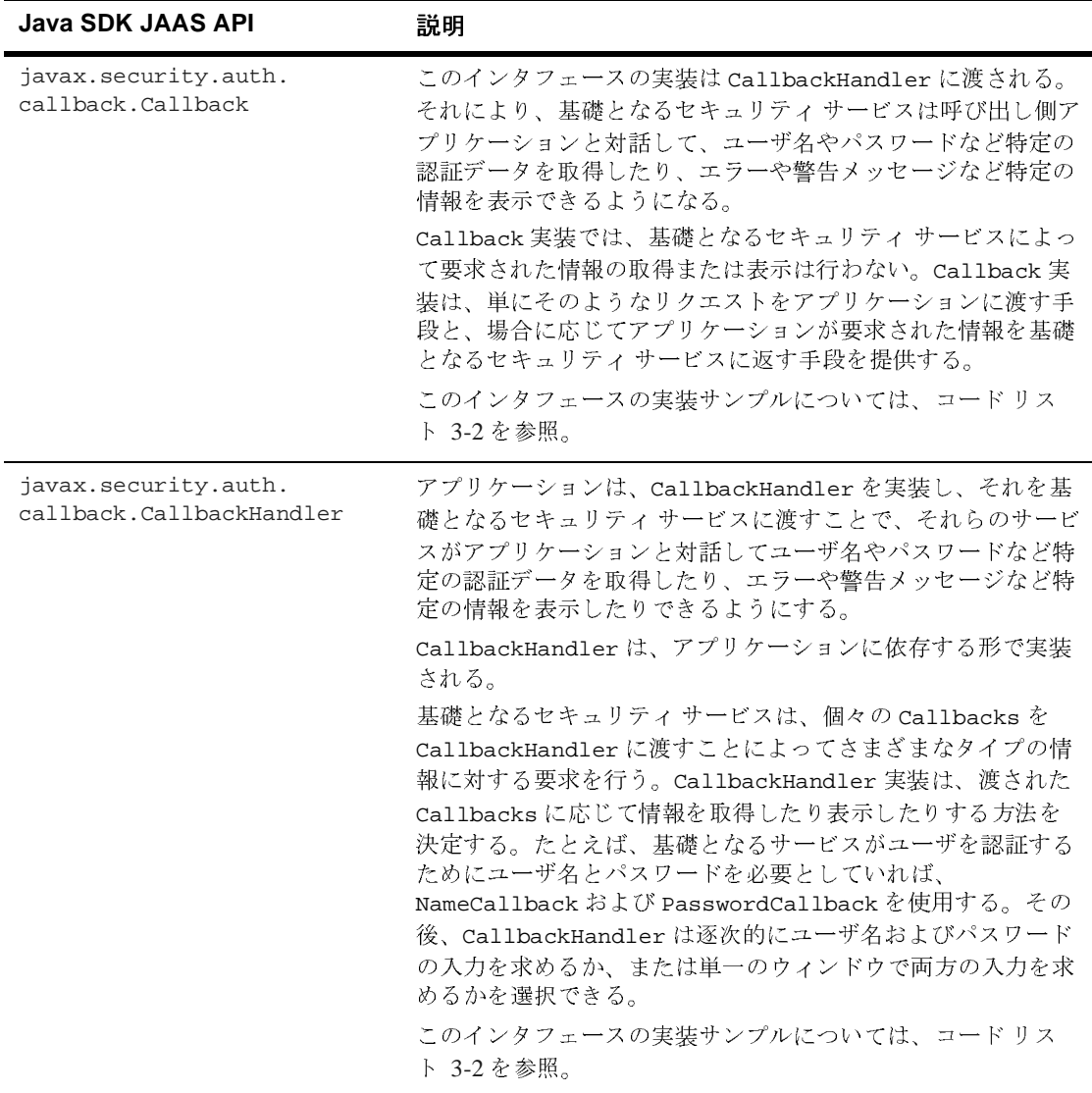

<span id="page-81-0"></span>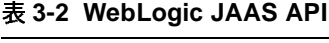

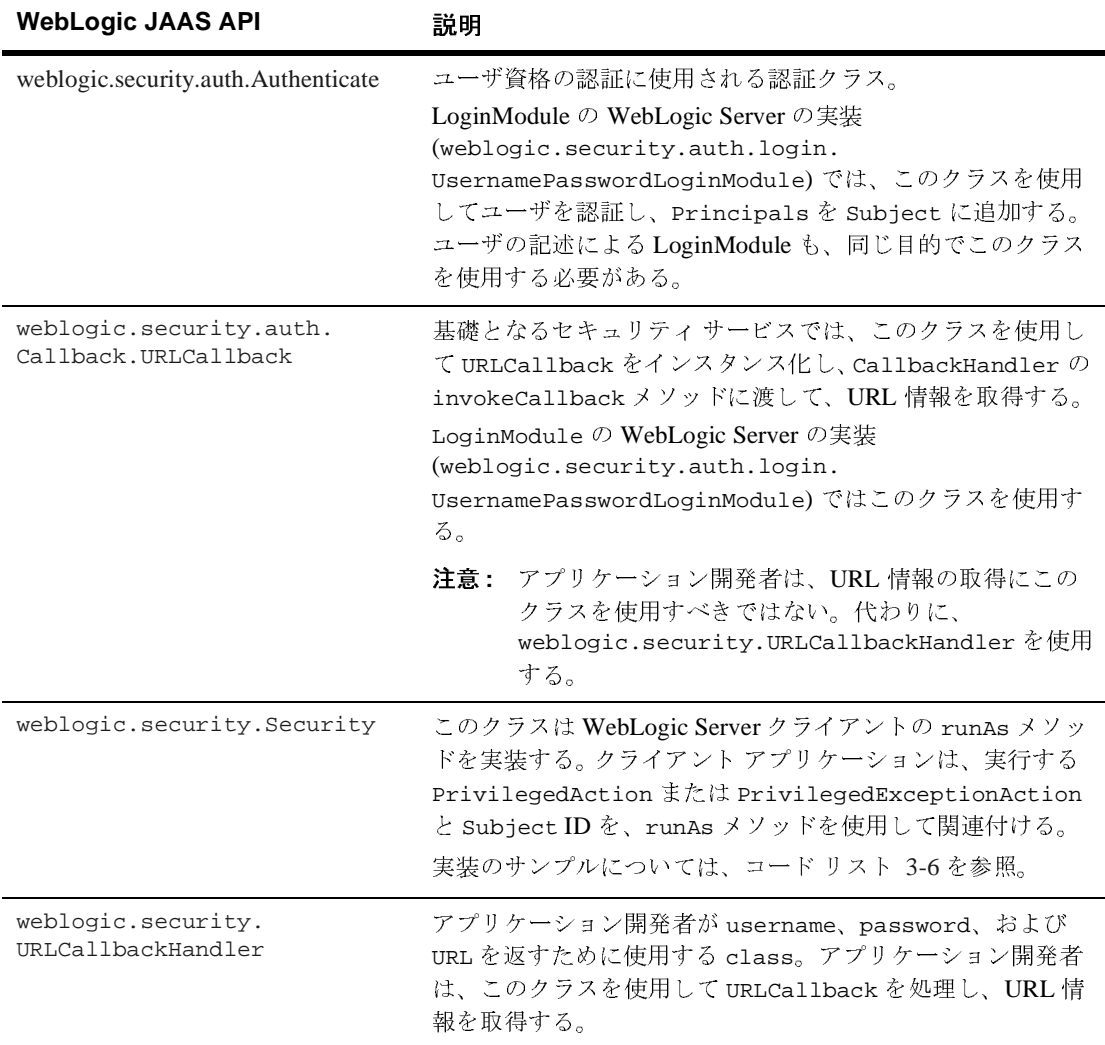

# <span id="page-82-0"></span>**JAAS** クライアント アプリケーション コンポーネ ント

最少でも、JAAS 認証クライアント アプリケーションは、以下のコンポーネント で構成されています。

■ Java クライアント

Java クライアントは LoginContext オブジェクトをインスタンス化し、オブ ジェクトの login() メソッドを呼び出すことでログインを呼び出します。 login() メソッドは各 LoginModule 内のメソッドを呼び出して、ログインお よび認証を実行します。

LoginContext はまた、新しい空の javax.security.auth.Subject オブジェ クト ( 認証されているユーザまたはサービスを表す ) をインスタンス化し、 コンフィグレーションされた LoginModule を作成し、それをこの新しい Subject および CallbackHandler で初期化します。

LoginContext は、その後 LoginContext の getSubject メソッドを呼び出す ことで、認証された Subject を取得します。LoginContext は weblogic.security.Security クラス runAs() メソッドを使って、ユーザ ID に代わって実行される PrivilegedAction または PrivilegedExceptionAction と Subject の ID を関連付けます。

**LoginModule** 

LoginModule は CallbackHandler を利用して、ユーザ名およびパスワード を取得し、そのユーザ名とパスワードが予想どおりのものであるかどうかを 確認します。

認証に成功すると、LoginModule は、ユーザを表すプリンシパルを主体に格 納します。 LoginModule が主体に格納するプリンシパルは Principal のイン スタンスであり、java.security.Principal インタフェースを実装するク ラスです。

LoginModule ファイルは、ユーザ名およびパスワードの認証や証明書の認証 など、さまざまなタイプの認証を実行するように記述できます。クライアン ト アプリケーションに含める LoginModule は、1 つ ( 最低要件 ) でも複数で もかまいません。

#### 注意 **:** WebLogic Server アプリケーションで JAAS javax.security.auth.Subject.doAs メソッドを使用する場合、サ

ブジェクトとクライアント アクションは関連付けられません。doAs メソッドを使用して WebLogic Server アプリケーションに J2SE セ キュリティを実装することは可能ですが、この場合でも Security.runAs() メソッドを使用する必要があります。

■ Callbackhandler

CallbackHandler は、javax.security.auth.callback.CallbackHandler インタフェースを実装します。LoginModule は、CallbackHandler を使っ て、ユーザと対話し、ユーザ名やパスワードなどの要求された情報を取得し ます。

コンフィグレーション ファイル

このファイルでは、アプリケーションで使用する LoginModule をコンフィグ レーションします。LoginModule の場所と、複数の LoginModule がある場合 は、実行する順番を指定します。このファイルを使うと、Java アプリケー ションは LoginModule を使って定義および実装される認証テクノロジから独 立を保つことができます。

■ アクション ファイル

このファイルでは、クライアント アプリケーションが実行する処理を定義し ます。

 $\blacksquare$  ant build script (build.xml)

このスクリプトは、アプリケーションに必要なすべてのファイルをコンパイ ルし、それらを WebLogic Server のアプリケーション ディレクトリにデプロ イします。

ここで説明しているコンポーネントを実装する完全な実践的 JAAS 認証クライア ントについては、WebLogic Server で提供されている

SAMPLES\_HOME\server\src\examples\security\jaas ディレクトリの JAAS サンプル アプリケーションを参照してください。

JAAS 認証の基本の詳細については、Sun の『JAAS Authentication Tutorial』 ([http://java.sun.com/j2se/1.4/docs/guide/security/jaas/tutorials/G](http://java.sun.com/j2se/1.4/docs/guide/security/jaas/tutorials/GeneralAcnOnly.html) [eneralAcnOnly.html](http://java.sun.com/j2se/1.4/docs/guide/security/jaas/tutorials/GeneralAcnOnly.html)) を参照してください。

### <span id="page-84-0"></span>**WebLogic LoginModule** 実装

LoginModule クラスの WebLogic 実装は、WebLogic Server 配布キットにおい て、WL\_HOME\server\lib ディレクトリの weblogic.jar ファイルで提供されて います。

注意 **:** WebLogic Server は、JAAS で定義されているすべてのコールバックのタ イプだけではなく、JAAS 仕様を拡張するコールバックのタイプもすべ てサポートしています。

WebLogic Server 製品に付属する UsernamePasswordLoginModule は、実行に先 立ってシステム ユーザの認証定義が存在するかどうかを調べ、既に定義されて いる場合は何も行いません。

注意 **:** WebLogic LoginModule が Java 仮想マシン全体のデフォルト ユーザに与 える影響と、runAs() メソッドとの関連については、3-11 [ページ「](#page-84-1)JVM [全体のデフォルト](#page-84-1) ユーザと runAs() メソッド」を参照してください。

JASS LoginModule の実装方法の詳細については、『[Java Authentication and](http://java.sun.com/security/jaas/doc/api.html)  [Authorization Service Developer's Guide](http://java.sun.com/security/jaas/doc/api.html)』を参照してください。

## <span id="page-84-1"></span>**JVM** 全体のデフォルト ユーザと **runAs()** メソッド

WebLogic Server の LoginModule 実装

(weblogic.security.auth.login.UsernamePasswordLoginModule) を初めて 使用してログインすると、指定されたユーザが JVM (Java 仮想マシン ) に対する マシン全体のデフォルト ユーザとなります。

weblogic.security.Security.runAs() メソッドを実行すると、このメソッド は指定された Subject と現在のスレッドのアクセス パーミッションを関連付け た後、アクションを実行します。指定された Subject が特権を持たないユーザ ( グループに割り当てられていないユーザは特権を持たないと見なされる ) を表し ている場合、JVM 全体のデフォルト ユーザが使用されます。したがって、 runAs() メソッドには必要な Subject を指定することが重要です。それには、以 下のオプションがあります。

■ [オプシ](#page-85-1)ョン 1 : クライアントが main() の制御を持つ場合[、コード](#page-85-1) リス ト 3-1 に示すラッパー コードをクライアント コードに実装します。

<span id="page-85-1"></span>コード リスト **3-1 runAs()** メソッドのラッパー コード

```
import java.security.PrivilegedAction;
import javax.security.auth.Subject;
import weblogic.security.Security;
public class client
{
   public static void main(String[] args)
 {
  Security.runAs(new Subject(),
     new PrivilegedAction() {
      public Object run() {
       //
       // クライアント コードに実装する場合、main() はここに記述する
       //
      return null;
 }
 }); 
 }
}
```
**■ [オプシ](#page-85-1)ョン2:クライアントが main()の制御を持たない場合[、コード](#page-85-1)リス** ト 3-1 に示したラッパー コードを各スレッドの run() メソッドに実装しま す。

# <span id="page-85-0"></span>**JAAS** 認証を使用するクライアント アプリ  $\frac{1}{2}$

WebLogic Server Java クライアントにおいて JAAS を使って主体を認証するに は、以下の手順を実行します。

1. WebLogic Server で使用する認証メカニズム用に LoginModule クラスを実装 します。認証メカニズムのタイプごとに LoginModule クラスが必要となりま す。1 つの WebLogic Server デプロイメントに対して複数の LoginModule ク ラスを割り当てることができます。LoginModule クラスの実装方法について は、<http://java.sun.com/security/jaas/doc/api.html> の『Java Authentication and Authorization Service (JAAS) 1.0 Developer's Guide 』を参照 してください。

注意 **:** ユーザ名およびパスワードの認証には、WebLogic Server 提供の LoginModule の実装

> (weblogic.security.auth.login.UsernamePasswordLoginModule ) を使用することをお勧めします。必要であれば、ユーザ名およびパ スワードの認証用に独自の LoginModule を作成することもできます。 しかし、WebLogic Server の LoginModule を修正して再利用しようと はしないでください。LoginModule を自分で作成する場合は、ログイ ンを実行するために

> weblogic.security.auth.Authenticate.authenticate()  $\lambda$   $\lambda$   $\gamma$ ドを呼び出すように記述します。SAML などリモートのログイン シ ステムを使用している場合は、authenticate() メソッドを呼び出す 必要はありません。 WebLogic Server を使用してログインを実行する 場合は、authenticate() を呼び出すだけで済みます。

表 [3-3](#page-95-1) で説明されているように、weblogic.security.auth.Authenticate クラスは初期コンテキストとして [JNDI Environment](http://edocs.beasys.co.jp/e-docs/wls/docs70/javadocs/weblogic/jndi/Environment.html) オブジェクトを使用し ます。

- 2. LoginModule を使用して、ユーザと対話し、ユーザ名やパスワードなどの要 求された情報を取得する CallbackHandler クラスを実装します。WebLogic Server 配布キットに付属する JAAS クライアント サンプルで使われているサ ンプル CallbackHandler については[、コード](#page-86-0) リスト 3-2 を参照してくださ い。
	- 注意 **:** 独自の CallbackHandler クラスを実装する代わりに、2 つの WebLogic 提供による CallbackHandler クラス、すなわち weblogic.security.SimpleCallbackHandler または weblogic.security.URLCallbackHandler のいずれかを使用できま す。これらのクラスの詳細については、WebLogic [クラスに関する](http://edocs.beasys.co.jp/e-docs/wls/docs70/javadocs/index.html) [Javadoc](http://edocs.beasys.co.jp/e-docs/wls/docs70/javadocs/index.html) を参照してください。

#### <span id="page-86-0"></span>コード リスト **3-2 CallbackHandler** インタフェースの実装

package examples.security.jaas;

```
import java.io.*;
import javax.security.auth.callback.Callback;
import javax.security.auth.callback.CallbackHandler;
import javax.security.auth.callback.UnsupportedCallbackException;
import javax.security.auth.callback.TextOutputCallback;
import javax.security.auth.callback.PasswordCallback;
import javax.security.auth.callback.TextInputCallback;
```

```
import javax.security.auth.callback.NameCallback;
import weblogic.security.auth.callback.URLCallback;
import examples.utils.common.ExampleUtils;
/**
  * SampleCallbackHandler.java
  * CallbackHandler インタフェースの実装
 *
  * @author Copyright (c) 2000-2002 by BEA Systems, Inc. All Rights
  * Reserved.
  */
class SampleCallbackHandler implements CallbackHandler
{
  private String username = null;
  private String password = null;
  private String url = null;
  public SampleCallbackHandler() { }
  public SampleCallbackHandler(String pUsername, String pPassword,
                                  String pUrl) 
\{ username = pUsername;
    password = pPassword;
    url = pUr1; }
  public void handle(Callback[] callbacks) throws IOException,
                                       UnsupportedCallbackException
 {
    for(int i = 0; i < callbacks.length; i++)\left\{\begin{array}{ccc} \end{array}\right\} if(callbacks[i] instanceof TextOutputCallback)
\{// 指定したタイプに従ってメッセージを表示
        TextOutputCallback toc = (TextOutputCallback)callbacks[i];
         switch(toc.getMessageType())
\{ case TextOutputCallback.INFORMATION:
          ExampleUtils.log(toc.getMessage());
          break;
         case TextOutputCallback.ERROR:
          ExampleUtils.log("ERROR: " + toc.getMessage());
          break;
         case TextOutputCallback.WARNING:
           ExampleUtils.log("WARNING: " + toc.getMessage());
          break;
         default:
           throw new IOException("Unsupported message type: " +
        toc.getMessageType());<br>}
 }
 }
      else if(callbacks[i] instanceof NameCallback)
\{ // コマンドラインでユーザ名が未入力の場合は、
         // ユーザにユーザ名の入力を促す
        NameCallback nc = (NameCallback) callbacks[i];
```

```
 if (ExampleUtils.isEmpty(username)) {
          System.err.print(nc.getPrompt());
          System.err.flush();
          nc.setName((new BufferedReader(new
                       InputStreamReader(System.in))).readLine());
 }
        else {
          ExampleUtils.log("username: "+username);
          nc.setName(username);
 }
 }
      else if(callbacks[i] instanceof URLCallback)
\{ // コマンドラインで URL が未入力の場合は、ユーザに URL の
        // 入力を促す
        // このサンプルでは URL が必要
       URLCallback uc = (URLCallback) callbacks[i]; if (ExampleUtils.isEmpty(url)) {
         System.err.print(uc.getPrompt());
          System.err.flush();
          uc.setURL((new BufferedReader(new
                      InputStreamReader(System.in))).readLine());\
 }
        else {
          ExampleUtils.log("URL: "+url);
       uc.setURL(url);<br>}
 }
 }
      else if(callbacks[i] instanceof PasswordCallback)
\{ PasswordCallback pc = (PasswordCallback)callbacks[i];
        // コマンドラインでパスワードが未入力の場合は、
        // ユーザにパスワードの入力を促す
        if (ExampleUtils.isEmpty(password)) {
          System.err.print(pc.getPrompt());
          System.err.flush();
          // 注意 : JAAS の仕様では、パスワードは String ではなく
          // char[] である
          String tmpPassword = (new BufferedReader(new
                        InputStreamReader(System.in))).readLine();
          int passLen = tmpPassword.length();
          char[] passwordArray = new char[passLen];
         for(int passIdx = 0; passIdx < passLen; passIdx++)
           passwordArray[passIdx] = tmpPassword.charAt(passIdx); pc.setPassword(passwordArray);
 }
        else {
         String tPass = new String();
         for(int p = 0; p < password.length(); p++)
           tPass += "*";
          ExampleUtils.log("password: "+tPass);
          pc.setPassword(password.toCharArray());
```

```
 } 
 }
      else if(callbacks[i] instanceof TextInputCallback)
\{// ユーザ名の入力を要求
        TextInputCallback callback =
                             (TextInputCallback)callbacks[i];
        System.err.print(callback.getPrompt());
        System.err.flush();
        callback.setText((new BufferedReader(new
                       InputStreamReader(System.in))).readLine());
 }
      else
\{ throw new UnsupportedCallbackException(callbacks[i],
                                        "Unrecognized Callback");
 }
    }
  }
}
```
3. WebLogic Server で使用する LoginModule クラス、および LoginModule クラ スを呼び出す順序を指定するコンフィグレーション ファイルを記述します。 WebLogic Server 配布キットに付属する JAAS クライアント サンプルで使わ れているサンプルのコンフィグレーション ファイルについては[、コード](#page-89-0) リ [スト](#page-89-0) 3-3 を参照してください。

#### <span id="page-89-0"></span>コード リスト **3-3 sample\_jaas.config** のコード例

```
/** JAAS サンプル アプリケーション用のログイン コンフィグレーション **/
Sample {
   weblogic.security.auth.login.UsernamePasswordLoginModule
         required debug=false;
};
```
4. Java クライアントにおいて、LoginContext をインスタンス化するコードを 記述します。LoginContext は、コンフィグレーション ファイル sample\_jaas.config を調べて、WebLogic Server 用にコンフィグレーショ ンされているデフォルトの LoginModule をロードします。LoginContext の インスタンス化については[、コード](#page-90-0) リスト 3-4 を参照してください。

#### <span id="page-90-0"></span>コード リスト **3-4 LoginContext** のコードの一部分

```
...
import javax.security.auth.login.LoginContext;
...
    LoginContext loginContext = null; try
\left\{\begin{array}{ccc} \end{array}\right\} // LoginContext を作成する。ユーザ名 / パスワード ログイン モジュール
を指定する
       loginContext = new LoginContext("Sample", 
               new SampleCallbackHandler(username, password, url));
     }
```
- 注意 **:** ID アサーション プロバイダや WebLogic Server のリモート インスタンス などの他の手段を使ってユーザを認証する場合には、デフォルト LoginModule はリモート リソースによって決定されます。
- 5. LoginContext インスタンスの login() メソッドを呼び出します。login() メソッドによって、ロードされた LoginModule がすべて呼び出されます。各 LoginModule で主体の認証が試みられます。コンフィグレーションされてい るログイン条件が満たされない場合、LoginContext は LoginException を 送出します。login() メソッドの例については[、コード](#page-90-1) リスト 3-5 を参照し てください。

#### <span id="page-90-1"></span>コード リスト **3-5 login()** メソッドのコードの一部分

```
...
import javax.security.auth.login.LoginContext;
import javax.security.auth.login.LoginException;
import javax.security.auth.login.FailedLoginException;
import javax.security.auth.login.AccountExpiredException;
import javax.security.auth.login.CredentialExpiredException;
...
 /**
      * 認証を試みる
      */
     try
\left\{\begin{array}{ccc} \end{array}\right\} // 例外が発生せずに復帰した場合は、認証に成功
       loginContext.login();
     }
```

```
 catch(FailedLoginException fle)
\left\{\begin{array}{ccc} \end{array}\right\} System.out.println("Authentication Failed, " +
                                      fle.getMessage());
        System.exit(-1);
 }
      catch(AccountExpiredException aee)
\left\{\begin{array}{ccc} \end{array}\right\} System.out.println("Authentication Failed: Account Expired");
        System.exit(-1);
 }
      catch(CredentialExpiredException cee)
\left\{\begin{array}{ccc} \end{array}\right\} System.out.println("Authentication Failed: Credentials
                                        Expired");
        System.exit(-1);
 }
      catch(Exception e)
\left\{\begin{array}{ccc} \end{array}\right\} System.out.println("Authentication Failed: Unexpected
                                      Exception, " + e.getMessage());
        e.printStackTrace();
        System.exit(-1);
 }
```
6. Java クライアント内にコードを記述して、

javax.security.auth.Subject.getSubject() メソッドを使用する LoginContext インスタンスから認証された Subject を取得し、Subject と してアクションを呼び出します。Subject の認証に成功したら、 weblogic.security.Security.runAs() メソッドを呼び出すことで、その Subject に対してアクセス制御を設定できます。runAs() メソッドは、指定さ れた Subject と現在のスレッドのアクセス パーミッションを関連付けた後、 アクションを実行します。getSubject() メソッドと runAs() メソッドの実 装例については[、コード](#page-92-0) リスト 3-6 を参照してください。

注意 **:** WebLogic LoginModule が Java 仮想マシン全体のデフォルト ユーザに 与える影響と、runAs() メソッドとの関連については、3-11 [ページ](#page-84-1) 「JVM [全体のデフォルト](#page-84-1) ユーザと runAs() メソッド」を参照してくだ さい。

#### **注意: WebLogic Server** アプリケーションで JAAS javax.security.auth.Subject.doAs メソッドを使用する場合、 Subject とクライアント アクションは関連付けられません。doAs メ ソッドを使用して WebLogic Server アプリケーションに J2SE セキュ

リティを実装することは可能ですが、この場合でも Security.runAs() メソッドを使用する必要があります。

<span id="page-92-0"></span>コード リスト **3-6 getSubject()** メソッドと **runAs()** メソッドのコードの一部分

```
...
/**
 * 認証された主体を取得し、主体として SampleAction を実行する
 */
   Subject subject = loginContext.getSubject();
  SampleAction sampleAction = new SampleAction(url);
   Security.runAs(subject, sampleAction);
   System.exit(0);
...
```
7. Subject が必要な特権を持っている場合にアクションを実行するコードを記 述します。株式取引用の EJB を実行する javax.security.PrivilegedAction クラスのサンプル実装については、 [コード](#page-92-1) リスト 3-7 を参照してください。

#### <span id="page-92-1"></span>コード リスト **3-7 PrivilegedAction** の実装例

package examples.security.jaas;

```
import java.security.PrivilegedAction;
import javax.naming.Context;
import javax.naming.InitialContext;
import java.util.Hashtable;
import javax.ejb.CreateException;
import javax.ejb.EJBException;
import javax.ejb.FinderException;
import javax.ejb.ObjectNotFoundException;
import javax.ejb.RemoveException;
import java.rmi.RemoteException;
import javax.naming.Context;
import javax.naming.InitialContext;
import javax.naming.NamingException;
import examples.ejb20.basic.statelessSession.TraderHome;
import examples.ejb20.basic.statelessSession.Trader;
import examples.utils.common.ExampleUtils;
/**
  * SampleAction.java
 *
  * JAAS サンプル PrivilegedAction の実装
```

```
 *
  * @author Copyright (c) 2000-2002 by BEA Systems, Inc. All Rights
  * Reserved.
  */
public class SampleAction implements PrivilegedAction
{
   private static final String JNDI_NAME =
             "ejb20-statelessSession-TraderHome";
   private String url;
   public SampleAction(String url)
 {
     this.url = url;
 }
   public Object run()
 {
    Object obj = null;
     try {
       callTraderEJB();
 }
    catch(Exception e) e.printStackTrace();
 }
     return obj;
   }
   /**
    * Trader EJB を呼び出す
    */
   public void callTraderEJB()
     throws NamingException, CreateException, RemoteException,
                RemoveException
 {
     TraderHome home = lookupTraderHome();
     // Trader を作成する
     ExampleUtils.log("Creating a trader");
     Trader trader = (Trader)ExampleUtils.narrow(home.create(),
                         Trader.class);
    String [] stocks = {^{\texttt{T}}}\texttt{BEAS", "MSET", "AMZN", "HWP" }; // 買いを実行する
    for (int i=0; i<stocks.length; i++) {
      int shares = (i+1) * 100;
       ExampleUtils.log("Buying "+shares+" shares of
                          "+stocks[i]+".' trader.buy(stocks[i], shares);
     }
     // 売りを実行する
    for (int i=0; i<stocks.length; i++) {
      int shares = (i+1) * 100;
       ExampleUtils.log("Selling "+shares+" shares of
                            "+stocks[i]+".
```

```
 trader.sell(stocks[i], shares);
    }
    // Trader を削除する
    ExampleUtils.log("Removing the trader");
    trader.remove();
 }
  /**
   * JNDI を使って Bean のホーム インタフェースをルックアップする
   */
  private TraderHome lookupTraderHome()
    throws NamingException
\{ Context ctx = ExampleUtils.getInitialContext(url);
   Object home = (TraderHome)ctx.lookup(JNDI_MAME); return (TraderHome)ExampleUtils.narrow(home, TraderHome.class);
 }
```
8. LoginContext インスタンスの logout() メソッドを呼び出します。 logout() メソッドは、ユーザのセッションをクローズし、Subject をクリ アします。logout() メソッドの例については[、コード](#page-94-0) リスト 3-8 を参照し てください。

<span id="page-94-0"></span>コード リスト **3-8 logout()** メソッドのコード例

}

```
...
import javax.security.auth.login.LoginContext;
...
try
\left\{\begin{array}{ccc} \end{array}\right\} System.out.println("logging out...");
         loginContext.logout();
 }
```
注意 **:** LoginModule.logout() メソッドは、WebLogic 認証プロバイダまたは カスタム認証プロバイダでは呼び出されません。Principals を作成し Subject に取得すると、WebLogic セキュリティ フレームワークが Subject のライフサイクルを管理するためです。したがって、JAAS LoginContext を使用してログインし、Subject を取得する開発者によ

るユーザ コードでは、ログアウトする場合に LoginContext を呼び出す 必要があります。LoginContext.logout() を呼び出すと、Subject から Principals がクリアされます。

# <span id="page-95-0"></span>**JNDI** 認証の使い方

Java クライアントは、Java Naming and Directory Interface (JNDI) を使用して WebLogic Server に資格を渡します。Java クライアントは、JNDI InitialContext を取得して WebLogic Server との通信を確立します。その後、 InitialContext を使用して、WebLogic Server JNDI ツリーで必要なリソースを ルックアップします。

注意 **:** JAAS は認証方法として好ましい選択肢ですが、WebLogic 認証プロバイ ダの LoginModule はユーザ名とパスワードの認証しかサポートしていま せん。したがって、クライアントの証明書認証 ( 相互 SSL 認証とも言う ) では JNDI を使用します。クライアント証明書の認証に JAAS を使用す るには、LoginModule で証明書の認証を行うカスタム認証プロバイダを 記述する必要があります。 LoginModule の記述方法については[、](http://java.sun.com/j2se/1.4.1/docs/guide/security/jaas/JAASLMDevGuide.html) [http://java.sun.com/j2se/1.4.1/docs/guide/security/jaas/JAA](http://java.sun.com/j2se/1.4.1/docs/guide/security/jaas/JAASLMDevGuide.html) [SLMDevGuide.html](http://java.sun.com/j2se/1.4.1/docs/guide/security/jaas/JAASLMDevGuide.html) を参照してください。

ユーザとユーザの資格を指定するには、表 [3-3](#page-95-1) で示されている JNDI プロパティ を設定します。

| プロパティ                   | 意味                                                                                                    |
|-------------------------|----------------------------------------------------------------------------------------------------|
| INITIAL CONTEXT FACTORY | エントリ ポイントを WebLogic Server 環境に提供<br>する。<br>weblogic.jndi.WLInitialContextFactory<br>クラスは WebLogic Server 用の JNDI SPI。 |
| PROVIDER URL            | ネームサービスを提供する WebLogic Server のホ<br>ストとポートを指定する。例:<br>t3://webloqic:7001.                                              |

<span id="page-95-1"></span><sup>表</sup> **3-3** 認証に使用される **JNDI** プロパティ

| プロパティ                | 意味                                                             |
|----------------------|----------------------------------------------------------------|
| SECURITY PRINCIPAL   | ユーザがデフォルトの (アクティブな)セキュリ<br>ティレルムに対して認証されているときのユー<br>ザのIDを指定する。 |
| SECURITY CREDENTIALS | ユーザがデフォルトの (アクティブな)セキュリ<br>ティレルムに対して認証されているときのユー<br>ザの資格を指定する。 |

<sup>表</sup> **3-3** 認証に使用される **JNDI** プロパティ **(** 続き **)**

これらのプロパティは、InitialContext コンストラクタに渡されるハッシュ テーブルに格納されます[。コード](#page-96-0) リスト 3-9 は、WebLogic Server で実行される Java クライアントでの JNDI 認証の使い方を示します。

#### <span id="page-96-0"></span>コード リスト **3-9** 認証の例

... Hashtable env = new Hashtable(); env.put(Context.INITIAL\_CONTEXT\_FACTORY, "weblogic.jndi.WLInitialContextFactory"); env.put(Context.PROVIDER\_URL, "t3://weblogic:7001"); env.put(Context.SECURITY\_PRINCIPAL, "javaclient"); env.put(Context.SECURITY\_CREDENTIALS, "javaclientpassword");  $ctx = new InitialContext(env);$ 

JNDI コンテキストとスレッドの詳細と、JNDI コンテキストの問題を回避する方 法については、『WebLogic JNDI プログラマーズ ガイド』の「JNDI [コンテキス](http://edocs.beasys.co.jp/e-docs/wls/docs70/jndi/jndi.html#jndicontext) [トとスレッド](http://edocs.beasys.co.jp/e-docs/wls/docs70/jndi/jndi.html#jndicontext)」および「JNDI [コンテキストの潜在的な問題を回避する方法](http://edocs.beasys.co.jp/e-docs/wls/docs70/jndi/jndi.html#contextproblems)」を 参照してください。

# <span id="page-97-0"></span>**Java** クライアントの **JAAS** 認証コード例

WebLogic Server 製品には、完全な実践的 JAAS 認証サンプルが付属しています。 サンプルは SAMPLES\_HOME\server\src\examples\security\jaas ディレクト リに置かれています。このサンプルの説明と、構築、コンフィグレーション、お よび実行の手順については、サンプル ディレクトリの package.html ファイル を参照してください。このコード例は、修正して再利用できます。

# **4 Java** クライアントでの **SSL** 認証 の使用

この節では、以下のトピックについて説明します。

- 4-1 ページ「JSSE および [WebLogic Server](#page-98-0)」
- **4-2 ページ「JNDI [認証の使い方」](#page-99-0)**
- 4-4 ページ「SSL [証明書認証の開発環境」](#page-101-0)
- 4-10 ページ「SSL [を利用するアプリケーションの記述」](#page-107-0)
- **4-37 ページ「SSL [クライアントのコード例」](#page-134-0)**

# <span id="page-98-0"></span>**JSSE** および **WebLogic Server**

JSSE は、SSL と TLS v1 プロトコルをサポートおよび実装し、それらの機能をプ ログラム的に利用可能にするパッケージのセットです。BEA WebLogic Server は、WebLogic Server クライアントとサーバ、Java クライアント、Web ブラウ ザ、および他のサーバの間で転送されるデータを暗号化するためにセキュア ソ ケット レイヤ (SSL) をサポートしています。

WebLogic クライアントでは WebLogic Server の JSSE (Java Secure Socket Extension) の実装を使用できますが、これは必須ではありません。他の JSSE <sup>の</sup> 実装も、サーバの外側のクライアントサイドのコードで同じように使用できま す。

WebLogic のサーバサイド アプリケーションで SSL を使用する際には、以下の 制限が適用されます。

■ WebLogic Server アプリケーションの開発における他の (サードパーティの) JSSE 実装の使用はサポートされていません。WebLogic Server が使用する SSL の実装はサーバのコンフィグレーションに対して固定であり、ユーザの

アプリケーションによって置き換えることはできません。WebLogic Server に他の JSSE 実装を組み込んで、SSL の実装を使用することはできません。

■ JSSE の WebLogic 実装は JCE 暗号サービス プロバイダ (Cryptographic Service Providers : CSP) をサポートしていますが、プロバイダの JCE に対す るサポートが一定していないため、テストされていないプロバイダがそのま ま機能するかどうかは保証できません。nCipher JCE プロバイダでは WebLogic Server をテスト済みです。その他のプロバイダは、WebLogic Server で機能する可能性はありますが、テストされていないプロバイダの場 合、おそらくそのままでは機能しません。 WebLogic Server での nCipher JCE プロバイダの使用に関する詳細については、『WebLogic Security の管理』の 「WebLogic Server での nCipher JCE [プロバイダの使い方](http://edocs.beasys.co.jp/e-docs/wls/docs70/secmanage/ssl.html#1176662)」を参照してくださ い。

WebLogic Server では、SSL に HTTP ポートを使用します。このポートで使用で きるのは SSL のみです。 SSL は、ユーザ ID とパスワードがクリア テキストでは 転送されないように、クライアントと WebLogic Server との間で転送されるデー タを暗号化します。

注意 **:** WebLogic クライアントでセキュリティを実装するためには、Java クラ イアントで WebLogic Server ソフトウェア配布キットをインストールす る必要があります。

# <span id="page-99-0"></span>**JNDI** 認証の使い方

Java クライアントは、Java Naming and Directory Interface (JNDI) を使用して WebLogic Server に資格を渡します。Java クライアントは、JNDI InitialContext を取得して WebLogic Server との通信を確立します。その後、 InitialContext を使用して、WebLogic Server JNDI ツリーで必要なリソースを ルックアップします。

注意 **:** JAAS は認証方法として好ましい選択肢ですが、認証プロバイダの LoginModule はユーザ名とパスワードの認証しかサポートしていません。 したがって、クライアントの証明書認証 ( 相互 SSL 認証とも言う ) では JNDI を使用します。クライアント証明書の認証に JAAS を使用するに は、LoginModule で証明書の認証を行うカスタム認証プロバイダを記述 する必要があります。

ユーザとユーザの資格を指定するには、表 [4-1](#page-100-0) で示されている JNDI プロパティ を設定します。

<span id="page-100-0"></span><sup>表</sup> **4-1** 認証に使用される **JNDI** プロパティ

| プロパティ                   | 意味                                                                                                    |
|-------------------------|----------------------------------------------------------------------------------------------------|
| INITIAL CONTEXT FACTORY | エントリ ポイントを WebLogic Server 環境に提供<br>する。<br>weblogic.jndi.WLInitialContextFactory<br>クラスは WebLogic Server 用の JNDI SPI。 |
| PROVIDER URL            | ネーム サービスを提供する WebLogic Server のホ<br>ストとポートを指定する。例:<br>t3s://webloqic:7002.                                            |
| SECURITY PRINCIPAL      | ユーザがデフォルトの (アクティブな)セキュリ<br>ティ レルムに対して認証されているときのユー<br>ザの ID を指定する。                                                     |

ー<br>これらのプロパティは、InitialContext コンストラクタに渡されるハッシュ テーブルに格納されます。 WebLogic Server 独自の SSL である t3s が使用されてい ることに注意してください。t3s は、WebLogic Server と Java クライアントの間 の接続および通信を暗号化によって保護します。

[コード](#page-100-1) リスト 4-1 は、Java クライアントで一方向 SSL 証明書認証を使用する方 法を示しています。双方向 SSL 認証コード例は、4-22 [ページのコード](#page-119-0) リス <sup>ト</sup> 4-5 「JNDI を使用する双方向 SSL [認証クライアントの例」を](#page-119-0)参照してくださ い。

<span id="page-100-1"></span>コード リスト **4-1 JNDI** を使用する一方向 **SSL** 認証の例

... Hashtable env = new Hashtable(); env.put(Context.INITIAL CONTEXT FACTORY, "weblogic.jndi.WLInitialContextFactory"); env.put(Context.PROVIDER\_URL, "t3s://weblogic:7002"); env.put(Context.SECURITY\_PRINCIPAL, "javaclient"); env.put(Context.SECURITY\_CREDENTIALS, "javaclientpassword"); ctx = new InitialContext(env);

注意 **:** JNDI コンテキストとスレッドの詳細と、JNDI コンテキストの問題を回 避する方法については、『WebLogic JNDI プログラマーズ ガイド』の 「JNDI [コンテキストとスレッド](http://edocs.beasys.co.jp/e-docs/wls/docs70/jndi/jndi.html#jndicontext)」および「JNDI [コンテキストの潜在的な](http://edocs.beasys.co.jp/e-docs/wls/docs70/jndi/jndi.html#contextproblems) [問題を回避する方法](http://edocs.beasys.co.jp/e-docs/wls/docs70/jndi/jndi.html#contextproblems)」を参照してください。

### <span id="page-101-0"></span>**SSL** 証明書認証の開発環境

この節では、以下のトピックについて説明します。

- **4-4 [ページ「](#page-101-1)SSL 認証 API」**
- 4-9 ページ「SSL クライアント アプリケーション [コンポーネント」](#page-106-0)

### <span id="page-101-1"></span>**SSL** 認証 **API**

WebLogic Server で SSL 認証を使用する Java クライアントを実装するには、Java SDK 1.3 アプリケーション プログラミング インタフェース (API) と WebLogic API を組み合わせて使用します。

表 [4-2](#page-102-0) では、証明書認証の実装に使用される Java SDK API パッケージについて 説明します。表 [4-2](#page-102-0) の情報は Java SDK API のマニュアルから取られており、 WebLogic Server 固有の情報がコメントで[追加](http://java.sun.com/j2ee/sdk_1.3/techdocs/api/index.html)されています。Java SDK API の詳 細については、

[http://java.sun.com/j2ee/sdk\\_1.3/techdocs/api/index.html](http://java.sun.com/j2ee/sdk_1.3/techdocs/api/index.html) の Javadoc を参照してください。

表 [4-3](#page-105-0) では、証明書認証の実装に使用される WebLogic API について説明しま す。詳細については、WebLogic [クラスに関する](http://edocs.beasys.co.jp/e-docs/wls/docs70/javadocs/index.html) Javadoc を参照してください。

このパッケージは、セ

くは、プロバイダベー

し、シームレスに組み

トリが含まれている。 の作成とコンフィグ

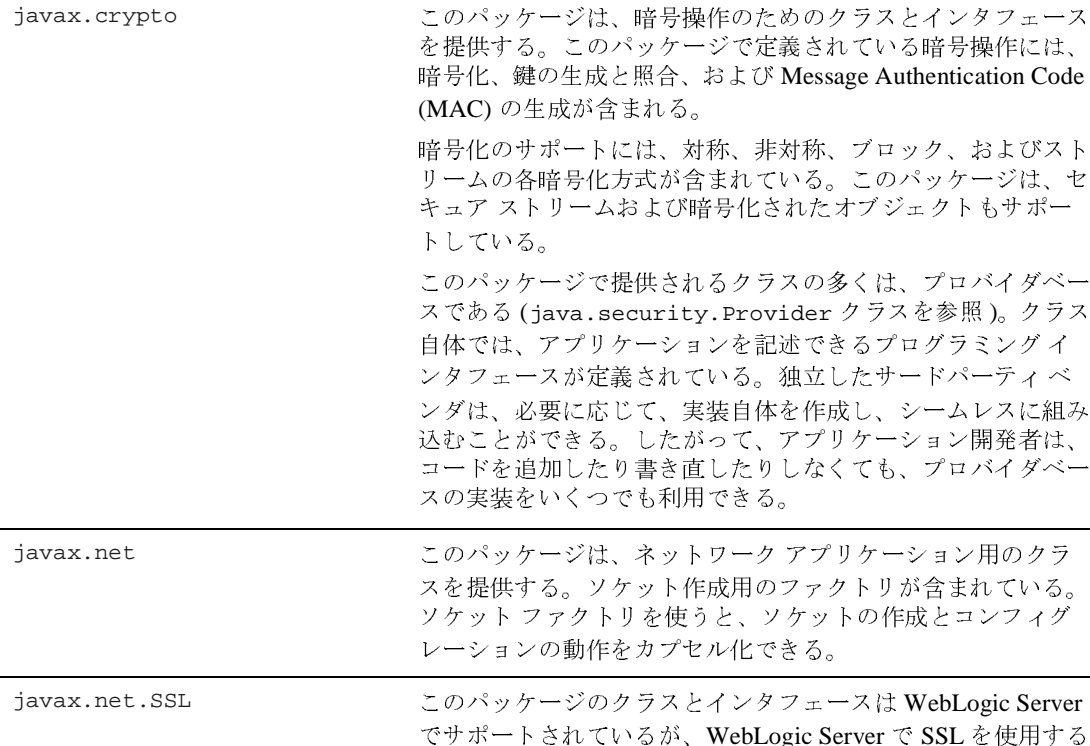

#### <span id="page-102-0"></span><sup>表</sup> **4-2 Java SDK** 証明書 **API**

**Java SDK** 証明書 **API** 説明

しい。 [java.security.cert](http://java.sun.com/j2se/1.3/docs/api/index.html) このパッケージは、証明書、証明書失効リスト (CRL)、および 証明書パスの解析と管理を行うためのクラスとインタフェース を提供する。X.509 v3 証明書および X.509 v2 CRL のサポート が含まれている。

ときには weblogic.security.SSL パッケージの使用が望ま

#### <sup>表</sup> **4-2 Java SDK** 証明書 **API (** 続き **)**

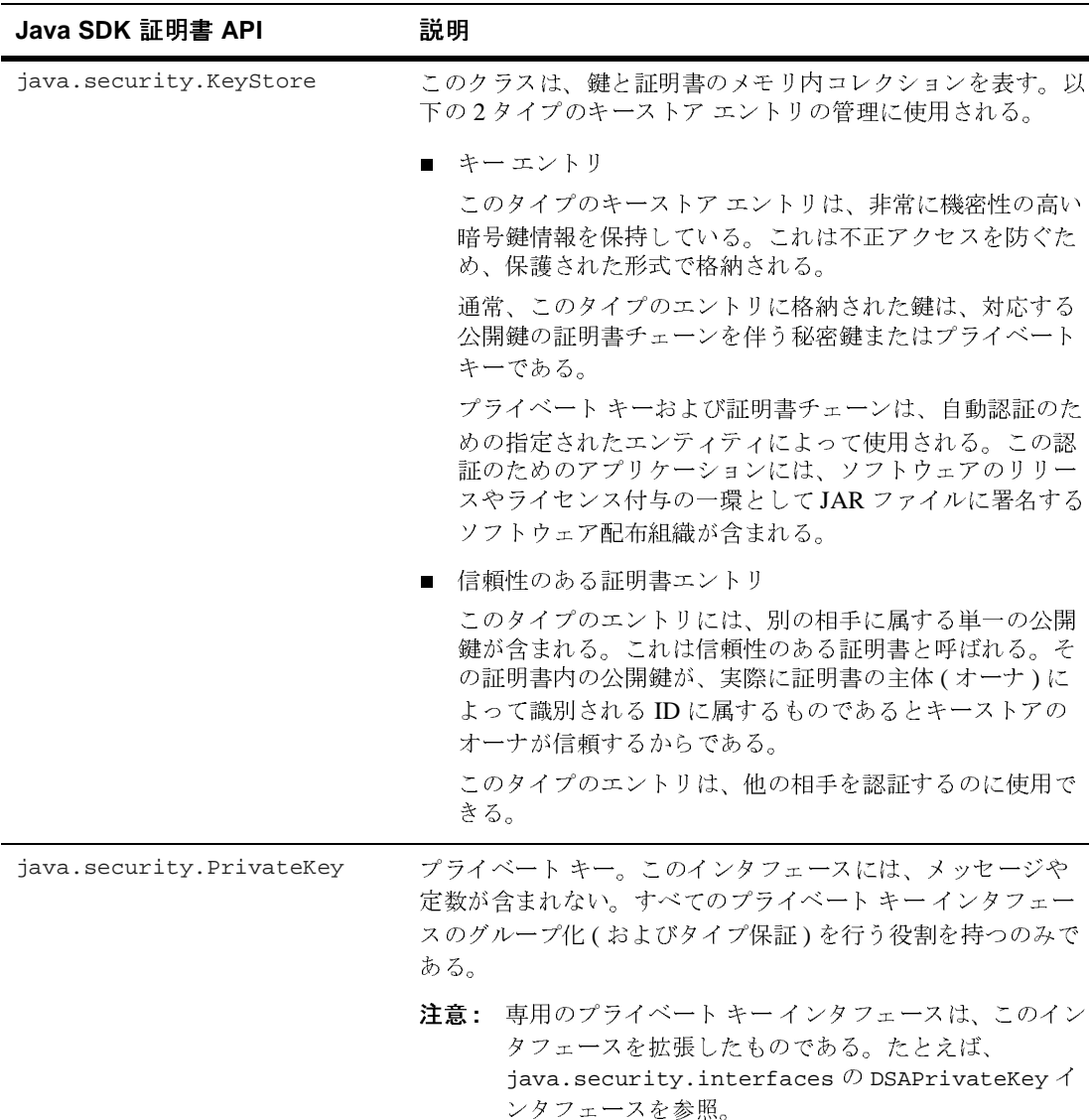

#### <sup>表</sup> **4-2 Java SDK** 証明書 **API (** 続き **)**

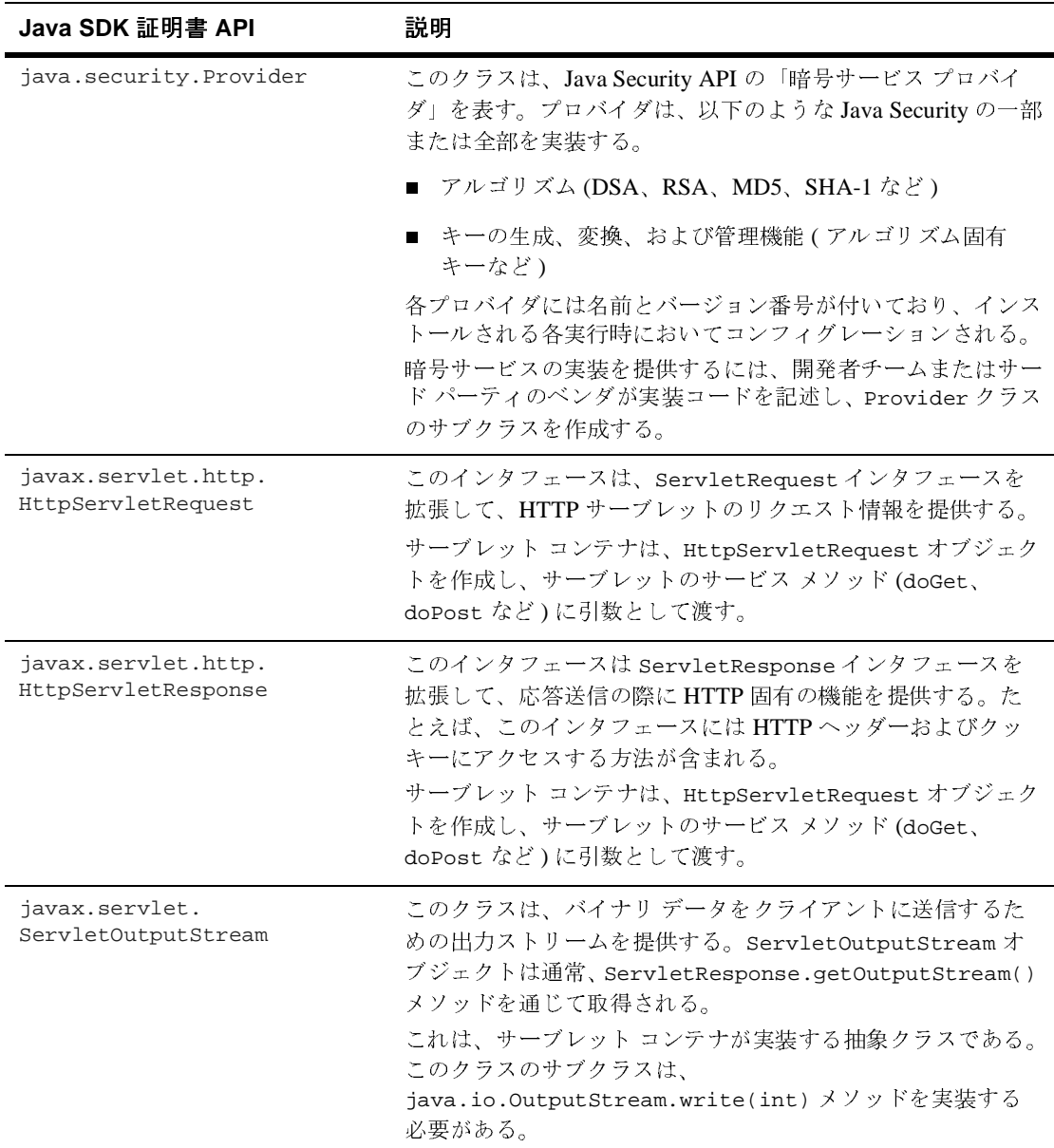

#### <sup>表</sup> **4-2 Java SDK** 証明書 **API (** 続き **)**

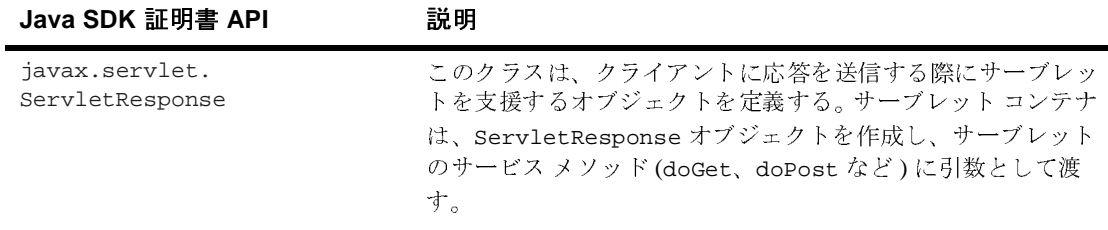

#### <span id="page-105-0"></span><sup>表</sup> **4-3 WebLogic** 証明書 **API**

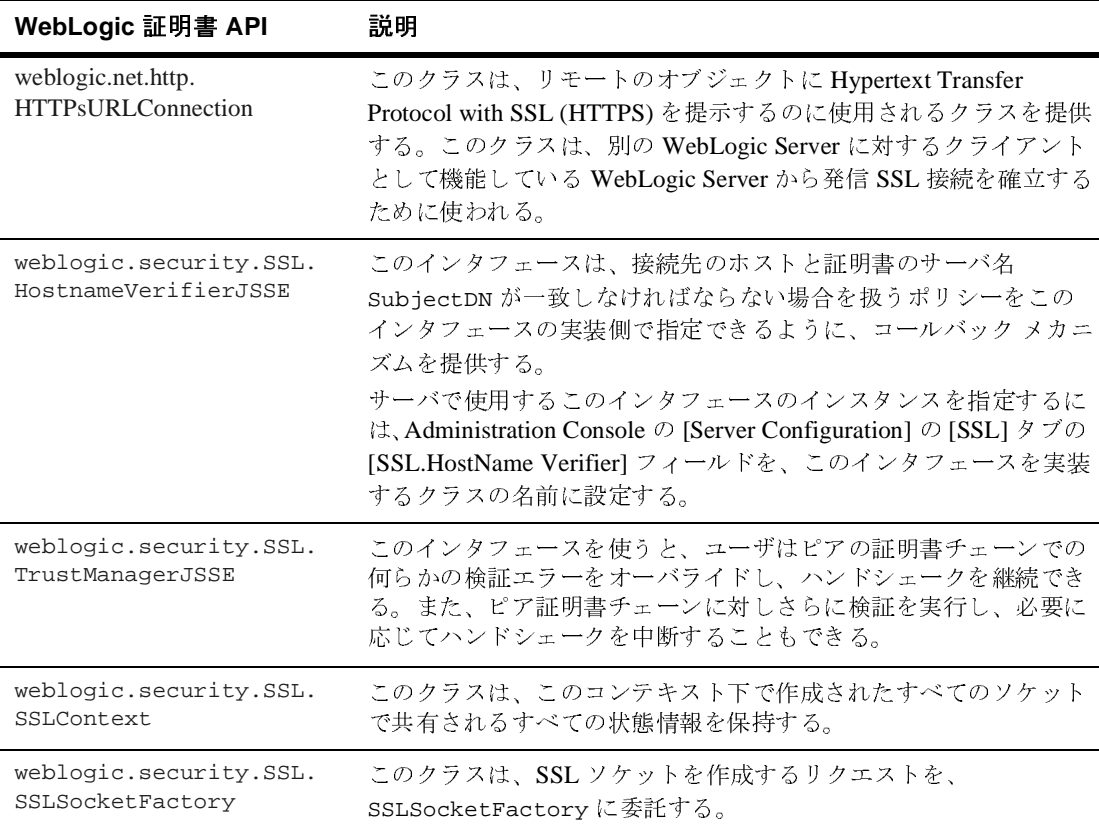

# <span id="page-106-0"></span>**SSL** クライアント アプリケーション コンポーネン ト

最少でも、SSL クライアント アプリケーションは、以下のコンポーネントで構 成されています。

■ Java クライアント

通常、Java クライアントは、以下の機能を実行します。

- クライアント ID、HostnameVerifierJSSE、TrustManagerJSSE、および HandshakeCompletedListener による SSLContext の初期化
- キーストアの作成、およびプライベート キーと認証チェーンの取得
- SSLSocketFactory の使用
- WebLogic Server のインスタンスによって提供される JSP に接続するため の HTTPS の使用
- HostnameVerifier

HostnameVerifier は、weblogic.security.SSL.HostnameVerifierJSSE イ ンタフェースを実装します。これは、接続先のホストと証明書のサーバ名 Subject Distinguished Name (SubjectDN) が一致しなければならない場合を扱 うポリシーをこのインタフェースの実装側で指定できるように、コールバッ ク メカニズムを提供します。

■ HandshakeCompletedListener

#### HandshakeCompletedListener は、

javax.net.ssl.HandshakeCompletedListener インタフェースを実装しま す。これは、指定された SSL 接続に対する SSL ハンドシェークの完了につ いて SSL クライアントが通知を受け取る方法を定義します。また、指定され た SSL 接続で行われる SSL ハンドシェークの回数を定義します。

**TrustManager** 

TrustManager は、weblogic.security.SSL.TrustManagerJSSE インタ フェースを実装します。これは、信頼されるルートへの証明書のパスを作成 し、これが検証可能であり、クライアント SSL 認証について信頼できるもの であれば、true を返します。

■ ant 構築スクリプト (build.xml)

このスクリプトは、アプリケーションに必要なすべてのファイルをコンパイ ルし、それらを WebLogic Server のアプリケーション ディレクトリにデプロ イします。

ここで説明しているコンポーネントを実装する完全な実践的 SSL 認証クライア ントについては、WebLogic Server で提供されている

SAMPLES\_HOME\server\src\examples\security\sslclient ディレクトリの SSLClient サンプル アプリケーションを参照してください。

JSEE 認証の詳細については、Sun の『Java Secure Socket Extension (JSSE) 1.0.3 API User's Guide』

([http://java.sun.com/products/jsse/doc/guide/API\\_users\\_guide.html\)](http://java.sun.com/products/jsse/doc/guide/API_users_guide.html)  を参照してください。

# <span id="page-107-0"></span>**SSL** を利用するアプリケーションの記述

この節では以下のトピックについて説明します。

- 4-11 ページ「[WebLogic Server](#page-108-0) 間の安全な通信」
- [4](#page-108-1)-11 ページ「SSL [クライアントの作成」](#page-108-1)
- [4](#page-108-1)-20 [ページ「双方向](#page-117-0) SSL 認証の使用」
- 4-21 ページ「JNDI [を使用した双方向](#page-118-0) SSL 認証」
- 4-28 ページ「カスタム [ホスト名検証の使い方」](#page-125-0)
- 4-30 ページ「トラスト [マネージャの使い方」](#page-127-0)
- 4-33 ページ「[SSLContext](#page-130-0) の使い方」
- 4-34 ページ「SSL サーバ ソケット [ファクトリの使い方」](#page-131-0)
- 4-35 ページ「URL [を使用した発信](#page-132-0) SSL 接続」
## **WebLogic Server** 間の安全な通信

URL オブジェクトを使用すると、別の WebLogic Server インスタンスに対する クライアントとして機能している WebLogic Server インスタンスから発信 SSL 接 続を確立することができます。weblogic.net.http.HttpsURLConnection クラ スを使用して、プライベート キーとデジタル証明書を含む、クライアントのセ キュリティ コンテキスト情報を指定できます。

weblogic.net.http.HttpsURLConnection クラスは、ネゴシエーションされた 暗号スイートの判別、ホスト名検証の取得と設定、サーバの認証チェーンの取 得、および新しい SSL ソケットを作成するための SSLSocketFactory の取得と 設定を行うメソッドを提供します。

SSLClient のコード例では、weblogic.net.http.HttpsURLConnection クラス を使用して発信 SSL 接続を確立しています。SSLClient のコード例は、 SAMPLES\_HOME\server\src\examples\security\sslclient ディレクトリの examples.security.sslclient パッケージにあります。

# **SSL** クライアントの作成

ここでは、さまざまなタイプの SSL クライアントを作成する方法を、サンプル を示して説明します。以下のタイプの SSL クライアントについて説明します。

- 4-12 ページ「[SSLClient](#page-109-0) サンプル」
- 4-16 ページ「[SSLSocketClient](#page-113-0) サンプル」
- 4-19 ページ「[SSLClientServlet](#page-116-0) サンプル」

**SSL** クライアントのライセンス要件 **:**WebLogic SSL クラス

([weblogic.security.SSL](http://edocs.beasys.co.jp/e-docs/wls/docs70/javadocs/index.html)) を使用してエンタープライズ JavaBean (EJB) を呼び 出すスタンドアロン Java クライアントは、BEA ライセンス ファイルを使用する 必要があります。クライアント アプリケーションを実行する際、コマンド ライ ンで次のシステム プロパティを設定します。

- bea.home=license\_file\_directory
- java.protocol.handler.pkgs=com.certicom.net.ssl

license\_file\_directory は BEA ライセンス ファイル (license.bea) が格納さ れているディレクトリを表します。以下に、ライセンス ファイルのデフォルト の場所 (c:\bea) を使用する実行コマンドの例を示します。

java -Dbea.home=c:\bea \ -Djava.protocol.handler.pkgs=com.certicom.net.ssl my\_app

### <span id="page-109-0"></span>**SSLClient** サンプル

SSLClient サンプルでは、URL オブジェクトおよび URLConnection オブジェクト を使用する発信 SSL 接続を WebLogic SSL ライブラリを使って確立する方法が 示されています。スタンドアロンのアプリケーションからだけでなく、 WebLogic Server 内のサーブレットからこの処理を行う方法も示されています。

注意 **:** 発信 SSL 接続を確立するとき、WebLogic Server インスタンスはその サーバの証明書を使用します。同じまたは別の WebLogic Server インス タンスと双方向の SSL で通信するときは、着信側の WebLogic Server イ ンスタンスにおいて、発信側サーバの証明書がクライアントのルート CA リストと照合されます。

コード [リスト](#page-109-1) 4-2 はサンプルの SSLClient です。このコードは、 SAMPLES\_HOME\server\src\examples\security\sslclient にある SSLClient.java ファイルからの抜粋です。

#### <span id="page-109-1"></span>コード リスト **4-2 SSL** クライアントのサンプル コード

package examples.security.sslclient;

```
import java.io.File;
import java.net.URL;
import java.io.IOException;
import java.io.InputStream;
import java.io.FileInputStream;
import java.io.OutputStream;
import java.io.PrintStream;
import java.util.Hashtable;
import java.security.Provider;
import javax.naming.NamingException;
import javax.naming.Context;
import javax.naming.InitialContext;
import javax.servlet.ServletOutputStream;
```

```
import weblogic.net.http.*;
import weblogic.jndi.Environment;
/** SSLClient は、WebLogic の SSL ライブラリを使用して外部への SSL 接続を
 * 行う方法を示す簡単なサンプル。これをスタンドアロン アプリケーションから
 * 行う場合と、WebLogic 内部 ( サーブレット内 ) から行う場合の両方を
 * 示す
 *
 * WebLogic Server では、外部への SSL 接続を行う際に
 * そのサーバの証明書のインスタンスを使用することに
 * 注意。双方向 SSL を使って、同じあるいは別の
 * WebLogic Server と通信する場合、発信側サーバの証明書は、
 * 受信側の WebLogic Server でクライアント ルート CA リスト
 * に照らし合わせて検証される
 *
 * @author Copyright (c) 1999-2002 by BEA Systems, Inc. All Rights Reserved.
 */
public class SSLClient {
  public void SSLClient() {}
  public static void main (String [] argv)
    throws IOException {
   if ((!((argv.length == 4) || (argv.length == 5))) ||( !(argv[0].equals("wls")))
        ) {
      System.out.println("example: java SSLClient wls
                 server2.weblogic.com 80 443 /examplesWebApp/SnoopServlet.jsp");
      System.exit(-1);
    }
    try {
      System.out.println("----");
     if (\text{arqu.length} == 5) {
        if (argv[0].equals("wls"))
          wlsURLConnect(argv[1], argv[2], argv[3], argv[4], System.out);
      } else { // クエリが null の場合、デフォルト ページが返される ...
        if (argv[0].equals("wls"))
          wlsURLConnect(argv[1], argv[2], argv[3], null, System.out);
 }
      System.out.println("----");
    } catch (Exception e) {
      e.printStackTrace();
      printSecurityProviders(System.out);
      System.out.println("----");
    }
   }
  private static void printOut(String outstr, OutputStream stream) {
    if (stream instanceof PrintStream) {
```

```
 ((PrintStream)stream).print(outstr);
      return;
     } else if (stream instanceof ServletOutputStream) {
      try {
         ((ServletOutputStream)stream).print(outstr);
        return;
       } catch (IOException ioe) {
        System.out.println(" IOException: "+ioe.getMessage());
 }
 }
    System.out.print(outstr);
  }
  private static void printSecurityProviders(OutputStream stream) {
    StringBuffer outstr = new StringBuffer();
    outstr.append(" JDK Protocol Handlers and Security Providers:\n");
    outstr.append(" java.protocol.handler.pkgs - ");
    outstr.append(System.getProperties().getProperty(
                                         "java.protocol.handler.pkgs"));
    outstr.append("\n");
   Provider[] provs = java.security.Security.getProviders();
   for (int i=0; i<provs.length; i++) outstr.append(" provider[" + i + "] - " + provs[i].getName() +
                      " - " + proves[i].getInfo() + "\n"); outstr.append("\n");
    printOut(outstr.toString(), stream);
 }
  private static void tryConnection(java.net.HttpURLConnection connection,
                                     OutputStream stream)
    throws IOException {
      connection.connect();
     String responseStr = "\t\t" +
                            connection.getResponseCode() + " -- " +
                            connection.getResponseMessage() + "\n\t\t" +
                            connection.getContent().getClass().getName() + "\n";
      connection.disconnect();
      printOut(responseStr, stream);
  }
  /*
   * このメソッドは、URL オブジェクトと URLConnection オブジェクト
   * を使って新しい SSL 接続を作成する方法 (WebLogic SSL クライアント
   * クラスを使用 ) の例を示す
   */
  public static void wlsURLConnect(String host, String port,
                                    String sport, String query,
                                    OutputStream out) {
    try {
      if (query == null)
        query = "/examplesWebApp/index.jsp";
```

```
 // 以下に示したプロトコル登録は、WebLogic の通常の起動シーケンスで
     // 処理されるものである。ただし、これは、コンソールの SSL パネルを
     // 使って無効にできる
      //
     // ここでは、スタンドアロン Java アプリケーションにおける概念の実証として、
     // それを再現する。URL オブジェクトを使用した WebLogic 内部での新しい
     // 接続の作成は期待どおりに機能する
      java.util.Properties p = System.getProperties();
      String s = p.getProperty("java.protocol.handler.pkgs");
     if (s == null) {
        s = "weblogic.net";
     \} else if (s.indexOf("weblogic.net") == -1) {
       s += "|weblogic.net";
 }
      p.put("java.protocol.handler.pkgs", s);
      System.setProperties(p);
      printSecurityProviders(out);
      // プロトコル登録の終わり
      printOut(" Trying a new HTTP connection using WLS client classes -
               \hh\thpt; //" + host + ":" + port + query + "\n", out);
      URL wlsUrl = null;
    try {
        wlsUrl = new URL("http", host, Integer.valueOf(port).intValue(), query);
        weblogic.net.http.HttpURLConnection connection =
          new weblogic.net.http.HttpURLConnection(wlsUrl);
        tryConnection(connection, out);
      } catch (Exception e) {
        printOut(e.getMessage(), out);
        e.printStackTrace();
        printSecurityProviders(System.out);
        System.out.println("----");
 }
      printOut(" Trying a new HTTPS connection using WLS client classes -
               \hh\th{thtps://" + host + ":" + sport + query + "\n", out); wlsUrl = new URL("https", host, Integer.valueOf(sport).intValue(), query);
      weblogic.net.http.HttpsURLConnection sconnection =
        new weblogic.net.http.HttpsURLConnection(wlsUrl);
      // 双方向 SSL 接続の場合、すなわち [SSL] タブでサーバに
      // ClientCertificateEnforced が選択されている場合にのみ、
      // 以下のプライベート キーとクライアント証明書チェーンが使用される
     File ClientKeyFile = new File ("clientkey.pem");
      File ClientCertsFile = new File ("client2certs.pem");
      if (!ClientKeyFile.exists() || !ClientCertsFile.exists())
```
{

```
 System.out.println("Error : clientkey.pem/client2certs.pem 
                            is not present in this directory.");
    System.out.println("To create it run - ant createmycerts.");
    System.exit(0);
}
       InputStream [] ins = new InputStream[2];
       ins[0] = new FileInputStream("client2certs.pem");
       ins[1] = new FileInputStream("clientkey.pem");
       String pwd = "clientkey";
      sconnection.loadLocalIdentity(ins[0], ins[1], pwd.toCharArray());
       tryConnection(sconnection, out);
     } catch (Exception ioe) {
       printOut(ioe.getMessage(), out);
       ioe.printStackTrace();
 }
  }
}
```
### <span id="page-113-0"></span>**SSLSocketClient** サンプル

SSLSocketClient サンプルでは、直接セキュア ポートから WebLogic Server のイ ンスタンスによって提供される JSP に接続し、その接続の結果を表示する方法を 示します。以下の機能を実装する方法が示されています。

- クライアントID、HostnameVerifierJSSE、および TrustManagerJSSE に よる SSLContext の初期化
- キーストアの作成、およびプライベート キーと認証チェーンの取得
- SSLSocketFactory の使い方
- WebLogic Server によって提供される JSP に接続するための HTTPS の使い 方
- javax.net.ssl.HandshakeCompletedListener インタフェースの実装
- サンプルが接続するサーバが目的のホスト上で稼働していることを確認する ための、weblogic.security.SSL.HostnameVerifierJSSE クラスのダミー 実装の作成

コード [リスト](#page-114-0) 4-3 はサンプルの SSLSocketClient です。このコードは、 SAMPLES\_HOME\server\src\examples\security\sslclient にある SSLSocketClient.java ファイルからの抜粋です。

#### <span id="page-114-0"></span>コード リスト **4-3 SSLSocketClient** サンプル

```
package examples.security.sslclient;
import java.io.File;
import java.io.IOException;
import java.io.InputStream;
import java.io.OutputStream;
import java.io.FileInputStream;
import java.util.Hashtable;
import java.security.KeyStore;
import java.security.PrivateKey;
import java.security.cert.Certificate;
import weblogic.security.SSL.HostnameVerifierJSSE;
import weblogic.security.SSL.SSLContext;
import javax.net.ssl.SSLSocket;
import javax.net.ssl.SSLSession;
import weblogic.security.SSL.SSLSocketFactory;
import weblogic.security.SSL.TrustManagerJSSE;
   /**
  * この Java クライアントでは、WebLogic Server から配信される JSP に
     この Java クライアントでは、WebLogic Server から配信される JSP に<br>セキュア ポートを使って接続する方法を示し、接続の結果を表示する<br>author Copyright (c) 1999-2002 by BEA Systems, Inc. All Rig<br>ic class SSLSocketClient {<br>blic void SSLSocketClient ( ) {}<br>blic static void mai
  * セキュア ポートを使って接続する方法を示し、接続の結果を表示する
     author Copyright (c) 1999-2002 by BEA Systems, Inc. A<br>ic class SSLSocketClient {<br>blic void SSLSocketClient () {}<br>blic static void main (String [] argv)<br>throws IOException {<br>if ((argv.length < 2) || (argv.length > 3)) {<br>Sys
   *
  * @author Copyright (c) 1999-2002 by BEA Systems, Inc. All Rights Reserved.
   */
public class SSLSocketClient {
   public void SSLSocketClient() {}
   public static void main (String [] argv)
      throws IOException {
     if ((argv.length < 2) || (argv.length > 3)) {
        System.out.println("usage: java SSLSocketClient host sslport
                                               <HostnameVerifierJSSE>");
        System.out.println("example: java SSLSocketClient server2.weblogic.com 443
                                              MyHVClassName");
        System.exit(-1);
      }
        try {
       System.out.println("\nhttps://" + argv[0] + ":" + argv[1]);
        System.out.println(" Creating the SSLContext");
        SSLContext sslCtx = SSLContext.getInstance("https");
       File KeyStoreFile = new File ("mykeystore");
        if (!KeyStoreFile.exists())
{
    System.out.println("Keystore Error : mykeystore is not present in this
                                 directory.");
```

```
 System.out.println("To create it run - ant createmykeystore.");
    System.exit(0);
}
        System.out.println(" Initializing the SSLContext with client\n" +
                                  " identity (certificates and private key), \n\begin{bmatrix}\nn'' + n' \\
\end{bmatrix} " HostnameVerifierJSSE, AND NulledTrustManager");
      // キーストアを開き、プライベート キーと認証チェーンを取得する
           yStore ks = KeyStore.getInstance("jks");<br>.load(new FileInputStream("mykeystore"), null);<br>ivateKey key = (PrivateKey)ks.getKey("mykey", "te;<br>rtificate [] certChain = ks.getCertificateChain("T<br>lCtx.loadLocalIdentity(certChai
        KeyStore ks = KeyStore.getInstance("jks");
        ks.load(new FileInputStream("mykeystore"), null);
        PrivateKey key = (PrivateKey)ks.getKey("mykey", "testkey".toCharArray());
        Certificate [] certChain = ks.getCertificateChain("mykey");
        sslCtx.loadLocalIdentity(certChain, key);
        HostnameVerifierJSSE hVerifier = null;
        if (argv.length < 3)
          hVertier = new NulledHostnameVerifier();
        else
           hVerifier = (HostnameVerifierJSSE) Class.forName(argv[2]).newInstance();
        sslCtx.setHostnameVerifierJSSE(hVerifier);
        TrustManagerJSSE tManager = new NulledTrustManager();
        sslCtx.setTrustManagerJSSE(tManager);
        System.out.println(" Creating new SSLSocketFactory with SSLContext");
        SSLSocketFactory sslSF = (SSLSocketFactory) sslCtx.getSocketFactoryJSSE();
        System.out.println(" Creating and opening new SSLSocket with
                                          SSLSocketFactory");
       // createSocket(String hostname, int port) を使用する
                                                                   eSocket({<br>w Integer<br>yListene:<br>);<br>jsp HTTP<br>);
        SSLSocket sslSock = (SSLSocket) sslSF.createSocket(argv[0],
                                                                 new Integer(argv[1]).intValue());
        System.out.println(" SSLSocket created");
        sslSock.addHandshakeCompletedListener(new MyListener());
        OutputStream out = sslSock.getOutputStream();
       // 簡単な HTTP リクエストを送信する
            簡単な HTTP リクエストを送信する<br>ing req = "GET /examplesWeb?<br>.write(req.getBytes());<br>InputStream を取得し、HTTP 結!<br>コンソールに表示する<br>utStream _ in = sslSock.get<br>e buf[] = new byte[1024];<br>hile (true)<br>int amt = in.read(buf);<br>if (amt == -1) break;
       String req = "GET /examplesWebApp/ShowDate.jsp HTTP/1.0\r\n\r\n\ln";
        out.write(req.getBytes());
       // InputStream を取得し、HTTP 結果を読み込んで
                             を取得し、HTTP 結果を読み込んで<br>示する<br>in = sslSock.getInputStream<br>w byte[1024];<br>n.read(buf);<br>-1) break;<br>y プログラマーズ ガイド
        // コンソールに表示する
            utStream in =<br>
e buf[] = new byt<br>
hile (true)<br>
int amt = in.rea<br>
if (amt == -1) k<br>
ebLogic Security J F
         InputStream in = sslSock.getInputStream();
       byte buf [] = new byte[1024];
         try
         {
           while (true)
\{ int amt = in.read(buf);
             if (amt == -1) break;
```

```
 System.out.write(buf, 0, amt);
 }
      }
      catch (IOException e)
\{ return;
 }
      sslSock.close();
      System.out.println(" SSLSocket closed");
    } catch (Exception e) {
      e.printStackTrace();
 }
  }
```
## <span id="page-116-0"></span>**SSLClientServlet** サンプル

}

SSLClientServlet サンプルとは、SSLClient サンプルの単純なサーブレット ラッ パーです。

[コード](#page-116-1) リスト 4-4 はサンプルの SSLClientServlet です。このコードは、 SAMPLES\_HOME\server\src\examples\security\sslclient にある SSLSClientServlet.java ファイルからの抜粋です。

#### <span id="page-116-1"></span>コード リスト **4-4 SSLClientServlet** サンプル コード

package examples.security.sslclient;

```
import java.io.IOException;
import java.io.InputStream;
import java.io.OutputStream;
import java.util.Enumeration;
import javax.servlet.*;
import javax.servlet.http.*;
/**
 * SSLClientServlet は、examples.security.sslclient.SSLClient の
                          は、examples.security.sslclient.SSLClient の<br><sup>ラ</sup>ッパーである<br>(c) 1999-2002 by BEA Systems, Inc. All Rig<br>WebLogic Security プログラマ
 * 簡単なサーブレット ラッパーである
    MATERS<br>@see SSLClient<br>@author Copyright (c) 1999-2
 * 
  * @see SSLClient
  * @author Copyright (c) 1999-2002 by BEA Systems, Inc. All Rights Reserved.
  */
```

```
public class SSLClientServlet extends HttpServlet {
   public void service(HttpServletRequest request, HttpServletResponse response) 
     throws ServletException, IOException {
     response.setContentType("text/html");
     response.setHeader("Pragma", "no-cache"); // HTTP 1.0
     response.setHeader("Cache-Control", "no-cache"); // HTTP 1.1
     ServletOutputStream out = response.getOutputStream();
    out.println("<br/>*>>><h2>ssl client test</h2><br/>*>*>*);
     String[] target = request.getParameterValues("url");
     try {
      out.println("<h3>wls ssl client classes</h3><br>>>>");
       out.println("java SSLClient wls localhost 7001 7002
                         /examplesWebApp/SnoopServlet.jsp<br>");
       out.println("<pre>");
       SSLClient.wlsURLConnect("localhost", "7001", "7002",
                                     "/examplesWebApp/SnoopServlet.jsp", out);
       out.println("</pre><br><hr><br>");
     } catch (IOException ioe) {
       out.println("<br><pre> "+ioe.getMessage()+"</pre>");
       ioe.printStackTrace();
 }
   }
}
```
## 双方向 **SSL** 認証の使用

証明書認証では、WebLogic Server は、リクエストを発したクライアントにデジ タル証明書を送信します。クライアントは、デジタル証明書を調べて、本物かど うか、期限切れでないかどうか、認証元の WebLogic Server インスタンスに一致 しているかどうかを確認します。

双方向 SSL 認証 ( 相互認証の一形態 ) を使用する場合は、リクエスト元のクライ アントもデジタル証明書を WebLogic Server に提示します。双方向 SSL 認証をす るよう WebLogic Server のインスタンスをコンフィグレーションすると、指定し た認証局からデジタル証明書を送信するようにリクエスト元のクライアントに要 求できるようになります。WebLogic Server では、指定した信頼性のある認証局 のルート証明書によって署名されたデジタル証明書のみが受け付けられます。

双方向 SSL 認証をするための WebLogic Server [のコンフィグレーション方法につ](http://edocs.beasys.co.jp/e-docs/wls/docs70/secmanage/index.html) [いては、『](http://edocs.beasys.co.jp/e-docs/wls/docs70/secmanage/index.html)WebLogic Security の管理』の「SSL [のコンフィグレーション](http://edocs.beasys.co.jp/e-docs/wls/docs70/secmanage/ssl.html#ssl_config)」を参照 してください。

以降の節では、双方向 SSL 認証を WebLogic Server に実装するさまざまな方法に ついて説明します。

- 4-21 ページ「JNDI [を使用した双方向](#page-118-0) SSL 認証」
- 4-25 ページ「WebLogic Server [インスタンス間での双方向](#page-122-0) SSL 認証の使用」
- 4-27 [ページ「サーブレットでの双方向](#page-124-0) SSL 認証の使用」

### <span id="page-118-0"></span>**JNDI** を使用した双方向 **SSL** 認証

Java クライアントの双方向 SSL 認証で JNDI を使用する場合、WebLogic JNDI Environment クラスの setSSLClientCertificate() メソッドを使用します。 このメソッドは、クライアント認証に対して、X.509 デジタル証明書のプライ ベート キーと認証チェーンを設定します。

デジタル証明書を JNDI に渡すには、DER エンコードされたデジタル証明書を格 納するファイルで開かれている InputStreams の配列を作成し、JNDI ハッシュ テーブルにその配列を設定します。配列内の最初の要素には、Java クライアン トのプライベート キー ファイルで開かれている InputStream が格納されている 必要があります。配列内の 2 番目の要素には、Java クライアントのデジタル証明 書ファイルで開かれている InputStream が格納されている必要があります ( こ のファイルには Java クライアントの公開鍵が含まれています )。追加要素とし て、ルート認証局のデジタル証明書、認証チェーン内のデジタル証明書の署名者 を格納できます。デジタル証明書が WebLogic Server キーストア ファイルの Java クライアントで登録された認証局によって直接発行されない場合、 WebLogic Server は、認証チェーンを使用して Java クライアントのそのデジタル 証明書を認証できます。

[weblogic.security.PEMInputStream](http://edocs.beasys.co.jp/e-docs/wls/docs70/javadocs/weblogic/security/PEMInputStream.html) クラスを使用すると、Privacy Enhanced Mail (PEM) ファイルに保存されているデジタル証明書を読み込むことができま す。このクラスでは、ベース 64 でエンコードされた DER 認証を PEM ファイル にデコードするフィルタが提供されます。

[コード](#page-119-0) リスト 4-5 は、Java クライアントで双方向 SSL 認証を使用する方法を示 しています。

<span id="page-119-0"></span>コード リスト **4-5 JNDI** を使用する双方向 **SSL** 認証クライアントの例

```
import javax.naming.Context;
import javax.naming.InitialContext;
import javax.naming.NamingException;
import weblogic.jndi.Environment;
import weblogic.security.PEMInputStream;
import java.io.InputStream;
import java.io.FileInputStream;
public class SSLJNDIClient 
{ 
   public static void main(String[] args) throws Exception
 {
    Context context = null; try {
      Environment env = new Environment();
       // 接続パラメータを設定
       env.setProviderUrl("t3s://localhost:7002"); 
       // 次の 2 つの set メソッドは、UserNameMapper インタフェースを
       // 使用している場合は省略可能
       env.setSecurityPrincipal("system");
       env.setSecurityCredentials("weblogic");
       InputStream key = new FileInputStream("certs/demokey.pem");
      InputStream cert = new FileInputStream("certs/democert.pem");
       // key/cert が pem ファイル内にある場合は入力ストリームをラップ
       key = new PEMInputStream(key);
       cert = new PEMInputStream(cert);
       env.setSSLClientCertificate(new InputStream[] { key, cert});
       env.setInitialContextFactory(Environment.
                   DEFAULT_INITIAL_CONTEXT_FACTORY); 
      context = env.getInitialContext();
       Object myEJB = (Object) context.lookup("myEJB");
 }
     finally {
       if (context != null) context.close();
 }
   }
}
```
JNDI の getInitialContext() メソッドが呼び出されると、Java クライアント と WebLogic Server は、Web ブラウザが相互認証を実行してセキュリティ保護さ れた Web サーバ接続を取得するのと同じ方法で相互認証を実行します。デジタ ル証明書を確認できない場合や Java クライアントのデジタル証明書をデフォル

トの ( アクティブな ) セキュリティ レルムで認証できない場合、例外が送出され ます。認証されたユーザ オブジェクトは Java クライアントのサーバ スレッドに 格納され、保護された WebLogic リソースへの Java クライアントのアクセスを 管理するパーミッションのチェックに使用されます。

WebLogic JNDI Environment クラスを使用する場合、getInitialContext() メ ソッドの呼び出しごとに Environment オブジェクトを作成する必要があります。 User オブジェクトとセキュリティ資格を一度指定すると、ユーザおよびユーザ に関連する資格は Environment オブジェクトの設定に残ります。再設定を試み て JNDI getInitialContext() メソッドを呼び出した場合は、元のユーザと資 格が使用されます。

Java クライアントによる双方向 SSL 認証を使用する場合、WebLogic Server は、 クライアント JVM ごとにユニークな Java 仮想マシン (JVM) ID を取得し、Java クライアントと WebLogic Server の間の接続が切断されないようにします。処理 がないために接続がタイムアウトになるまで、Java クライアントの JVM が実行 されている間は接続が続行されます。Java クライアントが新しい SSL 接続を確 実にネゴシエーションできる唯一の方法は、その JVM を停止して JVM の他のイ ンスタンスを実行することです。

4-22 ページのコード リスト 4-5 「JNDI [を使用する双方向](#page-119-0) SSL 認証クライアント [の例」](#page-119-0)のコードでは、

weblogic.security.providers.authentication.UserNameMapper インタ フェースを実装する ID アサーション プロバイダの呼び出しが生成されます。 UserNameMapper インタフェースを実装するクラスは、デジタル証明書が有効な 場合にユーザ オブジェクトを返します。 WebLogic Server では、この認証された ユーザ オブジェクトは WebLogic Server 内の Java クライアントのスレッドに格 納されます。格納されたユーザ オブジェクトは、以降の認可リクエストで、ス レッドがデフォルトの ( アクティブな ) セキュリティ レルムで保護されている WebLogic リソースにアクセスする際に使用されます。

注意 **:** weblogic.security.providers.authentication.UserNameMapper <sup>イ</sup> ンタフェースの実装は CLASSPATH に指定されている必要があります。

証明書ベースの認証を実行する ID アサーション プロバイダがコンフィグレー ションされていない場合、SSL 接続の JVM で動作している Java クライアント は、新しい JNDI InitialContext を作成し、JNDI SECURITY\_PRINCIPAL と SECURITY\_CREDENTIALS プロパティで新しいユーザ名とパスワードを指定して WebLogic Server ユーザの ID を変更できます。SSL 接続後に Java クライアント によって渡されたデジタル証明書は使用されません。新しい WebLogic Server ユーザは、最初のユーザのデジタル証明書でネゴシエーションした SSL 接続を 使用し続けます。

証明書ベースの認証を実行する ID アサーション プロバイダがコンフィグレー ションされている場合、WebLogic Server はデジタル証明書を Java クライアント から UserNameMapper インタフェースを実装するクラスへ渡し、

UserNameMapper クラスがデジタル証明書を WebLogic Server ユーザ名にマップ します。したがって、証明書ベースの ID アサーションを使用していて新しい ユーザ ID を設定する場合、その ID は変更できません。この理由は、デジタル証 明書は、Environment ごとに JVM からの最初の接続要求の時点でのみ処理され るからです。

注意 **:** 制限 **:** 双方向 SSL と JNDI を使用している場合、1 つのクライアント JVM から WebLogic Server に同時に複数のユーザがログインすることは できません。異なるスレッドで複数のログインが実行された場合、その 結果は確認不能であり、片方のユーザのリクエストが別のユーザのログ インで実行される恐れがあり、そうなればユーザが別のユーザのデータ にアクセスできることになります。 WebLogic Server では、1 つのクライ アント JVM からの証明書ベースの複数の同時ログインがサポートされて いません。 JNDI コンテキストとスレッドの詳細と、JNDI コンテキスト の問題を回避する方法については、『WebLogic JNDI プログラマーズ ガ イド』の「JNDI [コンテキストとスレッド](http://edocs.beasys.co.jp/e-docs/wls/docs70/jndi/jndi.html#jndicontext)」および「JNDI [コンテキスト](http://edocs.beasys.co.jp/e-docs/wls/docs70/jndi/jndi.html#contextproblems) [の潜在的な問題を回避する方法」](http://edocs.beasys.co.jp/e-docs/wls/docs70/jndi/jndi.html#contextproblems)を参照してください。

### ユーザ名マッパーの作成

双方向 SSL を使用する場合、WebLogic Server は、SSL 接続を確立するときに Web ブラウザまたは Java クライアントのデジタル証明書を検証します。ただし、 デジタル証明書は Web ブラウザまたは Java クライアントを WebLogic Server セ キュリティ レルムのユーザとしては認識しません。 Web ブラウザまたは Java ク ライアントがセキュリティ ポリシーで保護された WebLogic Server リソースをリ クエストする場合、WebLogic Server は Web ブラウザまたは Java クライアント にユーザ名とパスワードを指定するように要求します。この要求を処理するため に、WebLogic ID アサーション プロバイダでは、Web ブラウザまたは Java クラ イアントのデジタル証明書を WebLogic Server セキュリティ レルム内のユーザに マップするユーザ名マッパーを使用できます。ユーザ名マッパーは、

weblogic.security.providers.authentication.UserNameMapper インタ フェースの実装でなければなりません。

WebLogic ID アサーション プロバイダは、以下の ID アサーション トークン タ イプについて、UserNameMapper インタフェースの実装を呼び出すことができま す。

- SSL ハンドシェークを通じて渡された X.509 デジタル証明書
- CSIv2 を通じて渡された X.509 デジタル証明書
- CSIv2 を通じて渡された X.501 識別名

その他のタイプの証明書をマップする場合、UserNameMapper インタフェースの 独自の実装を記述する必要があります。

デジタル証明書をユーザ名にマップする UserNameMapper インタフェースを実 装するには、次の処理を実行する UserNameMapper クラスを記述します。

- 1. UserNameMapper 実装クラスをインスタンス化します。
- 2. UserNameMapper インタフェース実装を作成します。
- 3. mapCertificateToUserName() メソッドを使用して、クライアントから提示 された証明書チェーンに基づいて証明書をユーザ名にマップします。
- 4. 文字列属性タイプを対応する Attribute Value Assertion フィールド タイ プにマップします。

# <span id="page-122-0"></span>**WebLogic Server** インスタンス間での双方向 **SSL** 認証の使 用

一方の WebLogic Server インスタンスがもう一方の WebLogic Server インスタン スのクライアントとして機能するサーバ間通信で双方向 SSL 認証を使用できま す。サーバ間通信で双方向 SSL 認証を使用すると、一般的なクライアント / サー バ環境でない場合でも、信頼できる高度なセキュリティで保護した接続を利用す ることができます。

[コード](#page-123-0) リスト 4-6 は、ある WebLogic Server インスタンスで動作するサーブレッ トから server2.weblogic.com という別の WebLogic Server インスタンスにセ キュリティで保護された接続を確立する方法を示しています。

<span id="page-123-0"></span>コード リスト **4-6** 他の **WebLogic Server** インスタンスへのセキュリティ保護 された接続の確立

```
FileInputStream [] f = new FileInputStream[3];
    f[0]= new FileInputStream("demokey.pem");
    f[1]= new FileInputStream("democert.pem");
    f[2]= new FileInputStream("ca.pem");
Environment e = new Environment();
e.setProviderURL("t3s://server2.weblogic.com:443");
e.setSSLClientCertificate(f);
e.setSSLServerName("server2.weblogic.com");
e.setSSLRootCAFingerprints("ac45e2d1ce492252acc27ee5c345ef26");
e.setInitialContextFactory
       ("weblogic.jndi.WLInitialContextFactory");
Context ctx = new InitialContext(e.getProperties())
```
コード [リスト](#page-123-0) 4-6 では、WebLogic JNDI Environment クラスは、以下のパラ メータを格納するハッシュ テーブルを作成します。

- setProviderURL SSL サーバとして機能する WebLogic Server インスタン スの URL を指定します。 SSL クライアントとして機能する WebLogic Server インスタンスは、このメソッドを呼び出します。 URL では、SSL プロトコル を基にした、WebLogic Server 独自のプロトコルである t3s プロトコルを指 定します。 SSL プロトコルは、2 つの WebLogic Server インスタンス間の接 続および通信を保護します。
- setSSLClientCertificate 接続に使用する認証チェーンを指定します。こ のメソッドを使用して、プライベート キー (配列内の最初の入力ストリーム ) と X.509 証明書のチェーン ( 配列内の残りの入力ストリームを構成する ) から成る入力ストリーム配列を指定します。証明書チェーン内の各証明書は、 チェーン内の前の証明書の発行元です。
- setSSLServerName SSL サーバとして機能する WebLogic Server インスタ ンスの名前を指定します。 SSL サーバがデジタル証明書を SSL クライアント として機能するサーバに提示すると、setSSLServerName メソッドを使用し て指定された名前がデジタル証明書内の一般名と比較されます。ホスト名検 証が成功するには、名前が一致する必要があります。このパラメータは、介 在者の攻撃を防ぐために使用されます。
- setSSLRootCAFingerprint 信頼性のある認証局のセットを表すデジタル コードを指定します。 SSL サーバとして機能する WebLogic Server インスタ ンスから受け取った証明書チェーンのルート証明書は、このメソッドで指定 されたフィンガープリントのいずれかと一致しないと信頼を確立できませ ん。このパラメータは、介在者の攻撃を防ぐために使用されます。
- 注意 **:** JNDI コンテキストとスレッドの詳細と、JNDI コンテキストの問題を回 避する方法については、『WebLogic JNDI プログラマーズ ガイド』の 「JNDI [コンテキストとスレッド](http://edocs.beasys.co.jp/e-docs/wls/docs70/jndi/jndi.html#jndicontext)」および「JNDI [コンテキストの潜在的な](http://edocs.beasys.co.jp/e-docs/wls/docs70/jndi/jndi.html#contextproblems) [問題を回避する方法](http://edocs.beasys.co.jp/e-docs/wls/docs70/jndi/jndi.html#contextproblems)」を参照してください。

### <span id="page-124-0"></span>サーブレットでの双方向 **SSL** 認証の使用

Java クライアントをサーブレット ( または他のサーバサイド Java クラス ) で認証 するには、クライアントがデジタル証明書を提供したかどうかをチェックする必 要があります。提供した場合は、証明書が信頼できる認証局で発行されたかどう かをさらにチェックします。サーブレットの開発者には、Java クライアントが 有効なデジタル証明書を持っているかどうかを尋ねる役割があります。 WebLogic Servlet API でサーブレットを開発する場合、HTTPServletRequest オ ブジェクトの getAttribute() メソッドで SSL 接続に関する情報にアクセスす る必要があります。

以下の属性が、WebLogic Server サーブレットでサポートされています。

- javax.servlet.request.X509Certificate java.security.cert.X509Certificate [] - X.509 証明書の配 列を返します。
- javax.servlet.request.cipher\_suite HTTPS が使用する暗号スイート を表す文字列を返します。
- javax.servlet.request.key\_size 対称 ( バルク暗号化 ) キー アルゴリズ ムのビット サイズを表す整数 (0、40、56、128、168) を返します。
- weblogic.servlet.request.SSLSession

 javax.net.ssl.session - 暗号スイートを含む SSL セッショ ン オブジェクト、および SSL Session オブジェクトが作成された日付と最後 に使用された日付を返します。

デジタル証明書に定義されているユーザ情報にアクセスできます。 javax.servlet.request.X509Certificate 属性を取得すると、情報は java.security.cert X.509 証明書の配列になっています。配列をそれにキャス トして証明書を調べるだけで済みます。

デジタル証明書には、以下のような情報が指定されています。

- 主体 ( 保持者、オーナ) の名前と、デジタル証明書を使用する Web サーバの URL や個人の電子メール アドレスなど、その主体の ID をユニークに確認す るために必要なその他の情報
- 主体の公開鍵
- デジタル証明書を発行した認証局の名前
- シリアル番号
- デジタル証明書の有効期間(開始日と終了日で定義)

## カスタム ホスト名検証の使い方

ホスト名検証を使用すると、SSL 接続先のホストが予定していた通信先、また は許可された通信先であることを確認できます。 WebLogic クライアントまたは WebLogic Server インスタンスが別のアプリケーション サーバの SSL クライアン トとして機能している場合には、介在者の攻撃を防ぐことができて便利です。

WebLogic Server の SSL ハンドシェーク機能としてのデフォルトの動作は、SSL サーバのデジタル証明書の Subject's Distinguished Name (SubjectDN) にある一般 名と、SSL 接続の開始に使用する SSL サーバのホスト名を比較することです。 これらの名前が一致しない場合は SSL 接続が中断されます。

SSL 接続の中断は、サーバのホスト名をデジタル証明書と照らし合わせて有効 性を検証する SSL クライアントによって実行されます。デフォルト以外の動作 が必要な場合は、ホスト名検証を無効にするか、カスタム ホスト名検証を登録 します。ホスト名検証を無効にすると、SSL 接続は介在者の攻撃に対して無防 備な状態になります。

注意 **:** ホスト名検証は、WebLogic Server に付属のデモ用デジタル証明書を使用 しているときに無効にします。

ホスト名検証は、以下の方法で無効にできます。

- Administration Console で、サーバ ( たとえば myserver) の [SSL] タブで [ ホ スト名検証を無視 ] ボックスをチェックします。
- SSL クライアントのコマンドラインで、次の引数を入力します。

-Dweblogic.security.SSL.ignoreHostnameVerification=true

カスタム ホスト名検証を記述できます。

weblogic.security.SSL.HostnameVerifierJSSE インタフェースではコール バック メカニズムが提供されるため、接続先のサーバ名がサーバのデジタル証 明書の SubjectDN にあるサーバ名と一致しない場合を処理するためのポリシー を定義できます。

カスタム ホスト名検証を使用するには、

weblogic.security.SSL.HostnameVerifierJSSE インタフェースを実装する クラスを作成し、サーバのセキュリティ ID に関する情報を取得するメソッドを 定義します。

注意 **:** このインタフェースは新しいスタイルの証明書を受け取り、このリリー スの WebLogic Server では非推奨の weblogic.security.SSL.HostnameVerifier インタフェースに代わる ものです。

カスタム ホスト名検証を使用する前に、以下の方法で実装するクラスを定義す る必要があります。

- Administration Console で、サーバ ( たとえば myserver) の [SSL] タブで [ ホ スト名の検証 ] フィールドのホスト名検証のクラスを定義します。
- コマンドラインに、次の引数を入力します。 -Dweblogic.security.SSL.HostnameVerifierJSSE=hostnameverifier hostnameverifier は、カスタム ホスト名検証を実装するクラスの名前で す。

カスタム ホスト名検証の例 ( コード [リスト](#page-127-0) 4-7) については、

SAMPLES\_HOME\server\src\examples\security\sslclient ディレクトリの SSLclient のコード例を参照してください。このコード例には、比較のために常 に true を返す NulledHostnameVerifier クラスが含まれています。このサンプ ルでは、WebLogic SSL クライアントは、サーバのホスト名とデジタル証明書の SubjectDN との比較に関係なく、どの SSL サーバにも接続できます。

#### <span id="page-127-0"></span>コード リスト **4-7** ホスト名検証のサンプル コード

```
package examples.security.sslclient;
/**
  * HostnameVerifierJSSE にはコールバック メカニズムが用意されているため、
                                                      ibjectDN から得られるサーバ名とが一致しなければ<br>Cのポリシーを、このインタフェースの実装者が<br>Cのポリシーを、このインタフェースの実装者が<br>う<br>L 版で、重大な問題のない WebLogic SSL<br>. たとえば、このサンプルでは、<br>Cocalhost」のサーバに接続するが、<br>CostnameVerifierTSSE がこれら2 つの<br>equals() を実行する<br>#verify<br>1999-2002 by BEA Systems
  * 接続先ホストと証明書の SubjectDN から得られるサーバ名とが一致しなければ
       接先ホストと証明書の SubjectDN から得られるサーバ名とが一致しなければ<br>接続先ホストと証明書の SubjectDN から得られるサーバ名とが一致しなければ<br>おなできるようになっている<br>これは、そのクラスの null 版で、重大な問題のない WebLogic SSL<br>クライアント コードは 「localhost」のサーバに接続するが、<br>クライアント コードは 「localhost」のサーバに接続するが、<br>デモ用証明書の Subj
  * ならない場合の処理についてのポリシーを、このインタフェースの実装者が
       指定できるようになっている<br>
これは、そのクラスの null 版で、重大な問題のない WebLogic SSL<br>
クライアント クラスを示す。たとえば、このサンプルでは、<br>
タライアント コードは「localbost」のサーバに接続するが、<br>
デモ用証明書の SubjectDN CommonName は「bea.com」なので、<br>
デモテルトの WebLogic HostnameVerifierJSSE がこれら 2 つの<br>
ホスト名
  * 指定できるようになっている
       指定できるようになっている
 *
  * これは、そのクラスの null 版で、重大な問題のない WebLogic SSL
       これは、そのクラスの null 版で、重大な問題のない WebLogic SSL<br>クライアント クラスを示す。たとえば、このサンプルでは、<br>クライアント カードは [localhost] のサーバに接続するが、<br>デモ用証明書の SubjectDN CommonName は [bea.com] なので、<br>デモ用証明書の SubjectDN CommonName は [bea.com] なので、<br>アプフォルトの WebLogic Isost
  * クライアント クラスを示す。たとえば、このサンプルでは、
       クライアント コードは「localhost」のサーバに接続するか、<br>デモ用証明書の SubjectDN CommonName は「bea.com」た<br>デフォルトの WebLogic HostnameVerifierJSSE がこれ<br>ホスト名に対して String.equals () を実行する<br>ease HostnameVerifier#verify<br>ease HostnameVerifier#verify<br>ease HostnameV
  * クライアント コードは「localhost」のサーバに接続するが、
       クライアント コードは「localhost」のサーバに接続するが、<br>デラォルトの WebLogic HostnameNemer i hea.com」なの<br>デスト化はして String.equals () を実行する<br>ホスト名に対して String.equals () を実行する<br>esee HostnameVerifier#verify<br>eauthor Copyright (c) 1999-2002 by BEA Systems, :<br>R
  * デモ用証明書の SubiectDN CommonName は「bea.com」なので、
       デモ用証明書の SubjectDN CommonNameは「bea.com」なので、<br>デフォルトの WebLogic HostnameVerifierJSSE がこれら 2 つ<br>ホスト名に対して String.equals() を実行する<br>
@see HostnameVerifierHverify<br>
@author Copyright (c) 1999-2002 by BEA Systems, Inc.<br>
Reserved.<br>
lic 
  * デフォルトの WebLogic HostnameVerifierJSSE がこれら2 つの
       デフォルトの WebLogic HostnameVerifierJSSE がこれら 2 つの<br>
nスト名に対して String.equals() を実行する<br>
@see HostnameVerifierHverify<br>
@see HostnameVerifierHverify<br>
@see HostnameVerifier implements<br>
weblogic.security.SSL.HostnameVerifier<br>
ublic 
  * ホスト名に対して String.equals() を実行する
       ホスト名に対して String.equals() を実行する<br>
@see HostnameVerifier#verify<br>
@author Copyright (c) 1999-2002 by BEA<br>
Reserved.<br>
lic class NulledHostnameVerifier implem<br>
weblogic.security.SSL<br>
return true;<br>
<br>
<br>
<br>
<br>
<br>
<br>
<br>
<br>
<br>
<br>
<br>
<br>
<br>
<br>
<br>
 *
   * @see HostnameVerifier#verify
   * @author Copyright (c) 1999-2002 by BEA Systems, Inc. All Rights
   * Reserved.
   */
public class NulledHostnameVerifier implements
                                                weblogic.security.SSL.HostnameVerifierJSSE {
     public boolean verify(String urlHostname, String certHostname) {
          return true;
 }
}
```
# トラスト マネージャの使い方

weblogic.security.SSL.TrustManagerJSSE インタフェースを使用すると、ピ アのデジタル証明書内での検証エラーをオーバライドし、SSL ハンドシェーク を継続できます。また、サーバのデジタル証明書チェーンで付加的な検証を実行 することで、SSL ハンドシェークを中止することもできます。

注意 **:** このインタフェースは新しいスタイルの証明書を受け取り、このリリー スの WebLogic Server では非推奨の

weblogic.security.SSL.TrustManager インタフェースに代わるもの です。

SSL クライアントが WebLogic Server のインスタンスに接続すると、サーバは認 証のためにデジタル証明書チェーンをクライアントに提示します。提示された チェーンに無効なデジタル証明書が含まれている場合もあります。SSL 仕様で

は、クライアントが無効な証明書を検出した場合、SSL 接続が中断されること になっています。しかし、Web ブラウザは、無効な証明書を無視するかどうか をユーザに確認し、証明書チェーン内の残りの証明書を使用して SSL サーバを 認証できるかどうかを判別するため、チェーンの検証を継続します。 TrustManagerJSSE インタフェースを使用すると、どのような場合に SSL 接続 を継続するか ( または中止するか ) を制御でき、上記のような矛盾した動作をな くすことができます。トラスト マネージャを使用すると、SSL 接続を続行する 前にカスタム検証を実行できます。たとえば、トラスト マネージャを使用して、 特定の地域 ( 町、州、国など ) のユーザやその他の特殊な属性を持つユーザだけ が SSL 接続を介してアクセスを取得できるように指定することができます。

トラスト マネージャを作成するには、

weblogic.security.SSL.TrustManagerJSSE インタフェースを使用します。こ のインタフェースには、証明書検証で使用する一連のエラー コードが含まれて います。また、必要に応じて、ピア証明書での付加的な検証を実行したり、SSL ハンドシェークを中断したりできます。デジタル証明書の検証が済むと、 weblogic.security.SSL.TrustManagerJSSE インタフェースがコールバック関 数を使用して、デジタル証明書の検証結果をオーバライドします。トラスト マ ネージャのインスタンスは、setTrustManagerJSSE() メソッドを使用して SSL コンテキストに関連付けることができます。

weblogic.security.SSL.TrustManagerJSSE インタフェースは、JSSE 仕様に 準拠しています。トラスト マネージャはプログラムでのみ設定できます。その 使用は、Administration Console やコマンドラインでは定義できません。

注意 **:** 実行する検証によっては、トラスト マネージャを使用するとパフォーマ ンスに影響します。

トラスト マネージャの例 ( [コード](#page-128-0) リスト 4-8) については、 SAMPLES\_HOME\server\src\examples\security\sslclient ディレクトリの SSLClient のコード例を参照してください。

#### <span id="page-128-0"></span>コード リスト **4-8 TrustManager** のコード例

package examples.security.sslclient;

```
import weblogic.security.SSL.TrustManagerJSSE;
import javax.security.cert.X509Certificate;
```
public class NulledTrustManagerJSSE implements TrustManagerJSSE{

}

```
 public boolean certificateCallback(X509Certificate[] o, int validateErr) {
 System.out.println(" --- Do Not Use In Production ---\n\lambdan" + " By using this " +
                     "NulledTrustManager, the trust in the server's identity "+
                    "is completely lost.\n ---------------------------------");
  for (int i=0; i<0. length; i++)System.out.println(" certificate " + i + " -- " + o[i].toString());
  return true;
 }
```
SSLSocketClient サンプルでは、上で示したカスタム トラスト マネージャを使用 します。SSLSocketClient では、トラスト マネージャで SSL コンテキストを使用 して新しい SSL 接続を設定する方法が示されています。この例は、 SAMPLES\_HOME\server\src\examples\security\sslclient ディレクトリに もあります。

# ハンドシェーク完了リスナの使い方

javax.net.ssl.HandshakeCompletedListener インタフェースは、指定され た SSL 接続に対する SSL ハンドシェークの完了について SSL クライアントが通 知を受け取る方法を定義します。また、指定された SSL 接続で行われる SSL ハ ンドシェークの回数を定義します[。コード](#page-129-0) リスト 4-9 は、 HandshakeCompletedListener インタフェースのコード例です。この例は、 SAMPLES\_HOME\server\src\examples\security\sslclient ディレクトリに もあります。

#### <span id="page-129-0"></span>コード リスト **4-9 HandshakeCompletedListener** のコード例

package examples.security.sslclient;

import java.io.File; import java.io.IOException; import java.io.InputStream; import java.io.OutputStream; import java.io.FileInputStream; import java.util.Hashtable; import javax.net.ssl.HandshakeCompletedListener; import javax.net.ssl.SSLSession; public class MyListener implements HandshakeCompletedListener {

```
 public void handshakeCompleted(javax.net.ssl.
                                      HandshakeCompletedEvent event)
\left\{\begin{array}{ccc} \end{array}\right\} SSLSession session = event.getSession();
       System.out.println("Handshake Completed with peer " +
                             session.getPeerHost());
      System.out.println(" cipher: " + session.getCipherSuite());
       javax.security.cert.X509Certificate[] certs = null;
       try
\{ certs = session.getPeerCertificateChain();
 }
       catch (javax.net.ssl.SSLPeerUnverifiedException puv)
\{certs = null; }
       if (certs != null)
\{ System.out.println(" peer certificates:");
         for (int z=0; z<certs.length; z++) System.out.
                 println("certs["+z+"]: " + certs[z]);
 }
       else
\{ System.out.println("No peer certificates presented");
       }
     }
   }
```
# **SSLContext** の使い方

SSLContext クラスを使用すると、SSL をプログラムによってコンフィグレー ションし、SSL セッション情報を保持できます。たとえば、SSLContext クラス が提供するソケット ファクトリによって作成されたすべてのソケットは、SSL コンテキストに関連付けられたハンドシェーク プロトコルを使用することに よってセッション ステートを一致させることができます。各インスタンスは、 認証の実行に必要なキー、認証チェーン、および信頼されたルート認証局を使用 してコンフィグレーションできます。これらのセッションはキャッシュされま す。このため、同じ SSL コンテキストで作成された他のソケットは、その後も セッションを場合に応じて再利用できます。セッション キャッシングの詳細につ いては、『WebLogic Security の管理』の「SSL [セッションの動作](http://edocs.beasys.co.jp/e-docs/wls/docs70/secmanage/ssl.html#1174537)」を参照してく ださい。トラスト マネージャ クラスのインスタンスを SSL コンテキストと関連 付けるには、weblogic.security.SSL.SSLContext.setTrustManagerJSSE() メソッドを使用します。

SSLContext は、プログラムでのみ設定できます。 Administration Console やコマ ンドラインでは設定できません。SSLContext オブジェクトは、Java の new 式ま たは SSLContext クラスの getInstance() メソッドで作成できます。 getInstance() メソッドは静的で、指定されたセキュア ソケット プロトコルを 実装する新しい SSLContext オブジェクトを生成します。SSLContext クラスの 使用例については、 SAMPLES\_HOME\server\src\examples\security\sslclient ディレクトリの SSLSocketClient サンプルを参照してください。このサンプル (4-17 [ページの](#page-114-0) コード リスト 4-3 「[SSLSocketClient](#page-114-0) サンプル」) では、SSLContext を使って新 しい SSL ソケットを作成する新しい SSL ソケット ファクトリを作成する方法が

示されています。 コード [リスト](#page-131-0) 4-10 は、getInstance() メソッドを使用したインスタンス化のサ

ンプルです。

#### <span id="page-131-0"></span>コード リスト **4-10 SSLContext** のコード例

import weblogic.security.SSL.SSLContext;

SSLcontext sslctx = SSLContext.getInstance ("https")

# **SSL** サーバ ソケット ファクトリの使い方

SSLServerSocketFactory クラスのインスタンスは、SSL ソケットを作成して 返します。このクラスは、javax.net.SocketFactory を継承します。

コード [リスト](#page-131-1) 4-11 は、このクラスのインスタンス化のサンプルです。[4-17](#page-114-0) ペー ジのコード リスト 4-3 「[SSLSocketClient](#page-114-0) サンプル」は、 SSLServerSocketFactory クラスを使用するコード例です。このコード例は、 SAMPLES\_HOME\server\src\examples\security\sslclient にある SSLSocketClient.java ファイルからの抜粋です。

#### <span id="page-131-1"></span>コード リスト **4-11 SSLServerSocketFactory** のコード サンプル

import weblogic.security.SSL.SSLSocketFactory;

SSLSocketFactory sslSF = (SSLSocketFactory) sslCtx.getSocketFactoryJSSE();

## **URL** を使用した発信 **SSL** 接続

URL オブジェクトを使用すると、別の WebLogic Server インスタンスに対するク ライアントとして機能している WebLogic Server インスタンスから発信 SSL 接続 を確立することができます。 WebLogic Server は、発信 SSL 接続について一方向 と双方向の SSL 認証を両方ともサポートしています。

一方向 SSL 認証の場合は、java.net.URL、java.net.URLConnection、および java.net.HTTPURLConnection を使って、URL オブジェクトを使用する発信 SSL 接続を確立します[。コード](#page-132-0) リスト 4-12 は、HTTP および HTTPS の URL を 双方ともサポートし、これらの Java クラスのみを使用する ( つまり WebLogic ク ラスは不要 ) simpleURL クラスを示します。 WebLogic Server で一方向 SSL 認証 (HTTPS) に simpleURL クラスを使用するための必要条件は、 java.protocols.handler.pkgs のシステム プロパティで「weblogic.net」が 定義されていることだけです。

注意 **:** コード [リスト](#page-132-0) 4-12 <sup>の</sup> simpleURL サンプルは、デフォルトで信頼性とホ スト名をチェックするため、このサンプルでは信頼されておりホスト名 チェックに合格する本当の Web サーバにデフォルトで接続することが必 要です。そうしない場合は、コマンド ライン上で信頼性とホスト名 チェックをオーバライドする必要があります。

### <span id="page-132-0"></span>コード リスト **4-12 Java** クラスのみを使用する一方向 **SSL** 認証 **URL** 発信 **SSL**   $\frac{1}{2}$

```
import java.net.URL;
import java.net.URLConnection;
import java.net.HttpURLConnection;
import java.io.IOException;
public class simpleURL
{
   public static void main (String [] argv)
\{ if (argv.length != 1)
\{ System.out.println("Please provide a URL to connect to");
        System.exit(-1);
 }
```

```
 setupHandler();
      connectToURL(argv[0]);
 }
   private static void setupHandler()
\{ java.util.Properties p = System.getProperties();
      String s = p.getProperty("java.protocol.handler.pkgs");
     if (s == null) s = "weblogic.net";
      else if (s.indexOf("weblogic.net") == -1)
       s += "|weblogic.net";
      p.put("java.protocol.handler.pkgs", s);
      System.setProperties(p);
    }
   private static void connectToURL(String theURLSpec)
 {
      try
\{URL theURL = new URL(theURLSpec);
        URLConnection urlConnection = theURL.openConnection();
        HttpURLConnection connection = null;
        if (!(urlConnection instanceof HttpURLConnection))
\left\{ \begin{array}{c} \end{array} \right. System.out.println("The URL is not using HTTP/HTTPS: " +
                                 theURLSpec);
          return;
 }
        connection = (HttpURLConnection) urlConnection;
        connection.connect();
       String responseStr = "\t\t" +
                connection.getResponseCode() + " -- " +
                connection.getResponseMessage() + "\n\t\t" +
                connection.getContent().getClass().getName() + "\n";
        connection.disconnect();
        System.out.println(responseStr);
 }
      catch (IOException ioe)
\left\{\begin{array}{ccc} \end{array}\right\} System.out.println("Failure processing URL: " + theURLSpec);
        ioe.printStackTrace();
 }
    }
}
```
双方向 SSL 認証の場合は、weblogic.net.http.HttpsURLConnection クラスを 使用して、プライベート キーとデジタル証明書を含むクライアントのセキュリ ティ コンテキスト情報を指定できます。このクラスのインスタンスは、リモー ト オブジェクトに対する HTTPS 接続を表しています。

SSL クライアントのコード例 ( コード [リスト](#page-134-0) 4-13) には、WebLogic URL オブ ジェクトを使用して、発信 SSL 接続を確立する方法が示されています[。コード](#page-134-0) [リスト](#page-134-0) 4-13 のコードは、

SAMPLES\_HOME\server\src\examples\security\sslclient ディレクトリの SSLClient.java ファイルからの抜粋です。

<span id="page-134-0"></span>コード リスト **4-13 WebLogic** 双方向 **SSL** 認証 **URL** 発信 **SSL** 接続のコード例

wlsUrl = new URL("https", host, Integer.valueOf(sport).intValue(), query); weblogic.net.http.HttpsURLConnection sconnection = new weblogic.net.http.HttpsURLConnection(wlsUrl); InputStream [] ins = new InputStream[2]; ins[0] = new FileInputStream("client2certs.pem"); ins[1] = new FileInputStream("clientkey.pem"); String pwd = "clientkey"; sconnection.loadLocalIdentity(ins[0], ins[1], pwd.toCharArray());

# **SSL** クライアントのコード例

WebLogic Server 製品には、完全な実践的 SSL 認証サンプルが付属しています。 サンプルは SAMPLES\_HOME\server\src\examples\security\sslclient ディ レクトリに置かれています。このサンプルの説明と、構築、コンフィグレーショ ン、および実行の手順については、サンプル ディレクトリの package.html ファイルを参照してください。このコード例は、修正して再利用できます。

### **4-38** WebLogic Security プログラマーズ ガイド

# **5** エンタープライズ **JavaBean (EJB)** のセキュリティ対策

WebLogic Server は エンタープライズ JavaBean (EJB) を保護する J2EE セキュリ ティ モデルをサポートします。これには、宣言による認可 ( このマニュアルでは 宣言によるセキュリティと呼ぶ ) およびプログラムによる認可 ( このマニュアル ではプログラムによるセキュリティと呼ぶ ) のサポートが含まれます。

この節では、以下のトピックについて説明します。

- 5-1 ページ「J2EE [セキュリティ](#page-136-0) モデル」
- 5-5 ページ「EJB [での宣言によるセキュリティの使用」](#page-140-0)
- 5-7 ページ「EJB [のセキュリティ関連のデプロイメント記述子」](#page-142-0)
- 5-26 ページ「EJB [でのプログラムによるセキュリティの使用」](#page-161-0)
- 注意 **:** EJB の保護には、デプロイメント記述子ファイルと Administration Console を使用できます。Administration Console を使用しての EJB の保 護については、「Web[L](http://edocs.beasys.co.jp/e-docs/wls/docs70/secwlres/index.html)ogic リソースのセキュリティ」を参照してくださ い。

# <span id="page-136-0"></span>**J2EE** セキュリティ モデル

Sun Microsystems, Inc.  $\mathcal{D} \leq \pm \mathcal{D} \mathcal{D}$  [Designing Enterprise Applications with the J2EE Platform, Second Edition』の「Section 9.3 Authorization」に、以下のような 記述があります。

「J2EE アーキテクチャにおいて、コンテナはホストするコンポーネントとそ の呼び出し側との間の認可境界として機能します。認可境界は、コンテナの 認証境界内に存在するので、認可は正常に実行される認証との関連で考慮さ れます。着信呼び出しの場合、コンテナは呼び出し側の資格のセキュリティ 属性と、対象コンポーネントのアクセス制御ルールを比較します。ルール要 件が満たされていれば、呼び出しは許可されます。それ以外の場合、この呼 び出しは拒否されます。」

「アクセス制御ルールの定義には、能力とパーミッションという 2 つの基本 的アプローチが存在します。能力は呼び出し側が実行できる操作、パーミッ ションは操作を実行できるユーザを焦点とします。J2EE アプリケーション プログラミング モデルは、パーミッションを焦点とします。J2EE アーキテ クチャにおいて、デプロイヤの役割はアプリケーションのパーミッション モ デルをその操作環境におけるユーザの能力にマップすることです。」

次にこのマニュアルでは、J2EE アーキテクチャ、宣言による認可、およびプロ グラムによる認可を使用してアプリケーション リソースへのアクセスを制御す る 2 つの方法について説明します。

Sun Microsystems, Inc. の発行によるマニュアル『Designing Enterprise Applications with the J2EE Platform, Second Edition』は[、](http://java.sun.com/blueprints/guidelines/designing_enterprise_applications_2e/security/security4.html)

[http://java.sun.com/blueprints/guidelines/designing\\_enterprise\\_ap](http://java.sun.com/blueprints/guidelines/designing_enterprise_applications_2e/security/security4.html) [plications\\_2e/security/security4.html](http://java.sun.com/blueprints/guidelines/designing_enterprise_applications_2e/security/security4.html) からオンラインで入手できます。

# <u>゠</u>゠゠゠゠

Sun Microsystems, Inc.  $\mathcal{D} \leq \pi \leq \mathcal{D} \mathcal{V}$  Posigning Enterprise Applications with the J2EE Platform, Second Edition』の「Section 9.3.1 Authorization」に、以下のよう な記述があります。

「デプロイヤは、J2EE アプリケーションと関連のコンテナによって実施され るアクセス制御ルールを設定します。デプロイヤは、デプロイメント ツール を使用して、通常はアプリケーション アセンブラによって供給されるアプリ ケーション パーミッション モデルを、操作環境に固有のポリシーおよびメ カニズムにマップします。アプリケーション パーミッション モデルは、デ プロイメント記述子で定義されます。」

WebLogic Server は EJB において宣言による認可を実装するためのデプロイメン ト記述子の使用をサポートしています。

注意 **:** 宣言による認可は、このマニュアルでは宣言によるセキュリティとも呼 ばれます。

Sun Microsystems, Inc. の発行によるマニュアル『Designing Enterprise Applications with the J2EE Platform, Second Edition』は[、](http://java.sun.com/blueprints/guidelines/designing_enterprise_applications_2e/security/security4.html) [http://java.sun.com/blueprints/guidelines/designing\\_enterprise\\_ap](http://java.sun.com/blueprints/guidelines/designing_enterprise_applications_2e/security/security4.html)

[plications\\_2e/security/security4.html](http://java.sun.com/blueprints/guidelines/designing_enterprise_applications_2e/security/security4.html) からオンラインで入手できます。

# プログラムによる認可

Sun Microsystems, Inc.  $\mathcal{D} \leq \pm \mathcal{D} \mathcal{V}$  [Designing Enterprise Applications with the J2EE Platform, Second Edition』の「Section 9.3.2 Programmatic Authorization」 に、以下のような記述があります。

「J2EE コンテナは、コンポーネントにメソッド呼び出しをディスパッチする 前に、アクセス制御の決定を行います。コンポーネントの論理または状態 は、これらのアクセス決定を考慮に入れません。しかし、コンポーネントは EJBContext.isCallerInRole ( エンタープライズ Bean コード用 ) および HttpServletRequest.isUserInRole (Web コンポーネント用 ) の 2 つのメ ソッドを使用して、きめ細かいアクセス制御を行うことが可能です。コン ポーネントはこれらのメソッドを使用して、呼び出しのパラメータ、コン ポーネントの初期状態、または呼び出しの時間などその他の要因に基づきコ ンポーネントによって選択された特権が、呼び出し側に付与されているかど うかを判断します。」

「これらの機能の 1 つを呼び出すコンポーネントのアプリケーション コン ポーネント プロバイダは、すべての呼び出しで使用されるあらゆる個別の roleName 値を宣言する必要があります。これらの宣言は、デプロイメント記 述子では security-role-ref 要素として登場します。各

security-role-ref 要素は、アプリケーションに roleName として組み込ま れた特権名をセキュリティ ロールにリンクします。最終的には、デプロイヤ はアプリケーションに組み込まれた特権名と、デプロイメント記述子で定義 されたセキュリティ ロールの間のリンクを確立します。特権名とセキュリ ティ ロールの間のリンクは、同じアプリケーション内でもコンポーネントご とに異なる場合があります。」

「特定の特権をテストするだけでなく、アプリケーション コンポーネントで は EJBContext.getCallerPrincipal または

HttpServletRequest.getUserPrincipal を使用して取得した呼び出し側 ID と、作成時のコンポーネントの状態に組み込まれている識別された呼び出 し側 ID を比較できます。呼び出し側 ID が識別された呼び出し側のものに等 しければ、コンポーネントは呼び出し側に処理の続行を許可できます。等し くなければ、コンポーネントは呼び出し側がそれ以上の対話を行わないよう

にできます。コンテナによって返された呼び出し側のプリンシパルは、呼び 出し側が使用した認証メカニズムによって決まります。また、同じメカニズ ムによる同じユーザ認証に対してでも、異なったベンダからのコンテナは異 なったプリンシパルを返す場合があります。プリンシパルの形式の変動性を 考慮に入れるため、コンポーネントのアクセス決定に識別された呼び出し側 の状態を適用することを選択した開発者は、同一ユーザを表す複数の識別さ れた呼び出し側 ID がコンポーネントと関連付けられることを許容する必要 があります。これは特に、アプリケーションの融通性や移植性が優先される 場合に、推奨されます。」

WebLogic Server は、 EJB におけるプログラムによる認可を実装するための EJBContext.isCallerInRole メソッドと EJBContext.getCallerPrincipal メソッドの使用、および security-role-ref 要素の使用をサポートしていま す。

注意 **:** プログラムによる認可は、このマニュアルではプログラムによるセキュ リティとも呼ばれます。

Sun Microsystems, Inc. の発行によるマニュアル『Designing Enterprise Applications with the J2EE Platform, Second Edition』は[、](http://java.sun.com/blueprints/guidelines/designing_enterprise_applications_2e/security/security4.html)

[http://java.sun.com/blueprints/guidelines/designing\\_enterprise\\_ap](http://java.sun.com/blueprints/guidelines/designing_enterprise_applications_2e/security/security4.html) plications 2e/security/security4.html からオンラインで入手できます。

# 宣言による認可とプログラムによる認可

Sun Microsystems, Inc.  $\mathcal{D} \leq \pm 7/\mathcal{V}$  [Designing Enterprise Applications with the J2EE Platform, Second Edition』の「Section 9.3.3 Declarative Versus Programmatic Authorization」に、以下のような記述があります。

「デプロイヤによってコンフィグレーションされる外部アクセス制御ポリ シーと、コンポーネント プロバイダによってアプリケーションに組み込まれ た内部ポリシーの間にはトレードオフが存在します。アプリケーションが作 成された後では、外部ポリシーのほうが高い融通性を持ちます。アプリケー ションが記述されている過程では、内部ポリシーのほうが融通性の高い機能 を提供します。また、外部ポリシーはデプロイヤにとって透過的で完全に理 解可能であるのに対し、内部ポリシーはアプリケーションに埋め込まれてお り、これを完全に理解できるのはアプリケーション開発者のみである可能性 があります。ある特定のコンポーネントとメソッドについて認可モデルを選 択する際には、これらのトレードオフを検討する必要があります。」

Sun Microsystems, Inc. の発行によるマニュアル『Designing Enterprise Applications with the J2EE Platform, Second Edition』は[、](http://java.sun.com/blueprints/guidelines/designing_enterprise_applications_2e/security/security4.html) [http://java.sun.com/blueprints/guidelines/designing\\_enterprise\\_ap](http://java.sun.com/blueprints/guidelines/designing_enterprise_applications_2e/security/security4.html)

[plications\\_2e/security/security4.html](http://java.sun.com/blueprints/guidelines/designing_enterprise_applications_2e/security/security4.html) からオンラインで入手できます。

# <span id="page-140-0"></span>**EJB** での宣言によるセキュリティの使用

EJB への宣言によってセキュリティを実装するには、デプロイメント記述子 (ejb-jar.xml および weblogic-ejb-jar.xml) を使用してセキュリティ要件を 定義します[。コード](#page-141-0) リスト 5-1 に、ejb-jar.xml および weblogic-ejb-jar.xml デプロイメント記述子を使用してセキュリティ ロール 名をセキュリティ レルムにマップする例を示します。デプロイメント記述子は、 アプリケーションの論理的なセキュリティ要件を実行時の定義にマップします。 また、実行時には、EJB コンテナがセキュリティ定義を使って要件を実施しま す。

EJB デプロイメント記述子でセキュリティをコンフィグレーションするには、次 の手順を実行します ( コード [リスト](#page-141-0) 5-1 を参照 )。

- 1. テキスト エディタを使用して、ejb-jar.xml および weblogic-ejb-jar.xml デプロイメント記述子ファイルを作成します。
- 2. ejb-jar.xml ファイルに、セキュリティ ロール名、EJB 名、およびメソッ ド名を定義します ( 太字テキストを参照 )。
	- 注意 **:** セキュリティ ロール名を指定する場合、以下の規約と制限に従って ください。
		- セキュリティ ロール名の適切な構文は、Web 上 (<http://www.w3.org/TR/REC-xml#NT-Nmtoken>) で閲覧可能な XML (Extensible Markup Language) 勧告で Nmtoken に関して定義されてい るとおりです。
		- スペース、カンマ、ハイフン、\t、<>、#、|、&、~、?、()、{}を 使用しないでください。
		- セキュリティ ロール名では大文字 / 小文字を区別します。
		- BEA が提唱する命名規約では、セキュリティ ロール名は単数形で す。

eib-jar.xml ファイルでセキュリティをコンフィグレーションする方法の詳 細については[、](http://java.sun.com/products/ejb/docs.html)Sun Microsystems のエンタープライズ JavaBeans 仕様 2.0 (http://java.sun.com/products/ejb/docs.html) を参照してくださ い。

3. WebLogic 固有の EJB デプロイメント記述子ファイル

weblogic-ejb-jar.xml にセキュリティ ロール名を定義し、それをセキュリ ティ レルム内の 1 つまたは複数のプリンシパル ( ユーザまたはグループ ) に リンクします。

weblogic-ejb-jar.xml ファイルでセキュリティをコンフィグレーションす る方法の詳細については、『WebLogic エンタープライズ JavaBeans プログラ マーズ ガイド』の「[we](http://edocs.beasys.co.jp/e-docs/wls/docs70/ejb/reference.html#1061421)blogic-ejb-jar.xml デプロイメント 記述子要素」 を参照してください。

### <span id="page-141-0"></span>コード リスト **5-1 ejb-jar.xml** および **weblogic-ejb-jar.xml** ファイルを使用した <u>セキュリティ ロール名とセキュリティ レルムのマッピング</u>

```
ejb-jar.xml のエントリ :
 ...
<assembly-descriptor>
   <security-role>
         <role-name>manger</role-name>
   </security-role>
   <security-role>
         <role-name>east</role-name> 
   </security-role>
   <method-permission>
        <role-name>manager</role-name>
        <role-name>east</role-name>
         <method>
           <ejb-name>accountsPayable</ejb-name>
           <method-name>getReceipts</method-name>
         </method>
   </method-permission>
   <method-permission>
         <unchecked/>
         <method>
           <ejb-name>vacationAccrued</ejb-name>
           <method-name>uncheckedGetCompanyTotal</method-name>
         </method>
   </method-permission>
 ...
</assembly-descriptor>
 ...
```
**weblogic-ejb-jar.xml** のエントリ **:**

```
 <security-role-assignment>
     <role-name>manager</role-name>
     <principal-name>al</principal-name>
     <principal-name>george</principal-name>
     <principal-name>ralph</principal-name>
 </security-role-assignment>
    ...
```
# <span id="page-142-0"></span>**EJB** のセキュリティ関連のデプロイメント 記述子

以下のトピックでは、EJB のセキュリティ要件を定義するために ejb-jar.xml および weblogic-ejb-jar.xml ファイルで使用されるデプロイメント記述子の 要素について説明します。

- 5-7 ページ「ejb-jar.xml [デプロイメント記述子」](#page-142-1)
- 5-14 ページ「weblogic-ejb-jar.xml [デプロイメント記述子」](#page-149-0)

# <span id="page-142-1"></span>**ejb-jar.xml** デプロイメント記述子

以下の ejb-jar.xml のデプロイメント記述子の要素は、WebLogic Server でセ キュリティ要件を定義するために使用されます。

- 5-8 ページ 「method」
- 5-9 ページ 「[method-permission](#page-144-0)」
- 5-10 ページ 「[role-name](#page-145-0)」
- 5-10 ページ 「run-as」
- 5-11  $\sim$   $\sim$   $\sim$   $\sim$   $\sim$  Security-identity
- 5-11 ページ 「[security-role](#page-146-1)」
- 5-12  $\sim$   $\rightarrow$  [[security-role-ref](#page-147-0)]
- 5-13 ページ 「[unchecked](#page-148-0)」
- 5-13  $\sim$   $\rightarrow$   $\sqrt{ }$  [[use-caller-identity](#page-148-1)]

この節の情報は、Sun Microsystems, Inc. 提供の ejb-jar.xml の文書型記述子 (DTD) に基づいています。ejb-jar.xml の DTD は[、](http://java.sun.com/dtd/ejb-jar_2_0.dtd) [http://java.sun.com/dtd/ejb-jar\\_2\\_0.dtd](http://java.sun.com/dtd/ejb-jar_2_0.dtd) にあります。

### <span id="page-143-0"></span>**method**

method 要素は、エンタープライズ Bean のホームまたはコンポーネント インタ フェースのメソッド、あるいはメッセージ駆動型 Bean の場合に Bean の onMessage メソッド ( またはメソッドのセット ) を示すために使用されます。

次の表では、method 要素内で定義できる要素について説明します。

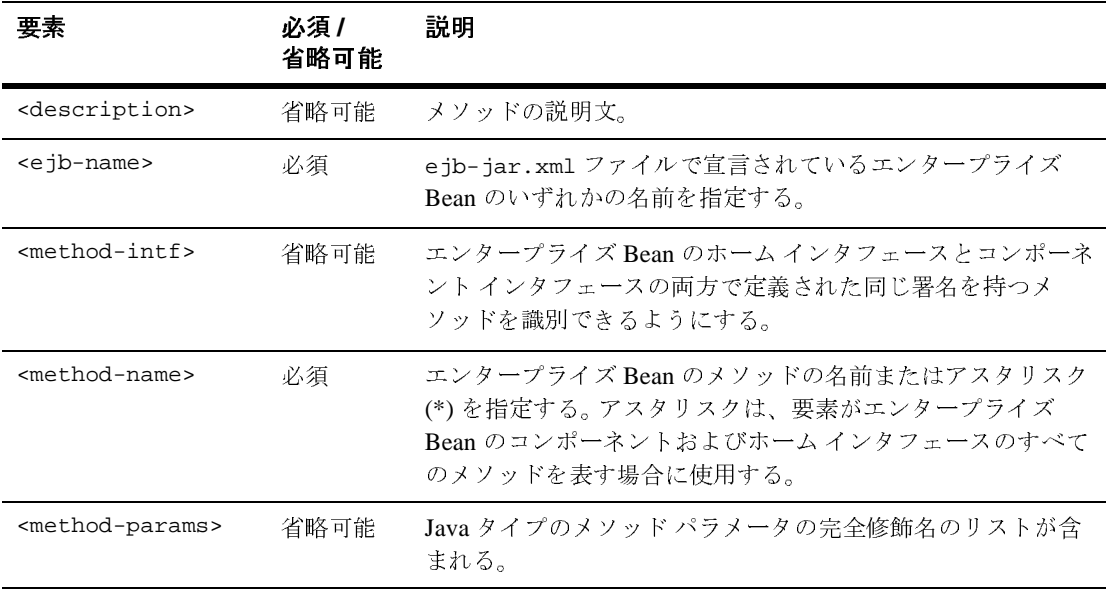

#### 使用する場所

method 要素は、method-permission 要素内で使用されます。
例

method 要素の使用例については、5-6 [ページのコード](#page-141-0) リスト 5-1 「ejb-jar.xml お よび weblogic-ejb-jar.xml [ファイルを使用したセキュリティ](#page-141-0) ロール名とセキュリ ティ [レルムのマッピング」](#page-141-0)を参照してください。

### **method-permission**

method-permission 要素では、1 つまたは複数のエンタープライズ Bean メソッ ドの呼び出しを許可されている 1 つまたは複数のセキュリティ ロールを指定し ます。method-permission 要素は、説明 ( 省略可能 )、セキュリティ ロール名の リストまたはメソッドが認可に関してチェックされないことを示すインジケー タ、およびメソッドの要素のリストから成ります。

method-permission 要素内のセキュリティ ロールは、デプロイメント記述子の security-role 要素で定義されており、メソッドは、エンタープライズ Bean のコ ンポーネントまたはホーム インタフェースで定義されているメソッドでなけれ ばなりません。

次の表では、method-permission 要素内で定義できる要素について説明します。

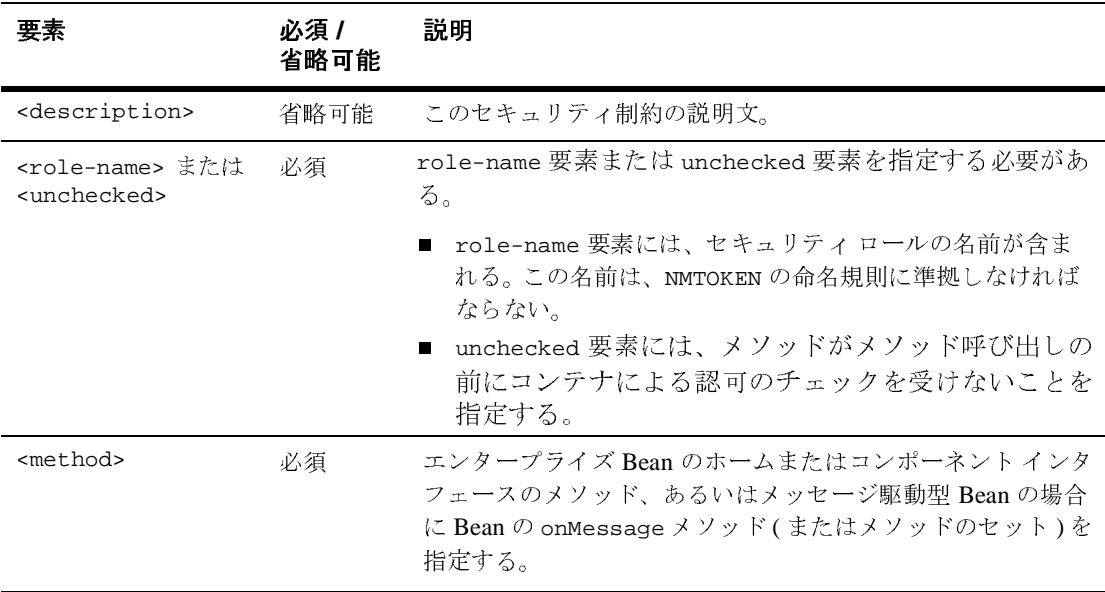

### 使用する場所

method-permission 要素は、assembly-descriptor 要素内で使用されます。

## 例

method-permission 要素の使用例については、5-6 [ページのコード](#page-141-0) リスト 5-1 「ejb-jar.xml および weblogic-ejb-jar.xml [ファイルを使用したセキュリティ](#page-141-0) ロール 名とセキュリティ [レルムのマッピング」](#page-141-0)を参照してください。

### **role-name**

role-name 要素には、セキュリティ ロールの名前が含まれます。この名前は、 NMTOKEN の命名規則に準拠しなければなりません。

#### 使用する場所

role-name 要素は、method-permission、run-as、security-role、および security-role-ref 要素内で使用されます。

## 例

role-name 要素の使用例については、5-23 [ページのコード](#page-158-0) リスト 5-7 「[run-as-identity-principal](#page-158-0) 要素の例」を参照してください。

#### **run-as**

run-as 要素には、エンタープライズ Bean を実行するための run-as ID を指定し ます。この要素には、省略可能な説明とセキュリティ ロールの名前が含まれま す。

#### 使用する場所

run-as 要素は、security-identity 要素内で使用されます。

## 例

run-as 要素の使用例については、5-23 [ページのコード](#page-158-0) リスト 5-7 「[run-as-identity-principal](#page-158-0) 要素の例」を参照してください。

#### **5-10** WebLogic Security プログラマーズ ガイド

### **security-identity**

security-identity 要素には、エンタープライズ Bean のメソッドを実行する ために呼び出し側のセキュリティ ID を使用するか、または特定の run-as ID を使 用するかを指定します。この要素には、省略可能な説明と使用するセキュリティ ID の指定が含まれます。

次の表では、security-identity 要素内で定義できる要素について説明します。

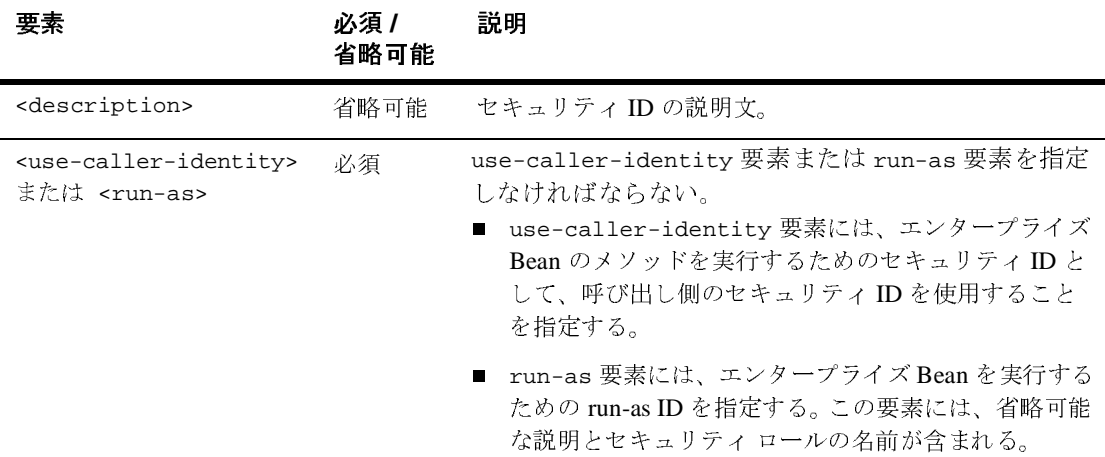

#### 使用する場所

security-identity 要素は、entity、message-driven、および session 要素 内で使用されます。

#### 例

security-identity 要素の使用例については、5-14 [ページのコード](#page-149-0) リスト 5-3 「[use-caller-identity](#page-149-0) 要素の例」と 5-23 [ページのコード](#page-158-0) リスト 5-7 「[run-as-identity-principal](#page-158-0) 要素の例」を参照してください。

### **security-role**

security-role 要素には、セキュリティ ロールの定義が指定されます。定義は、 セキュリティ ロールの説明 ( 省略可能 ) とセキュリティ ロール名から成ります。

#### 使用する場所

security-role 要素は、assembly-descriptor 要素内で使用されます。

例

assembly-descriptor 要素の使用例については、5-6 [ページのコード](#page-141-0) リス ト 5-1 「ejb-jar.xml および weblogic-ejb-jar.xml [ファイルを使用したセキュリティ](#page-141-0) [ロール名とセキュリティ](#page-141-0) レルムのマッピング」を参照してください。

### **security-role-ref**

security-role-ref 要素には、エンタープライズ Bean のコード内のセキュリ ティ ロール参照の宣言が含まれます。この宣言は、省略可能な説明、コードで使 用されているセキュリティ ロール名、およびセキュリティ ロールへのリンク ( 省略可能 ) から成ります。セキュリティ ロールが指定されていない場合、デプロ イヤが適切なセキュリティ ロールを選択する必要があります。

role-name 要素の値は、EJBContext.isCallerInRole(String roleName) メ ソッドまたは HttpServletRequest.isUserInRole(String role) メソッドに 対するパラメータとして使用される String でなければなりません。

#### 使用する場所

security-role-ref 要素は、entity および session 要素内で使用されます。

## 例

security-role-ref 要素の使用例については[、コード](#page-147-0) リスト 5-2 を参照してくださ い。

#### <span id="page-147-0"></span>コード リスト **5-2 security-role-ref** 要素の例

```
<!DOCTYPE ejb-jar PUBLIC '-//Sun Microsystems, Inc.//DTD Enterprise 
JavaBeans 2.0//EN' 'http://java.sun.com/dtd/ejb-jar_2_0.dtd'>
<ejb-jar>
  <enterprise-beans>
    <session>
      <ejb-name>SecuritySLEJB</ejb-name>
      <home>weblogic.ejb20.security.SecuritySLHome</home>
```

```
 <remote>weblogic.ejb20.security.SecuritySL</remote>
      <ejb-class>weblogic.ejb20.security.SecuritySLBean</ejb-class>
      <session-type>Stateless</session-type>
      <transaction-type>Container</transaction-type>
      <security-role-ref>
         <role-name>rolenamedifffromlink</role-name>
         <role-link>role121SL</role-link>
      </security-role-ref>
      <security-role-ref>
         <role-name>roleForRemotes</role-name>
        <role-link>roleForRemotes</role-link>
      </security-role-ref>
      <security-role-ref>
         <role-name>roleForLocalAndRemote</role-name>
         <role-link>roleForLocalAndRemote</role-link>
      </security-role-ref>
    </session>
 ...
 </enterprise-beans>
</ejb-jar>
```
### **unchecked**

unchecked 要素には、メソッドがメソッド呼び出しの前にコンテナによる認可 のチェックを受けないことを指定します。

## $km<sub>2</sub>$

unchecked 要素は、method-permission 要素内で使用されます。

## 。<br>[

unchecked 要素の使用例については、5-6 [ページのコード](#page-141-0) リスト 5-1 「ejb-jar.xml および weblogic-ejb-jar.xml [ファイルを使用したセキュリティ](#page-141-0) ロール 名とセキュリティ [レルムのマッピング」を](#page-141-0)参照してください。

## **use-caller-identity**

use-caller-identity 要素には、エンタープライズ Bean のメソッドを実行す るためのセキュリティ ID として、呼び出し側のセキュリティ ID を使用すること を指定します。

#### 使用する場所

use-caller-identity 要素は、security-identity 要素内で使用されます。

例

use-caller-identity 要素の使用例については[、コード](#page-149-0) リスト 5-3 を参照して ください。

#### <span id="page-149-0"></span>コード リスト **5-3 use-caller-identity** 要素の例

```
<ejb-jar>
   <enterprise-beans>
     <session>
       <ejb-name>SecurityEJB</ejb-name>
       <home>weblogic.ejb20.SecuritySLHome</home>
       <remote>weblogic.ejb20.SecuritySL</remote>
       <local-home>
           weblogic.ejb20.SecurityLocalSLHome
       </local-home>
       <local>weblogic.ejb20.SecurityLocalSL</local>
       <ejb-class>weblogic.ejb20.SecuritySLBean</ejb-class>
       <session-type>Stateless</session-type>
       <transaction-type>Container</transaction-type>
     </session>
     <message-driven>
       <ejb-name>SecurityEJB</ejb-name>
       <ejb-class>weblogic.ejb20.SecuritySLBean</ejb-class>
       <transaction-type>Container</transaction-type>
       <security-identity>
          <use-caller-identity/>
       </security-identity>
     </message-driven>
   </enterprise-beans>
</ejb-jar>
```
## **weblogic-ejb-jar.xml** デプロイメント記述子

以下の weblogic-ejb-jar.xml デプロイメント記述子の要素は、WebLogic Server でセキュリティ要件を定義するために使用されます。

■ 5-15 ページ [[client-authentication](#page-150-0)  $\blacksquare$ 

- 5-16  $\sim$   $\sim$   $\sim$   $\sqrt{2}$  [[client-cert-authentication](#page-151-0)]
- 5-16 ページ 「[confidentiality](#page-151-1)」
- 5-17  $\sim$   $\rightarrow$  [[global-role](#page-152-0)]
- 5-19 ページ 「[identity-assertion](#page-154-0)」
- 5-20 ページ 「[iiop-security-descriptor](#page-155-0)」
- 5-21 ページ 「integrity」
- 5-21 ページ 「[principal-name](#page-156-1)」
- 5-22 ページ 「[role-name](#page-157-0)」
- 5-22 ページ「[run-as-identity-principal](#page-157-1)」
- 5-24 ページ 「[security-permission](#page-159-0)」
- 5-24 ページ 「[security-permission-spec](#page-159-1)」
- 5-25  $\sim$   $\sim$   $\sim$   $\sqrt{2}$  [security-role-assignment](#page-160-0)
- 5-26 ページ 「[transport-requirements](#page-161-0)」

### <span id="page-150-0"></span>**client-authentication**

client-authentication 要素は、EJB がクライアント認証をサポートするか、 または、必要とするかを指定します。

次の表に、指定可能な設定を定義してあります。

| 設定        | 定義                        |
|-----------|---------------------------|
| なし        | クライアント認証はサポートされない。        |
| Supported | クライアント認証はサポートされるが、必須ではない。 |
| Required  | クライアント認証は必須となる。           |

例

client-authentication 要素の使用例については、5-20 [ページのコード](#page-155-1) リス ト 5-6 「[iiop-security-descriptor](#page-155-1) 要素の例」を参照してください。

## <span id="page-151-0"></span>**client-cert-authentication**

client-cert-authentication 要素は、EJB が転送レベルでのクライアント証 明書認証をサポートするか、または、必要とするかを指定します。

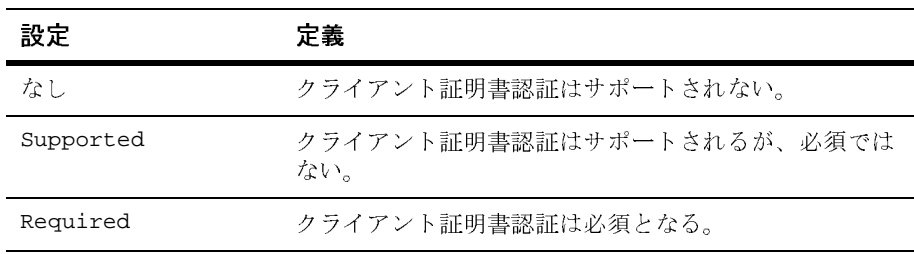

次の表に、指定可能な設定を定義してあります。

图<br>图

client-cert-authentication 要素の使用例については、5-26 [ページのコード](#page-161-1) リスト 5-9 「[transport-requirements](#page-161-1) 要素の例」を参照してください。

### <span id="page-151-1"></span>**confidentiality**

confidentiality 要素は、その EJB における転送の機密性の要件を指定しま す。confidentiality 要素を使用すると、他のエンティティに内容を見られる ことなく、クライアントとサーバ間でデータが送信されることが保証されます。

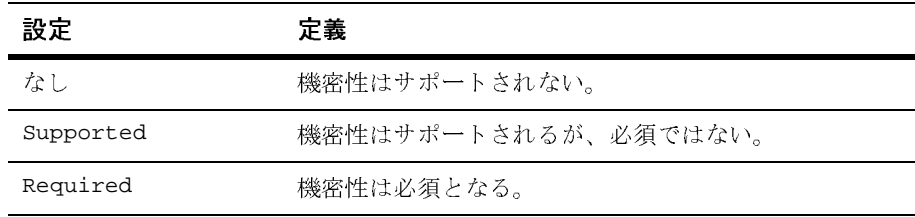

次の表に、指定可能な設定を定義してあります。

confidentiality 要素の使用例については、5-26 [ページのコード](#page-161-1) リスト 5-9 「[transport-requirements](#page-161-1) 要素の例」を参照してください。

### <span id="page-152-0"></span>**global-role**

WebLogic Server 7.0 SP1 以降では、global-role 要素の weblogic-ejb-jar.xml デプロイメント記述子での使用がサポートされていま す。principal-name 要素の代わりにこの要素を使用すると、role-name 要素に よってデプロイメント記述子に定義された weblogic-ejb-jar.xml ファイル内 のセキュリティ ロールが Administration Console で指定したマッピングを使用す るよう指定できます。

global-role 要素を使用すると、特定の EJB のデプロイメント記述子に定義さ れたセキュリティ ロールごとに特定のセキュリティ ロール マッピングを指定す る必要がなくなります。代わりに、Administration Console を使用して定義済み の各ロールに対する特定のロール マッピングをいつでも指定および変更できま す。さらに、この要素は一部の EJB に対して使用できるので、セキュリティ レ ルムの [ 一般 ] タブの [ デプロイメント記述子内のセキュリティ データを無視 ] 属性を有効にする必要がありません。このため、同じセキュリティ レルムの中 で、デプロイメント記述子を使用して一部の EJB のセキュリティを指定および 変更する一方、Administration Console を使用して他のアプリケーションのセ キュリティを指定および変更できます。

- 注意 **:** セキュリティ ロール名を指定する場合、以下の規約と制限に従ってくだ さい。
	- セキュリティ ロール名の適切な構文は、Web 上 (<http://www.w3.org/TR/REC-xml#NT-Nmtoken>) で閲覧可能な XML (Extensible Markup Language) 勧告で Nmtoken に関して定義されてい るとおりです。
	- スペース、カンマ、ハイフン、\t、<>、#、|、&、~、?、()、{ } を 使用しないでください。
	- セキュリティ ロール名では大文字 / 小文字を区別します。
	- BEA が提唱する命名規約では、セキュリティ ロール名は単数形で す。

### 例

#### 使用する場所

global-role 要素は、security-role-assignment 要素内で使用されます。

例

コード [リスト](#page-153-0) 5-4 と [コード](#page-154-1) リスト 5-5 は、weblogic-ejb-jar.xml デプロイメ ント記述子での global-role 要素の使い方を比較により示しています[。コード](#page-154-1) [リスト](#page-154-1) 5-5 では、weblogic-ejb-jar.xml 内の「manager」の global-role 要素 は、セキュリティが getReceipts メソッドにおいて正しくコンフィグレーショ ンされるためには、Administration Console で manager に対応するプリンシパル が作成される必要があることを意味します。

#### <span id="page-153-0"></span>コード リスト **5-4 ejb-jar.xml** および **weblogic-ejb-jar.xml** デプロイメント記述 子を使用しての **EJB** におけるセキュリティ ロールのマッピング

```
ejb-jar.xml のエントリ :
 ...
<assembly-descriptor>
   <security-role>
         <role-name>manger</role-name>
   </security-role>
   <security-role>
         <role-name>east</role-name> 
   </security-role>
   <method-permission>
        <role-name>manager</role-name>
         <role-name>east</role-name>
         <method>
           <ejb-name>accountsPayable</ejb-name>
           <method-name>getReceipts</method-name>
         </method>
   </method-permission>
 ...
</assembly-descriptor>
 ...
weblogic-ejb-jar.xml のエントリ :
   <security-role-assignment>
       <role-name>manager</role-name>
       <principal-name>joe</principal-name>
       <principal-name>Bill</principal-name>
       <principal-name>Mary</principal-name>
 ...
   </security-role-assignment>
    ...
```
<span id="page-154-1"></span>コード リスト **5-5 EJB** デプロイメント記述子におけるロール マッピング用の **<global-role/>** タグの使用

```
ejb-jar.xml のエントリ :
 ...
<assembly-descriptor>
   <security-role>
         <role-name>manger</role-name>
   </security-role>
   <security-role>
         <role-name>east</role-name> 
   </security-role>
   <method-permission>
        <role-name>manager</role-name>
         <role-name>east</role-name>
         <method>
           <ejb-name>accountsPayable</ejb-name>
           <method-name>getReceipts</method-name>
         </method>
   </method-permission>
 ...
</assembly-descriptor>
 ...
weblogic-ejb-jar.xml のエントリ :
   <security-role-assignment>
       <role-name>manager</role-name>
       <global-role/>
 ...
   </security-role-assignment>
    ...
```
Administration Console を使用しての EJB のセキュリティのコンフィグレーショ ンの詳細については、『[W](http://edocs.beasys.co.jp/e-docs/wls/docs70/secwlres/index.html)ebLogic リソースのセキュリティ』を参照してくださ い。

### <span id="page-154-0"></span>**identity-assertion**

identity-assertion 要素は、EJB が ID アサーションをサポートするかどうか を指定します。

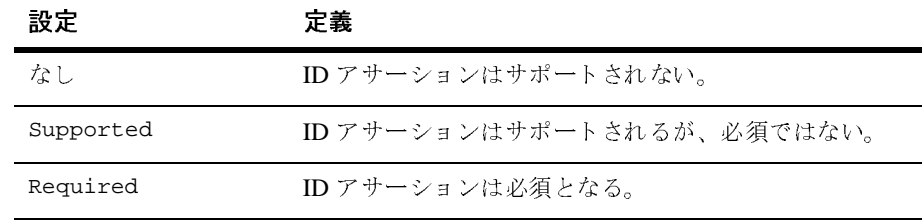

次の表に、指定可能な設定を定義してあります。

#### 使用する場所

identity-assertion 要素は、iiop-security-descriptor 要素内で使用され ます。

## 例

identity-assertion 要素の使用例については、5-20 [ページのコード](#page-155-1) リスト 5-6 「[iiop-security-descriptor](#page-155-1) 要素の例」を参照してください。

### <span id="page-155-0"></span>**iiop-security-descriptor**

iiop-security-descriptor 要素は、Bean レベルのセキュリティ コンフィグ レーション パラメータを指定します。これらのパラメータにより、インターオペ ラブル オブジェクト参照 (IOR) に含まれる IIOP セキュリティ情報が決定しま す。

## 例

iiop-security-descriptor 要素の使用例については[、コード](#page-155-1) リスト 5-6 を参 照してください。

#### <span id="page-155-1"></span>コード リスト **5-6 iiop-security-descriptor** 要素の例

```
<weblogic-enterprise-bean>
   <iiop-security-descriptor>
        <transport-requirements>
               <confidentiality>supported</confidentiality>
               <integrity>supported</integrity>
               <client-cert-authorization>
                   supported
```

```
 </client-cert-authentication>
        </transport-requirements>
        <client-authentication>supported<client-authentication>
        <identity-assertion>supported</identity-assertion>
   </iiop-security-descriptor>
</weblogic-enterprise-bean>
```
## <span id="page-156-0"></span>**integrity**

integrity 要素は、EJB の転送の整合性の要件を指定します。 integrity 要素を使 用すると、クライアントとサーバ間で、データが途中で変化することなく転送さ れることが保証されます。

次の表に、指定可能な設定を定義してあります。

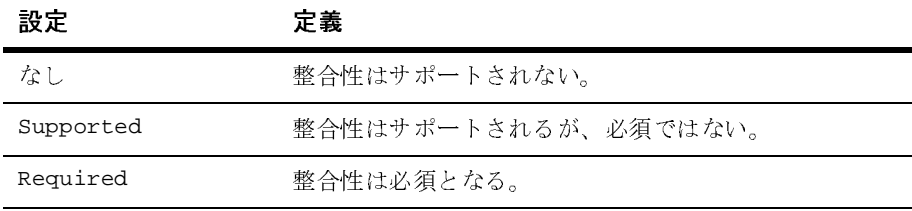

#### 使用する場所

integrity 要素は、transport-requirements 要素内で使用されます。

## 例

integrity 要素の使用例については、5-26 [ページのコード](#page-161-1) リスト 5-9 「[transport-requirements](#page-161-1) 要素の例」を参照してください。

### <span id="page-156-1"></span>**principal-name**

principal-name 要素は、security-role-assignment 要素で指定したロール名に 適用する、WebLogic Server セキュリティ レルム内のプリンシパルの名前を 指定します。security-role-assignment 要素には、少なくとも 1 つの principal が必要です。各ロール名に対しては、複数の principal-name を定義で<br>きます。 きます。

#### 使用する場所

principal-name 要素は、security-role-assignment 要素内で使用されます。

## 例

principal-name 要素の使用例については、5-6 [ページのコード](#page-141-0) リスト 5-1 「ejb-jar.xml および weblogic-ejb-jar.xml [ファイルを使用したセキュリティ](#page-141-0) ロール 名とセキュリティ [レルムのマッピング」](#page-141-0)を参照してください。

### <span id="page-157-0"></span>**role-name**

role-name 要素は、EJB プロバイダが対となる ejb-jar.xml ファイルに指定し たアプリケーションのロール名を示します。スタンザの次の principal-name 要素 で、WebLogic Server のプリンシパルを、指定した role-name にマップします。

## $km<sub>2</sub>$

role-name 要素は、security-role-assignment 要素内で使用されます。

## 例

role-name 要素の使用例については、5-6 [ページのコード](#page-141-0) リスト 5-1 「ejb-jar.xml および weblogic-ejb-jar.xml [ファイルを使用したセキュリティ](#page-141-0) ロール 名とセキュリティ [レルムのマッピング」](#page-141-0)を参照してください。

### <span id="page-157-1"></span>**run-as-identity-principal**

run-as-identity-principal 要素は、セキュリティ プリンシパルを run-as ID として使用するかどうかを指定します。この要素は、ejb-jar.xml ファイルの run-as 要素で指定したロールが、セキュリティ レルム内のユーザを表す単一の セキュリティ プリンシパルにマップされない場合に必要です。これは以下の 2 つ のケースで当てはまります。

■ ケース1: ロールが複数のセキュリティ プリンシパルにマップされます。こ のケースでは、run-as-identity-principal 要素を使用して、どのセキュ リティ プリンシパルを使用するかを指定する必要があります。

■ ケース2: ロールが、セキュリティレルム内のグループを表す単一のセキュ リティ プリンシパルにマップされます。このケースでは、 run-as-identity-principal 要素を使用して、セキュリティ レルム内の特 定のユーザを指定する必要があります。 このケースの例については、[5-23](#page-158-0)  ページのコード リスト 5-7 「[run-as-identity-principal](#page-158-0) 要素の例」を参照して ください。

#### 使用する場所

run-as-identity-principal 要素は、weblogic-enterprise-bean 要素内で使用さ れます。

## 。<br>[

run-as-identity-principal 要素の使用例については[、コード](#page-158-0) リスト 5-7 を参 照してください。

#### <span id="page-158-0"></span>コード リスト **5-7 run-as-identity-principal** 要素の例

#### **ebj-jar.xml:**

```
<ejb-jar>
  <enterprise-beans>
  <session>
    <ejb-name>Caller2EJB</ejb-name>
    <home>weblogic.ejb11.security.CallerBeanHome</home>
    <remote>weblogic.ejb11.security.CallerBeanRemote</remote>
    <ejb-class>weblogic.ejb11.security.CallerBean</ejb-class>
    <session-type>Stateful</session-type>
    <transaction-type>Container</transaction-type>
    <ejb-ref><ejb-ref-name>Callee2Bean</ejb-ref-name>
      <ejb-ref-type>Session</ejb-ref-type>
      <home>weblogic.ejb11.security.CalleeBeanHome</home>
      <remote>weblogic.ejb11.security.CalleeBeanRemote</remote>
    </ejb-ref>
    <security-role-ref>
      <role-name>users1</role-name>
     <role-link>users1</role-link>
    </security-role-ref>
    <security-identity>
     <run-as>
       <role-name>users2</role-name>
    \langlerun-as>
    </security-identity>
   </session>
  </enterprise-beans>
</ejb-jar>
```
**woblogic-ejb-jar.xml:**

```
<weblogic-ejb-jar>
   <weblogic-enterprise-bean>
     <ejb-name>Caller2EJB</ejb-name> 
     <reference-descriptor>
      <ejb-reference-description>
        <ejb-ref-name>Callee2Bean</ejb-ref-name>
         <jndi-name>security.Callee2Bean</jndi-name>
      </ejb-reference-description>
     </reference-descriptor>
     <run-as-identity-principal>wsUser3</run-as-identity-principal>
   </weblogic-enterprise-bean>
   <security-role-assignment>
    <role-name>user</role-name>
     <principal-name>wsUser2</principal-name>
     <principal-name>wsUser3</principal-name>
     <principal-name>wsUser4</principal-name>
  </security-role-assignment>
</weblogic-ejb-jar>
```
### <span id="page-159-0"></span>**security-permission**

security-permission 要素は、J2EE Sandbox と関連するセキュリティ パー ミッションを指定します。

## 图<br>图

security-permission 要素の使用例については、5-25 [ページのコード](#page-160-1) リス ト 5-8 「[security-permission-spec](#page-160-1) 要素の例」を参照してください。

### <span id="page-159-1"></span>**security-permission-spec**

security-permission-spec 要素は、セキュリティ ポリシー ファイル構文に基 づいて単一のセキュリティ パーミッションを指定します。

詳細については、Sun によるセキュリティ パーミッション仕様の実装を参照し てください。

<http://java.sun.com/j2se/1.3/docs/guide/security/PolicyFiles.html#FileSyntax>

注意 **:** オプションの codebase および signedBy 句は無視してください。

### 使用する場所

security-permission-spec 要素は、security-permission 要素内で使用され ます。

## 。<br>[

security-permission-spec 要素の使用例については[、コード](#page-160-1) リスト 5-8 を参 照してください。

#### <span id="page-160-1"></span>コード リスト **5-8 security-permission-spec** 要素の例

```
<weblogic-ejb-jar>
   <security-permission>
      <description>Optional explanation goes here</description>
      <security-permission-spec>
\leq ! -http://java.sun.com/j2se/1.3/docs/guide/security/PolicyFiles.html
#FileSyntax の構文に準拠する、「codebase」句や「signedBy」句を含まない単一
の grant 文をここに記述します。次に例を示します。
-->
       grant {
      permission java.net.SocketPermission "*", "resolve";
       };
      </security-permission-spec>
    </security-permission>
</weblogic-ejb-jar>
```
[コード](#page-160-1) リスト 5-8 では、permission java.net.SocketPermission はパーミッ ション クラス名を、"\*" は対象名を、resolve (host/IP 名サービスのルックアッ プを解決する ) はアクションを示します。

### <span id="page-160-0"></span>**security-role-assignment**

security-role-assignment 要素は、ejb-jar.xml ファイル内のアプリケー ション ロールを、WebLogic Server で使用可能なセキュリティ プリンシパル名に マップします。

## 。<br>[

security-role-assignment 要素の使用例については、5-6 [ページのコード](#page-141-0) リ スト 5-1 「ejb-jar.xml および weblogic-ejb-jar.xml [ファイルを使用したセキュリ](#page-141-0) ティ [ロール名とセキュリティ](#page-141-0) レルムのマッピング」を参照してください。

### <span id="page-161-0"></span>**transport-requirements**

transport-requirements 要素は、EJB の転送の要件を定義します。

#### 使用する場所

transport-requirements 要素は、iiop-security-descriptor 要素内で使用 されます。

例

transport-requirements 要素の使用例については[、コード](#page-161-1) リスト 5-9 を参照 してください。

#### <span id="page-161-1"></span>コード リスト **5-9 transport-requirements** 要素の例

```
<weblogic-enterprise-bean>
   <iiop-security-descriptor>
        <transport-requirements>
                <confidentiality>supported</confidentiality>
                <integrity>supported</integrity>
               <client-cert-authorization>
                     supported 
               </client-cert-authentication>
        </transport-requirements>
   </iiop-security-descriptor>
</weblogic-enterprise-bean>
```
# **EJB** でのプログラムによるセキュリティの 使用

プログラムによるセキュリティを EJB に実装するには、 javax.ejb.EJBContext.getCallerPrincipal() メソッドと javax.ejb.EJBContext.isCallerInRole() メソッドを使用します。

### getCallerPrincipal

getCallerPrincipal() メソッドは、EJB の呼び出し元を特定するために使用 します。javax.ejb.EJBContext.getCallerPrincipal() メソッドは、呼び出し 元のユーザの Subject に入っている場合に WLSUser Principal を返します。 WLSUser Principal が複数の場合、メソッドは、 Subject.getPrincipals().iterator() メソッドで指定された順序の 1 番目を 返します。WLSUser Principal が存在しない場合、getCallerPrincipal() メ ソッドは WLSGroup Principal 以外の 1 番目を返します。Principal が存在しな い場合、またはすべての Principal が WLSGroup タイプの場合、このメソッド は weblogic.security.WLSPrincipals.getAnonymousUserPrincipal() を返 します。この動作は weblogic.security.SubjectUtils.getUserPrincipal() のセマンティクスとほぼ同じですが、EJBContext.getCallerPrincipal() は WLSPrincipals.getAnonmyousUserPrincipal() を返すのに対し、 SubjectUtils.getUserPrincipal() は null を返す点が異なります。

getCallerPrincipal() メソッドの使い方については[、](http://java.sun.com/j2ee/tutorial/1_3-fcs/doc/Security5.html) [http://java.sun.com/j2ee/tutorial/1\\_3-fcs/doc/Security5.html](http://java.sun.com/j2ee/tutorial/1_3-fcs/doc/Security5.html) を参照 してください。

#### isCallerInRole

呼び出し元 ( 現在のユーザ ) に割り当てられているセキュリティ ロールにおいて その実行スレッドでの WebLogic Server リソースに対するアクションの実行が許 可されているかどうかを判定するには、isCallerInRole() メソッドを使用しま す。たとえば、現在のユーザが admin 特権を持っている場合、

javax.ejb.EJBContext.isCallerInRole("admin") メソッドは true を返しま す。

```
isCallerInRole() メソッドの使い方については、
http://java.sun.com/j2ee/tutorial/1_3-fcs/doc/Security5.html を参照
してください。
```

```
isCallerInRole() メソッドの Javadoc については、
http://java.sun.com/products/ejb/javadoc-1.1/javax/ejb/EJBContext
.html#isCallerInRole(java.lang.String) を参照してください。
```
### **5-28** WebLogic Security プログラマーズ ガイド

## **6** ネットワーク接続フィルタの使い 方

ここでは以下のトピックについて説明します。

- 6-1 [ページ「ネットワーク接続フィルタを使用する利点」](#page-164-0)
- 6-2 [ページ「ネットワーク接続フィルタ](#page-165-0) API」
- 6-5 ページ「接続フィルタ [ルールの作成ガイドライン」](#page-168-0)
- 6-8 ページ「WebLogic [接続フィルタのコンフィグレーション」](#page-171-0)
- 6-8 [ページ「カスタム接続フィルタの開発」](#page-171-1)
- 6-9 [ページ「接続フィルタのサンプル」](#page-172-0)

## <span id="page-164-0"></span>ネットワーク接続フィルタを使用する利点

セキュリティ ロールおよびセキュリティ ポリシーを使うと、WebLogic リソー スをドメイン レベル、アプリケーション レベル、およびアプリケーション コン ポーネント レベルで保護できますが、接続フィルタを使用すると、ネットワー ク レベルでアクセス拒否ができます。したがって、ネットワーク接続フィルタ を使用することで、セキュリティのレイヤを追加できます。接続フィルタを使う と、個々のサーバ、サーバのクラスタ、または全体的な内部ネットワークやイン ターネット上で、サーバ リソースを保護できます。

接続フィルタは、管理ポートを使用する場合に特に便利です。ネットワーク ファ イアウォールのコンフィグレーションに応じて、接続フィルタを使用して管理ア クセスの制限を強化することができます。一般的な使用方法は、管理ポートへの アクセスをドメイン内のサーバおよびマシンに制限することです。攻撃者がファ イアウォール内部のマシンにアクセスできたとしても、管理操作を許可されたマシン上でなければ、その操作を実行することはできなくなります。

ネットワーク接続フィルタは、プロトコル、IP アドレス、および DNS ノード名 に基づいてフィルタ処理するようコンフィグレーションできる点において一種の ファイアウォールです。たとえば、ユーザの企業のネットワーク外部からの非 SSL 接続を拒否できます。これにより、インターネット上のシステムからのすべ てのアクセスがセキュアであることが保証されます。

## <span id="page-165-0"></span>ネットワーク接続フィルタ **API**

この節では、weblogic.security.net パッケージについて説明します。この API は、ネットワーク接続フィルタを開発するためのインタフェースとクラスを 提供します。またこれには、ネットワーク接続フィルタのすぐに使える実装であ る、ConnectionFilterImpl クラスが含まれます。詳細については、WebLogic Server のこのリリースにおける [WebLogic](http://edocs.beasys.co.jp/e-docs/wls/docs70/reference.html) クラスの Javadoc を参照してくださ い。

ここでは以下のトピックについて説明します。

- 6-2 [ページ「接続フィルタのインタフェース」](#page-165-1)
- 6-4 [ページ「接続フィルタのクラス」](#page-167-0)

# <span id="page-165-1"></span> $R_{\text{max}}$

接続フィルタ処理を実装するには、接続フィルタ インタフェースを実装するク ラスを記述します。接続フィルタの実装用に、以下の weblogic.security.net インタフェースが提供されます。

- 6-2 ページ「[ConnectionFilter](#page-165-2) インタフェース」
- 6-3 ページ「[ConnectionFilterRulesListener](#page-166-0) インタフェース」

### <span id="page-165-2"></span>**ConnectionFilter** インタフェース

このインタフェースでは、接続フィルタ処理を実装するために使用するaccept() メソッドが定義されています。接続フィルタ処理を実行するように サーバをプログラミングするには、このインタフェースを実装するクラスをイン

スタンス化し、Administration Console でそのクラスをコンフィグレーションし ます。このインタフェースは、接続フィルタ処理に対する最低限の実装要件です。

注意 **:** このインタフェースを実装しただけでは、Administration Console を使っ てクライアント接続を制限するフィルタ処理ルールを入力および修正することはできません。他の方法 (Administration Console で定義するフ ラット ファイルなど ) を使ってルールを指定する必要があります。 Administration Console を使ってフィルタ処理ルールを入力および修正す るには、ConnectionFilterRulesListener インタフェースも実装する 必要があります。ConnectionFilterRulesListener インタフェースに ついては、6-3 ページ「[ConnectionFilterRulesListener](#page-166-0) インタフェース」 を参照してください。

このインタフェースを使用する方法を示すコード例については、6-9 [ページ「接](#page-172-0) [続フィルタのサンプル」](#page-172-0)を参照してください。

## <span id="page-166-0"></span>**ConnectionFilterRulesListener** インタフェース

サーバはこのインタフェースを使って、Administration Console の ConnectionFilterRules フィールドで指定したルールが有効であるかどうか を、setRules() メソッドおよび checkRules() メソッドに基づいて起動中およ び実行時に判断します。

注意 **:** 必要に応じて、このインタフェースを実装することも、WebLogic Server 製品の一部として提供される WebLogic 接続フィルタ実装 weblogic.security.net.ConnectionFilterImpl を使用することもで きます。

このインタフェースでは、接続フィルタ処理を実装するために使用する 2 つのメ ソッド setRules() と checkRules() が定義されています。ConnectionFilter インタフェースと共にこのインタフェースを実装すれば、クライアント接続を制限するフィルタ処理ルールを、Administration Console を使って入力することが できます。

注意 **:** Administration Console で接続フィルタ処理ルールを入力および編集する ためには、ConnectionFilterRulesListener インタフェースを実装す る必要があります。このインタフェースを実装しない場合は、フラット ファイルなどの他の方法を使用する必要があります。

このインタフェースを使用するコード例については、6-9 [ページ「接続フィルタ](#page-172-0) [のサンプル」](#page-172-0)を参照してください。

## <span id="page-167-0"></span>接続フィルタのクラス

接続フィルタの実装用に、2 つの weblogic.security.net クラスが提供されま す。

- 6-4 ページ「[ConnectionFilterImpl](#page-167-1) クラス」
- 6-4 ページ「[ConnectionEvent](#page-167-2) クラス」

### <span id="page-167-1"></span>**ConnectionFilterImpl** クラス

このクラスは、WebLogic 接続フィルタの実装です。ConnectionFilter インタ フェースおよび ConnectionFilterRulesListener インタフェースを実装しま す。いったん Administration Console を使ってコンフィグレーションされると、 この接続フィルタはデフォルトですべての受信時接続を受け入れ、またサーバが 現在の接続フィルタを取得できるようにする静的なファクトリ メソッドを提供 します。この接続でアクセスを拒否するには、Administration Console を使用して 接続フィルタ ルールを入力するだけです。

このクラスは、WebLogic Server 製品の一部として提供されます。このクラスを コンフィグレーションして使用するには、6-8 ページ「WebLogic [接続フィルタ](#page-171-0) [のコンフィグレーション」](#page-171-0)を参照してください。

### <span id="page-167-2"></span>**ConnectionEvent** クラス

これは、すべてのイベント ステート オブジェクトが派生する元のクラスです。 すべてのイベントは、そのオブジェクト、つまり特定のイベントが最初に発生し たオブジェクトであると論理的に見なされるソースを基準に作成されます。アプ リケーションは、このクラスで提供されるメソッド (getLocalAddress()、 getLocalPort()、getRemoteAddress()、getRemotePort()、および hashcode()) を使用して、新しい ConnectionEvent インスタンスを作成しま す。

このクラスを使用するコード例については、6-11 [ページのコード](#page-174-0) リスト 6-1 [「ネットワーク接続をフィルタ処理するサンプル](#page-174-0) コード」を参照してください。

## <span id="page-168-0"></span>接続フィルタ ルールの作成ガイドライン

この節では、接続フィルタ ルールの記述方法と評価方法について説明します。 接続ルールが指定されていない場合は、すべての接続が受け入れられます。

接続フィルタ ルールの指定は、接続フィルタ処理の実装方法により、フラット ファイルで記述したり、Administration Console で直接入力したりすることがで きます。ネットワーク接続フィルタのコード例 (SAMPLES\_HOME\server\src\examples\security\net ディレクトリ ) では、2 つのメソッドが示されています。

以下の節では、接続フィルタ ルールを記述するために必要な情報とガイドライ ンを説明しています。

- 6-5 [ページ「接続フィルタ](#page-168-1) ルールの構文」
- 6-6 [ページ「接続フィルタ](#page-169-0) ルールの種類」
- 6-7 ページ「接続フィルタ [ルールの評価方法」](#page-170-0)

# <span id="page-168-1"></span> $\mathbb{R}$

接続フィルタ ルールの構文は以下のとおりです。

- 各ルールは、1行に記述する必要がある。
- ルールのトークンは、ホワイト スペースで区切る必要がある。
- シャープ記号 (#) はコメント文字。シャープ記号から行末までの記述は無視 される。
- ルールの前後のホワイト スペースは無視される。
- ホワイト スペースまたはコメントだけの行はスキップされる。

接続フィルタ ルールの形式は、フィルタ ルールを入力するフィルタ ファイルを 使用するか、Administration Console でフィルタ ルールを入力するかによって異 なります。

■ Administration Console でフィルタ ルールを入力する場合、次の形式で入力 します。

targetAddress localAddress localPort action protocols

■ フィルタ ファイルでルールを指定する場合、次の形式で入力します。

targetAddress action protocols

各要素の説明は次のとおりです。

- targetAddress では、フィルタ処理を行うシステムを 1 つ以上指定す る。
- localAddress では、WebLogic Server インスタンスのホスト アドレスを 定義する。アスタリスク (\*) を指定すると、すべてのローカル IP アドレ スが返されます。
- localPort では、WebLogic Server インスタンスがリスンしているポート を定義する。アスタリスクを指定すると、サーバで利用可能なすべての ポートが返されます。
- action では、実行するアクションを指定する。この値は、allow または deny でなければなりません。
- protocols は一致するプロトコル名のリスト。指定できるプロトコルは、 http、https、t3、t3s、giop、giops、dcom、ftp です。プロトコルを 定義しないと、すべてのプロトコルがルールに一致します。

# <span id="page-169-0"></span> $\frac{1}{2}$

2 種類のフィルタ ルールが認識されます。

■ ファストルール

ファスト ルールは、ホスト名またはネットマスク ( オプション ) を含む IP アドレスに適用されます。ホスト名が複数の IP アドレスに対応する場合は、 複数のルール ( 順序は不定 ) が生成されます。ネットマスクは、数値または ドットで区切った 4 つの値の形式で指定できます。次に例を示します。

dialup-555-1212.pa.example.net 127.0.0.1 7001 deny t3 t3s # http(s) OK 192.168.81.0/255.255.254.0 127.0.0.1 8001 allow # 23-bit netmask 192.168.0.0/16 127.0.0.1 8002 deny # like /255.255.0.0

#### **6-6** WebLogic Security プログラマーズ ガイド

ファスト ルールに対してホスト名を指定すると、WebLogic Server インスタ ンスの起動時に 1 回だけルックアップされます。この方法は、接続時のオー バーヘッドの大幅な削減には有効ですが、ホスト名とアドレスの対応につい て古い情報をフィルタが取得する可能性があります。数値の IP アドレスを 使用することをお勧めします。

■ スロー ルール

スロー ルールは、ドメイン名の一部に適用されます。一致検査を実行するに はクライアントサイドで接続時の DNS ルックアップが必要なので、スロー ルールはファスト ルールよりかなり遅くなる場合があります。また、スロー ルールは DNS スプーフィング攻撃の対象になる可能性があります。スロー ルールの指定方法は次のとおりです。

\*.script-kiddiez.org 127.0.0.1 7001 deny

アスタリスクは、パターンの先頭に対してのみ使用できます。ルールの他の 位置でアスタリスクを使用すると、パターンの一部として扱われます。アス タリスクはドメイン名の一部として認められていないので、このようなパ ターンはドメイン名と一致しなくなります。

# <span id="page-170-0"></span> $\frac{1}{2}$

クライアントが WebLogic Server に接続すると、記述されている順序でルールが 評価されます。一致する最初のルールにより、接続の処理方法が決まります。一 致するルールがない場合には、接続は許可されます。

サーバの保護をさらに厳しくし、特定のアドレスからの接続だけを許可する場合 は、最後のルールを次のように指定します。

0.0.0.0/0 \* \* deny

最後のルールをこのように指定すると、それまでのルールで許可されている接続 だけが認められて、他の接続はすべて拒否されます。たとえば次のルールを指定 したとします。

Remote IP Address \* \* allow https 0.0.0.0/0 \* \* deny

Remote IP Address を持つマシンだけが、接続フィルタを実行する WebLogic Server のインスタンスへのアクセスを許可されます。その他のシステムはすべ て、アクセスを拒否されます。

# <span id="page-171-0"></span>**WebLogic 接続フィルタのコンフィグレー**<br>ション ション

接続フィルタのコンフィグレーション方法については、『WebLogic Security の管 理』を参照してください。

## <span id="page-171-1"></span>カスタム接続フィルタの開発

WebLogic の接続フィルタを使用せず、独自に開発する場合は、 weblogic.security.net パッケージで提供されているアプリケーション プログ ラミング インタフェース (API) を使用できます。この API の詳細については、 6-2 [ページ「ネットワーク接続フィルタ](#page-165-0) API」を参照してください。

WebLogic Server でカスタム接続フィルタを開発するには、次の手順を実行しま す。

1. ConnectionFilter インタフェースを実装するクラスを記述します ( 最低限 の要件 )。

または、Administration Console を使用して接続フィルタ処理ルールを入力し たり、既存のフィルタ処理ルールを直に編集したりする場合は、 ConnectionFilter インタフェースおよび

ConnectionFilterRulesListener インタフェースを実装するクラスを記述 します。

2. ConnectionFilter インタフェースだけを実装して手順 1 の最低要件を満た す場合、接続フィルタ処理ルールをフラット ファイルで入力し、 ConnectionFilter インタフェースを実装するクラスでそのファイルの場所 を定義します。その後、Administration Console を使って WebLogic Server 内 のクラスをコンフィグレーションします。Administration Console でクラスを コンフィグレーションする方法については、『We[bL](http://edocs.beasys.co.jp/e-docs/wls/docs70/secmanage/index.html)ogic Security の管理』の 「[接続フィルタのコンフィグレーション](http://edocs.beasys.co.jp/e-docs/wls/docs70/secmanage/domain.html#1107380)」を参照してください。接続フィルタ 処理を実装するためのフラット ファイルの使用例については、 SAMPLES\_HOME\server\src\examples\security\net ディレクトリの SimpleConnectionFilter.java ファイルを参照してください。

- 3. 手順 1 で 2 つのインタフェースを定義した場合、Administration Console を使 用してクラスをコンフィグレーションし、接続フィルタ処理ルールを入力します。Administration Console でクラスをコンフィグレーションする方法につ いては、『We[bL](http://edocs.beasys.co.jp/e-docs/wls/docs70/secmanage/index.html)ogic Security の管理』の「[接続フィルタのコンフィグレー](http://edocs.beasys.co.jp/e-docs/wls/docs70/secmanage/domain.html#1107380) [ション](http://edocs.beasys.co.jp/e-docs/wls/docs70/secmanage/domain.html#1107380)」を参照してください。接続フィルタ処理を実装するための ConnectionFilterRulesListener インタフェースの使用例については、 SAMPLES\_HOME\server\src\examples\security\net ディレクトリの SimpleConnectionFilter2.java ファイルを参照してください。
- 注意 **:** Java クライアントまたは Web ブラウザ クライアントが WebLogic Server インスタンスへの接続を試行する際に接続フィルタ処理を実装すると、 WebLogic Server インスタンスは ConnectionEvent オブジェクトを作成 して、接続フィルタ クラスの accept() メソッドに渡します。接続フィ ルタ クラスは、ConnectionEvent オブジェクトを調べて、接続を受け付 ける場合はオブジェクトを返し、接続を拒否する場合はFilterException を送出します。

実装されたクラス (ConnectionFilter インタフェースのみを実装するク ラスと、ConnectionFilter インタフェースおよび ConnectionFilterRulesListener インタフェースの双方を実装するク ラス ) は両方とも、クライアント接続に関する情報を収集後に、 accept() メソッドを呼び出す必要があります。ただし、 ConnectionFilter インタフェース だけを実装している場合、収集され る情報にはリモート IP アドレスと接続プロトコル (HTTP、HTTPS、T3、 T3S、GIOP、GIOPS、DCOM、または FTP) が含まれます。どちらのイ ンタフェースも実装している場合、収集される情報には、リモート IP ア ドレス、リモート ポート番号、ローカル ポート番号、および接続プロト コルが含まれます。

## <span id="page-172-0"></span>接続フィルタのサンプル

WebLogic Server のソフトウェアには、2 つの接続フィルタ サンプルが付属して います。どちらにも、効率の良い一般的な接続フィルタが含まれています。どち らのサンプルも、ルールを解析し、接続フィルタ処理によって WebLogic Server 接続に付加されるオーバーヘッドが最小限になるようなルール照合アルゴリズム を設定します。必要に応じて、このコードを変更して再利用できます。たとえ

ば、ローカルまたはリモートのポート番号を、フィルタ、またはフィルタ処理の オーバーヘッドを軽減するサイト固有のアルゴリズムに合わせることができま す。サンプルをビルド、コンフィグレーション、および実行する方法について は、WebLogic Server の SAMPLES\_HOME\server\src\examples\security\net ディレクトリにある package.html ファイルを参照してください。

- ここでは以下のトピックについて説明します。
- 6-10 ページ「[SimpleConnectionFilter](#page-173-0) サンプル」
- 6-10 ページ「[SimpleConnectionFilter2](#page-173-1) サンプル」
- 6-11 [ページ「ネットワーク接続をフィルタ処理する場合の](#page-174-1) accept メソッドの [例」](#page-174-1)

## <span id="page-173-0"></span>**SimpleConnectionFilter** サンプル

examples.security.net.SimpleConnectionFilter サンプルは、WebLogic Server の SAMPLES\_HOME\server\src\examples\security\net ディレクトリに あります。このサンプルは、ConnectionFilter インタフェースを実装し、フィ ルタ ファイルで定義されているルールを使って接続のフィルタ処理を行います。

## <span id="page-173-1"></span>**SimpleConnectionFilter2** サンプル

examples.security.net.SimpleConnectionFilter2 サンプルは、WebLogic Server の SAMPLES\_HOME\server\src\examples\security\net ディレクトリに あります。このサンプルは、ConnectionFilter インタフェースと ConnectionFilterRulesListener インタフェースを実装し、Administration Console で定義されたルールを使って接続のフィルタ処理を行います。

# <span id="page-174-1"></span>イントン ンぶがヒンドルン だエノ 9 あ日の **accept** メソッドの例

[コード](#page-174-0) リスト 6-1 では、WebLogic Server は、ConnectionEvent を指定した SimpleConnectionFilter.accept() メソッドを呼び出しています。 SimpleConnectionFilter.accept() メソッドは、リモート アドレスとプロト コルを取得してプロトコルをビットマスクに変換し、ルール適合時に文字列が比 較されることを防ぎます。次に、SimpleConnectionFilter.accept() メソッ ドは、ルールごとにリモート アドレスとプロトコルを比較して、一致するもの を見つけます。

このコードは、SAMPLES\_HOME\server\src\examples\security\net ディレク トリの SimpleConnectionFilter.java ファイルからの抜粋です。

#### <span id="page-174-0"></span>コード リスト **6-1** ネットワーク接続をフィルタ処理するサンプル コード

```
 public void accept(ConnectionEvent evt)
     throws FilterException
 {
    InetAddress remoteAddress = evt.getRemoteAddress();
     String protocol = evt.getProtocol().toLowerCase();
     int bit = protocolToMaskBit(protocol);
     // この特殊なビットマスクは、
     // 認識されたプロトコルのいずれかが接続で使用されないことを
     // 示す
    if (bit == 0xdeadbeef)\left\{\begin{array}{ccc} \end{array}\right\}bit = 0;
     }
     // 記述された順でルールをチェック
    for (int i = 0; i < rules.length; i++)\left\{\begin{array}{ccc} \end{array}\right\} switch (rules[i].check(remoteAddress, bit))
\{ case FilterEntry.ALLOW:
    return;
       case FilterEntry.DENY:
    throw new FilterException("rule " + (i + 1));
      case FilterEntry.IGNORE:
    break;
       default:
    throw new RuntimeException("connection filter internal error!");
 }
```
 } // 一致したルールがない場合でも、接続を成功させることができる return; }

# **7 Java** セキュリティを使用しての **WebLogic** リソースの保護

この節では次のトピックについて説明します。

- 7-1 ページ「J2EE [セキュリティを使用しての](#page-176-0) WebLogic リソースの保護」
- 7-2 ページ「Java セキュリティ [マネージャを使用しての](#page-177-0) WebLogic リソース [の保護」](#page-177-0)

## <span id="page-176-0"></span>**J2EE** セキュリティを使用しての **WebLogic**  リソースの保護

WebLogic Server では、Web、エンタープライズ JavaBean (EJB)、およびコネク タのコンポーネントを保護するために J2EE セキュリティを使用できます。さら に、WebLogic Server では、デプロイメント記述子を使って追加のセキュリティ ポリシーを指定するコネクタ モデルが、URL および EJB のコンポーネントに拡 張されています。

注意 **:** Connector 1.0 仕様 (11.2 節を参照 ) と同じように、J2EE では異なるアプ リケーション タイプ (J2EE 1.3 仕様 6.2.2 節を参照 ) の Java 2 セキュリ ティのデフォルト パーミッションに対する要件が規定されています。こ れらの仕様は[、](http://java.sun.com/j2ee/download.html#platformspec) <http://java.sun.com/j2ee/download.html#platformspec> で参照で きます。

さらに、J2EE 仕様では、デプロイヤがこれらのセキュリティ ポリシーを追加で きることが示唆されています。 URL および EJB コンポーネントの場合、これは デプロイメント記述子のコメントを通して行われますが、仕様では「この仕様の 将来のバージョンでは、アプリケーション コンポーネントに対するデプロイメ ント記述子の中でこれらのセキュリティ要件を指定することが認められる」と記 されています。コネクタ仕様では、既に <security-permission> タグを使って 追加セキュリティ ポリシーを指定するデプロイメント記述子に対応しています ( コード [リスト](#page-177-1) 7-1 を参照 )。

<span id="page-177-1"></span>コード リスト **7-1 security-permission** タグのサンプル

```
<security-permission>
<description> Optional explanation goes here </description>
<security-permission-spec>
\leq ! -http://java.sun.com/j2se/1.3/docs/guide/security/PolicyFiles.html
#FileSyntax の構文に準拠する、「codebase」句や「signedBy」句を含まない単一
の grant 文をここに記述します。次に例を示します。
--\rightarrowgrant {
permission java.net.SocketPermission "*", "resolve";
};
</security-permission-spec>
</security-permission>
```
<rar.xml> ファイルでの <security-permission> タグのサポートに加えて、 WebLogic Server では weblogic.xml ファイルと weblogic-ejb-jar.xml ファイ ルに security-permission タグを追加しています。これは、コネクタ モデルを 他の 2 つのアプリケーション タイプ (Web アプリケーションと EJB) に拡張し、 すべてのコンポーネント タイプでセキュリティ ポリシーへのインタフェースを 統一すると共に、将来の J2EE 仕様の変更に備えるためのものです。

## <span id="page-177-0"></span>**Java** セキュリティ マネージャを使用しての **WebLogic** リソースの保護

Java セキュリティ マネージャと WebLogic Server を一緒に使用すると、Java 仮 想マシン (JVM) 内で実行されているリソースのセキュリティを強化できます。 Java セキュリティ マネージャは、任意のセキュリティ手順です。以下の節では、 WebLogic Server で Java セキュリティ マネージャを使用する方法について説明 します。

- 7-3 ページ「Java セキュリティ [マネージャの設定」](#page-178-0)
- 7-7 [ページ「レコーディング](#page-182-0) セキュリティ マネージャ ユーティリティの使 [い方」](#page-182-0)

Java セキュリティ マネージャの詳細については[、](http://java.sun.com/j2se/1.4/docs/guide/security/index.html)

<http://java.sun.com/j2se/1.4/docs/guide/security/index.html> の Java Security ページを参照してください。

## <span id="page-178-0"></span>**Java** セキュリティ マネージャの設定

Java 2 (SDK 1.2 以降 ) 環境で WebLogic Server を実行する場合、WebLogic Server は Java 2 の Java セキュリティ マネージャを使用して、信頼性のないコードが Java セキュリティ ポリシー ファイルによって制限されているアクションを実行 しないようにすることができます。

Java 仮想マシン (JVM) には、Java セキュリティ ポリシー ファイルでコードに制 約を設定するセキュリティ メカニズムが組み込まれています。 Java セキュリティ マネージャは、Java セキュリティ ポリシー ファイルを使用して一連のパーミッ ションをクラスに強制的に付与します。これらのパーミッションを使用すると、 JVM のインスタンスで実行される指定されたクラスに特定の実行時処理を許可 するかどうかを設定できます。多くの場合、脅威モデルでは悪意あるコードが JVM で実行されることを想定していないため、Java セキュリティ マネージャは 必要ありません。しかし、信頼されていないサードパーティが WebLogic Server を使用し、信頼されていないクラスが実行される場合、Java セキュリティ マ ネージャが役立ちます。

WebLogic Server で Java セキュリティ マネージャを使用するには、WebLogic Server の起動時に -Djava.security.policy 引数と

-Djava.security.manager 引数を指定します。-Djava.security.policy 引数 は、Java 2 セキュリティ ポリシーを格納するファイル名を、相対パス名または絶 対パス名で指定します。

WebLogic Server には、編集および使用可能なサンプル Java セキュリティ ポリ シー ファイルが用意されています。このファイルは、 WL HOME\server\lib\weblogic.policy に格納されています。

セキュリティ ポリシー ファイルを指定しないで Java セキュリティ マネージャを 有効にする場合、Java セキュリティ マネージャでは、 \$JAVA\_HOME\jre\lib\security ディレクトリの java.policy ファイルに定義 されるデフォルトのセキュリティ ポリシーを使用します。

Java セキュリティ マネージャのセキュリティ ポリシーは、以下のいずれかの方 法で定義します。

- 7-4 ページ「[weblogic.policy](#page-179-0) ファイルの修正」
- 7-5 [ページ「アプリケーション型のセキュリティ](#page-180-0) ポリシーの設定」
- 7-6[ページ「アプリケーション固有のセキュリティ](#page-181-0) ポリシーの設定」

### <span id="page-179-0"></span>**weblogic.policy** ファイルの修正

WebLogic Server デプロイメントで Java セキュリティ マネージャのセキュリ ティ ポリシー ファイルを使用するには、WebLogic Server の起動時に Java セ キュリティ マネージャに weblogic.policy ファイルの場所を指定する必要があ ります。これを行うには、サーバの起動に使用する Java コマンド ラインで次の 引数を設定します。

- java.security.manager · JVM に Java セキュリティ ポリシー ファイルを 使用するよう指示します。
- java.security.policy · JVM に使用する Java セキュリティ ポリシー ファイルの場所を指示します。この引数は、Java セキュリティ ポリシーの完 全修飾名 ( この場合は weblogic.policy) です。

次に例を示します。

java...-Djava.security.manager \ -Djava.security.policy==c:\weblogic\weblogic.policy

注意 **:** java.security.policy 引数を指定するときには、Java セキュリティ <sup>マ</sup> ネージャによって weblogic.policy ファイルだけが使用されるよう、= の代わりに == を使用します。== を使用すると、weblogic.policy ファ イルはデフォルトのセキュリティ ポリシーをオーバライドします。単一 の等号記号 (=) を使用した場合、weblogic.policy ファイルが既存のセ キュリティ ポリシーに付加されます。
CLASSPATH に追加のディレクトリがある場合、または追加のディレクトリにア プリケーションをデプロイしている場合は、それらのディレクトリに対する特定のパーミッションを weblogic.policy ファイルに追加します。

weblogic.policy ファイルを使用する際には、次のような注意事項を考慮する ことをお勧めします。

- weblogic.policy ファイルのバックアップを作成し、安全な場所に保管 します。
- オペレーティング システムを通じて、WebLogic Server デプロイメント の管理者は読み書き特権を持ち、それ以外のユーザはファイルへのアク セス権を持たないように、weblogic.policy ファイルにパーミッション を設定します。
- 警告 **:** Java セキュリティ マネージャは、管理サーバと管理対象サーバの起 動時に部分的に無効にされます。起動シーケンス中は、現在の Java セ キュリティ マネージャが無効化され、checkRead() メソッドが無効 化された Java セキュリティ マネージャに置き換えられます。このメ ソッドを無効化した場合、起動シーケンスのパフォーマンスは飛躍的 に向上しますが、セキュリティは最低レベルに下がります。 WebLogic Server のスタートアップ クラスは、この部分的に無効にさ れた Java セキュリティ マネージャと一緒に実行されます。このため、 スタートアップ クラスを十分にチェックして、セキュリティ ( ファイ ルの読み取りなど ) を検討する必要があります。

Java セキュリティ マネージャの詳細については、Web 上の <http://java.sun.com/j2se/1.3/docs/api/index.html> にある java.lang.SecurityManager クラスに関する Javadoc を参照してください。

## **アンファーション型のセキュリティ** ポリシーの設定

サーブレット、EJB、および J2EE コネクタ リソース アダプタのデフォルト セ キュリティ ポリシーを、Java セキュリティ ポリシー ファイルで設定します。 サーブレット、EJB、およびリソース アダプタのデフォルト セキュリティ ポリ シーは、以下のコードベースで Java セキュリティ ポリシー ファイルに定義しま す。

- サーブレット "file:/weblogic/application/defaults/Web"
- EJB "file:/weblogic/application/defaults/EJB"
- リソース アダプタ -"file:/weblogic/application/defaults/Connectors"
- 注意 **:** これらのセキュリティ ポリシーは、WebLogic Server の特定のインスタ ンスにデプロイされるすべてのサーブレット、EJB、およびリソース ア ダプタに適用されます。

### アプリケーション固有のセキュリティ ポリシーの設定

特定のサーブレット、EJB、またはリソース アダプタのセキュリティ ポリシー を設定するには、セキュリティ ポリシーをそれらのデプロイメント記述子に追 加します。デプロイメント記述子は、以下のファイルに定義されます。

- サーブレット weblogic.xml
- EJB weblogic-ejb-jar.xml
- リソース アダプタ rar.xml
- 注意 **:** リソース アダプタのセキュリティ ポリシーは J2EE 仕様に準拠し、サー ブレットおよび EJB のセキュリティ ポリシーは WebLogic Server の J2EE 仕様拡張に準拠します。

コード [リスト](#page-181-0) 7-2 はセキュリティ ポリシーをデプロイメント記述子に追加する ための構文です。

### <span id="page-181-0"></span>コード リスト **7-2** セキュリティ ポリシーの構文

```
<security-permission>
   <description>
     //foo 操作を保護
   </description>
   <security-permission-spec>
     // grant 文
     grant {
       permission java.lang.RuntimePermission "foo";
 }
   </security-permission-spec>
</security-permission>
```
注意 **:** 現時点では、<security-permission-spec> タグは weblogic-application.xml ファイルに追加できません。このタグを使 用できるのは、weblogic-ejb-jar.xml、rar.xml、および weblogic.xml ファイルの中だけです。また、 <security-permission-spec> 属性では変数はサポートされていませ ん。

## レコーディング セキュリティ マネージャ ユーティ リティの使い方

レコーディング セキュリティ マネージャ ユーティリティを使用すると、 WebLogic Server の起動時または動作中に発生するパーミッションの問題を検出 できます。このユーティリティで出力されるパーミッションを Java セキュリ ティ ポリシー ファイルに追加して、発見されたパーミッションの問題を解決で きます。レコーディング セキュリティ マネージャは [BEA dev2dev Online](http://dev2dev.bea.com/index.jsp) で入手 できます。

### **7-8** WebLogic Security プログラマーズ ガイド

## **A** 非推奨のセキュリティ **API**

<span id="page-184-1"></span>以下に挙げた WebLogic セキュリティ パッケージに含まれるセキュリティ イン タフェース、クラス、および例外の中の一部またはすべては、WebLogic Server のこのリリースでは非推奨になりました。

- **weblogic.security**
- weblogic.security.acl
- weblogic.security.audit
- weblogic.security.SSL

<span id="page-184-0"></span>各パッケージで非推奨になったインタフェース、クラス、および例外の詳細につ いては、各パッケージについての [We](http://edocs.beasys.co.jp/e-docs/wls/docs70/javadocs/index.html)bLogic [クラスに関する](http://edocs.beasys.co.jp/e-docs/wls/docs70/javadocs/index.html) Javadoc を参照して ください。

### **A-2** WebLogic Security プログラマーズ ガイド

# 索引

### **A**

API メソッド [accept\(\) 6-9](#page-172-0) [doAs\(\) 3-10,](#page-83-0) [3-19](#page-92-0) [getAttribute\(\) 4-27](#page-124-0) [getCallerPrincipal\(\) 5-26](#page-161-0) [getSubject\(\) 3-9](#page-82-0) [isCallerInRole\(\) 5-26](#page-161-0) [isUserInRole\(\) 2-41,](#page-68-0) [2-42](#page-69-0) [login\(\) 3-17,](#page-90-0) [3-21](#page-94-0) [runAs\(\) 3-9,](#page-82-0) [3-18](#page-91-0) [setTrustManager\(\) 4-31](#page-128-0) [AuthCookieEnabled 2-10](#page-37-0)

### **C**

[CallbackHandler 3-13](#page-86-0) [config.xml 2-10](#page-37-0)

### **D**

[DCOM 6-6,](#page-169-0) [6-9](#page-172-0)

### **E**

e [コマース](#page-19-0) 1-4 EJB [宣言によるセキュリティの実装](#page-140-0) 5-5 EJBContext [getCallerPrincipal\(\) 5-26](#page-161-0) [isCallerInRole\(\) 5-26](#page-161-0) ejb-jar.xml EJB [にセキュリティを実装するための](#page-140-0) 使用 5-5

### **F**

[FTP 6-6,](#page-169-0) [6-9](#page-172-0)

### **G**

[GIOP 6-6](#page-169-0) [GIOPS 6-6](#page-169-0) [global-role](#page-64-0) タグ 2-37, [2-38,](#page-65-0) [5-17,](#page-152-0) [5-18,](#page-153-0) [5-19](#page-154-0)

### **H**

[HTTP 6-6,](#page-169-0) [6-9](#page-172-0) [HTTPS 6-6,](#page-169-0) [6-9](#page-172-0) [protocol 4-8](#page-105-0) [リソースへの安全なアクセス](#page-37-0) 2-10 [HttpServletRequest.isUserInRole\(String](#page-68-0)  [role\) 2-41,](#page-68-0) [2-42](#page-69-0) [HttpsURLConnection 4-36](#page-133-0)

### **I**

message URL http [//jcp.org/aboutJava/communityprocess/f](#page-57-0) inal/jsr154/index.html 2-30 [IIOP 6-9](#page-172-0) [IIOPS 6-9](#page-172-0) IP [アドレス](#page-172-0) 6-9

### **J**

[J2EE 7-2](#page-177-0) [J2SE 3-10,](#page-83-0) [3-19](#page-92-0) [JAAS 3-4](#page-77-0) [getSubject\(\)](#page-82-0)  $\times$   $\times$   $\times$  F 3-9 [LoginContext 3-1](#page-74-0) [LoginModule 3-9](#page-82-1) [サブジェクト](#page-82-1) 3-9

[サポートされているバージョン](#page-76-0) 3-3 [プリンシパル](#page-82-1) 3-9 Java 2 Platform, Standard Edition [J](#page-92-0)2SE [を参照](#page-83-0) [java.security.Principal](#page-82-1) インタフェース 3-9 javax.security.auth.Subject [doAs\(\)](#page-83-0) メソッド 3-10, [3-19](#page-92-0) [javax.servlet.request.cipher\\_suite 4-27](#page-124-1) [javax.servlet.request.key\\_size 4-27](#page-124-2) [javax.servlet.request.X509Certificate 4-27,](#page-124-3)  [4-28](#page-125-0) [JNDI 3-1](#page-74-1) JNDI パラメータ [setProviderURL 4-26](#page-123-0) [setSSLClientCertificate 4-26](#page-123-1) [setSSLRootCAFingerprint 4-27](#page-124-4) [setSSLServerName 4-26](#page-123-2)

### **L**

login() [メソッド](#page-90-0) 3-17, [3-21](#page-94-0) [LoginContext 3-16](#page-89-0) login() [メソッド](#page-90-0) 3-17, [3-21](#page-94-0) [LoginException 3-17](#page-90-0)

### **P**

[principal-name](#page-152-0) タグ 5-17 [PrivilegedAction 3-9](#page-82-0) [PrivilegedExceptionAction 3-9](#page-82-0)

### **S**

sample jaas.config 3-16 [security-permission](#page-177-1) タグ 7-2 SSL [ハンドシェーク](#page-127-0) 4-30 SSL [使用の制限](#page-98-0) 4-1 [SSLContext 4-33](#page-130-0) 設定 [4-34](#page-131-0) [SubjectDN 4-28](#page-125-1)

### **T**

[T3 6-6,](#page-169-0) [6-9](#page-172-0) [T3S 6-6,](#page-169-0) [6-9](#page-172-0) TrustManagerJSSE インタフェース 使用 [4-30](#page-127-0)

### **U**

[UsernamePasswordLoginModule 3-11](#page-84-0)

### **W**

Web [アプリケーション](#page-55-0) 2-28 Web ブラウザ [無効な証明書に対する応答](#page-128-1) 4-31 web.xml Web アプリケーションにセキュリ [ティを実装するための使用](#page-55-0) 2-28 WebLogic Server JAAS [用のコンテナ](#page-75-0) サポート 3-2 JAAS [のサポート](#page-76-0) 3-3 [SSL](#page-99-0) 実装 4-2 [WebLogic Server](#page-98-1) の JSSE 実装 4-1 WebLogic セキュリティ [非推奨のパッケージとクラス](#page-22-0) 1-7 [weblogic.jar 3-11](#page-84-1) [weblogic.security.Security.runAs\(\)](#page-91-0)  $\times$   $\times$   $\times$   $\times$ 3-18 [weblogic.servlet.request.SSLSession 4-27](#page-124-5) [weblogic.xml 7-2](#page-177-1) EJB [にセキュリティを実装するための](#page-140-0) 使用 5-5 Web アプリケーションにセキュリ [ティを実装するための使用](#page-55-0) 2-28 [weblogic-ejb-jar.xml 7-2](#page-177-1)

### **X**

X.509 [証明書](#page-125-0) 4-28

あ 暗号化 [サービス](#page-19-1) 1-4

い [印刷、製品のマニュアル](#page-11-0) xii インタフェース[CallbackHandler 3-10](#page-83-1) [ConnectionFilter 6-2](#page-165-0) [ConnectionFilterRulesListener 6-3,](#page-166-0) [6-8](#page-171-0) [HostnameVerifier 4-29](#page-126-0) [HostnameVerifierJSSE 4-29](#page-126-1) [java.security.Principal 3-9](#page-82-1) [TrustManager 4-30](#page-127-1) [TrustManagerJSSE 4-30,](#page-127-0) [4-31](#page-128-0)

か [介在者の攻撃](#page-125-2) 4-28 カスタマ [サポート情報](#page-12-0) xiii

、<br>クラス [HttpsURLConnection 4-36](#page-133-0) [javax.security.PrivilegedAction 3-19](#page-92-1) [JNDI Environment 4-26](#page-123-3) [weblogic.security.Security 3-9](#page-82-0)

け 検証エラー [オーバライド](#page-127-0) 4-30

こ コード例[accept\(\)](#page-174-0)  $\times$   $\times$   $\times$  F 6-11 [CallbackHandler](#page-86-1) インタフェース 3-13 [ConnectionFilter](#page-171-1) インタフェース 6-8 [ConnectionFilterRulesListener](#page-172-1) インタ フェース 6-9

[getSubject\(\)](#page-92-2)  $\lambda$   $\lambda$   $\gamma$   $\gamma$   $\beta$  3-19 login() [メソッド](#page-90-1) 3-17 [LoginContext 3-17](#page-90-2) [PrivilegedAction 3-19](#page-92-3) [runAs\(\)](#page-92-2)  $\times$   $\times$   $\times$   $\times$   $\times$  3-19 [Sample\\_jaas.config 3-16](#page-89-1) [SimpleConnectionFilter 6-10](#page-173-0) [SimpleConnectionFilter2 6-10](#page-173-1) [SSLClient 4-12](#page-109-0) [SSLClientServlet 4-19](#page-116-0) [SSLServerSocketFactory 4-34](#page-131-1) [SSLSocketClient 4-16,](#page-113-0) [4-32](#page-129-0) URL [による発信](#page-134-0) SSL 接続 4-37 トラスト [マネージャ](#page-128-2) 4-31 [ネットワーク接続フィルタ](#page-168-0) 6-5, [6-10](#page-173-2) [ホスト名検証のカスタム](#page-126-2) バージョン 4-29 [コンフィグレーション](#page-89-0) ファイル 3-16

さ [サービス](#page-20-0) パック 1-5 [サーブレット](#page-55-0) コンテナ 2-28 [サブジェクト](#page-91-0) 3-18 サポート[技術情報](#page-13-0) xiv

し [主体の公開鍵](#page-125-3) 4-28 [信頼性のある認証局](#page-124-0) 4-27

せ セキュリティ[API 1-6](#page-21-0) [サーブレットでのプログラム的な適用](#page-70-0) 2-43 パッケージ[非推奨の詳細](#page-184-0) 8-1 [リスト](#page-184-1) 8-1 [セキュリティ](#page-164-0) ポリシー 6-1 宣言によるセキュリティ

EJB [への実装](#page-140-0) 5-5 Web [アプリケーションへの実装](#page-55-0) 2-28

そ [相互認証](#page-117-0) 4-20

て [デジタル証明書](#page-124-0) 4-27, [4-28](#page-125-0) [検証エラーのオーバライド](#page-127-0) 4-30 [チェーン](#page-127-0) 4-30 [デモバージョン](#page-125-4) 4-28 内容 [4-28](#page-125-5) 無効 [4-31](#page-128-1) デプロイメント記述子 EJB [にセキュリティを実装するための](#page-140-0) 使用 5-5 Web アプリケーションにセキュリ [ティを実装するための使用](#page-55-0) 2-28 デプロイメント記述子ファイル [ejb-jar.xml 5-5](#page-140-0) [web.xml 2-28](#page-55-0) [weblogic.xml 2-28,](#page-55-0) [5-5](#page-140-0)

と トラスト マネージャ SSLContext [との関連付け](#page-130-1) 4-33 カスタム [チェックの実行](#page-128-1) 4-31 作成 [4-31](#page-128-0) [メリット](#page-128-1) 4-31

ね ネットワーク接続フィルタ [作成のガイドライン](#page-168-1) 6-5 スロー [ルール](#page-170-0) 6-7 [ファスト](#page-169-1) ルール 6-6 フラット [ファイルの例](#page-171-2) 6-8 [ルールの構文](#page-168-2) 6-5 [ルールの評価](#page-170-1) 6-7

ふ プログラムによるセキュリティEJB [への実装](#page-161-0) 5-26 Web [アプリケーションへの実装](#page-68-0) 2-41 プログラムによるセキュリティの実装 [EJB 5-26](#page-161-0) Web [アプリケーション](#page-68-0) 2-41

ほ ホスト名検証 カスタム [バージョン](#page-126-3) 4-29 カスタム [バージョンの使い方](#page-126-1) 4-29 カスタム [バージョンを使用するため](#page-126-4) の要件 4-29 [コード例](#page-126-2) 4-29 [無効化の影響](#page-125-2) 4-28 [無効にする場合](#page-125-4) 4-28 [無効にする方法](#page-125-6) 4-28

ま [マニュアル、入手先](#page-11-1) xii

む 無効な証明書に対する応答 SSL [仕様の定義](#page-128-1) 4-31 Web [ブラウザ](#page-128-1) 4-31

・」<br>例外 [LoginException 3-17](#page-90-0)